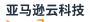

**API Reference** 

# **Amazon Transcribe**

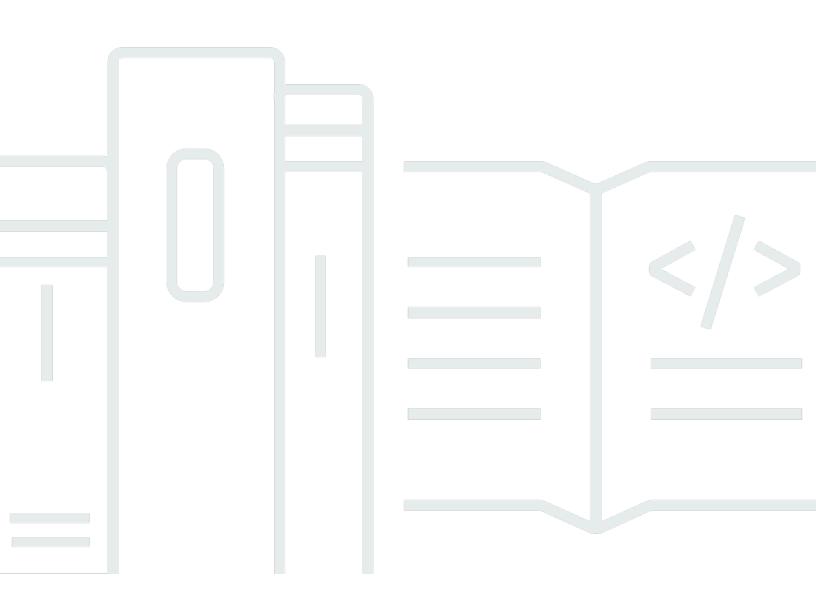

API Version 2017-10-26

# **Amazon Transcribe: API Reference**

# **Table of Contents**

| Welcome                             |     |
|-------------------------------------|-----|
| Amazon Transcribe Service           |     |
| Amazon Transcribe Streaming Service | 2   |
| Actions                             |     |
| Amazon Transcribe Service           | 5   |
| CreateCallAnalyticsCategory         |     |
| CreateLanguageModel                 | 13  |
| CreateMedicalVocabulary             | 19  |
| CreateVocabulary                    | 25  |
| CreateVocabularyFilter              |     |
| DeleteCallAnalyticsCategory         |     |
| DeleteCallAnalyticsJob              | 41  |
| DeleteLanguageModel                 | 43  |
| DeleteMedicalScribeJob              | 45  |
| DeleteMedicalTranscriptionJob       | 47  |
| DeleteMedicalVocabulary             | 49  |
| DeleteTranscriptionJob              | 52  |
| DeleteVocabulary                    | 54  |
| DeleteVocabularyFilter              | 57  |
| DescribeLanguageModel               | 60  |
| GetCallAnalyticsCategory            | 64  |
| GetCallAnalyticsJob                 | 67  |
| GetMedicalScribeJob                 |     |
| GetMedicalTranscriptionJob          |     |
| GetMedicalVocabulary                |     |
| GetTranscriptionJob                 |     |
| GetVocabulary                       |     |
| GetVocabularyFilter                 |     |
| ListCallAnalyticsCategories         |     |
| ListCallAnalyticsJobs               | 102 |
| ListLanguageModels                  | 107 |
| ListMedicalScribeJobs               | 112 |
| ListMedicalTranscriptionJobs        | 116 |
| ListMedicalVocabularies             | 121 |

| ListTagsForResource                   | 126 |
|---------------------------------------|-----|
| ListTranscriptionJobs                 | 130 |
| ListVocabularies                      | 135 |
| ListVocabularyFilters                 | 139 |
| StartCallAnalyticsJob                 | 143 |
| StartMedicalScribeJob                 | 152 |
| StartMedicalTranscriptionJob          | 161 |
| StartTranscriptionJob                 | 172 |
| TagResource                           | 189 |
| UntagResource                         | 192 |
| UpdateCallAnalyticsCategory           | 195 |
| UpdateMedicalVocabulary               | 199 |
| UpdateVocabulary                      | 204 |
| UpdateVocabularyFilter                | 210 |
| Amazon Transcribe Streaming Service   | 214 |
| GetMedicalScribeStream                | 215 |
| StartCallAnalyticsStreamTranscription | 219 |
| StartMedicalScribeStream              | 232 |
| StartMedicalStreamTranscription       | 240 |
| StartStreamTranscription              | 251 |
| Data Types                            |     |
| Amazon Transcribe Service             | 273 |
| AbsoluteTimeRange                     |     |
| CallAnalyticsJob                      | 277 |
| CallAnalyticsJobDetails               | 283 |
| CallAnalyticsJobSettings              |     |
| CallAnalyticsJobSummary               |     |
| CallAnalyticsSkippedFeature           | 292 |
| CategoryProperties                    | 294 |
| ChannelDefinition                     | 296 |
| ClinicalNoteGenerationSettings        | 297 |
| ContentRedaction                      | 299 |
| InputDataConfig                       | 301 |
| InterruptionFilter                    |     |
| JobExecutionSettings                  | 305 |
| LanguageCodeItem                      |     |

|    | LanguageIdSettings                  | 309 |
|----|-------------------------------------|-----|
|    | LanguageModel                       | 312 |
|    | Media                               | 316 |
|    | MedicalScribeChannelDefinition      | 318 |
|    | MedicalScribeJob                    | 319 |
|    | MedicalScribeJobSummary             | 324 |
|    | MedicalScribeOutput                 | 327 |
|    | MedicalScribeSettings               | 329 |
|    | MedicalTranscript                   | 332 |
|    | MedicalTranscriptionJob             | 333 |
|    | MedicalTranscriptionJobSummary      | 339 |
|    | MedicalTranscriptionSetting         | 343 |
|    | ModelSettings                       | 346 |
|    | NonTalkTimeFilter                   | 347 |
|    | RelativeTimeRange                   | 349 |
|    | Rule                                | 351 |
|    | SentimentFilter                     | 353 |
|    | Settings                            | 355 |
|    | Subtitles                           | 359 |
|    | SubtitlesOutput                     | 361 |
|    | Summarization                       | 363 |
|    | Tag                                 | 364 |
|    | ToxicityDetectionSettings           | 366 |
|    | Transcript                          | 367 |
|    | TranscriptFilter                    | 369 |
|    | TranscriptionJob                    | 372 |
|    | TranscriptionJobSummary             | 380 |
|    | VocabularyFilterInfo                | 385 |
|    | VocabularyInfo                      | 387 |
| Ar | nazon Transcribe Streaming Service  | 388 |
|    | Alternative                         | 391 |
|    | AudioEvent                          | 392 |
|    | AudioStream                         | 393 |
|    | CallAnalyticsEntity                 | 394 |
|    | CallAnalyticsItem                   |     |
|    | CallAnalyticsTranscriptResultStream | 398 |

| CategoryEvent                            | 401   |
|------------------------------------------|-------|
| ChannelDefinition                        | 402   |
| CharacterOffsets                         | 403   |
| ClinicalNoteGenerationResult             | . 404 |
| ClinicalNoteGenerationSettings           | 406   |
| ConfigurationEvent                       | . 408 |
| Entity                                   | 409   |
| IssueDetected                            | 411   |
| Item                                     | 412   |
| LanguageWithScore                        | . 414 |
| MedicalAlternative                       | 416   |
| MedicalEntity                            | 417   |
| MedicalItem                              | . 419 |
| MedicalResult                            | 421   |
| MedicalScribeAudioEvent                  | 423   |
| MedicalScribeChannelDefinition           | 424   |
| MedicalScribeConfigurationEvent          | 426   |
| MedicalScribeEncryptionSettings          | 429   |
| MedicalScribeInputStream                 | 431   |
| MedicalScribePostStreamAnalyticsResult   | 433   |
| MedicalScribePostStreamAnalyticsSettings | 434   |
| MedicalScribeResultStream                | 435   |
| MedicalScribeSessionControlEvent         | 437   |
| MedicalScribeStreamDetails               | 438   |
| MedicalScribeTranscriptEvent             | 443   |
| MedicalScribeTranscriptItem              | 444   |
| MedicalScribeTranscriptSegment           | 446   |
| MedicalTranscript                        | 448   |
| MedicalTranscriptEvent                   | . 449 |
| MedicalTranscriptResultStream            | 450   |
| PointsOfInterest                         | 452   |
| PostCallAnalyticsSettings                | 453   |
| Result                                   | 456   |
| TimestampRange                           | 459   |
| Transcript                               | 460   |
| TranscriptEvent                          | . 461 |

| TranscriptResultStream | 462 |
|------------------------|-----|
| UtteranceEvent         |     |
| Common Parameters      |     |
| Common Errors          | 470 |

# Welcome

This guide provides detailed information on the Amazon Transcribe API, including operations, request and response syntax, data types, and error codes. For more information about Amazon Transcribe, refer to the Amazon Transcribe Developer Guide.

The Amazon Transcribe API reference is separated into the following sections:

- Actions
- Data Types
- <u>Common Errors</u>
- Common Parameters

If you're transcribing a media file located in an Amazon S3 bucket, you're performing a *batch transcription* and must use the operations and data types listed in the **Amazon Transcribe Service** section.

If you're transcribing a real-time media stream, you're performing a *streaming transcription* and must use the operations and data types listed in the **Amazon Transcribe Streaming Service** section.

Amazon Transcribe supports the following SDKs:

| Batch transcriptions                | Streaming transcriptions                   |
|-------------------------------------|--------------------------------------------|
| Amazon Command Line Interface (CLI) | The CLI is not supported for streaming.    |
| <u>C++</u>                          | <u>C++</u>                                 |
| Go                                  | Go                                         |
| Java V2                             | Java V2                                    |
| JavaScript                          | JavaScript V3                              |
| PHP V3                              | PHP V3                                     |
| Python Boto3                        | Python Streaming SDK for Amazon Transcribe |

| Batch transcriptions | Streaming transcriptions             |
|----------------------|--------------------------------------|
| Ruby V3              | Ruby V3                              |
| .NET                 | .NET is not supported for streaming. |

All operations and actions listed in this guide function equally across all supported SDKs.

# **Amazon Transcribe Service**

Amazon Transcribe offers three main types of batch transcription: **Standard**, **Medical**, and **Call Analytics**.

- Standard transcriptions are the most common option. Refer to StartTranscriptionJob for details.
- **Medical transcriptions** are tailored to medical professionals and incorporate medical terms. A common use case for this service is transcribing doctor-patient dialogue into after-visit notes. Refer to StartMedicalTranscriptionJob for details.
- **Call Analytics transcriptions** are designed for use with call center audio on two different channels; if you're looking for insight into customer service calls, use this option. Refer to <u>StartCallAnalyticsJob</u> for details.

# **Amazon Transcribe Streaming Service**

Amazon Transcribe streaming offers four main types of real-time transcription: **Standard**, **Medical**, **Call Analytics**, and **Health Scribe**.

- Standard transcriptions are the most common option. Refer to <u>StartStreamTranscription</u> for details.
- Medical transcriptions are tailored to medical professionals and incorporate medical terms. A
  common use case for this service is transcribing doctor-patient dialogue in real time, so doctors
  can focus on their patient instead of taking notes. Refer to <u>StartMedicalStreamTranscription</u> for
  details.
- **Call Analytics transcriptions** are designed for use with call center audio on two different channels; if you're looking for insight into customer service calls, use this option. Refer to StartCallAnalyticsStreamTranscription for details.

• HealthScribe transcriptions are designed to automatically create clinical notes from patientclinician conversations using generative AI. Refer to [here] for details.

# Actions

The following actions are supported by Amazon Transcribe Service:

- <u>CreateCallAnalyticsCategory</u>
- CreateLanguageModel
- CreateMedicalVocabulary
- CreateVocabulary
- <u>CreateVocabularyFilter</u>
- <u>DeleteCallAnalyticsCategory</u>
- DeleteCallAnalyticsJob
- DeleteLanguageModel
- DeleteMedicalScribeJob
- DeleteMedicalTranscriptionJob
- DeleteMedicalVocabulary
- DeleteTranscriptionJob
- DeleteVocabulary
- DeleteVocabularyFilter
- DescribeLanguageModel
- <u>GetCallAnalyticsCategory</u>
- GetCallAnalyticsJob
- GetMedicalScribeJob
- GetMedicalTranscriptionJob
- GetMedicalVocabulary
- GetTranscriptionJob
- GetVocabulary
- GetVocabularyFilter
- ListCallAnalyticsCategories
- ListCallAnalyticsJobs
- ListLanguageModels
- ListMedicalScribeJobs

- ListMedicalTranscriptionJobs
- ListMedicalVocabularies
- ListTagsForResource
- ListTranscriptionJobs
- ListVocabularies
- ListVocabularyFilters
- StartCallAnalyticsJob
- StartMedicalScribeJob
- StartMedicalTranscriptionJob
- StartTranscriptionJob
- TagResource
- UntagResource
- <u>UpdateCallAnalyticsCategory</u>
- UpdateMedicalVocabulary
- UpdateVocabulary
- UpdateVocabularyFilter

The following actions are supported by Amazon Transcribe Streaming Service:

- GetMedicalScribeStream
- StartCallAnalyticsStreamTranscription
- StartMedicalScribeStream
- StartMedicalStreamTranscription
- <u>StartStreamTranscription</u>

# **Amazon Transcribe Service**

The following actions are supported by Amazon Transcribe Service:

- CreateCallAnalyticsCategory
- <u>CreateLanguageModel</u>
- CreateMedicalVocabulary

- CreateVocabulary
- CreateVocabularyFilter
- DeleteCallAnalyticsCategory
- DeleteCallAnalyticsJob
- DeleteLanguageModel
- DeleteMedicalScribeJob
- DeleteMedicalTranscriptionJob
- DeleteMedicalVocabulary
- DeleteTranscriptionJob
- DeleteVocabulary
- DeleteVocabularyFilter
- DescribeLanguageModel
- GetCallAnalyticsCategory
- GetCallAnalyticsJob
- GetMedicalScribeJob
- GetMedicalTranscriptionJob
- GetMedicalVocabulary
- GetTranscriptionJob
- GetVocabulary
- GetVocabularyFilter
- ListCallAnalyticsCategories
- ListCallAnalyticsJobs
- ListLanguageModels
- ListMedicalScribeJobs
- ListMedicalTranscriptionJobs
- ListMedicalVocabularies
- ListTagsForResource
- ListTranscriptionJobs
- ListVocabularies
- ListVocabularyFilters

- StartCallAnalyticsJob
- StartMedicalScribeJob
- <u>StartMedicalTranscriptionJob</u>
- <u>StartTranscriptionJob</u>
- TagResource
- UntagResource
- UpdateCallAnalyticsCategory
- <u>UpdateMedicalVocabulary</u>
- UpdateVocabulary
- UpdateVocabularyFilter

## CreateCallAnalyticsCategory

Service: Amazon Transcribe Service

### 🚯 Note

Call Analytics is not supported in all regions.

Creates a new Call Analytics category.

All categories are automatically applied to your Call Analytics transcriptions. Note that in order to apply categories to your transcriptions, you must create them before submitting your transcription request, as categories cannot be applied retroactively.

When creating a new category, you can use the InputType parameter to label the category as a POST\_CALL or a REAL\_TIME category. POST\_CALL categories can only be applied to post-call transcriptions and REAL\_TIME categories can only be applied to real-time transcriptions. If you do not include InputType, your category is created as a POST\_CALL category by default.

Call Analytics categories are composed of rules. For each category, you must create between 1 and 20 rules. Rules can include these parameters: <u>InterruptionFilter</u>, <u>NonTalkTimeFilter</u>, <u>SentimentFilter</u>, and <u>TranscriptFilter</u>.

To update an existing category, see <u>UpdateCallAnalyticsCategory</u>.

To learn more about Call Analytics categories, see <u>Creating categories for post-call transcriptions</u> and Creating categories for real-time transcriptions.

### **Request Syntax**

}

] }

### **Request Parameters**

For information about the parameters that are common to all actions, see <u>Common Parameters</u>.

The request accepts the following data in JSON format.

### CategoryName

A unique name, chosen by you, for your Call Analytics category. It's helpful to use a detailed naming system that will make sense to you in the future. For example, it's better to use sentiment-positive-last30seconds for a category over a generic name like test-category.

Category names are case sensitive.

Type: String

Length Constraints: Minimum length of 1. Maximum length of 200.

Pattern: ^[0-9a-zA-Z.\_-]+

Required: Yes

### InputType

Choose whether you want to create a real-time or a post-call category for your Call Analytics transcription.

Specifying POST\_CALL assigns your category to post-call transcriptions; categories with this input type cannot be applied to streaming (real-time) transcriptions.

Specifying REAL\_TIME assigns your category to streaming transcriptions; categories with this input type cannot be applied to post-call transcriptions.

If you do not include InputType, your category is created as a post-call category by default.

Type: String

Valid Values: REAL\_TIME | POST\_CALL

### **Required: No**

### **Rules**

Rules define a Call Analytics category. When creating a new category, you must create between 1 and 20 rules for that category. For each rule, you specify a filter you want applied to the attributes of a call. For example, you can choose a sentiment filter that detects if a customer's sentiment was positive during the last 30 seconds of the call.

Type: Array of <u>Rule</u> objects

Array Members: Minimum number of 1 item. Maximum number of 20 items.

**Required: Yes** 

### <u>Tags</u>

Adds one or more custom tags, each in the form of a key:value pair, to a new call analytics category at the time you start this new job.

To learn more about using tags with Amazon Transcribe, refer to Tagging resources.

Type: Array of Tag objects

Array Members: Minimum number of 1 item. Maximum number of 200 items.

Required: No

### **Response Syntax**

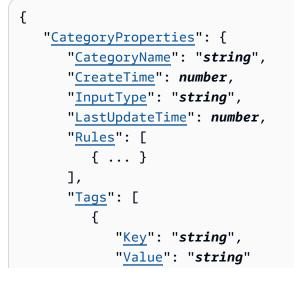

|   |   |   | } |
|---|---|---|---|
|   |   | ] |   |
|   | } |   |   |
| } |   |   |   |

### **Response Elements**

If the action is successful, the service sends back an HTTP 200 response.

The following data is returned in JSON format by the service.

### CategoryProperties

Provides you with the properties of your new category, including its associated rules.

Type: <u>CategoryProperties</u> object

### **Errors**

For information about the errors that are common to all actions, see Common Errors.

### BadRequestException

Your request didn't pass one or more validation tests. This can occur when the entity you're trying to delete doesn't exist or if it's in a non-terminal state (such as IN PROGRESS). See the exception message field for more information.

HTTP Status Code: 400

### ConflictException

A resource already exists with this name. Resource names must be unique within an Amazon Web Services account.

HTTP Status Code: 400

### InternalFailureException

There was an internal error. Check the error message, correct the issue, and try your request again.

HTTP Status Code: 500

### LimitExceededException

You've either sent too many requests or your input file is too long. Wait before retrying your request, or use a smaller file and try your request again.

HTTP Status Code: 400

### See Also

For more information about using this API in one of the language-specific Amazon SDKs, see the following:

- Amazon Command Line Interface
- Amazon SDK for .NET
- Amazon SDK for C++
- <u>Amazon SDK for Go v2</u>
- <u>Amazon SDK for Java V2</u>
- Amazon SDK for JavaScript V3
- Amazon SDK for Kotlin
- Amazon SDK for PHP V3
- Amazon SDK for Python
- Amazon SDK for Ruby V3

## CreateLanguageModel

Service: Amazon Transcribe Service

### 1 Note

Custom language models are not supported in all regions.

Creates a new custom language model.

When creating a new custom language model, you must specify:

- If you want a Wideband (audio sample rates over 16,000 Hz) or Narrowband (audio sample rates under 16,000 Hz) base model
- The location of your training and tuning files (this must be an Amazon S3 URI)
- The language of your model
- A unique name for your model

### **Request Syntax**

```
{
   "BaseModelName": "string",
   "InputDataConfig": {
      "DataAccessRoleArn": "string",
      "S3Uri": "string",
      "TuningDataS3Uri": "string"
   },
   "LanguageCode": "string",
   "ModelName": "string",
   "Tags": [
      {
         "Key": "string",
         "Value": "string"
      }
   ]
}
```

### **Request Parameters**

For information about the parameters that are common to all actions, see Common Parameters.

The request accepts the following data in JSON format.

### BaseModelName

The Amazon Transcribe standard language model, or base model, used to create your custom language model. Amazon Transcribe offers two options for base models: Wideband and Narrowband.

If the audio you want to transcribe has a sample rate of 16,000 Hz or greater, choose WideBand. To transcribe audio with a sample rate less than 16,000 Hz, choose NarrowBand.

Type: String

Valid Values: NarrowBand | WideBand

Required: Yes

### InputDataConfig

Contains the Amazon S3 location of the training data you want to use to create a new custom language model, and permissions to access this location.

When using InputDataConfig, you must include these sub-parameters: S3Uri, which is the Amazon S3 location of your training data, and DataAccessRoleArn, which is the Amazon Resource Name (ARN) of the role that has permission to access your specified Amazon S3 location. You can optionally include TuningDataS3Uri, which is the Amazon S3 location of your tuning data. If you specify different Amazon S3 locations for training and tuning data, the ARN you use must have permissions to access both locations.

Type: InputDataConfig object

**Required: Yes** 

### **LanguageCode**

The language code that represents the language of your model. Each custom language model must contain terms in only one language, and the language you select for your custom language model must match the language of your training and tuning data.

For a list of supported languages and their associated language codes, refer to the <u>Supported</u> <u>languages</u> table. Note that US English (en-US) is the only language supported with Amazon Transcribe Medical.

A custom language model can only be used to transcribe files in the same language as the model. For example, if you create a custom language model using US English (en-US), you can only apply this model to files that contain English audio.

Type: String

Valid Values: en-US | hi-IN | es-US | en-GB | en-AU | de-DE | ja-JP

**Required: Yes** 

### ModelName

A unique name, chosen by you, for your custom language model.

This name is case sensitive, cannot contain spaces, and must be unique within an Amazon Web Services account. If you try to create a new custom language model with the same name as an existing custom language model, you get a ConflictException error.

Type: String

Length Constraints: Minimum length of 1. Maximum length of 200.

```
Pattern: ^[0-9a-zA-Z._-]+
```

Required: Yes

### Tags

Adds one or more custom tags, each in the form of a key:value pair, to a new custom language model at the time you create this new model.

To learn more about using tags with Amazon Transcribe, refer to Tagging resources.

Type: Array of Tag objects

Array Members: Minimum number of 1 item. Maximum number of 200 items.

**Required: No** 

### **Response Syntax**

```
"BaseModelName": "string",
```

{

```
"InputDataConfig": {
    "DataAccessRoleArn": "string",
    "S3Uri": "string",
    "TuningDataS3Uri": "string"
},
    "LanguageCode": "string",
    "ModelName": "string",
    "ModelStatus": "string"
}
```

### **Response Elements**

If the action is successful, the service sends back an HTTP 200 response.

The following data is returned in JSON format by the service.

### BaseModelName

The Amazon Transcribe standard language model, or base model, you specified when creating your custom language model.

Type: String

Valid Values: NarrowBand | WideBand

### InputDataConfig

Lists your data access role ARN (Amazon Resource Name) and the Amazon S3 locations you provided for your training (S3Uri) and tuning (TuningDataS3Uri) data.

Type: InputDataConfig object

### LanguageCode

The language code you selected for your custom language model.

Type: String

```
Valid Values: en-US | hi-IN | es-US | en-GB | en-AU | de-DE | ja-JP
```

### ModelName

The name of your custom language model.

Type: String

CreateLanguageModel

Length Constraints: Minimum length of 1. Maximum length of 200.

Pattern: ^[0-9a-zA-Z.\_-]+

### ModelStatus

The status of your custom language model. When the status displays as COMPLETED, your model is ready to use.

Type: String

Valid Values: IN\_PROGRESS | FAILED | COMPLETED

### Errors

For information about the errors that are common to all actions, see Common Errors.

### BadRequestException

Your request didn't pass one or more validation tests. This can occur when the entity you're trying to delete doesn't exist or if it's in a non-terminal state (such as IN PROGRESS). See the exception message field for more information.

HTTP Status Code: 400

### ConflictException

A resource already exists with this name. Resource names must be unique within an Amazon Web Services account.

HTTP Status Code: 400

### InternalFailureException

There was an internal error. Check the error message, correct the issue, and try your request again.

HTTP Status Code: 500

### LimitExceededException

You've either sent too many requests or your input file is too long. Wait before retrying your request, or use a smaller file and try your request again.

HTTP Status Code: 400

### See Also

For more information about using this API in one of the language-specific Amazon SDKs, see the following:

- Amazon Command Line Interface
- Amazon SDK for .NET
- Amazon SDK for C++
- <u>Amazon SDK for Go v2</u>
- Amazon SDK for Java V2
- Amazon SDK for JavaScript V3
- Amazon SDK for Kotlin
- Amazon SDK for PHP V3
- Amazon SDK for Python
- Amazon SDK for Ruby V3

## CreateMedicalVocabulary

Service: Amazon Transcribe Service

### 🚯 Note

Amazon Transcribe Medical is not supported in all regions.

Creates a new custom medical vocabulary.

Before creating a new custom medical vocabulary, you must first upload a text file that contains your vocabulary table into an Amazon S3 bucket. Note that this differs from <u>CreateVocabulary</u>, where you can include a list of terms within your request using the Phrases flag; CreateMedicalVocabulary does not support the Phrases flag and only accepts vocabularies in table format.

Each language has a character set that contains all allowed characters for that specific language. If you use unsupported characters, your custom vocabulary request fails. Refer to <u>Character Sets for</u> <u>Custom Vocabularies</u> to get the character set for your language.

For more information, see <u>Custom vocabularies</u>.

### **Request Syntax**

```
{
    "LanguageCode": "string",
    "Tags": [
        {
            "Key": "string",
            "Value": "string"
        }
    ],
    "VocabularyFileUri": "string",
    "VocabularyName": "string"
}
```

### **Request Parameters**

For information about the parameters that are common to all actions, see <u>Common Parameters</u>.

The request accepts the following data in JSON format.

### LanguageCode

The language code that represents the language of the entries in your custom vocabulary. US English (en–US) is the only language supported with Amazon Transcribe Medical.

Type: String

| Valid Values: af-ZA   ar-AE   ar-SA   da-DK   de-CH   de-DE   en-AB   en-AU |
|-----------------------------------------------------------------------------|
| en-GB   en-IE   en-IN   en-US   en-WL   es-ES   es-US   fa-IR   fr-CA       |
| fr-FR   he-IL   hi-IN   id-ID   it-IT   ja-JP   ko-KR   ms-MY   nl-NL       |
| pt-BR   pt-PT   ru-RU   ta-IN   te-IN   tr-TR   zh-CN   zh-TW   th-TH       |
| en-ZA   en-NZ   vi-VN   sv-SE   ab-GE   ast-ES   az-AZ   ba-RU   be-        |
| BY   bg-BG   bn-IN   bs-BA   ca-ES   ckb-IQ   ckb-IR   cs-CZ   cy-WL        |
| el-GR   et-ET   eu-ES   fi-FI   gl-ES   gu-IN   ha-NG   hr-HR   hu-HU       |
| hy-AM   is-IS   ka-GE   kab-DZ   kk-KZ   kn-IN   ky-KG   lg-IN   lt-LT      |
| lv-LV   mhr-RU   mi-NZ   mk-MK   ml-IN   mn-MN   mr-IN   mt-MT   no-NO      |
| or-IN   pa-IN   pl-PL   ps-AF   ro-RO   rw-RW   si-LK   sk-SK   sl-SI       |
|                                                                             |
| so-SO   sr-RS   su-ID   sw-BI   sw-KE   sw-RW   sw-TZ   sw-UG   tl-PH       |

**Required: Yes** 

### Tags

Adds one or more custom tags, each in the form of a key:value pair, to a new custom medical vocabulary at the time you create this new custom vocabulary.

To learn more about using tags with Amazon Transcribe, refer to Tagging resources.

Type: Array of Tag objects

Array Members: Minimum number of 1 item. Maximum number of 200 items.

Required: No

### VocabularyFileUri

The Amazon S3 location (URI) of the text file that contains your custom medical vocabulary. The URI must be in the same Amazon Web Services Region as the resource you're calling.

Here's an example URI path: s3://DOC-EXAMPLE-BUCKET/my-vocab-file.txt

Type: String

Length Constraints: Minimum length of 1. Maximum length of 2000.

```
Pattern: (s3://|http(s*)://).+
```

**Required: Yes** 

### VocabularyName

A unique name, chosen by you, for your new custom medical vocabulary.

This name is case sensitive, cannot contain spaces, and must be unique within an Amazon Web Services account. If you try to create a new custom medical vocabulary with the same name as an existing custom medical vocabulary, you get a ConflictException error.

Type: String

Length Constraints: Minimum length of 1. Maximum length of 200.

```
Pattern: ^[0-9a-zA-Z._-]+
```

**Required: Yes** 

### **Response Syntax**

```
{
    "FailureReason": "string",
    "LanguageCode": "string",
    "LastModifiedTime": number,
    "VocabularyName": "string",
    "VocabularyState": "string"
}
```

### **Response Elements**

If the action is successful, the service sends back an HTTP 200 response.

The following data is returned in JSON format by the service.

### FailureReason

If VocabularyState is FAILED, FailureReason contains information about why the medical transcription job request failed. See also: <u>Common Errors</u>.

Type: String

### LanguageCode

The language code you selected for your custom medical vocabulary. US English (en-US) is the only language supported with Amazon Transcribe Medical.

Type: String

| Valid Values: af-ZA   ar-AE   ar-SA   da-DK   de-CH   de-DE   en-AB   en-AU |
|-----------------------------------------------------------------------------|
| en-GB   en-IE   en-IN   en-US   en-WL   es-ES   es-US   fa-IR   fr-CA       |
| fr-FR   he-IL   hi-IN   id-ID   it-IT   ja-JP   ko-KR   ms-MY   nl-NL       |
| pt-BR   pt-PT   ru-RU   ta-IN   te-IN   tr-TR   zh-CN   zh-TW   th-TH       |
| en-ZA   en-NZ   vi-VN   sv-SE   ab-GE   ast-ES   az-AZ   ba-RU   be-        |
| BY   bg-BG   bn-IN   bs-BA   ca-ES   ckb-IQ   ckb-IR   cs-CZ   cy-WL        |
| el-GR   et-ET   eu-ES   fi-FI   gl-ES   gu-IN   ha-NG   hr-HR   hu-HU       |
| hy-AM   is-IS   ka-GE   kab-DZ   kk-KZ   kn-IN   ky-KG   lg-IN   lt-LT      |
| lv-LV   mhr-RU   mi-NZ   mk-MK   ml-IN   mn-MN   mr-IN   mt-MT   no-NO      |
| or-IN   pa-IN   pl-PL   ps-AF   ro-RO   rw-RW   si-LK   sk-SK   sl-SI       |
| so-SO   sr-RS   su-ID   sw-BI   sw-KE   sw-RW   sw-TZ   sw-UG   tl-PH       |
| tt-RU   ug-CN   uk-UA   uz-UZ   wo-SN   zh-HK   zu-ZA                       |

### LastModifiedTime

The date and time you created your custom medical vocabulary.

Timestamps are in the format YYYY-MM-DD'T'HH:MM:SS.SSSSS-UTC. For example, 2022-05-04T12:32:58.761000-07:00 represents 12:32 PM UTC-7 on May 4, 2022.

Type: Timestamp

### VocabularyName

The name you chose for your custom medical vocabulary.

Type: String

Length Constraints: Minimum length of 1. Maximum length of 200.

Pattern: ^[0-9a-zA-Z.\_-]+

### VocabularyState

The processing state of your custom medical vocabulary. If the state is READY, you can use the custom vocabulary in a StartMedicalTranscriptionJob request.

### Type: String

Valid Values: PENDING | READY | FAILED

### Errors

For information about the errors that are common to all actions, see Common Errors.

### BadRequestException

Your request didn't pass one or more validation tests. This can occur when the entity you're trying to delete doesn't exist or if it's in a non-terminal state (such as IN PROGRESS). See the exception message field for more information.

HTTP Status Code: 400

### ConflictException

A resource already exists with this name. Resource names must be unique within an Amazon Web Services account.

HTTP Status Code: 400

### InternalFailureException

There was an internal error. Check the error message, correct the issue, and try your request again.

HTTP Status Code: 500

### LimitExceededException

You've either sent too many requests or your input file is too long. Wait before retrying your request, or use a smaller file and try your request again.

HTTP Status Code: 400

### See Also

For more information about using this API in one of the language-specific Amazon SDKs, see the following:

Amazon Command Line Interface

- Amazon SDK for .NET
- Amazon SDK for C++
- Amazon SDK for Go v2
- Amazon SDK for Java V2
- Amazon SDK for JavaScript V3
- Amazon SDK for Kotlin
- Amazon SDK for PHP V3
- Amazon SDK for Python
- Amazon SDK for Ruby V3

## CreateVocabulary

Service: Amazon Transcribe Service

Creates a new custom vocabulary.

When creating a new custom vocabulary, you can either upload a text file that contains your new entries, phrases, and terms into an Amazon S3 bucket and include the URI in your request. Or you can include a list of terms directly in your request using the Phrases flag.

Each language has a character set that contains all allowed characters for that specific language. If you use unsupported characters, your custom vocabulary request fails. Refer to <u>Character Sets for</u> <u>Custom Vocabularies</u> to get the character set for your language.

For more information, see <u>Custom vocabularies</u>.

### **Request Syntax**

### **Request Parameters**

For information about the parameters that are common to all actions, see Common Parameters.

The request accepts the following data in JSON format.

### **DataAccessRoleArn**

The Amazon Resource Name (ARN) of an IAM role that has permissions to access the Amazon S3 bucket that contains your input files (in this case, your custom vocabulary). If the role that you

specify doesn't have the appropriate permissions to access the specified Amazon S3 location, your request fails.

IAM role ARNs have the format arn:partition:iam::account:role/role-name-withpath. For example: arn:aws:iam::111122223333:role/Admin.

For more information, see IAM ARNs.

Type: String

Length Constraints: Minimum length of 20. Maximum length of 2048.

Pattern: ^arn:(aws|aws-cn|aws-us-gov|aws-iso-{0,1}[a-z]{0,1}):iam::[0-9]
{0,63}:role/[A-Za-z0-9:\_/+=,@.-]{0,1024}\$

**Required: No** 

### LanguageCode

The language code that represents the language of the entries in your custom vocabulary. Each custom vocabulary must contain terms in only one language.

A custom vocabulary can only be used to transcribe files in the same language as the custom vocabulary. For example, if you create a custom vocabulary using US English (en-US), you can only apply this custom vocabulary to files that contain English audio.

For a list of supported languages and their associated language codes, refer to the <u>Supported</u> <u>languages</u> table.

Type: String

```
Valid Values: af-ZA | ar-AE | ar-SA | da-DK | de-CH | de-DE | en-AB | en-AU
| en-GB | en-IE | en-IN | en-US | en-WL | es-ES | es-US | fa-IR | fr-CA
| fr-FR | he-IL | hi-IN | id-ID | it-IT | ja-JP | ko-KR | ms-MY | nl-NL
| pt-BR | pt-PT | ru-RU | ta-IN | te-IN | tr-TR | zh-CN | zh-TW | th-TH
| en-ZA | en-NZ | vi-VN | sv-SE | ab-GE | ast-ES | az-AZ | ba-RU | be-
BY | bg-BG | bn-IN | bs-BA | ca-ES | ckb-IQ | ckb-IR | cs-CZ | cy-WL |
el-GR | et-ET | eu-ES | fi-FI | gl-ES | gu-IN | ha-NG | hr-HR | hu-HU |
hy-AM | is-IS | ka-GE | kab-DZ | kk-KZ | kn-IN | ky-KG | lg-IN | lt-LT |
lv-LV | mhr-RU | mi-NZ | mk-MK | ml-IN | mn-MN | mr-IN | mt-MT | no-NO |
or-IN | pa-IN | pl-PL | ps-AF | ro-RO | rw-RW | si-LK | sk-SK | sl-SI |
```

| so-SO   sr-RS | su-ID   s | sw-BI   sw-KE   sw-RW | sw-TZ   sw-UG   tl-PH |
|---------------|-----------|-----------------------|-----------------------|
| tt-RU   ug-CN | uk-UA   u | uz-UZ   wo-SN   zh-HK | zu-ZA                 |

**Required: Yes** 

#### Phrases

Use this parameter if you want to create your custom vocabulary by including all desired terms, as comma-separated values, within your request. The other option for creating your custom vocabulary is to save your entries in a text file and upload them to an Amazon S3 bucket, then specify the location of your file using the VocabularyFileUri parameter.

Note that if you include Phrases in your request, you cannot use VocabularyFileUri; you must choose one or the other.

Each language has a character set that contains all allowed characters for that specific language. If you use unsupported characters, your custom vocabulary filter request fails. Refer to <u>Character Sets for Custom Vocabularies</u> to get the character set for your language.

### Type: Array of strings

Length Constraints: Minimum length of 0. Maximum length of 256.

Pattern: .+

Required: No

### <u>Tags</u>

Adds one or more custom tags, each in the form of a key:value pair, to a new custom vocabulary at the time you create this new custom vocabulary.

To learn more about using tags with Amazon Transcribe, refer to Tagging resources.

Type: Array of Tag objects

Array Members: Minimum number of 1 item. Maximum number of 200 items.

**Required: No** 

### VocabularyFileUri

The Amazon S3 location of the text file that contains your custom vocabulary. The URI must be located in the same Amazon Web Services Region as the resource you're calling.

Here's an example URI path: s3://DOC-EXAMPLE-BUCKET/my-vocab-file.txt

Note that if you include VocabularyFileUri in your request, you cannot use the Phrases flag; you must choose one or the other.

Type: String

Length Constraints: Minimum length of 1. Maximum length of 2000.

```
Pattern: (s3://|http(s*)://).+
```

**Required: No** 

#### VocabularyName

A unique name, chosen by you, for your new custom vocabulary.

This name is case sensitive, cannot contain spaces, and must be unique within an Amazon Web Services account. If you try to create a new custom vocabulary with the same name as an existing custom vocabulary, you get a ConflictException error.

Type: String

Length Constraints: Minimum length of 1. Maximum length of 200.

```
Pattern: ^[0-9a-zA-Z._-]+
```

**Required: Yes** 

### **Response Syntax**

```
{
    "FailureReason": "string",
    "LanguageCode": "string",
    "LastModifiedTime": number,
    "VocabularyName": "string",
    "VocabularyState": "string"
}
```

### **Response Elements**

If the action is successful, the service sends back an HTTP 200 response.

The following data is returned in JSON format by the service.

### **FailureReason**

If VocabularyState is FAILED, FailureReason contains information about why the custom vocabulary request failed. See also: Common Errors.

Type: String

### LanguageCode

The language code you selected for your custom vocabulary.

Type: String

| Valid Values:af-ZA   ar-AE   ar-SA   da-DK   de-CH   de-DE   en-AB   en-AU |
|----------------------------------------------------------------------------|
| en-GB   en-IE   en-IN   en-US   en-WL   es-ES   es-US   fa-IR   fr-CA      |
| fr-FR   he-IL   hi-IN   id-ID   it-IT   ja-JP   ko-KR   ms-MY   nl-NL      |
| pt-BR   pt-PT   ru-RU   ta-IN   te-IN   tr-TR   zh-CN   zh-TW   th-TH      |
| en-ZA   en-NZ   vi-VN   sv-SE   ab-GE   ast-ES   az-AZ   ba-RU   be-       |
| BY   bg-BG   bn-IN   bs-BA   ca-ES   ckb-IQ   ckb-IR   cs-CZ   cy-WL       |
| el-GR   et-ET   eu-ES   fi-FI   gl-ES   gu-IN   ha-NG   hr-HR   hu-HU      |
| hy-AM   is-IS   ka-GE   kab-DZ   kk-KZ   kn-IN   ky-KG   lg-IN   lt-LT     |
| lv-LV   mhr-RU   mi-NZ   mk-MK   ml-IN   mn-MN   mr-IN   mt-MT   no-NO     |
| or-IN   pa-IN   pl-PL   ps-AF   ro-RO   rw-RW   si-LK   sk-SK   sl-SI      |
| so-SO   sr-RS   su-ID   sw-BI   sw-KE   sw-RW   sw-TZ   sw-UG   tl-PH      |
| tt-RU   ug-CN   uk-UA   uz-UZ   wo-SN   zh-HK   zu-ZA                      |

### **LastModifiedTime**

The date and time you created your custom vocabulary.

Timestamps are in the format YYYY-MM-DD'T'HH:MM:SS.SSSSS-UTC. For example, 2022-05-04T12:32:58.761000-07:00 represents 12:32 PM UTC-7 on May 4, 2022.

Type: Timestamp

### **VocabularyName**

The name you chose for your custom vocabulary.

Type: String

CreateVocabulary

Length Constraints: Minimum length of 1. Maximum length of 200.

Pattern: ^[0-9a-zA-Z.\_-]+

#### VocabularyState

The processing state of your custom vocabulary. If the state is READY, you can use the custom vocabulary in a StartTranscriptionJob request.

Type: String

Valid Values: PENDING | READY | FAILED

### Errors

For information about the errors that are common to all actions, see Common Errors.

#### BadRequestException

Your request didn't pass one or more validation tests. This can occur when the entity you're trying to delete doesn't exist or if it's in a non-terminal state (such as IN PROGRESS). See the exception message field for more information.

HTTP Status Code: 400

#### ConflictException

A resource already exists with this name. Resource names must be unique within an Amazon Web Services account.

HTTP Status Code: 400

#### InternalFailureException

There was an internal error. Check the error message, correct the issue, and try your request again.

HTTP Status Code: 500

### LimitExceededException

You've either sent too many requests or your input file is too long. Wait before retrying your request, or use a smaller file and try your request again.

HTTP Status Code: 400

# See Also

- Amazon Command Line Interface
- Amazon SDK for .NET
- Amazon SDK for C++
- <u>Amazon SDK for Go v2</u>
- Amazon SDK for Java V2
- Amazon SDK for JavaScript V3
- Amazon SDK for Kotlin
- Amazon SDK for PHP V3
- Amazon SDK for Python
- Amazon SDK for Ruby V3

# CreateVocabularyFilter

Service: Amazon Transcribe Service

Creates a new custom vocabulary filter.

You can use custom vocabulary filters to mask, delete, or flag specific words from your transcript. Custom vocabulary filters are commonly used to mask profanity in transcripts.

Each language has a character set that contains all allowed characters for that specific language. If you use unsupported characters, your custom vocabulary filter request fails. Refer to <u>Character</u> <u>Sets for Custom Vocabularies</u> to get the character set for your language.

For more information, see <u>Vocabulary filtering</u>.

# **Request Syntax**

## **Request Parameters**

For information about the parameters that are common to all actions, see <u>Common Parameters</u>.

The request accepts the following data in JSON format.

### DataAccessRoleArn

The Amazon Resource Name (ARN) of an IAM role that has permissions to access the Amazon S3 bucket that contains your input files (in this case, your custom vocabulary filter). If the role that you specify doesn't have the appropriate permissions to access the specified Amazon S3 location, your request fails.

IAM role ARNs have the format arn:partition:iam::account:role/role-name-withpath. For example: arn:aws:iam::111122223333:role/Admin.

For more information, see IAM ARNs.

Type: String

Length Constraints: Minimum length of 20. Maximum length of 2048.

Pattern: ^arn:(aws|aws-cn|aws-us-gov|aws-iso-{0,1}[a-z]{0,1}):iam::[0-9] {0,63}:role/[A-Za-z0-9:\_/+=,@.-]{0,1024}\$

Required: No

### LanguageCode

The language code that represents the language of the entries in your vocabulary filter. Each custom vocabulary filter must contain terms in only one language.

A custom vocabulary filter can only be used to transcribe files in the same language as the filter. For example, if you create a custom vocabulary filter using US English (en-US), you can only apply this filter to files that contain English audio.

For a list of supported languages and their associated language codes, refer to the <u>Supported</u> <u>languages</u> table.

Type: String

```
Valid Values: af-ZA | ar-AE | ar-SA | da-DK | de-CH | de-DE | en-AB | en-AU
| en-GB | en-IE | en-IN | en-US | en-WL | es-ES | es-US | fa-IR | fr-CA
| fr-FR | he-IL | hi-IN | id-ID | it-IT | ja-JP | ko-KR | ms-MY | nl-NL
| pt-BR | pt-PT | ru-RU | ta-IN | te-IN | tr-TR | zh-CN | zh-TW | th-TH
| en-ZA | en-NZ | vi-VN | sv-SE | ab-GE | ast-ES | az-AZ | ba-RU | be-
BY | bg-BG | bn-IN | bs-BA | ca-ES | ckb-IQ | ckb-IR | cs-CZ | cy-WL |
el-GR | et-ET | eu-ES | fi-FI | gl-ES | gu-IN | ha-NG | hr-HR | hu-HU |
hy-AM | is-IS | ka-GE | kab-DZ | kk-KZ | kn-IN | ky-KG | lg-IN | lt-LT |
lv-LV | mhr-RU | mi-NZ | mk-MK | ml-IN | mn-MN | mr-IN | mt-MT | no-NO |
or-IN | pa-IN | pl-PL | ps-AF | ro-RO | rw-RW | si-LK | sk-SK | sl-SI |
so-SO | sr-RS | su-ID | sw-BI | sw-KE | sw-RW | sw-TZ | sw-UG | tl-PH |
tt-RU | ug-CN | uk-UA | uz-UZ | wo-SN | zh-HK | zu-ZA
```

**Required: Yes** 

### <u>Tags</u>

Adds one or more custom tags, each in the form of a key:value pair, to a new custom vocabulary filter at the time you create this new vocabulary filter.

To learn more about using tags with Amazon Transcribe, refer to Tagging resources.

Type: Array of Tag objects

Array Members: Minimum number of 1 item. Maximum number of 200 items.

**Required: No** 

#### VocabularyFilterFileUri

The Amazon S3 location of the text file that contains your custom vocabulary filter terms. The URI must be located in the same Amazon Web Services Region as the resource you're calling.

Here's an example URI path: s3://DOC-EXAMPLE-BUCKET/my-vocab-filter-file.txt

Note that if you include VocabularyFilterFileUri in your request, you cannot use Words; you must choose one or the other.

Type: String

Length Constraints: Minimum length of 1. Maximum length of 2000.

```
Pattern: (s3://|http(s*)://).+
```

**Required: No** 

#### VocabularyFilterName

A unique name, chosen by you, for your new custom vocabulary filter.

This name is case sensitive, cannot contain spaces, and must be unique within an Amazon Web Services account. If you try to create a new custom vocabulary filter with the same name as an existing custom vocabulary filter, you get a ConflictException error.

Type: String

Length Constraints: Minimum length of 1. Maximum length of 200.

Pattern: ^[0-9a-zA-Z.\_-]+

**Required: Yes** 

### Words

Use this parameter if you want to create your custom vocabulary filter by including all desired terms, as comma-separated values, within your request. The other option for creating your vocabulary filter is to save your entries in a text file and upload them to an Amazon S3 bucket, then specify the location of your file using the VocabularyFilterFileUri parameter.

Note that if you include Words in your request, you cannot use VocabularyFilterFileUri; you must choose one or the other.

Each language has a character set that contains all allowed characters for that specific language. If you use unsupported characters, your custom vocabulary filter request fails. Refer to <u>Character Sets for Custom Vocabularies</u> to get the character set for your language.

Type: Array of strings

Array Members: Minimum number of 1 item.

Length Constraints: Minimum length of 1. Maximum length of 256.

Required: No

## **Response Syntax**

```
{
    "LanguageCode": "string",
    "LastModifiedTime": number,
    "VocabularyFilterName": "string"
}
```

## **Response Elements**

If the action is successful, the service sends back an HTTP 200 response.

The following data is returned in JSON format by the service.

### LanguageCode

The language code you selected for your custom vocabulary filter.

Type: String

| Valid Values: af-ZA   ar-AE   ar-SA   da-DK   de-CH   de-DE   en-AB   en-AU |
|-----------------------------------------------------------------------------|
| en-GB   en-IE   en-IN   en-US   en-WL   es-ES   es-US   fa-IR   fr-CA       |
| fr-FR   he-IL   hi-IN   id-ID   it-IT   ja-JP   ko-KR   ms-MY   nl-NL       |
| pt-BR   pt-PT   ru-RU   ta-IN   te-IN   tr-TR   zh-CN   zh-TW   th-TH       |
| en-ZA   en-NZ   vi-VN   sv-SE   ab-GE   ast-ES   az-AZ   ba-RU   be-        |
| BY   bg-BG   bn-IN   bs-BA   ca-ES   ckb-IQ   ckb-IR   cs-CZ   cy-WL        |
| el-GR   et-ET   eu-ES   fi-FI   gl-ES   gu-IN   ha-NG   hr-HR   hu-HU       |
| hy-AM   is-IS   ka-GE   kab-DZ   kk-KZ   kn-IN   ky-KG   lg-IN   lt-LT      |
| lv-LV   mhr-RU   mi-NZ   mk-MK   ml-IN   mn-MN   mr-IN   mt-MT   no-NO      |
| or-IN   pa-IN   pl-PL   ps-AF   ro-RO   rw-RW   si-LK   sk-SK   sl-SI       |
| so-SO   sr-RS   su-ID   sw-BI   sw-KE   sw-RW   sw-TZ   sw-UG   tl-PH       |
| tt-RU   ug-CN   uk-UA   uz-UZ   wo-SN   zh-HK   zu-ZA                       |
|                                                                             |

#### LastModifiedTime

The date and time you created your custom vocabulary filter.

Timestamps are in the format YYYY-MM-DD'T'HH:MM:SS.SSSSS-UTC. For example, 2022-05-04T12:32:58.761000-07:00 represents 12:32 PM UTC-7 on May 4, 2022.

Type: Timestamp

#### VocabularyFilterName

The name you chose for your custom vocabulary filter.

Type: String

Length Constraints: Minimum length of 1. Maximum length of 200.

Pattern: ^[0-9a-zA-Z.\_-]+

### **Errors**

For information about the errors that are common to all actions, see Common Errors.

#### BadRequestException

Your request didn't pass one or more validation tests. This can occur when the entity you're trying to delete doesn't exist or if it's in a non-terminal state (such as IN PROGRESS). See the exception message field for more information.

### HTTP Status Code: 400

### ConflictException

A resource already exists with this name. Resource names must be unique within an Amazon Web Services account.

HTTP Status Code: 400

#### InternalFailureException

There was an internal error. Check the error message, correct the issue, and try your request again.

HTTP Status Code: 500

### LimitExceededException

You've either sent too many requests or your input file is too long. Wait before retrying your request, or use a smaller file and try your request again.

HTTP Status Code: 400

### See Also

- Amazon Command Line Interface
- Amazon SDK for .NET
- Amazon SDK for C++
- Amazon SDK for Go v2
- Amazon SDK for Java V2
- Amazon SDK for JavaScript V3
- Amazon SDK for Kotlin
- Amazon SDK for PHP V3
- Amazon SDK for Python
- Amazon SDK for Ruby V3

# DeleteCallAnalyticsCategory

Service: Amazon Transcribe Service

### 1 Note

Call Analytics is not supported in all regions.

Deletes a Call Analytics category. To use this operation, specify the name of the category you want to delete using CategoryName. Category names are case sensitive.

# **Request Syntax**

```
{
    "CategoryName": "string"
}
```

## **Request Parameters**

For information about the parameters that are common to all actions, see Common Parameters.

The request accepts the following data in JSON format.

### **CategoryName**

The name of the Call Analytics category you want to delete. Category names are case sensitive.

Type: String

Length Constraints: Minimum length of 1. Maximum length of 200.

```
Pattern: ^[0-9a-zA-Z._-]+
```

**Required: Yes** 

## **Response Elements**

If the action is successful, the service sends back an HTTP 200 response with an empty HTTP body.

### **Errors**

For information about the errors that are common to all actions, see Common Errors.

Your request didn't pass one or more validation tests. This can occur when the entity you're trying to delete doesn't exist or if it's in a non-terminal state (such as IN PROGRESS). See the exception message field for more information.

HTTP Status Code: 400

#### InternalFailureException

There was an internal error. Check the error message, correct the issue, and try your request again.

HTTP Status Code: 500

#### LimitExceededException

You've either sent too many requests or your input file is too long. Wait before retrying your request, or use a smaller file and try your request again.

HTTP Status Code: 400

#### NotFoundException

We can't find the requested resource. Check that the specified name is correct and try your request again.

HTTP Status Code: 400

### See Also

- Amazon Command Line Interface
- Amazon SDK for .NET
- <u>Amazon SDK for C++</u>
- Amazon SDK for Go v2
- Amazon SDK for Java V2
- Amazon SDK for JavaScript V3
- Amazon SDK for Kotlin

- Amazon SDK for PHP V3
- Amazon SDK for Python
- Amazon SDK for Ruby V3

# DeleteCallAnalyticsJob

Service: Amazon Transcribe Service

### 🚯 Note

Call Analytics is not supported in all regions.

Deletes a Call Analytics job. To use this operation, specify the name of the job you want to delete using CallAnalyticsJobName. Job names are case sensitive.

# **Request Syntax**

```
{
    "CallAnalyticsJobName": "string"
}
```

## **Request Parameters**

For information about the parameters that are common to all actions, see Common Parameters.

The request accepts the following data in JSON format.

### CallAnalyticsJobName

The name of the Call Analytics job you want to delete. Job names are case sensitive.

Type: String

Length Constraints: Minimum length of 1. Maximum length of 200.

```
Pattern: ^[0-9a-zA-Z._-]+
```

**Required: Yes** 

## **Response Elements**

If the action is successful, the service sends back an HTTP 200 response with an empty HTTP body.

### **Errors**

For information about the errors that are common to all actions, see Common Errors.

Your request didn't pass one or more validation tests. This can occur when the entity you're trying to delete doesn't exist or if it's in a non-terminal state (such as IN PROGRESS). See the exception message field for more information.

HTTP Status Code: 400

#### InternalFailureException

There was an internal error. Check the error message, correct the issue, and try your request again.

HTTP Status Code: 500

#### LimitExceededException

You've either sent too many requests or your input file is too long. Wait before retrying your request, or use a smaller file and try your request again.

HTTP Status Code: 400

## See Also

- Amazon Command Line Interface
- Amazon SDK for .NET
- Amazon SDK for C++
- Amazon SDK for Go v2
- Amazon SDK for Java V2
- Amazon SDK for JavaScript V3
- Amazon SDK for Kotlin
- Amazon SDK for PHP V3
- Amazon SDK for Python
- Amazon SDK for Ruby V3

# DeleteLanguageModel

Service: Amazon Transcribe Service

### 1 Note

Custom language models are not supported in all regions.

Deletes a custom language model. To use this operation, specify the name of the language model you want to delete using ModelName. custom language model names are case sensitive.

# **Request Syntax**

```
{
    "ModelName": "string"
}
```

## **Request Parameters**

For information about the parameters that are common to all actions, see Common Parameters.

The request accepts the following data in JSON format.

### ModelName

The name of the custom language model you want to delete. Model names are case sensitive.

Type: String

Length Constraints: Minimum length of 1. Maximum length of 200.

```
Pattern: ^[0-9a-zA-Z._-]+
```

**Required: Yes** 

## **Response Elements**

If the action is successful, the service sends back an HTTP 200 response with an empty HTTP body.

### **Errors**

For information about the errors that are common to all actions, see Common Errors.

Your request didn't pass one or more validation tests. This can occur when the entity you're trying to delete doesn't exist or if it's in a non-terminal state (such as IN PROGRESS). See the exception message field for more information.

HTTP Status Code: 400

#### InternalFailureException

There was an internal error. Check the error message, correct the issue, and try your request again.

HTTP Status Code: 500

#### LimitExceededException

You've either sent too many requests or your input file is too long. Wait before retrying your request, or use a smaller file and try your request again.

HTTP Status Code: 400

## See Also

- Amazon Command Line Interface
- Amazon SDK for .NET
- Amazon SDK for C++
- Amazon SDK for Go v2
- Amazon SDK for Java V2
- Amazon SDK for JavaScript V3
- Amazon SDK for Kotlin
- Amazon SDK for PHP V3
- Amazon SDK for Python
- Amazon SDK for Ruby V3

# DeleteMedicalScribeJob

Service: Amazon Transcribe Service

Deletes a Medical Scribe job. To use this operation, specify the name of the job you want to delete using MedicalScribeJobName. Job names are case sensitive.

# **Request Syntax**

```
{
    "MedicalScribeJobName": "string"
}
```

### **Request Parameters**

For information about the parameters that are common to all actions, see <u>Common Parameters</u>.

The request accepts the following data in JSON format.

### MedicalScribeJobName

The name of the Medical Scribe job you want to delete. Job names are case sensitive.

Type: String

Length Constraints: Minimum length of 1. Maximum length of 200.

Pattern: ^[0-9a-zA-Z.\_-]+

**Required: Yes** 

## **Response Elements**

If the action is successful, the service sends back an HTTP 200 response with an empty HTTP body.

### Errors

For information about the errors that are common to all actions, see Common Errors.

Your request didn't pass one or more validation tests. This can occur when the entity you're trying to delete doesn't exist or if it's in a non-terminal state (such as IN PROGRESS). See the exception message field for more information.

HTTP Status Code: 400

#### InternalFailureException

There was an internal error. Check the error message, correct the issue, and try your request again.

HTTP Status Code: 500

#### LimitExceededException

You've either sent too many requests or your input file is too long. Wait before retrying your request, or use a smaller file and try your request again.

HTTP Status Code: 400

## See Also

- Amazon Command Line Interface
- Amazon SDK for .NET
- Amazon SDK for C++
- Amazon SDK for Go v2
- Amazon SDK for Java V2
- Amazon SDK for JavaScript V3
- Amazon SDK for Kotlin
- Amazon SDK for PHP V3
- Amazon SDK for Python
- Amazon SDK for Ruby V3

# DeleteMedicalTranscriptionJob

Service: Amazon Transcribe Service

### 1 Note

Amazon Transcribe Medical is not supported in all regions.

Deletes a medical transcription job. To use this operation, specify the name of the job you want to delete using MedicalTranscriptionJobName. Job names are case sensitive.

# **Request Syntax**

```
{
    "MedicalTranscriptionJobName": "string"
}
```

## **Request Parameters**

For information about the parameters that are common to all actions, see Common Parameters.

The request accepts the following data in JSON format.

### MedicalTranscriptionJobName

The name of the medical transcription job you want to delete. Job names are case sensitive.

Type: String

Length Constraints: Minimum length of 1. Maximum length of 200.

```
Pattern: ^[0-9a-zA-Z._-]+
```

**Required: Yes** 

## **Response Elements**

If the action is successful, the service sends back an HTTP 200 response with an empty HTTP body.

### **Errors**

For information about the errors that are common to all actions, see Common Errors.

Your request didn't pass one or more validation tests. This can occur when the entity you're trying to delete doesn't exist or if it's in a non-terminal state (such as IN PROGRESS). See the exception message field for more information.

HTTP Status Code: 400

#### InternalFailureException

There was an internal error. Check the error message, correct the issue, and try your request again.

HTTP Status Code: 500

#### LimitExceededException

You've either sent too many requests or your input file is too long. Wait before retrying your request, or use a smaller file and try your request again.

HTTP Status Code: 400

## See Also

- Amazon Command Line Interface
- Amazon SDK for .NET
- Amazon SDK for C++
- Amazon SDK for Go v2
- Amazon SDK for Java V2
- Amazon SDK for JavaScript V3
- Amazon SDK for Kotlin
- Amazon SDK for PHP V3
- Amazon SDK for Python
- Amazon SDK for Ruby V3

# DeleteMedicalVocabulary

Service: Amazon Transcribe Service

### Note

Amazon Transcribe Medical is not supported in all regions.

Deletes a custom medical vocabulary. To use this operation, specify the name of the custom vocabulary you want to delete using VocabularyName. Custom vocabulary names are case sensitive.

## **Request Syntax**

```
{
    "VocabularyName": "string"
}
```

# **Request Parameters**

For information about the parameters that are common to all actions, see <u>Common Parameters</u>.

The request accepts the following data in JSON format.

### VocabularyName

The name of the custom medical vocabulary you want to delete. Custom medical vocabulary names are case sensitive.

Type: String

Length Constraints: Minimum length of 1. Maximum length of 200.

Pattern: ^[0-9a-zA-Z.\_-]+

**Required: Yes** 

# **Response Elements**

If the action is successful, the service sends back an HTTP 200 response with an empty HTTP body.

## Errors

For information about the errors that are common to all actions, see <u>Common Errors</u>.

### BadRequestException

Your request didn't pass one or more validation tests. This can occur when the entity you're trying to delete doesn't exist or if it's in a non-terminal state (such as IN PROGRESS). See the exception message field for more information.

HTTP Status Code: 400

### InternalFailureException

There was an internal error. Check the error message, correct the issue, and try your request again.

HTTP Status Code: 500

#### LimitExceededException

You've either sent too many requests or your input file is too long. Wait before retrying your request, or use a smaller file and try your request again.

HTTP Status Code: 400

### NotFoundException

We can't find the requested resource. Check that the specified name is correct and try your request again.

HTTP Status Code: 400

## See Also

- Amazon Command Line Interface
- Amazon SDK for .NET
- Amazon SDK for C++
- Amazon SDK for Go v2

- Amazon SDK for Java V2
- Amazon SDK for JavaScript V3
- Amazon SDK for Kotlin
- Amazon SDK for PHP V3
- Amazon SDK for Python
- Amazon SDK for Ruby V3

# DeleteTranscriptionJob

Service: Amazon Transcribe Service

Deletes a transcription job. To use this operation, specify the name of the job you want to delete using TranscriptionJobName. Job names are case sensitive.

# **Request Syntax**

```
{
    "TranscriptionJobName": "string"
}
```

## **Request Parameters**

For information about the parameters that are common to all actions, see <u>Common Parameters</u>.

The request accepts the following data in JSON format.

### TranscriptionJobName

The name of the transcription job you want to delete. Job names are case sensitive.

Type: String

Length Constraints: Minimum length of 1. Maximum length of 200.

Pattern: ^[0-9a-zA-Z.\_-]+

**Required: Yes** 

## **Response Elements**

If the action is successful, the service sends back an HTTP 200 response with an empty HTTP body.

### Errors

For information about the errors that are common to all actions, see Common Errors.

Your request didn't pass one or more validation tests. This can occur when the entity you're trying to delete doesn't exist or if it's in a non-terminal state (such as IN PROGRESS). See the exception message field for more information.

HTTP Status Code: 400

#### InternalFailureException

There was an internal error. Check the error message, correct the issue, and try your request again.

HTTP Status Code: 500

#### LimitExceededException

You've either sent too many requests or your input file is too long. Wait before retrying your request, or use a smaller file and try your request again.

HTTP Status Code: 400

## See Also

- Amazon Command Line Interface
- Amazon SDK for .NET
- Amazon SDK for C++
- Amazon SDK for Go v2
- Amazon SDK for Java V2
- Amazon SDK for JavaScript V3
- Amazon SDK for Kotlin
- Amazon SDK for PHP V3
- Amazon SDK for Python
- Amazon SDK for Ruby V3

# DeleteVocabulary

Service: Amazon Transcribe Service

Deletes a custom vocabulary. To use this operation, specify the name of the custom vocabulary you want to delete using VocabularyName. Custom vocabulary names are case sensitive.

# **Request Syntax**

```
{
    "VocabularyName": "string"
}
```

## **Request Parameters**

For information about the parameters that are common to all actions, see <u>Common Parameters</u>.

The request accepts the following data in JSON format.

#### VocabularyName

The name of the custom vocabulary you want to delete. Custom vocabulary names are case sensitive.

Type: String

Length Constraints: Minimum length of 1. Maximum length of 200.

Pattern: ^[0-9a-zA-Z.\_-]+

**Required: Yes** 

### **Response Elements**

If the action is successful, the service sends back an HTTP 200 response with an empty HTTP body.

### Errors

For information about the errors that are common to all actions, see Common Errors.

DeleteVocabulary

Your request didn't pass one or more validation tests. This can occur when the entity you're trying to delete doesn't exist or if it's in a non-terminal state (such as IN PROGRESS). See the exception message field for more information.

HTTP Status Code: 400

#### InternalFailureException

There was an internal error. Check the error message, correct the issue, and try your request again.

HTTP Status Code: 500

#### LimitExceededException

You've either sent too many requests or your input file is too long. Wait before retrying your request, or use a smaller file and try your request again.

HTTP Status Code: 400

#### NotFoundException

We can't find the requested resource. Check that the specified name is correct and try your request again.

HTTP Status Code: 400

### See Also

- Amazon Command Line Interface
- Amazon SDK for .NET
- <u>Amazon SDK for C++</u>
- Amazon SDK for Go v2
- Amazon SDK for Java V2
- Amazon SDK for JavaScript V3
- Amazon SDK for Kotlin

- Amazon SDK for PHP V3
- Amazon SDK for Python
- Amazon SDK for Ruby V3

# DeleteVocabularyFilter

Service: Amazon Transcribe Service

Deletes a custom vocabulary filter. To use this operation, specify the name of the custom vocabulary filter you want to delete using VocabularyFilterName. Custom vocabulary filter names are case sensitive.

# **Request Syntax**

```
{
    "<u>VocabularyFilterName</u>": "string"
}
```

# **Request Parameters**

For information about the parameters that are common to all actions, see <u>Common Parameters</u>.

The request accepts the following data in JSON format.

### VocabularyFilterName

The name of the custom vocabulary filter you want to delete. Custom vocabulary filter names are case sensitive.

Type: String

Length Constraints: Minimum length of 1. Maximum length of 200.

```
Pattern: ^[0-9a-zA-Z._-]+
```

Required: Yes

### **Response Elements**

If the action is successful, the service sends back an HTTP 200 response with an empty HTTP body.

### Errors

For information about the errors that are common to all actions, see <u>Common Errors</u>.

Your request didn't pass one or more validation tests. This can occur when the entity you're trying to delete doesn't exist or if it's in a non-terminal state (such as IN PROGRESS). See the exception message field for more information.

HTTP Status Code: 400

#### InternalFailureException

There was an internal error. Check the error message, correct the issue, and try your request again.

HTTP Status Code: 500

#### LimitExceededException

You've either sent too many requests or your input file is too long. Wait before retrying your request, or use a smaller file and try your request again.

HTTP Status Code: 400

#### NotFoundException

We can't find the requested resource. Check that the specified name is correct and try your request again.

HTTP Status Code: 400

### See Also

- Amazon Command Line Interface
- Amazon SDK for .NET
- Amazon SDK for C++
- Amazon SDK for Go v2
- Amazon SDK for Java V2
- Amazon SDK for JavaScript V3
- Amazon SDK for Kotlin

- Amazon SDK for PHP V3
- Amazon SDK for Python
- Amazon SDK for Ruby V3

# DescribeLanguageModel

Service: Amazon Transcribe Service

### 🚯 Note

Custom language models are not supported in all regions.

Provides information about the specified custom language model.

This operation also shows if the base language model that you used to create your custom language model has been updated. If Amazon Transcribe has updated the base model, you can create a new custom language model using the updated base model.

If you tried to create a new custom language model and the request wasn't successful, you can use DescribeLanguageModel to help identify the reason for this failure.

# **Request Syntax**

```
{
    "ModelName": "string"
}
```

# **Request Parameters**

For information about the parameters that are common to all actions, see Common Parameters.

The request accepts the following data in JSON format.

### ModelName

The name of the custom language model you want information about. Model names are case sensitive.

Type: String

Length Constraints: Minimum length of 1. Maximum length of 200.

Pattern: ^[0-9a-zA-Z.\_-]+

**Required: Yes** 

```
{
   "LanguageModel": {
      "BaseModelName": "string",
      "CreateTime": number,
      "FailureReason": "string",
      "InputDataConfig": {
         "DataAccessRoleArn": "string",
         "S3Uri": "string",
         "TuningDataS3Uri": "string"
      },
      "LanguageCode": "string",
      "LastModifiedTime": number,
      "ModelName": "string",
      "ModelStatus": "string",
      "UpgradeAvailability": boolean
   }
}
```

# **Response Elements**

If the action is successful, the service sends back an HTTP 200 response.

The following data is returned in JSON format by the service.

# LanguageModel

Provides information about the specified custom language model.

This parameter also shows if the base language model you used to create your custom language model has been updated. If Amazon Transcribe has updated the base model, you can create a new custom language model using the updated base model.

If you tried to create a new custom language model and the request wasn't successful, you can use this DescribeLanguageModel to help identify the reason for this failure.

Type: LanguageModel object

# Errors

For information about the errors that are common to all actions, see Common Errors.

**API Reference** 

Your request didn't pass one or more validation tests. This can occur when the entity you're trying to delete doesn't exist or if it's in a non-terminal state (such as IN PROGRESS). See the exception message field for more information.

HTTP Status Code: 400

#### InternalFailureException

There was an internal error. Check the error message, correct the issue, and try your request again.

HTTP Status Code: 500

#### LimitExceededException

You've either sent too many requests or your input file is too long. Wait before retrying your request, or use a smaller file and try your request again.

HTTP Status Code: 400

#### NotFoundException

We can't find the requested resource. Check that the specified name is correct and try your request again.

HTTP Status Code: 400

### See Also

- Amazon Command Line Interface
- Amazon SDK for .NET
- <u>Amazon SDK for C++</u>
- Amazon SDK for Go v2
- Amazon SDK for Java V2
- Amazon SDK for JavaScript V3
- Amazon SDK for Kotlin

- Amazon SDK for PHP V3
- Amazon SDK for Python
- Amazon SDK for Ruby V3

# GetCallAnalyticsCategory

Service: Amazon Transcribe Service

### 1 Note

Call Analytics is not supported in all regions.

Provides information about the specified Call Analytics category.

To get a list of your Call Analytics categories, use the ListCallAnalyticsCategories operation.

# **Request Syntax**

```
{
    "<u>CategoryName</u>": "string"
}
```

# **Request Parameters**

For information about the parameters that are common to all actions, see <u>Common Parameters</u>.

The request accepts the following data in JSON format.

### CategoryName

The name of the Call Analytics category you want information about. Category names are case sensitive.

Type: String

Length Constraints: Minimum length of 1. Maximum length of 200.

Pattern: ^[0-9a-zA-Z.\_-]+

**Required: Yes** 

# **Response Syntax**

{

GetCallAnalyticsCategory

```
"CategoryProperties": {
      "CategoryName": "string",
      "CreateTime": number,
      "InputType": "string",
      "LastUpdateTime": number,
      "Rules": [
          \{ \dots \}
      ],
      "Tags": [
          {
             "Key": "string",
             "Value": "string"
          }
      ]
   }
}
```

# **Response Elements**

If the action is successful, the service sends back an HTTP 200 response.

The following data is returned in JSON format by the service.

### CategoryProperties

Provides you with the properties of the Call Analytics category you specified in your GetCallAnalyticsCategory request.

Type: CategoryProperties object

### **Errors**

For information about the errors that are common to all actions, see Common Errors.

### BadRequestException

Your request didn't pass one or more validation tests. This can occur when the entity you're trying to delete doesn't exist or if it's in a non-terminal state (such as IN PROGRESS). See the exception message field for more information.

HTTP Status Code: 400

### InternalFailureException

There was an internal error. Check the error message, correct the issue, and try your request again.

HTTP Status Code: 500

### LimitExceededException

You've either sent too many requests or your input file is too long. Wait before retrying your request, or use a smaller file and try your request again.

HTTP Status Code: 400

#### NotFoundException

We can't find the requested resource. Check that the specified name is correct and try your request again.

HTTP Status Code: 400

## See Also

- Amazon Command Line Interface
- Amazon SDK for .NET
- Amazon SDK for C++
- Amazon SDK for Go v2
- Amazon SDK for Java V2
- Amazon SDK for JavaScript V3
- <u>Amazon SDK for Kotlin</u>
- Amazon SDK for PHP V3
- <u>Amazon SDK for Python</u>
- Amazon SDK for Ruby V3

# GetCallAnalyticsJob

Service: Amazon Transcribe Service

## 1 Note

Call Analytics is not supported in all regions.

Provides information about the specified Call Analytics job.

To view the job's status, refer to CallAnalyticsJobStatus. If the status is COMPLETED, the job is finished. You can find your completed transcript at the URI specified in TranscriptFileUri. If the status is FAILED, FailureReason provides details on why your transcription job failed.

If you enabled personally identifiable information (PII) redaction, the redacted transcript appears at the location specified in RedactedTranscriptFileUri.

If you chose to redact the audio in your media file, you can find your redacted media file at the location specified in RedactedMediaFileUri.

To get a list of your Call Analytics jobs, use the ListCallAnalyticsJobs operation.

## **Request Syntax**

```
{
    "CallAnalyticsJobName": "string"
}
```

## **Request Parameters**

For information about the parameters that are common to all actions, see <u>Common Parameters</u>.

The request accepts the following data in JSON format.

## **CallAnalyticsJobName**

The name of the Call Analytics job you want information about. Job names are case sensitive.

Type: String

Length Constraints: Minimum length of 1. Maximum length of 200.

Pattern: ^[0-9a-zA-Z.\_-]+

**Required: Yes** 

## **Response Syntax**

```
{
   "CallAnalyticsJob": {
      "CallAnalyticsJobDetails": {
         "Skipped": [
            {
               "Feature": "string",
               "Message": "string",
               "ReasonCode": "string"
            }
         ]
      },
      "CallAnalyticsJobName": "string",
      "CallAnalyticsJobStatus": "string",
      "ChannelDefinitions": [
         {
            "ChannelId": number,
            "ParticipantRole": "string"
         }
      ],
      "CompletionTime": number,
      "CreationTime": number,
      "DataAccessRoleArn": "string",
      "FailureReason": "string",
      "IdentifiedLanguageScore": number,
      "LanguageCode": "string",
      "Media": {
         "MediaFileUri": "string",
         "RedactedMediaFileUri": "string"
      },
      "MediaFormat": "string",
      "MediaSampleRateHertz": number,
      "Settings": {
         "ContentRedaction": {
            "PiiEntityTypes": [ "string" ],
            "RedactionOutput": "string",
```

```
"RedactionType": "string"
      },
      "LanguageIdSettings": {
         "string" : {
            "LanguageModelName": "string",
            "VocabularyFilterName": "string",
             "VocabularyName": "string"
         }
      },
      "LanguageModelName": "string",
      "LanguageOpt<u>ions</u>": [ "string" ],
      "Summarization": {
         "GenerateAbstractiveSummary": boolean
      },
      "VocabularyFilterMethod": "string",
      "VocabularyFilterName": "string",
      "VocabularyName": "string"
   },
   "StartTime": number,
   "Tags": [
      {
         "Key": "string",
         "Value": "string"
      }
   ],
   "Transcript": {
      "RedactedTranscriptFileUri": "string",
      "TranscriptFileUri": "string"
   }
}
```

## **Response Elements**

}

If the action is successful, the service sends back an HTTP 200 response.

The following data is returned in JSON format by the service.

## **CallAnalyticsJob**

Provides detailed information about the specified Call Analytics job, including job status and, if applicable, failure reason.

Type: CallAnalyticsJob object

## Errors

For information about the errors that are common to all actions, see <u>Common Errors</u>.

### BadRequestException

Your request didn't pass one or more validation tests. This can occur when the entity you're trying to delete doesn't exist or if it's in a non-terminal state (such as IN PROGRESS). See the exception message field for more information.

HTTP Status Code: 400

### InternalFailureException

There was an internal error. Check the error message, correct the issue, and try your request again.

HTTP Status Code: 500

#### LimitExceededException

You've either sent too many requests or your input file is too long. Wait before retrying your request, or use a smaller file and try your request again.

HTTP Status Code: 400

### NotFoundException

We can't find the requested resource. Check that the specified name is correct and try your request again.

HTTP Status Code: 400

## See Also

- Amazon Command Line Interface
- Amazon SDK for .NET
- Amazon SDK for C++
- Amazon SDK for Go v2

- Amazon SDK for Java V2
- Amazon SDK for JavaScript V3
- Amazon SDK for Kotlin
- Amazon SDK for PHP V3
- Amazon SDK for Python
- Amazon SDK for Ruby V3

# GetMedicalScribeJob

Service: Amazon Transcribe Service

Provides information about the specified Medical Scribe job.

To view the status of the specified medical transcription job, check the MedicalScribeJobStatus field. If the status is COMPLETED, the job is finished. You can find the results at the location specified in MedicalScribeOutput. If the status is FAILED, FailureReason provides details on why your Medical Scribe job failed.

To get a list of your Medical Scribe jobs, use the <u>ListMedicalScribeJobs</u> operation.

## **Request Syntax**

```
{
    "MedicalScribeJobName": "string"
}
```

## **Request Parameters**

For information about the parameters that are common to all actions, see Common Parameters.

The request accepts the following data in JSON format.

### MedicalScribeJobName

The name of the Medical Scribe job you want information about. Job names are case sensitive.

Type: String

Length Constraints: Minimum length of 1. Maximum length of 200.

Pattern: ^[0-9a-zA-Z.\_-]+

**Required: Yes** 

## **Response Syntax**

```
"ChannelId": number,
         "ParticipantRole": "string"
      }
   ],
   "CompletionTime": number,
   "CreationTime": number,
   "DataAccessRoleArn": "string",
   "FailureReason": "string",
   "LanguageCode": "string",
   "Media": {
      "MediaFileUri": "string",
      "RedactedMediaFileUri": "string"
   },
   "MedicalScribeJobName": "string",
   "MedicalScribeJobStatus": "string",
   "MedicalScribeOutput": {
      "ClinicalDocumentUri": "string",
      "TranscriptFileUri": "string"
  },
   "Settings": {
      "ChannelIdentification": boolean,
      "ClinicalNoteGenerationSettings": {
         "NoteTemplate": "string"
      },
      "MaxSpeakerLabels": number,
      "ShowSpeakerLabels": boolean,
      "VocabularyFilterMethod": "string",
      "VocabularyFilterName": "string",
      "VocabularyName": "string"
   },
   "StartTime": number,
   "Tags": [
      {
         "Key": "string",
         "Value": "string"
      }
   ]
}
```

## **Response Elements**

If the action is successful, the service sends back an HTTP 200 response.

}

The following data is returned in JSON format by the service.

### MedicalScribeJob

Provides detailed information about the specified Medical Scribe job, including job status and, if applicable, failure reason

Type: MedicalScribeJob object

## **Errors**

For information about the errors that are common to all actions, see <u>Common Errors</u>.

### BadRequestException

Your request didn't pass one or more validation tests. This can occur when the entity you're trying to delete doesn't exist or if it's in a non-terminal state (such as IN PROGRESS). See the exception message field for more information.

HTTP Status Code: 400

#### InternalFailureException

There was an internal error. Check the error message, correct the issue, and try your request again.

HTTP Status Code: 500

### LimitExceededException

You've either sent too many requests or your input file is too long. Wait before retrying your request, or use a smaller file and try your request again.

HTTP Status Code: 400

### NotFoundException

We can't find the requested resource. Check that the specified name is correct and try your request again.

HTTP Status Code: 400

## See Also

- Amazon Command Line Interface
- Amazon SDK for .NET
- Amazon SDK for C++
- <u>Amazon SDK for Go v2</u>
- Amazon SDK for Java V2
- Amazon SDK for JavaScript V3
- Amazon SDK for Kotlin
- Amazon SDK for PHP V3
- Amazon SDK for Python
- Amazon SDK for Ruby V3

# GetMedicalTranscriptionJob

Service: Amazon Transcribe Service

## 🚯 Note

Amazon Transcribe Medical is not supported in all regions.

Provides information about the specified medical transcription job.

To view the status of the specified medical transcription job, check the TranscriptionJobStatus field. If the status is COMPLETED, the job is finished. You can find the results at the location specified in TranscriptFileUri. If the status is FAILED, FailureReason provides details on why your transcription job failed.

To get a list of your medical transcription jobs, use the <u>ListMedicalTranscriptionJobs</u> operation.

## **Request Syntax**

```
{
    "MedicalTranscriptionJobName": "string"
}
```

## **Request Parameters**

For information about the parameters that are common to all actions, see Common Parameters.

The request accepts the following data in JSON format.

## MedicalTranscriptionJobName

The name of the medical transcription job you want information about. Job names are case sensitive.

Type: String

Length Constraints: Minimum length of 1. Maximum length of 200.

Pattern: ^[0-9a-zA-Z.\_-]+

**Required: Yes** 

# **Response Syntax**

```
API Reference
```

```
{
   "MedicalTranscriptionJob": {
      "CompletionTime": number,
      "ContentIdentificationType": "string",
      "CreationTime": number,
      "FailureReason": "string",
      "LanguageCode": "string",
      "Media": {
         "MediaFileUri": "string",
         "RedactedMediaFileUri": "string"
      },
      "MediaFormat": "string",
      "MediaSampleRateHertz": number,
      "MedicalTranscriptionJobName": "string",
      "Settings": {
         "ChannelIdentification": boolean,
         "MaxAlternatives": number,
         "MaxSpeakerLabels": number,
         "ShowAlternatives": boolean,
         "ShowSpeakerLabels": boolean,
         "VocabularyName": "string"
      },
      "Specialty": "string",
      "StartTime": number,
      "Tags": [
         {
            "Key": "string",
            "Value": "string"
         }
      ],
      "Transcript": {
         "TranscriptFileUri": "string"
      },
      "TranscriptionJobStatus": "string",
      "Type": "string"
   }
}
```

## **Response Elements**

If the action is successful, the service sends back an HTTP 200 response.

The following data is returned in JSON format by the service.

## MedicalTranscriptionJob

Provides detailed information about the specified medical transcription job, including job status and, if applicable, failure reason.

Type: MedicalTranscriptionJob object

## **Errors**

For information about the errors that are common to all actions, see <u>Common Errors</u>.

### BadRequestException

Your request didn't pass one or more validation tests. This can occur when the entity you're trying to delete doesn't exist or if it's in a non-terminal state (such as IN PROGRESS). See the exception message field for more information.

HTTP Status Code: 400

#### InternalFailureException

There was an internal error. Check the error message, correct the issue, and try your request again.

HTTP Status Code: 500

### LimitExceededException

You've either sent too many requests or your input file is too long. Wait before retrying your request, or use a smaller file and try your request again.

HTTP Status Code: 400

### NotFoundException

We can't find the requested resource. Check that the specified name is correct and try your request again.

HTTP Status Code: 400

## See Also

- Amazon Command Line Interface
- Amazon SDK for .NET
- Amazon SDK for C++
- <u>Amazon SDK for Go v2</u>
- Amazon SDK for Java V2
- Amazon SDK for JavaScript V3
- Amazon SDK for Kotlin
- Amazon SDK for PHP V3
- Amazon SDK for Python
- Amazon SDK for Ruby V3

# GetMedicalVocabulary

Service: Amazon Transcribe Service

## 🚯 Note

Amazon Transcribe Medical is not supported in all regions.

Provides information about the specified custom medical vocabulary.

To view the status of the specified custom medical vocabulary, check the VocabularyState field. If the status is READY, your custom vocabulary is available to use. If the status is FAILED, FailureReason provides details on why your vocabulary failed.

To get a list of your custom medical vocabularies, use the ListMedicalVocabularies operation.

## **Request Syntax**

```
{
    "VocabularyName": "string"
}
```

## **Request Parameters**

For information about the parameters that are common to all actions, see Common Parameters.

The request accepts the following data in JSON format.

### VocabularyName

The name of the custom medical vocabulary you want information about. Custom medical vocabulary names are case sensitive.

Type: String

Length Constraints: Minimum length of 1. Maximum length of 200.

Pattern: ^[0-9a-zA-Z.\_-]+

**Required: Yes** 

## **Response Syntax**

| { |                                              |
|---|----------------------------------------------|
|   | " <u>DownloadUri</u> ": " <i>string</i> ",   |
|   | " <u>FailureReason</u> ": " <i>string</i> ", |
|   | " <u>LanguageCode</u> ": " <i>string</i> ",  |
|   | <pre>"LastModifiedTime": number,</pre>       |
|   | "VocabularyName": " <i>string</i> ",         |
|   | "VocabularyState": "string"                  |
| } |                                              |
|   |                                              |

## **Response Elements**

If the action is successful, the service sends back an HTTP 200 response.

The following data is returned in JSON format by the service.

## DownloadUri

The Amazon S3 location where the specified custom medical vocabulary is stored; use this URI to view or download the custom vocabulary.

Type: String

Length Constraints: Minimum length of 1. Maximum length of 2000.

```
Pattern: (s3://|http(s*)://).+
```

### FailureReason

If VocabularyState is FAILED, FailureReason contains information about why the custom medical vocabulary request failed. See also: Common Errors.

Type: String

### LanguageCode

The language code you selected for your custom medical vocabulary. US English (en-US) is the only language supported with Amazon Transcribe Medical.

Type: String

```
Valid Values: af-ZA | ar-AE | ar-SA | da-DK | de-CH | de-DE | en-AB | en-AU | en-GB | en-IE | en-IN | en-US | en-WL | es-ES | es-US | fa-IR | fr-CA
```

| fr-FR   he-IL   hi-IN   id-ID   it-IT   ja-JP   ko-KR   ms-MY   nl-NL  |  |
|------------------------------------------------------------------------|--|
| pt-BR   pt-PT   ru-RU   ta-IN   te-IN   tr-TR   zh-CN   zh-TW   th-TH  |  |
| en-ZA   en-NZ   vi-VN   sv-SE   ab-GE   ast-ES   az-AZ   ba-RU   be-   |  |
| BY   bg-BG   bn-IN   bs-BA   ca-ES   ckb-IQ   ckb-IR   cs-CZ   cy-WL   |  |
| el-GR   et-ET   eu-ES   fi-FI   gl-ES   gu-IN   ha-NG   hr-HR   hu-HU  |  |
| hy-AM   is-IS   ka-GE   kab-DZ   kk-KZ   kn-IN   ky-KG   lg-IN   lt-LT |  |
| lv-LV   mhr-RU   mi-NZ   mk-MK   ml-IN   mn-MN   mr-IN   mt-MT   no-NO |  |
| or-IN   pa-IN   pl-PL   ps-AF   ro-RO   rw-RW   si-LK   sk-SK   sl-SI  |  |
| so-SO   sr-RS   su-ID   sw-BI   sw-KE   sw-RW   sw-TZ   sw-UG   tl-PH  |  |
| tt-RU   ug-CN   uk-UA   uz-UZ   wo-SN   zh-HK   zu-ZA                  |  |

#### LastModifiedTime

The date and time the specified custom medical vocabulary was last modified.

Timestamps are in the format YYYY-MM-DD'T'HH:MM:SS.SSSSSS-UTC. For example, 2022-05-04T12:32:58.761000-07:00 represents 12:32 PM UTC-7 on May 4, 2022.

Type: Timestamp

#### VocabularyName

The name of the custom medical vocabulary you requested information about.

Type: String

Length Constraints: Minimum length of 1. Maximum length of 200.

```
Pattern: ^[0-9a-zA-Z._-]+
```

#### VocabularyState

The processing state of your custom medical vocabulary. If the state is READY, you can use the custom vocabulary in a StartMedicalTranscriptionJob request.

Type: String

Valid Values: PENDING | READY | FAILED

### Errors

For information about the errors that are common to all actions, see Common Errors.

### BadRequestException

Your request didn't pass one or more validation tests. This can occur when the entity you're trying to delete doesn't exist or if it's in a non-terminal state (such as IN PROGRESS). See the exception message field for more information.

HTTP Status Code: 400

#### InternalFailureException

There was an internal error. Check the error message, correct the issue, and try your request again.

HTTP Status Code: 500

#### LimitExceededException

You've either sent too many requests or your input file is too long. Wait before retrying your request, or use a smaller file and try your request again.

HTTP Status Code: 400

#### NotFoundException

We can't find the requested resource. Check that the specified name is correct and try your request again.

HTTP Status Code: 400

## See Also

- Amazon Command Line Interface
- Amazon SDK for .NET
- Amazon SDK for C++
- Amazon SDK for Go v2
- Amazon SDK for Java V2
- Amazon SDK for JavaScript V3
- Amazon SDK for Kotlin

- Amazon SDK for PHP V3
- Amazon SDK for Python
- Amazon SDK for Ruby V3

# GetTranscriptionJob

Service: Amazon Transcribe Service

Provides information about the specified transcription job.

To view the status of the specified transcription job, check the TranscriptionJobStatus field. If the status is COMPLETED, the job is finished. You can find the results at the location specified in TranscriptFileUri. If the status is FAILED, FailureReason provides details on why your transcription job failed.

If you enabled content redaction, the redacted transcript can be found at the location specified in RedactedTranscriptFileUri.

To get a list of your transcription jobs, use the <u>ListTranscriptionJobs</u> operation.

## **Request Syntax**

```
{
    "TranscriptionJobName": "string"
}
```

## **Request Parameters**

For information about the parameters that are common to all actions, see Common Parameters.

The request accepts the following data in JSON format.

### TranscriptionJobName

The name of the transcription job you want information about. Job names are case sensitive.

Type: String

Length Constraints: Minimum length of 1. Maximum length of 200.

```
Pattern: ^[0-9a-zA-Z._-]+
```

**Required: Yes** 

## **Response Syntax**

{

GetTranscriptionJob

```
API Reference
```

```
"TranscriptionJob": {
   "CompletionTime": number,
   "ContentRedaction": {
      "PiiEntityTypes": [ "string" ],
      "RedactionOutput": "string",
      "RedactionType": "string"
  },
  "CreationTime": number,
  "FailureReason": "string",
  "IdentifiedLanguageScore": number,
   "IdentifyLanguage": boolean,
  "IdentifyMultipleLanguages": boolean,
  "JobExecutionSettings": {
      "AllowDeferredExecution": boolean,
      "DataAccessRoleArn": "string"
  },
  "LanguageCode": "string",
  "LanguageCodes": [
     {
         "DurationInSeconds": number,
         "LanguageCode": "string"
     }
  ],
  "LanguageIdSettings": {
      "string" : {
         "LanguageModelName": "string",
         "VocabularyFilterName": "string",
         "VocabularyName": "string"
     }
  },
  "LanguageOptions": [ "string" ],
  "Media": {
      "MediaFileUri": "string",
      "RedactedMediaFileUri": "string"
  },
  "MediaFormat": "string",
  "MediaSampleRateHertz": number,
  "ModelSettings": {
     "LanguageModelName": "string"
  },
   "Settings": {
      "ChannelIdentification": boolean,
      "MaxAlternatives": number,
      "MaxSpeakerLabels": number,
```

```
"ShowAlternatives": boolean,
         "ShowSpeakerLabels": boolean,
         "VocabularyFilterMethod": "string",
         "VocabularyFilterName": "string",
         "VocabularyName": "string"
      },
      "StartTime": number,
      "Subtitles": {
         "Formats": [ "string" ],
         "OutputStartIndex": number,
         "SubtitleFileUris": [ "string" ]
      },
      "Tags": [
         {
            "Key": "string",
            "Value": "string"
         }
      ],
      "ToxicityDetection": [
         {
            "ToxicityCategories": [ "string" ]
         }
      ],
      "Transcript": {
         "RedactedTranscriptFileUri": "string",
         "TranscriptFileUri": "string"
      },
      "TranscriptionJobName": "string",
      "TranscriptionJobStatus": "string"
   }
}
```

## **Response Elements**

If the action is successful, the service sends back an HTTP 200 response.

The following data is returned in JSON format by the service.

## **TranscriptionJob**

Provides detailed information about the specified transcription job, including job status and, if applicable, failure reason.

Type: TranscriptionJob object

## Errors

For information about the errors that are common to all actions, see <u>Common Errors</u>.

### BadRequestException

Your request didn't pass one or more validation tests. This can occur when the entity you're trying to delete doesn't exist or if it's in a non-terminal state (such as IN PROGRESS). See the exception message field for more information.

HTTP Status Code: 400

#### InternalFailureException

There was an internal error. Check the error message, correct the issue, and try your request again.

HTTP Status Code: 500

#### LimitExceededException

You've either sent too many requests or your input file is too long. Wait before retrying your request, or use a smaller file and try your request again.

HTTP Status Code: 400

### NotFoundException

We can't find the requested resource. Check that the specified name is correct and try your request again.

HTTP Status Code: 400

## See Also

- Amazon Command Line Interface
- Amazon SDK for .NET
- Amazon SDK for C++
- Amazon SDK for Go v2

- Amazon SDK for Java V2
- Amazon SDK for JavaScript V3
- Amazon SDK for Kotlin
- Amazon SDK for PHP V3
- Amazon SDK for Python
- Amazon SDK for Ruby V3

# GetVocabulary

Service: Amazon Transcribe Service

Provides information about the specified custom vocabulary.

To view the status of the specified custom vocabulary, check the VocabularyState field. If the status is READY, your custom vocabulary is available to use. If the status is FAILED, FailureReason provides details on why your custom vocabulary failed.

To get a list of your custom vocabularies, use the <u>ListVocabularies</u> operation.

# **Request Syntax**

```
{
    "VocabularyName": "string"
}
```

# **Request Parameters**

For information about the parameters that are common to all actions, see <u>Common Parameters</u>.

The request accepts the following data in JSON format.

## VocabularyName

The name of the custom vocabulary you want information about. Custom vocabulary names are case sensitive.

Type: String

Length Constraints: Minimum length of 1. Maximum length of 200.

```
Pattern: ^[0-9a-zA-Z._-]+
```

**Required: Yes** 

# **Response Syntax**

```
{
    "DownloadUri": "string",
    "FailureReason": "string",
```

```
"LanguageCode": "string",
"LastModifiedTime": number,
"VocabularyName": "string",
"VocabularyState": "string"
}
```

## **Response Elements**

If the action is successful, the service sends back an HTTP 200 response.

The following data is returned in JSON format by the service.

### DownloadUri

The Amazon S3 location where the custom vocabulary is stored; use this URI to view or download the custom vocabulary.

Type: String

Length Constraints: Minimum length of 1. Maximum length of 2000.

```
Pattern: (s3://|http(s*)://).+
```

#### FailureReason

If VocabularyState is FAILED, FailureReason contains information about why the custom vocabulary request failed. See also: <u>Common Errors</u>.

Type: String

### LanguageCode

The language code you selected for your custom vocabulary.

Type: String

```
Valid Values: af-ZA | ar-AE | ar-SA | da-DK | de-CH | de-DE | en-AB | en-AU
| en-GB | en-IE | en-IN | en-US | en-WL | es-ES | es-US | fa-IR | fr-CA
| fr-FR | he-IL | hi-IN | id-ID | it-IT | ja-JP | ko-KR | ms-MY | nl-NL
| pt-BR | pt-PT | ru-RU | ta-IN | te-IN | tr-TR | zh-CN | zh-TW | th-TH
| en-ZA | en-NZ | vi-VN | sv-SE | ab-GE | ast-ES | az-AZ | ba-RU | be-
BY | bg-BG | bn-IN | bs-BA | ca-ES | ckb-IQ | ckb-IR | cs-CZ | cy-WL |
el-GR | et-ET | eu-ES | fi-FI | gl-ES | gu-IN | ha-NG | hr-HR | hu-HU |
```

| hy-AM   is-IS   ka-GE   kab-DZ   kk-KZ   kn-IN   ky-KG   lg-IN   lt-LT |
|------------------------------------------------------------------------|
| lv-LV   mhr-RU   mi-NZ   mk-MK   ml-IN   mn-MN   mr-IN   mt-MT   no-NO |
| or-IN   pa-IN   pl-PL   ps-AF   ro-RO   rw-RW   si-LK   sk-SK   sl-SI  |
| so-SO   sr-RS   su-ID   sw-BI   sw-KE   sw-RW   sw-TZ   sw-UG   tl-PH  |
| tt-RU   ug-CN   uk-UA   uz-UZ   wo-SN   zh-HK   zu-ZA                  |

LastModifiedTime

The date and time the specified custom vocabulary was last modified.

Timestamps are in the format YYYY-MM-DD'T'HH:MM:SS.SSSSS-UTC. For example, 2022-05-04T12:32:58.761000-07:00 represents 12:32 PM UTC-7 on May 4, 2022.

Type: Timestamp

#### VocabularyName

The name of the custom vocabulary you requested information about.

Type: String

Length Constraints: Minimum length of 1. Maximum length of 200.

```
Pattern: ^[0-9a-zA-Z._-]+
```

#### VocabularyState

The processing state of your custom vocabulary. If the state is READY, you can use the custom vocabulary in a StartTranscriptionJob request.

Type: String

Valid Values: PENDING | READY | FAILED

### **Errors**

For information about the errors that are common to all actions, see Common Errors.

#### BadRequestException

Your request didn't pass one or more validation tests. This can occur when the entity you're trying to delete doesn't exist or if it's in a non-terminal state (such as IN PROGRESS). See the exception message field for more information.

## HTTP Status Code: 400

## InternalFailureException

There was an internal error. Check the error message, correct the issue, and try your request again.

HTTP Status Code: 500

#### LimitExceededException

You've either sent too many requests or your input file is too long. Wait before retrying your request, or use a smaller file and try your request again.

HTTP Status Code: 400

#### NotFoundException

We can't find the requested resource. Check that the specified name is correct and try your request again.

HTTP Status Code: 400

## See Also

- Amazon Command Line Interface
- Amazon SDK for .NET
- Amazon SDK for C++
- Amazon SDK for Go v2
- Amazon SDK for Java V2
- Amazon SDK for JavaScript V3
- Amazon SDK for Kotlin
- Amazon SDK for PHP V3
- Amazon SDK for Python
- Amazon SDK for Ruby V3

# GetVocabularyFilter

Service: Amazon Transcribe Service

Provides information about the specified custom vocabulary filter.

To get a list of your custom vocabulary filters, use the ListVocabularyFilters operation.

## **Request Syntax**

```
{
    "VocabularyFilterName": "string"
}
```

## **Request Parameters**

For information about the parameters that are common to all actions, see Common Parameters.

The request accepts the following data in JSON format.

### VocabularyFilterName

The name of the custom vocabulary filter you want information about. Custom vocabulary filter names are case sensitive.

Type: String

Length Constraints: Minimum length of 1. Maximum length of 200.

```
Pattern: ^[0-9a-zA-Z._-]+
```

**Required: Yes** 

## **Response Syntax**

```
{
    "DownloadUri": "string",
    "LanguageCode": "string",
    "LastModifiedTime": number,
    "VocabularyFilterName": "string"
}
```

## **Response Elements**

If the action is successful, the service sends back an HTTP 200 response.

The following data is returned in JSON format by the service.

#### DownloadUri

The Amazon S3 location where the custom vocabulary filter is stored; use this URI to view or download the custom vocabulary filter.

Type: String

Length Constraints: Minimum length of 1. Maximum length of 2000.

Pattern: (s3://|http(s\*)://).+

#### LanguageCode

The language code you selected for your custom vocabulary filter.

Type: String

```
Valid Values: af-ZA | ar-AE | ar-SA | da-DK | de-CH | de-DE | en-AB | en-AU
| en-GB | en-IE | en-IN | en-US | en-WL | es-ES | es-US | fa-IR | fr-CA
| fr-FR | he-IL | hi-IN | id-ID | it-IT | ja-JP | ko-KR | ms-MY | nl-NL
| pt-BR | pt-PT | ru-RU | ta-IN | te-IN | tr-TR | zh-CN | zh-TW | th-TH
| en-ZA | en-NZ | vi-VN | sv-SE | ab-GE | ast-ES | az-AZ | ba-RU | be-
BY | bg-BG | bn-IN | bs-BA | ca-ES | ckb-IQ | ckb-IR | cs-CZ | cy-WL |
el-GR | et-ET | eu-ES | fi-FI | gl-ES | gu-IN | ha-NG | hr-HR | hu-HU |
hy-AM | is-IS | ka-GE | kab-DZ | kk-KZ | kn-IN | ky-KG | lg-IN | lt-LT |
lv-LV | mhr-RU | mi-NZ | mk-MK | ml-IN | mn-MN | mr-IN | mt-MT | no-NO |
or-IN | pa-IN | pl-PL | ps-AF | ro-RO | rw-RW | si-LK | sk-SK | sl-SI |
so-SO | sr-RS | su-ID | sw-BI | sw-KE | sw-RW | sw-TZ | sw-UG | tl-PH |
tt-RU | ug-CN | uk-UA | uz-UZ | wo-SN | zh-HK | zu-ZA
```

#### LastModifiedTime

The date and time the specified custom vocabulary filter was last modified.

Timestamps are in the format YYYY-MM-DD'T'HH:MM:SS.SSSSSS-UTC. For example, 2022-05-04T12:32:58.761000-07:00 represents 12:32 PM UTC-7 on May 4, 2022.

Type: Timestamp

### VocabularyFilterName

The name of the custom vocabulary filter you requested information about.

Type: String

Length Constraints: Minimum length of 1. Maximum length of 200.

Pattern: ^[0-9a-zA-Z.\_-]+

## Errors

For information about the errors that are common to all actions, see Common Errors.

#### BadRequestException

Your request didn't pass one or more validation tests. This can occur when the entity you're trying to delete doesn't exist or if it's in a non-terminal state (such as IN PROGRESS). See the exception message field for more information.

HTTP Status Code: 400

### InternalFailureException

There was an internal error. Check the error message, correct the issue, and try your request again.

HTTP Status Code: 500

#### LimitExceededException

You've either sent too many requests or your input file is too long. Wait before retrying your request, or use a smaller file and try your request again.

HTTP Status Code: 400

#### NotFoundException

We can't find the requested resource. Check that the specified name is correct and try your request again.

HTTP Status Code: 400

## See Also

- Amazon Command Line Interface
- Amazon SDK for .NET
- Amazon SDK for C++
- <u>Amazon SDK for Go v2</u>
- Amazon SDK for Java V2
- Amazon SDK for JavaScript V3
- Amazon SDK for Kotlin
- Amazon SDK for PHP V3
- Amazon SDK for Python
- Amazon SDK for Ruby V3

# ListCallAnalyticsCategories

Service: Amazon Transcribe Service

## 🚯 Note

Call Analytics is not supported in all regions.

Provides a list of Call Analytics categories, including all rules that make up each category.

To get detailed information about a specific Call Analytics category, use the GetCallAnalyticsCategory operation.

## **Request Syntax**

```
{
    "MaxResults": number,
    "NextToken": "string"
}
```

## **Request Parameters**

For information about the parameters that are common to all actions, see <u>Common Parameters</u>.

The request accepts the following data in JSON format.

### MaxResults

The maximum number of Call Analytics categories to return in each page of results. If there are fewer results than the value that you specify, only the actual results are returned. If you do not specify a value, a default of 5 is used.

Type: Integer

Valid Range: Minimum value of 1. Maximum value of 100.

**Required: No** 

#### **NextToken**

If your ListCallAnalyticsCategories request returns more results than can be displayed, NextToken is displayed in the response with an associated string. To get the next page of

results, copy this string and repeat your request, including NextToken with the value of the copied string. Repeat as needed to view all your results.

Type: String

Length Constraints: Maximum length of 8192.

Pattern: .+

**Required: No** 

## **Response Syntax**

```
{
   "Categories": [
      {
         "CategoryName": "string",
         "CreateTime": number,
         "InputType": "string",
         "LastUpdateTime": number,
         "Rules": [
             { ... }
         ],
         "Tags": [
             {
                "Key": "string",
                "Value": "string"
            }
         ]
      }
   ],
   "NextToken": "string"
}
```

## **Response Elements**

If the action is successful, the service sends back an HTTP 200 response.

The following data is returned in JSON format by the service.

## Categories

Provides detailed information about your Call Analytics categories, including all the rules associated with each category.

Type: Array of CategoryProperties objects

#### **NextToken**

If NextToken is present in your response, it indicates that not all results are displayed. To view the next set of results, copy the string associated with the NextToken parameter in your results output, then run your request again including NextToken with the value of the copied string. Repeat as needed to view all your results.

Type: String

Length Constraints: Maximum length of 8192.

Pattern: .+

## Errors

For information about the errors that are common to all actions, see <u>Common Errors</u>.

#### BadRequestException

Your request didn't pass one or more validation tests. This can occur when the entity you're trying to delete doesn't exist or if it's in a non-terminal state (such as IN PROGRESS). See the exception message field for more information.

HTTP Status Code: 400

#### InternalFailureException

There was an internal error. Check the error message, correct the issue, and try your request again.

HTTP Status Code: 500

#### LimitExceededException

You've either sent too many requests or your input file is too long. Wait before retrying your request, or use a smaller file and try your request again.

### HTTP Status Code: 400

## See Also

- Amazon Command Line Interface
- Amazon SDK for .NET
- Amazon SDK for C++
- <u>Amazon SDK for Go v2</u>
- Amazon SDK for Java V2
- Amazon SDK for JavaScript V3
- Amazon SDK for Kotlin
- Amazon SDK for PHP V3
- Amazon SDK for Python
- Amazon SDK for Ruby V3

# ListCallAnalyticsJobs

Service: Amazon Transcribe Service

## 🚯 Note

Call Analytics is not supported in all regions.

Provides a list of Call Analytics jobs that match the specified criteria. If no criteria are specified, all Call Analytics jobs are returned.

To get detailed information about a specific Call Analytics job, use the <u>GetCallAnalyticsJob</u> operation.

# **Request Syntax**

```
{
    "JobNameContains": "string",
    "MaxResults": number,
    "NextToken": "string",
    "Status": "string"
}
```

# **Request Parameters**

For information about the parameters that are common to all actions, see <u>Common Parameters</u>.

The request accepts the following data in JSON format.

## **JobNameContains**

Returns only the Call Analytics jobs that contain the specified string. The search is not case sensitive.

Type: String

Length Constraints: Minimum length of 1. Maximum length of 200.

Pattern: ^[0-9a-zA-Z.\_-]+

Required: No

## MaxResults

The maximum number of Call Analytics jobs to return in each page of results. If there are fewer results than the value that you specify, only the actual results are returned. If you do not specify a value, a default of 5 is used.

Type: Integer

Valid Range: Minimum value of 1. Maximum value of 100.

Required: No

### **NextToken**

If your ListCallAnalyticsJobs request returns more results than can be displayed, NextToken is displayed in the response with an associated string. To get the next page of results, copy this string and repeat your request, including NextToken with the value of the copied string. Repeat as needed to view all your results.

Type: String

Length Constraints: Maximum length of 8192.

Pattern: .+

**Required: No** 

### **Status**

Returns only Call Analytics jobs with the specified status. Jobs are ordered by creation date, with the newest job first. If you do not include Status, all Call Analytics jobs are returned.

Type: String

```
Valid Values: QUEUED | IN_PROGRESS | FAILED | COMPLETED
```

**Required: No** 

# **Response Syntax**

```
{
    "<u>CallAnalyticsJobSummaries</u>": [
    {
```

```
"CallAnalyticsJobDetails": {
            "Skipped": [
               {
                   "Feature": "string",
                   "Message": "string",
                   "ReasonCode": "string"
               }
            ]
         },
         "CallAnalyticsJobName": "string",
         "CallAnalyticsJobStatus": "string",
         "CompletionTime": number,
         "CreationTime": number,
         "FailureReason": "string",
         "LanguageCode": "string",
         "StartTime": number
      }
   ],
   "NextToken": "string",
   "Status": "string"
}
```

# **Response Elements**

If the action is successful, the service sends back an HTTP 200 response.

The following data is returned in JSON format by the service.

## **CallAnalyticsJobSummaries**

Provides a summary of information about each result.

Type: Array of CallAnalyticsJobSummary objects

### NextToken

If NextToken is present in your response, it indicates that not all results are displayed. To view the next set of results, copy the string associated with the NextToken parameter in your results output, then run your request again including NextToken with the value of the copied string. Repeat as needed to view all your results.

## Type: String

Length Constraints: Maximum length of 8192.

#### Pattern: .+

### **Status**

Lists all Call Analytics jobs that have the status specified in your request. Jobs are ordered by creation date, with the newest job first.

Type: String

Valid Values: QUEUED | IN\_PROGRESS | FAILED | COMPLETED

## Errors

For information about the errors that are common to all actions, see <u>Common Errors</u>.

### BadRequestException

Your request didn't pass one or more validation tests. This can occur when the entity you're trying to delete doesn't exist or if it's in a non-terminal state (such as IN PROGRESS). See the exception message field for more information.

HTTP Status Code: 400

### InternalFailureException

There was an internal error. Check the error message, correct the issue, and try your request again.

HTTP Status Code: 500

### LimitExceededException

You've either sent too many requests or your input file is too long. Wait before retrying your request, or use a smaller file and try your request again.

HTTP Status Code: 400

# See Also

For more information about using this API in one of the language-specific Amazon SDKs, see the following:

Amazon Command Line Interface

- Amazon SDK for .NET
- Amazon SDK for C++
- Amazon SDK for Go v2
- Amazon SDK for Java V2
- Amazon SDK for JavaScript V3
- Amazon SDK for Kotlin
- Amazon SDK for PHP V3
- Amazon SDK for Python
- Amazon SDK for Ruby V3

# ListLanguageModels

Service: Amazon Transcribe Service

## 🚯 Note

Custom language models are not supported in all regions.

Provides a list of custom language models that match the specified criteria. If no criteria are specified, all custom language models are returned.

To get detailed information about a specific custom language model, use the <u>DescribeLanguageModel</u> operation.

# **Request Syntax**

```
{
    "MaxResults": number,
    "NameContains": "string",
    "NextToken": "string",
    "StatusEquals": "string"
}
```

# **Request Parameters**

For information about the parameters that are common to all actions, see Common Parameters.

The request accepts the following data in JSON format.

## MaxResults

The maximum number of custom language models to return in each page of results. If there are fewer results than the value that you specify, only the actual results are returned. If you do not specify a value, a default of 5 is used.

Type: Integer

Valid Range: Minimum value of 1. Maximum value of 100.

Required: No

# **NameContains**

Returns only the custom language models that contain the specified string. The search is not case sensitive.

Type: String

Length Constraints: Minimum length of 1. Maximum length of 200.

Pattern: ^[0-9a-zA-Z.\_-]+

**Required: No** 

### **NextToken**

If your ListLanguageModels request returns more results than can be displayed, NextToken is displayed in the response with an associated string. To get the next page of results, copy this string and repeat your request, including NextToken with the value of the copied string. Repeat as needed to view all your results.

Type: String

Length Constraints: Maximum length of 8192.

Pattern: .+

**Required: No** 

## **StatusEquals**

Returns only custom language models with the specified status. Language models are ordered by creation date, with the newest model first. If you do not include StatusEquals, all custom language models are returned.

Type: String

Valid Values: IN\_PROGRESS | FAILED | COMPLETED

**Required: No** 

# **Response Syntax**

{

```
"Models": [
      {
         "BaseModelName": "string",
         "CreateTime": number,
         "FailureReason": "string",
         "InputDataConfig": {
            "DataAccessRoleArn": "string",
            "S3Uri": "string",
            "TuningDataS3Uri": "string"
         },
         "LanguageCode": "string",
         "LastModifiedTime": number,
         "ModelName": "string",
         "ModelStatus": "string",
         "UpgradeAvailability": boolean
      }
   ],
   "NextToken": "string"
}
```

# **Response Elements**

If the action is successful, the service sends back an HTTP 200 response.

The following data is returned in JSON format by the service.

## Models

Provides information about the custom language models that match the criteria specified in your request.

Type: Array of LanguageModel objects

## **NextToken**

If NextToken is present in your response, it indicates that not all results are displayed. To view the next set of results, copy the string associated with the NextToken parameter in your results output, then run your request again including NextToken with the value of the copied string. Repeat as needed to view all your results.

Type: String

Length Constraints: Maximum length of 8192.

Pattern: .+

# Errors

For information about the errors that are common to all actions, see <u>Common Errors</u>.

# BadRequestException

Your request didn't pass one or more validation tests. This can occur when the entity you're trying to delete doesn't exist or if it's in a non-terminal state (such as IN PROGRESS). See the exception message field for more information.

HTTP Status Code: 400

# InternalFailureException

There was an internal error. Check the error message, correct the issue, and try your request again.

HTTP Status Code: 500

# LimitExceededException

You've either sent too many requests or your input file is too long. Wait before retrying your request, or use a smaller file and try your request again.

HTTP Status Code: 400

# See Also

For more information about using this API in one of the language-specific Amazon SDKs, see the following:

- Amazon Command Line Interface
- Amazon SDK for .NET
- Amazon SDK for C++
- Amazon SDK for Go v2
- Amazon SDK for Java V2
- <u>Amazon SDK for JavaScript V3</u>
- Amazon SDK for Kotlin

- Amazon SDK for PHP V3
- Amazon SDK for Python
- Amazon SDK for Ruby V3

# ListMedicalScribeJobs

Service: Amazon Transcribe Service

Provides a list of Medical Scribe jobs that match the specified criteria. If no criteria are specified, all Medical Scribe jobs are returned.

To get detailed information about a specific Medical Scribe job, use the <u>GetMedicalScribeJob</u> operation.

# **Request Syntax**

```
{
    "JobNameContains": "string",
    "MaxResults": number,
    "NextToken": "string",
    "Status": "string"
}
```

# **Request Parameters**

For information about the parameters that are common to all actions, see Common Parameters.

The request accepts the following data in JSON format.

## **JobNameContains**

Returns only the Medical Scribe jobs that contain the specified string. The search is not case sensitive.

Type: String

Length Constraints: Minimum length of 1. Maximum length of 200.

Pattern: ^[0-9a-zA-Z.\_-]+

**Required: No** 

### MaxResults

The maximum number of Medical Scribe jobs to return in each page of results. If there are fewer results than the value that you specify, only the actual results are returned. If you do not specify a value, a default of 5 is used.

### Type: Integer

Valid Range: Minimum value of 1. Maximum value of 100.

**Required: No** 

### <u>NextToken</u>

If your ListMedicalScribeJobs request returns more results than can be displayed, NextToken is displayed in the response with an associated string. To get the next page of results, copy this string and repeat your request, including NextToken with the value of the copied string. Repeat as needed to view all your results.

Type: String

Length Constraints: Maximum length of 8192.

Pattern: .+

**Required: No** 

#### **Status**

Returns only Medical Scribe jobs with the specified status. Jobs are ordered by creation date, with the newest job first. If you do not include Status, all Medical Scribe jobs are returned.

Type: String

Valid Values: QUEUED | IN\_PROGRESS | FAILED | COMPLETED

**Required: No** 

## **Response Syntax**

```
{
    "MedicalScribeJobSummaries": [
    {
        "CompletionTime": number,
        "CreationTime": number,
        "FailureReason": "string",
        "LanguageCode": "string",
        "MedicalScribeJobName": "string",
        "MedicalScribeJobStatus": "string",
        "StartTime": number
```

```
}
],
"<u>NextToken</u>": "string",
"<u>Status</u>": "string"
}
```

## **Response Elements**

If the action is successful, the service sends back an HTTP 200 response.

The following data is returned in JSON format by the service.

## MedicalScribeJobSummaries

Provides a summary of information about each result.

Type: Array of MedicalScribeJobSummary objects

### **NextToken**

If NextToken is present in your response, it indicates that not all results are displayed. To view the next set of results, copy the string associated with the NextToken parameter in your results output, then run your request again including NextToken with the value of the copied string. Repeat as needed to view all your results.

Type: String

Length Constraints: Maximum length of 8192.

Pattern: .+

### **Status**

Lists all Medical Scribe jobs that have the status specified in your request. Jobs are ordered by creation date, with the newest job first.

Type: String

Valid Values: QUEUED | IN\_PROGRESS | FAILED | COMPLETED

## Errors

For information about the errors that are common to all actions, see <u>Common Errors</u>.

## BadRequestException

Your request didn't pass one or more validation tests. This can occur when the entity you're trying to delete doesn't exist or if it's in a non-terminal state (such as IN PROGRESS). See the exception message field for more information.

HTTP Status Code: 400

### InternalFailureException

There was an internal error. Check the error message, correct the issue, and try your request again.

HTTP Status Code: 500

### LimitExceededException

You've either sent too many requests or your input file is too long. Wait before retrying your request, or use a smaller file and try your request again.

HTTP Status Code: 400

# See Also

For more information about using this API in one of the language-specific Amazon SDKs, see the following:

- Amazon Command Line Interface
- Amazon SDK for .NET
- Amazon SDK for C++
- Amazon SDK for Go v2
- Amazon SDK for Java V2
- Amazon SDK for JavaScript V3
- Amazon SDK for Kotlin
- Amazon SDK for PHP V3
- Amazon SDK for Python
- Amazon SDK for Ruby V3

# ListMedicalTranscriptionJobs

Service: Amazon Transcribe Service

## 1 Note

Amazon Transcribe Medical is not supported in all regions.

Provides a list of medical transcription jobs that match the specified criteria. If no criteria are specified, all medical transcription jobs are returned.

To get detailed information about a specific medical transcription job, use the <u>GetMedicalTranscriptionJob</u> operation.

# **Request Syntax**

```
{
    "JobNameContains": "string",
    "MaxResults": number,
    "NextToken": "string",
    "Status": "string"
}
```

# **Request Parameters**

For information about the parameters that are common to all actions, see <u>Common Parameters</u>.

The request accepts the following data in JSON format.

## **JobNameContains**

Returns only the medical transcription jobs that contain the specified string. The search is not case sensitive.

Type: String

Length Constraints: Minimum length of 1. Maximum length of 200.

Pattern: ^[0-9a-zA-Z.\_-]+

**Required: No** 

## **MaxResults**

The maximum number of medical transcription jobs to return in each page of results. If there are fewer results than the value that you specify, only the actual results are returned. If you do not specify a value, a default of 5 is used.

Type: Integer

Valid Range: Minimum value of 1. Maximum value of 100.

Required: No

#### **NextToken**

If your ListMedicalTranscriptionJobs request returns more results than can be displayed, NextToken is displayed in the response with an associated string. To get the next page of results, copy this string and repeat your request, including NextToken with the value of the copied string. Repeat as needed to view all your results.

Type: String

Length Constraints: Maximum length of 8192.

Pattern: .+

Required: No

### **Status**

Returns only medical transcription jobs with the specified status. Jobs are ordered by creation date, with the newest job first. If you do not include Status, all medical transcription jobs are returned.

Type: String

Valid Values: QUEUED | IN\_PROGRESS | FAILED | COMPLETED

Required: No

# **Response Syntax**

{

```
ListMedicalTranscriptionJobs
```

```
API Reference
```

```
"MedicalTranscriptionJobSummaries": [
      {
         "CompletionTime": number,
         "ContentIdentificationType": "string",
         "CreationTime": number,
         "FailureReason": "string",
         "LanguageCode": "string",
         "MedicalTranscriptionJobName": "string",
         "OutputLocationType": "string",
         "Specialty": "string",
         "StartTime": number,
         "TranscriptionJobStatus": "string",
         "Type": "string"
      }
   ],
   "NextToken": "string",
   "Status": "string"
}
```

# **Response Elements**

If the action is successful, the service sends back an HTTP 200 response.

The following data is returned in JSON format by the service.

## MedicalTranscriptionJobSummaries

Provides a summary of information about each result.

Type: Array of MedicalTranscriptionJobSummary objects

## NextToken

If NextToken is present in your response, it indicates that not all results are displayed. To view the next set of results, copy the string associated with the NextToken parameter in your results output, then run your request again including NextToken with the value of the copied string. Repeat as needed to view all your results.

Type: String

Length Constraints: Maximum length of 8192.

### Pattern: .+

### **Status**

Lists all medical transcription jobs that have the status specified in your request. Jobs are ordered by creation date, with the newest job first.

Type: String

Valid Values: QUEUED | IN\_PROGRESS | FAILED | COMPLETED

## **Errors**

For information about the errors that are common to all actions, see <u>Common Errors</u>.

### BadRequestException

Your request didn't pass one or more validation tests. This can occur when the entity you're trying to delete doesn't exist or if it's in a non-terminal state (such as IN PROGRESS). See the exception message field for more information.

HTTP Status Code: 400

### InternalFailureException

There was an internal error. Check the error message, correct the issue, and try your request again.

HTTP Status Code: 500

### LimitExceededException

You've either sent too many requests or your input file is too long. Wait before retrying your request, or use a smaller file and try your request again.

HTTP Status Code: 400

## See Also

For more information about using this API in one of the language-specific Amazon SDKs, see the following:

- Amazon Command Line Interface
- Amazon SDK for .NET

- Amazon SDK for C++
- Amazon SDK for Go v2
- Amazon SDK for Java V2
- Amazon SDK for JavaScript V3
- Amazon SDK for Kotlin
- Amazon SDK for PHP V3
- Amazon SDK for Python
- Amazon SDK for Ruby V3

# ListMedicalVocabularies

Service: Amazon Transcribe Service

## 🚯 Note

Amazon Transcribe Medical is not supported in all regions.

Provides a list of custom medical vocabularies that match the specified criteria. If no criteria are specified, all custom medical vocabularies are returned.

To get detailed information about a specific custom medical vocabulary, use the <u>GetMedicalVocabulary</u> operation.

# **Request Syntax**

```
{
    "MaxResults": number,
    "NameContains": "string",
    "NextToken": "string",
    "StateEquals": "string"
}
```

# **Request Parameters**

For information about the parameters that are common to all actions, see Common Parameters.

The request accepts the following data in JSON format.

## MaxResults

The maximum number of custom medical vocabularies to return in each page of results. If there are fewer results than the value that you specify, only the actual results are returned. If you do not specify a value, a default of 5 is used.

Type: Integer

Valid Range: Minimum value of 1. Maximum value of 100.

Required: No

#### **NameContains**

Returns only the custom medical vocabularies that contain the specified string. The search is not case sensitive.

Type: String

Length Constraints: Minimum length of 1. Maximum length of 200.

Pattern: ^[0-9a-zA-Z.\_-]+

**Required: No** 

### **NextToken**

If your ListMedicalVocabularies request returns more results than can be displayed, NextToken is displayed in the response with an associated string. To get the next page of results, copy this string and repeat your request, including NextToken with the value of the copied string. Repeat as needed to view all your results.

Type: String

Length Constraints: Maximum length of 8192.

Pattern: .+

**Required: No** 

### **StateEquals**

Returns only custom medical vocabularies with the specified state. Custom vocabularies are ordered by creation date, with the newest vocabulary first. If you do not include StateEquals, all custom medical vocabularies are returned.

Type: String

Valid Values: PENDING | READY | FAILED

**Required: No** 

# **Response Syntax**

{

# **Response Elements**

If the action is successful, the service sends back an HTTP 200 response.

The following data is returned in JSON format by the service.

## **NextToken**

If NextToken is present in your response, it indicates that not all results are displayed. To view the next set of results, copy the string associated with the NextToken parameter in your results output, then run your request again including NextToken with the value of the copied string. Repeat as needed to view all your results.

Type: String

Length Constraints: Maximum length of 8192.

Pattern: .+

## **Status**

Lists all custom medical vocabularies that have the status specified in your request. Custom vocabularies are ordered by creation date, with the newest vocabulary first.

Type: String

Valid Values: PENDING | READY | FAILED

## Vocabularies

Provides information about the custom medical vocabularies that match the criteria specified in your request.

Type: Array of VocabularyInfo objects

# Errors

For information about the errors that are common to all actions, see Common Errors.

### BadRequestException

Your request didn't pass one or more validation tests. This can occur when the entity you're trying to delete doesn't exist or if it's in a non-terminal state (such as IN PROGRESS). See the exception message field for more information.

HTTP Status Code: 400

### InternalFailureException

There was an internal error. Check the error message, correct the issue, and try your request again.

HTTP Status Code: 500

### LimitExceededException

You've either sent too many requests or your input file is too long. Wait before retrying your request, or use a smaller file and try your request again.

HTTP Status Code: 400

# See Also

For more information about using this API in one of the language-specific Amazon SDKs, see the following:

- Amazon Command Line Interface
- Amazon SDK for .NET
- <u>Amazon SDK for C++</u>
- <u>Amazon SDK for Go v2</u>
- Amazon SDK for Java V2
- Amazon SDK for JavaScript V3
- Amazon SDK for Kotlin

- Amazon SDK for PHP V3
- Amazon SDK for Python
- Amazon SDK for Ruby V3

# ListTagsForResource

Service: Amazon Transcribe Service

Lists all tags associated with the specified transcription job, vocabulary, model, or resource.

To learn more about using tags with Amazon Transcribe, refer to Tagging resources.

# **Request Syntax**

```
{
    "<u>ResourceArn</u>": "string"
}
```

## **Request Parameters**

For information about the parameters that are common to all actions, see <u>Common Parameters</u>.

The request accepts the following data in JSON format.

### ResourceArn

Returns a list of all tags associated with the specified Amazon Resource Name (ARN). ARNs have the format arn:partition:service:region:account-id:resource-type/resource-id.

```
For example, arn:aws:transcribe:us-west-2:111122223333:transcription-job/
transcription-job-name.
```

```
Valid values for resource-type are: transcription-job, medical-transcription-job, vocabulary, medical-vocabulary, vocabulary-filter, and language-model.
```

Type: String

Length Constraints: Minimum length of 1. Maximum length of 1011.

```
Pattern: arn:aws(-[^:]+)?:transcribe:[a-zA-Z0-9-]*:[0-9]{12}:[a-zA-Z-]*/
[0-9a-zA-Z._-]+
```

**Required: Yes** 

# **Response Syntax**

```
{
    "<u>ResourceArn</u>": "string",
    "<u>Tags</u>": [
        {
            "<u>Key</u>": "string",
            "<u>Value</u>": "string"
        }
    ]
}
```

# **Response Elements**

If the action is successful, the service sends back an HTTP 200 response.

The following data is returned in JSON format by the service.

## ResourceArn

The Amazon Resource Name (ARN) specified in your request.

Type: String

Length Constraints: Minimum length of 1. Maximum length of 1011.

```
Pattern: arn: aws(-[^:]+)?:transcribe:[a-zA-Z0-9-]*:[0-9]{12}:[a-zA-Z-]*/
[0-9a-zA-Z._-]+
```

## Tags

Lists all tags associated with the given transcription job, vocabulary, model, or resource.

Type: Array of Tag objects

Array Members: Minimum number of 1 item. Maximum number of 200 items.

## Errors

For information about the errors that are common to all actions, see Common Errors.

## BadRequestException

Your request didn't pass one or more validation tests. This can occur when the entity you're trying to delete doesn't exist or if it's in a non-terminal state (such as IN PROGRESS). See the exception message field for more information.

HTTP Status Code: 400

### InternalFailureException

There was an internal error. Check the error message, correct the issue, and try your request again.

HTTP Status Code: 500

### LimitExceededException

You've either sent too many requests or your input file is too long. Wait before retrying your request, or use a smaller file and try your request again.

HTTP Status Code: 400

### NotFoundException

We can't find the requested resource. Check that the specified name is correct and try your request again.

HTTP Status Code: 400

## See Also

For more information about using this API in one of the language-specific Amazon SDKs, see the following:

- Amazon Command Line Interface
- Amazon SDK for .NET
- Amazon SDK for C++
- Amazon SDK for Go v2
- Amazon SDK for Java V2
- Amazon SDK for JavaScript V3
- Amazon SDK for Kotlin

- Amazon SDK for PHP V3
- Amazon SDK for Python
- Amazon SDK for Ruby V3

# ListTranscriptionJobs

Service: Amazon Transcribe Service

Provides a list of transcription jobs that match the specified criteria. If no criteria are specified, all transcription jobs are returned.

To get detailed information about a specific transcription job, use the <u>GetTranscriptionJob</u> operation.

# **Request Syntax**

```
{
    "JobNameContains": "string",
    "MaxResults": number,
    "NextToken": "string",
    "Status": "string"
}
```

# **Request Parameters**

For information about the parameters that are common to all actions, see Common Parameters.

The request accepts the following data in JSON format.

## **JobNameContains**

Returns only the transcription jobs that contain the specified string. The search is not case sensitive.

Type: String

Length Constraints: Minimum length of 1. Maximum length of 200.

Pattern: ^[0-9a-zA-Z.\_-]+

**Required: No** 

### MaxResults

The maximum number of transcription jobs to return in each page of results. If there are fewer results than the value that you specify, only the actual results are returned. If you do not specify a value, a default of 5 is used.

Type: Integer

Valid Range: Minimum value of 1. Maximum value of 100.

**Required: No** 

### **NextToken**

If your ListTranscriptionJobs request returns more results than can be displayed, NextToken is displayed in the response with an associated string. To get the next page of results, copy this string and repeat your request, including NextToken with the value of the copied string. Repeat as needed to view all your results.

Type: String

Length Constraints: Maximum length of 8192.

Pattern: .+

**Required: No** 

#### **Status**

Returns only transcription jobs with the specified status. Jobs are ordered by creation date, with the newest job first. If you do not include Status, all transcription jobs are returned.

Type: String

Valid Values: QUEUED | IN\_PROGRESS | FAILED | COMPLETED

**Required: No** 

## **Response Syntax**

```
{
    "NextToken": "string",
    "Status": "string",
    "TranscriptionJobSummaries": [
    {
        "CompletionTime": number,
        "ContentRedaction": {
            "PiiEntityTypes": [ "string" ],
            "RedactionOutput": "string",
            "RedactionType": "string"
```

}, "CreationTime": number, "FailureReason": "string", "IdentifiedLanguageScore": number, "IdentifyLanguage": boolean, "IdentifyMultipleLanguages": boolean, "LanguageCode": "string", "LanguageCodes": [ { "DurationInSeconds": number, "LanguageCode": "string" } ], "ModelSettings": { "LanguageModelName": "string" }, "OutputLocationType": "string", "StartTime": number, "ToxicityDetection": [ { "ToxicityCategories": [ "string" ] } ], "TranscriptionJobName": "string", "TranscriptionJobStatus": "string" } ]

# **Response Elements**

If the action is successful, the service sends back an HTTP 200 response.

The following data is returned in JSON format by the service.

## **NextToken**

}

If NextToken is present in your response, it indicates that not all results are displayed. To view the next set of results, copy the string associated with the NextToken parameter in your results output, then run your request again including NextToken with the value of the copied string. Repeat as needed to view all your results.

Type: String

Length Constraints: Maximum length of 8192.

Pattern: .+

### **Status**

Lists all transcription jobs that have the status specified in your request. Jobs are ordered by creation date, with the newest job first.

Type: String

Valid Values: QUEUED | IN\_PROGRESS | FAILED | COMPLETED

## TranscriptionJobSummaries

Provides a summary of information about each result.

Type: Array of <u>TranscriptionJobSummary</u> objects

## **Errors**

For information about the errors that are common to all actions, see <u>Common Errors</u>.

### BadRequestException

Your request didn't pass one or more validation tests. This can occur when the entity you're trying to delete doesn't exist or if it's in a non-terminal state (such as IN PROGRESS). See the exception message field for more information.

HTTP Status Code: 400

### InternalFailureException

There was an internal error. Check the error message, correct the issue, and try your request again.

HTTP Status Code: 500

## LimitExceededException

You've either sent too many requests or your input file is too long. Wait before retrying your request, or use a smaller file and try your request again.

HTTP Status Code: 400

# See Also

For more information about using this API in one of the language-specific Amazon SDKs, see the following:

- Amazon Command Line Interface
- Amazon SDK for .NET
- Amazon SDK for C++
- <u>Amazon SDK for Go v2</u>
- Amazon SDK for Java V2
- Amazon SDK for JavaScript V3
- Amazon SDK for Kotlin
- Amazon SDK for PHP V3
- Amazon SDK for Python
- Amazon SDK for Ruby V3

# ListVocabularies

Service: Amazon Transcribe Service

Provides a list of custom vocabularies that match the specified criteria. If no criteria are specified, all custom vocabularies are returned.

To get detailed information about a specific custom vocabulary, use the GetVocabulary operation.

# **Request Syntax**

```
{
    "MaxResults": number,
    "NameContains": "string",
    "NextToken": "string",
    "StateEquals": "string"
}
```

# **Request Parameters**

For information about the parameters that are common to all actions, see Common Parameters.

The request accepts the following data in JSON format.

## MaxResults

The maximum number of custom vocabularies to return in each page of results. If there are fewer results than the value that you specify, only the actual results are returned. If you do not specify a value, a default of 5 is used.

Type: Integer

Valid Range: Minimum value of 1. Maximum value of 100.

Required: No

### **NameContains**

Returns only the custom vocabularies that contain the specified string. The search is not case sensitive.

Type: String

Length Constraints: Minimum length of 1. Maximum length of 200.

Pattern: ^[0-9a-zA-Z.\_-]+

**Required:** No

### NextToken

If your ListVocabularies request returns more results than can be displayed, NextToken is displayed in the response with an associated string. To get the next page of results, copy this string and repeat your request, including NextToken with the value of the copied string. Repeat as needed to view all your results.

Type: String

Length Constraints: Maximum length of 8192.

Pattern: .+

**Required: No** 

### **StateEquals**

Returns only custom vocabularies with the specified state. Vocabularies are ordered by creation date, with the newest vocabulary first. If you do not include StateEquals, all custom medical vocabularies are returned.

Type: String

Valid Values: PENDING | READY | FAILED

**Required: No** 

## **Response Syntax**

```
{
    "NextToken": "string",
    "Status": "string",
    "Vocabularies": [
        {
            "LanguageCode": "string",
            "LastModifiedTime": number,
            "VocabularyName": "string",
            "VocabularyState": "string"
```

} ] }

# **Response Elements**

If the action is successful, the service sends back an HTTP 200 response.

The following data is returned in JSON format by the service.

### **NextToken**

If NextToken is present in your response, it indicates that not all results are displayed. To view the next set of results, copy the string associated with the NextToken parameter in your results output, then run your request again including NextToken with the value of the copied string. Repeat as needed to view all your results.

Type: String

Length Constraints: Maximum length of 8192.

Pattern: .+

### <u>Status</u>

Lists all custom vocabularies that have the status specified in your request. Vocabularies are ordered by creation date, with the newest vocabulary first.

Type: String

Valid Values: PENDING | READY | FAILED

### **Vocabularies**

Provides information about the custom vocabularies that match the criteria specified in your request.

Type: Array of VocabularyInfo objects

## Errors

For information about the errors that are common to all actions, see Common Errors.

### BadRequestException

Your request didn't pass one or more validation tests. This can occur when the entity you're trying to delete doesn't exist or if it's in a non-terminal state (such as IN PROGRESS). See the exception message field for more information.

HTTP Status Code: 400

#### InternalFailureException

There was an internal error. Check the error message, correct the issue, and try your request again.

HTTP Status Code: 500

#### LimitExceededException

You've either sent too many requests or your input file is too long. Wait before retrying your request, or use a smaller file and try your request again.

HTTP Status Code: 400

## See Also

For more information about using this API in one of the language-specific Amazon SDKs, see the following:

- Amazon Command Line Interface
- Amazon SDK for .NET
- Amazon SDK for C++
- <u>Amazon SDK for Go v2</u>
- Amazon SDK for Java V2
- Amazon SDK for JavaScript V3
- Amazon SDK for Kotlin
- Amazon SDK for PHP V3
- Amazon SDK for Python
- Amazon SDK for Ruby V3

# ListVocabularyFilters

Service: Amazon Transcribe Service

Provides a list of custom vocabulary filters that match the specified criteria. If no criteria are specified, all custom vocabularies are returned.

To get detailed information about a specific custom vocabulary filter, use the <u>GetVocabularyFilter</u> operation.

## **Request Syntax**

```
{
    "MaxResults": number,
    "NameContains": "string",
    "NextToken": "string"
}
```

## **Request Parameters**

For information about the parameters that are common to all actions, see <u>Common Parameters</u>.

The request accepts the following data in JSON format.

### MaxResults

The maximum number of custom vocabulary filters to return in each page of results. If there are fewer results than the value that you specify, only the actual results are returned. If you do not specify a value, a default of 5 is used.

Type: Integer

Valid Range: Minimum value of 1. Maximum value of 100.

Required: No

#### NameContains

Returns only the custom vocabulary filters that contain the specified string. The search is not case sensitive.

Type: String

Length Constraints: Minimum length of 1. Maximum length of 200.

Pattern: ^[0-9a-zA-Z.\_-]+

Required: No

### NextToken

If your ListVocabularyFilters request returns more results than can be displayed, NextToken is displayed in the response with an associated string. To get the next page of results, copy this string and repeat your request, including NextToken with the value of the copied string. Repeat as needed to view all your results.

Type: String

Length Constraints: Maximum length of 8192.

Pattern: .+

Required: No

## **Response Syntax**

```
{
    "NextToken": "string",
    "VocabularyFilters": [
        {
            "LanguageCode": "string",
            "LastModifiedTime": number,
            "VocabularyFilterName": "string"
        }
    ]
}
```

## **Response Elements**

If the action is successful, the service sends back an HTTP 200 response.

The following data is returned in JSON format by the service.

### **NextToken**

If NextToken is present in your response, it indicates that not all results are displayed. To view the next set of results, copy the string associated with the NextToken parameter in your results

output, then run your request again including NextToken with the value of the copied string. Repeat as needed to view all your results.

Type: String

Length Constraints: Maximum length of 8192.

Pattern: .+

### **VocabularyFilters**

Provides information about the custom vocabulary filters that match the criteria specified in your request.

Type: Array of VocabularyFilterInfo objects

## Errors

For information about the errors that are common to all actions, see Common Errors.

#### BadRequestException

Your request didn't pass one or more validation tests. This can occur when the entity you're trying to delete doesn't exist or if it's in a non-terminal state (such as IN PROGRESS). See the exception message field for more information.

HTTP Status Code: 400

### InternalFailureException

There was an internal error. Check the error message, correct the issue, and try your request again.

HTTP Status Code: 500

### LimitExceededException

You've either sent too many requests or your input file is too long. Wait before retrying your request, or use a smaller file and try your request again.

HTTP Status Code: 400

## See Also

For more information about using this API in one of the language-specific Amazon SDKs, see the following:

- Amazon Command Line Interface
- Amazon SDK for .NET
- Amazon SDK for C++
- <u>Amazon SDK for Go v2</u>
- Amazon SDK for Java V2
- Amazon SDK for JavaScript V3
- Amazon SDK for Kotlin
- Amazon SDK for PHP V3
- Amazon SDK for Python
- Amazon SDK for Ruby V3

# StartCallAnalyticsJob

Service: Amazon Transcribe Service

## 🚯 Note

Call Analytics is not supported in all regions.

Transcribes the audio from a customer service call and applies any additional Request Parameters you choose to include in your request.

In addition to many standard transcription features, Call Analytics provides you with call characteristics, call summarization, speaker sentiment, and optional redaction of your text transcript and your audio file. You can also apply custom categories to flag specified conditions. To learn more about these features and insights, refer to <u>Analyzing call center audio with Call Analytics</u>.

If you want to apply categories to your Call Analytics job, you must create them before submitting your job request. Categories cannot be retroactively applied to a job. To create a new category, use the <u>CreateCallAnalyticsCategory</u> operation. To learn more about Call Analytics categories, see <u>Creating categories for post-call transcriptions</u> and <u>Creating categories for real-time transcriptions</u>.

To make a StartCallAnalyticsJob request, you must first upload your media file into an Amazon S3 bucket; you can then specify the Amazon S3 location of the file using the Media parameter.

Job queuing is available for Call Analytics jobs. If you pass a DataAccessRoleArn in your request and you exceed your Concurrent Job Limit, your job will automatically be added to a queue to be processed once your concurrent job count is below the limit.

You must include the following parameters in your StartCallAnalyticsJob request:

- region: The Amazon Web Services Region where you are making your request. For a list of Amazon Web Services Regions supported with Amazon Transcribe, refer to <u>Amazon Transcribe</u> endpoints and quotas.
- CallAnalyticsJobName: A custom name that you create for your transcription job that's unique within your Amazon Web Services account.
- Media (MediaFileUri or RedactedMediaFileUri): The Amazon S3 location of your media file.

## 🚯 Note

With Call Analytics, you can redact the audio contained in your media file by including RedactedMediaFileUri, instead of MediaFileUri, to specify the location of your input audio. If you choose to redact your audio, you can find your redacted media at the location specified in the RedactedMediaFileUri field of your response.

## **Request Syntax**

```
{
   "CallAnalyticsJobName": "string",
   "ChannelDefinitions": [
      {
         "ChannelId": number,
         "ParticipantRole": "string"
      }
   ],
   "DataAccessRoleArn": "string",
   "Media": {
      "MediaFileUri": "string",
      "RedactedMediaFileUri": "string"
   },
   "OutputEncryptionKMSKeyId": "string",
   "OutputLocation": "string",
   "Settings": {
      "ContentRedaction": {
         "PiiEntityTypes": [ "string" ],
         "RedactionOutput": "string",
         "RedactionType": "string"
      },
      "LanguageIdSettings": {
         "string" : {
            "LanguageModelName": "string",
            "VocabularyFilterName": "string",
            "VocabularyName": "string"
         }
      },
      "LanguageModelName": "string",
      "LanguageOptions": [ "string" ],
      "Summarization": {
         "GenerateAbstractiveSummary": boolean
```

## **Request Parameters**

For information about the parameters that are common to all actions, see Common Parameters.

The request accepts the following data in JSON format.

### CallAnalyticsJobName

A unique name, chosen by you, for your Call Analytics job.

This name is case sensitive, cannot contain spaces, and must be unique within an Amazon Web Services account. If you try to create a new job with the same name as an existing job, you get a ConflictException error.

Type: String

Length Constraints: Minimum length of 1. Maximum length of 200.

Pattern: ^[0-9a-zA-Z.\_-]+

**Required: Yes** 

#### ChannelDefinitions

Makes it possible to specify which speaker is on which channel. For example, if your agent is the first participant to speak, you would set ChannelId to 0 (to indicate the first channel) and ParticipantRole to AGENT (to indicate that it's the agent speaking).

Type: Array of ChannelDefinition objects

Array Members: Fixed number of 2 items.

# Required: No

## **DataAccessRoleArn**

The Amazon Resource Name (ARN) of an IAM role that has permissions to access the Amazon S3 bucket that contains your input files. If the role that you specify doesn't have the appropriate permissions to access the specified Amazon S3 location, your request fails.

IAM role ARNs have the format arn:partition:iam::account:role/role-name-with-path. For example: arn:aws:iam::111122223333:role/Admin.

For more information, see IAM ARNs.

Type: String

Length Constraints: Minimum length of 20. Maximum length of 2048.

Pattern: ^arn:(aws|aws-cn|aws-us-gov|aws-iso-{0,1}[a-z]{0,1}):iam::[0-9] {0,63}:role/[A-Za-z0-9:\_/+=,@.-]{0,1024}\$

## Required: No

### Media

Describes the Amazon S3 location of the media file you want to use in your Call Analytics request.

Type: Media object

**Required: Yes** 

## OutputEncryptionKMSKeyId

The KMS key you want to use to encrypt your Call Analytics output.

If using a key located in the **current** Amazon Web Services account, you can specify your KMS key in one of four ways:

- 1. Use the KMS key ID itself. For example, 1234abcd-12ab-34cd-56ef-1234567890ab.
- 2. Use an alias for the KMS key ID. For example, alias/ExampleAlias.
- 3. Use the Amazon Resource Name (ARN) for the KMS key ID. For example, arn:aws:kms:region:account-ID:key/1234abcd-12ab-34cd-56ef-1234567890ab.
- 4. Use the ARN for the KMS key alias. For example, arn:aws:kms:region:account-ID:alias/ExampleAlias.

If using a key located in a **different** Amazon Web Services account than the current Amazon Web Services account, you can specify your KMS key in one of two ways:

- 1. Use the ARN for the KMS key ID. For example, arn:aws:kms:region:account-ID:key/1234abcd-12ab-34cd-56ef-1234567890ab.
- 2. Use the ARN for the KMS key alias. For example, arn:aws:kms:region:account-ID:alias/ExampleAlias.

If you do not specify an encryption key, your output is encrypted with the default Amazon S3 key (SSE-S3).

If you specify a KMS key to encrypt your output, you must also specify an output location using the OutputLocation parameter.

Note that the role making the <u>StartCallAnalyticsJob</u> request must have permission to use the specified KMS key.

Type: String

Length Constraints: Minimum length of 1. Maximum length of 2048.

Pattern: ^[A-Za-z0-9][A-Za-z0-9:\_/+=,@.-]{0,2048}\$

Required: No

## **OutputLocation**

The Amazon S3 location where you want your Call Analytics transcription output stored. You can use any of the following formats to specify the output location:

- 1. s3://DOC-EXAMPLE-BUCKET
- 2. s3://DOC-EXAMPLE-BUCKET/my-output-folder/
- 3. s3://DOC-EXAMPLE-BUCKET/my-output-folder/my-call-analytics-job.json

Unless you specify a file name (option 3), the name of your output file has a default value that matches the name you specified for your transcription job using the CallAnalyticsJobName parameter.

You can specify a KMS key to encrypt your output using the OutputEncryptionKMSKeyId parameter. If you do not specify a KMS key, Amazon Transcribe uses the default Amazon S3 key for server-side encryption.

If you do not specify OutputLocation, your transcript is placed in a service-managed Amazon S3 bucket and you are provided with a URI to access your transcript.

Type: String

Length Constraints: Minimum length of 1. Maximum length of 2000.

```
Pattern: (s3://|http(s*)://).+
```

**Required: No** 

### **Settings**

Specify additional optional settings in your <u>StartCallAnalyticsJob</u> request, including content redaction; allows you to apply custom language models, vocabulary filters, and custom vocabularies to your Call Analytics job.

Type: CallAnalyticsJobSettings object

Required: No

## **Tags**

Adds one or more custom tags, each in the form of a key:value pair, to a new call analytics job at the time you start this new job.

To learn more about using tags with Amazon Transcribe, refer to Tagging resources.

Type: Array of Tag objects

Array Members: Minimum number of 1 item. Maximum number of 200 items.

Required: No

## **Response Syntax**

```
]
},
"CallAnalyticsJobName": "string",
"CallAnalyticsJobStatus": "string",
"ChannelDefinitions": [
   {
      "ChannelId": number,
      "ParticipantRole": "string"
   }
],
"CompletionTime": number,
"CreationTime": number,
"DataAccessRoleArn": "string",
"FailureReason": "string",
"IdentifiedLanguageScore": number,
"LanguageCode": "string",
"Media": {
   "MediaFileUri": "string",
   "RedactedMediaFileUri": "string"
},
"MediaFormat": "string",
"MediaSampleRateHertz": number,
"Settings": {
   "ContentRedaction": {
      "PiiEntityTypes": [ "string" ],
      "RedactionOutput": "string",
      "RedactionType": "string"
   },
   "LanguageIdSettings": {
      "string" : {
         "LanguageModelName": "string",
         "VocabularyFilterName": "string",
         "VocabularyName": "string"
      }
   },
   "LanguageModelName": "string",
   "LanguageOptions": [ "string" ],
   "Summarization": {
      "GenerateAbstractiveSummary": boolean
   },
   "VocabularyFilterMethod": "string",
   "VocabularyFilterName": "string",
   "VocabularyName": "string"
```

```
},
```

## **Response Elements**

If the action is successful, the service sends back an HTTP 200 response.

The following data is returned in JSON format by the service.

## CallAnalyticsJob

Provides detailed information about the current Call Analytics job, including job status and, if applicable, failure reason.

Type: CallAnalyticsJob object

## **Errors**

For information about the errors that are common to all actions, see Common Errors.

### BadRequestException

Your request didn't pass one or more validation tests. This can occur when the entity you're trying to delete doesn't exist or if it's in a non-terminal state (such as IN PROGRESS). See the exception message field for more information.

HTTP Status Code: 400

### ConflictException

A resource already exists with this name. Resource names must be unique within an Amazon Web Services account.

## HTTP Status Code: 400

## InternalFailureException

There was an internal error. Check the error message, correct the issue, and try your request again.

HTTP Status Code: 500

### LimitExceededException

You've either sent too many requests or your input file is too long. Wait before retrying your request, or use a smaller file and try your request again.

HTTP Status Code: 400

## See Also

For more information about using this API in one of the language-specific Amazon SDKs, see the following:

- Amazon Command Line Interface
- <u>Amazon SDK for .NET</u>
- Amazon SDK for C++
- <u>Amazon SDK for Go v2</u>
- Amazon SDK for Java V2
- Amazon SDK for JavaScript V3
- Amazon SDK for Kotlin
- Amazon SDK for PHP V3
- Amazon SDK for Python
- Amazon SDK for Ruby V3

# StartMedicalScribeJob

Service: Amazon Transcribe Service

Transcribes patient-clinician conversations and generates clinical notes.

Amazon HealthScribe automatically provides rich conversation transcripts, identifies speaker roles, classifies dialogues, extracts medical terms, and generates preliminary clinical notes. To learn more about these features, refer to Amazon HealthScribe.

To make a StartMedicalScribeJob request, you must first upload your media file into an Amazon S3 bucket; you can then specify the Amazon S3 location of the file using the Media parameter.

You must include the following parameters in your StartMedicalTranscriptionJob request:

- DataAccessRoleArn: The ARN of an IAM role with the these minimum permissions: read permission on input file Amazon S3 bucket specified in Media, write permission on the Amazon S3 bucket specified in OutputBucketName, and full permissions on the Amazon KMS key specified in OutputEncryptionKMSKeyId (if set). The role should also allow transcribe.amazonaws.com to assume it.
- Media (MediaFileUri): The Amazon S3 location of your media file.
- MedicalScribeJobName: A custom name you create for your MedicalScribe job that is unique within your Amazon Web Services account.
- OutputBucketName: The Amazon S3 bucket where you want your output files stored.
- Settings: A MedicalScribeSettings obect that must set exactly one of ShowSpeakerLabels or ChannelIdentification to true. If ShowSpeakerLabels is true, MaxSpeakerLabels must also be set.
- ChannelDefinitions: A MedicalScribeChannelDefinitions array should be set if and only if the ChannelIdentification value of Settings is set to true.

## **Request Syntax**

```
{
    "ChannelDefinitions": [
        {
            "ChannelId": number,
            "ParticipantRole": "string"
            "String"
```

```
}
   ],
   "DataAccessRoleArn": "string",
   "KMSEncryptionContext": {
      "string" : "string"
   },
   "Media": {
      "MediaFileUri": "string",
      "RedactedMediaFileUri": "string"
   },
   "MedicalScribeJobName": "string",
   "OutputBucketName": "string",
   "OutputEncryptionKMSKeyId": "string",
   "Settings": {
      "ChannelIdentification": boolean,
      "ClinicalNoteGenerationSettings": {
         "NoteTemplate": "string"
      },
      "MaxSpeakerLabels": number,
      "ShowSpeakerLabels": boolean,
      "VocabularyFilterMethod": "string",
      "VocabularyFilterName": "string",
      "VocabularyName": "string"
   },
   "Tags": [
      {
         "Key": "string",
         "Value": "string"
      }
   ]
}
```

## **Request Parameters**

For information about the parameters that are common to all actions, see <u>Common Parameters</u>.

The request accepts the following data in JSON format.

## **ChannelDefinitions**

Makes it possible to specify which speaker is on which channel. For example, if the clinician is the first participant to speak, you would set ChannelId of the first ChannelDefinition in the list to 0 (to indicate the first channel) and ParticipantRole to CLINICIAN (to

indicate that it's the clinician speaking). Then you would set the ChannelId of the second ChannelDefinition in the list to 1 (to indicate the second channel) and ParticipantRole to PATIENT (to indicate that it's the patient speaking).

Type: Array of MedicalScribeChannelDefinition objects

Array Members: Fixed number of 2 items.

Required: No

## **DataAccessRoleArn**

The Amazon Resource Name (ARN) of an IAM role that has permissions to access the Amazon S3 bucket that contains your input files, write to the output bucket, and use your Amazon KMS key if supplied. If the role that you specify doesn't have the appropriate permissions your request fails.

IAM role ARNs have the format arn:partition:iam::account:role/role-name-withpath. For example: arn:aws:iam::111122223333:role/Admin.

For more information, see IAM ARNs.

Type: String

Length Constraints: Minimum length of 20. Maximum length of 2048.

Pattern: ^arn:(aws|aws-cn|aws-us-gov|aws-iso-{0,1}[a-z]{0,1}):iam::[0-9] {0,63}:role/[A-Za-z0-9:\_/+=,@.-]{0,1024}\$

**Required: Yes** 

## KMSEncryptionContext

A map of plain text, non-secret key:value pairs, known as encryption context pairs, that provide an added layer of security for your data. For more information, see <u>Amazon KMS encryption</u> <u>context and Asymmetric keys in Amazon KMS</u>.

Type: String to string map

Map Entries: Maximum number of 10 items.

Key Length Constraints: Minimum length of 1. Maximum length of 2000.

Key Pattern: .\*\S.\*

Value Length Constraints: Minimum length of 1. Maximum length of 2000.

Value Pattern: .\*\S.\*

Required: No

#### Media

Describes the Amazon S3 location of the media file you want to use in your request.

For information on supported media formats, refer to the MediaFormat parameter or the Media formats section in the Amazon S3 Developer Guide.

Type: Media object

**Required: Yes** 

#### MedicalScribeJobName

A unique name, chosen by you, for your Medical Scribe job.

This name is case sensitive, cannot contain spaces, and must be unique within an Amazon Web Services account. If you try to create a new job with the same name as an existing job, you get a ConflictException error.

Type: String

Length Constraints: Minimum length of 1. Maximum length of 200.

Pattern: ^[0-9a-zA-Z.\_-]+

**Required: Yes** 

#### OutputBucketName

The name of the Amazon S3 bucket where you want your Medical Scribe output stored. Do not include the S3:// prefix of the specified bucket.

Note that the role specified in the DataAccessRoleArn request parameter must have permission to use the specified location. You can change Amazon S3 permissions using the Amazon Web Services Management Console. See also Permissions Required for IAM User Roles.

#### Type: String

Length Constraints: Maximum length of 64.

Pattern: [a-z0-9][\.\-a-z0-9]{1,61}[a-z0-9]

**Required: Yes** 

OutputEncryptionKMSKeyId

The KMS key you want to use to encrypt your Medical Scribe output.

If using a key located in the **current** Amazon Web Services account, you can specify your KMS key in one of four ways:

- 1. Use the KMS key ID itself. For example, 1234abcd-12ab-34cd-56ef-1234567890ab.
- 2. Use an alias for the KMS key ID. For example, alias/ExampleAlias.
- 3. Use the Amazon Resource Name (ARN) for the KMS key ID. For example, arn:aws:kms:region:account-ID:key/1234abcd-12ab-34cd-56ef-1234567890ab.
- 4. Use the ARN for the KMS key alias. For example, arn:aws:kms:region:account-ID:alias/ExampleAlias.

If using a key located in a **different** Amazon Web Services account than the current Amazon Web Services account, you can specify your KMS key in one of two ways:

- 1. Use the ARN for the KMS key ID. For example, arn:aws:kms:region:account-ID:key/1234abcd-12ab-34cd-56ef-1234567890ab.
- 2. Use the ARN for the KMS key alias. For example, arn:aws:kms:region:account-ID:alias/ExampleAlias.

If you do not specify an encryption key, your output is encrypted with the default Amazon S3 key (SSE-S3).

Note that the role specified in the DataAccessRoleArn request parameter must have permission to use the specified KMS key.

Type: String

Length Constraints: Minimum length of 1. Maximum length of 2048.

Pattern: ^[A-Za-z0-9][A-Za-z0-9:\_/+=,@.-]{0,2048}\$

Required: No

## **Settings**

Makes it possible to control how your Medical Scribe job is processed using a MedicalScribeSettings object. Specify ChannelIdentification if ChannelDefinitions are set. Enabled ShowSpeakerLabels if ChannelIdentification and ChannelDefinitions are not set. One and only one of ChannelIdentification and ShowSpeakerLabels must be set. If ShowSpeakerLabels is set, MaxSpeakerLabels must also be set. Use Settings to specify a vocabulary or vocabulary filter or both using VocabularyName, VocabularyFilterName. VocabularyFilterMethod must be specified if VocabularyFilterName is set.

Type: MedicalScribeSettings object

**Required: Yes** 

## Tags

Adds one or more custom tags, each in the form of a key:value pair, to the Medica Scribe job.

To learn more about using tags with Amazon Transcribe, refer to Tagging resources.

Type: Array of Tag objects

Array Members: Minimum number of 1 item. Maximum number of 200 items.

Required: No

## **Response Syntax**

```
"Media": {
      "MediaFileUri": "string",
      "RedactedMediaFileUri": "string"
   },
   "MedicalScribeJobName": "string",
   "MedicalScribeJobStatus": "string",
   "MedicalScribeOutput": {
      "ClinicalDocumentUri": "string",
      "TranscriptFileUri": "string"
   },
   "Settings": {
      "ChannelIdentification": boolean,
      "ClinicalNoteGenerationSettings": {
         "NoteTemplate": "string"
      },
      "MaxSpeakerLabels": number,
      "ShowSpeakerLabels": boolean,
      "VocabularyFilterMethod": "string",
      "VocabularyFilterName": "string",
      "VocabularyName": "string"
   },
   "StartTime": number,
   "<u>Tags</u>": [
      {
         "Key": "string",
         "Value": "string"
      }
   ]
}
```

## **Response Elements**

}

If the action is successful, the service sends back an HTTP 200 response.

The following data is returned in JSON format by the service.

## MedicalScribeJob

Provides detailed information about the current Medical Scribe job, including job status and, if applicable, failure reason.

Type: <u>MedicalScribeJob</u> object

## Errors

For information about the errors that are common to all actions, see <u>Common Errors</u>.

### BadRequestException

Your request didn't pass one or more validation tests. This can occur when the entity you're trying to delete doesn't exist or if it's in a non-terminal state (such as IN PROGRESS). See the exception message field for more information.

HTTP Status Code: 400

## ConflictException

A resource already exists with this name. Resource names must be unique within an Amazon Web Services account.

HTTP Status Code: 400

### InternalFailureException

There was an internal error. Check the error message, correct the issue, and try your request again.

HTTP Status Code: 500

### LimitExceededException

You've either sent too many requests or your input file is too long. Wait before retrying your request, or use a smaller file and try your request again.

HTTP Status Code: 400

## See Also

For more information about using this API in one of the language-specific Amazon SDKs, see the following:

- <u>Amazon Command Line Interface</u>
- Amazon SDK for .NET
- Amazon SDK for C++
- Amazon SDK for Go v2

- Amazon SDK for Java V2
- Amazon SDK for JavaScript V3
- Amazon SDK for Kotlin
- Amazon SDK for PHP V3
- Amazon SDK for Python
- Amazon SDK for Ruby V3

# StartMedicalTranscriptionJob

Service: Amazon Transcribe Service

## 🚯 Note

Amazon Transcribe Medical is not supported in all regions.

Transcribes the audio from a medical dictation or conversation and applies any additional Request Parameters you choose to include in your request.

In addition to many standard transcription features, Amazon Transcribe Medical provides you with a robust medical vocabulary and, optionally, content identification, which adds flags to personal health information (PHI). To learn more about these features, refer to <u>How Amazon Transcribe</u> <u>Medical works</u>.

To make a StartMedicalTranscriptionJob request, you must first upload your media file into an Amazon S3 bucket; you can then specify the Amazon S3 location of the file using the Media parameter.

You must include the following parameters in your StartMedicalTranscriptionJob request:

- region: The Amazon Web Services Region where you are making your request. For a list of Amazon Web Services Regions supported with Amazon Transcribe, refer to <u>Amazon Transcribe</u> endpoints and quotas.
- MedicalTranscriptionJobName: A custom name you create for your transcription job that is unique within your Amazon Web Services account.
- Media (MediaFileUri): The Amazon S3 location of your media file.
- LanguageCode: This must be en-US.
- OutputBucketName: The Amazon S3 bucket where you want your transcript stored. If you want your output stored in a sub-folder of this bucket, you must also include OutputKey.
- Specialty: This must be PRIMARYCARE.
- Type: Choose whether your audio is a conversation or a dictation.

## **Request Syntax**

### {

StartMedicalTranscriptionJob

```
"ContentIdentificationType": "string",
   "KMSEncryptionContext": {
      "string" : "string"
   },
   "LanguageCode": "string",
   "Media": {
      "MediaFileUri": "string",
      "RedactedMediaFileUri": "string"
   },
   "MediaFormat": "string",
   "MediaSampleRateHertz": number,
   "MedicalTranscriptionJobName": "string",
   "OutputBucketName": "string",
   "OutputEncryptionKMSKeyId": "string",
   "OutputKey": "string",
   "Settings": {
      "ChannelIdentification": boolean,
      "MaxAlternatives": number,
      "MaxSpeakerLabels": number,
      "ShowAlternatives": boolean,
      "ShowSpeakerLabels": boolean,
      "VocabularyName": "string"
   },
   "Specialty": "string",
   "Tags": [
      {
         "Key": "string",
         "Value": "string"
      }
   ],
   "Type": "string"
}
```

## **Request Parameters**

For information about the parameters that are common to all actions, see <u>Common Parameters</u>.

The request accepts the following data in JSON format.

## ContentIdentificationType

Labels all personal health information (PHI) identified in your transcript. For more information, see Identifying personal health information (PHI) in a transcription.

Type: String

Valid Values: PHI

**Required: No** 

### KMSEncryptionContext

A map of plain text, non-secret key:value pairs, known as encryption context pairs, that provide an added layer of security for your data. For more information, see <u>Amazon KMS encryption</u> <u>context</u> and <u>Asymmetric keys in Amazon KMS</u>.

Type: String to string map

Map Entries: Maximum number of 10 items.

Key Length Constraints: Minimum length of 1. Maximum length of 2000.

Key Pattern: .\*\S.\*

Value Length Constraints: Minimum length of 1. Maximum length of 2000.

Value Pattern: .\*\S.\*

Required: No

#### LanguageCode

The language code that represents the language spoken in the input media file. US English (en-US) is the only valid value for medical transcription jobs. Any other value you enter for language code results in a BadRequestException error.

Type: String

```
Valid Values: af-ZA | ar-AE | ar-SA | da-DK | de-CH | de-DE | en-AB | en-AU
| en-GB | en-IE | en-IN | en-US | en-WL | es-ES | es-US | fa-IR | fr-CA
| fr-FR | he-IL | hi-IN | id-ID | it-IT | ja-JP | ko-KR | ms-MY | nl-NL
| pt-BR | pt-PT | ru-RU | ta-IN | te-IN | tr-TR | zh-CN | zh-TW | th-TH
| en-ZA | en-NZ | vi-VN | sv-SE | ab-GE | ast-ES | az-AZ | ba-RU | be-
BY | bg-BG | bn-IN | bs-BA | ca-ES | ckb-IQ | ckb-IR | cs-CZ | cy-WL |
el-GR | et-ET | eu-ES | fi-FI | gl-ES | gu-IN | ha-NG | hr-HR | hu-HU |
hy-AM | is-IS | ka-GE | kab-DZ | kk-KZ | kn-IN | ky-KG | lg-IN | lt-LT |
lv-LV | mhr-RU | mi-NZ | mk-MK | ml-IN | mn-MN | mr-IN | mt-MT | no-NO |
or-IN | pa-IN | pl-PL | ps-AF | ro-RO | rw-RW | si-LK | sk-SK | sl-SI |
```

so-SO | sr-RS | su-ID | sw-BI | sw-KE | sw-RW | sw-TZ | sw-UG | tl-PH | tt-RU | ug-CN | uk-UA | uz-UZ | wo-SN | zh-HK | zu-ZA

Required: Yes

#### Media

Describes the Amazon S3 location of the media file you want to use in your request.

For information on supported media formats, refer to the MediaFormat parameter or the Media formats section in the Amazon S3 Developer Guide.

Type: Media object

**Required: Yes** 

#### **MediaFormat**

Specify the format of your input media file.

Type: String

Valid Values: mp3 | mp4 | wav | flac | ogg | amr | webm | m4a

**Required: No** 

#### MediaSampleRateHertz

The sample rate, in hertz, of the audio track in your input media file.

If you do not specify the media sample rate, Amazon Transcribe Medical determines it for you. If you specify the sample rate, it must match the rate detected by Amazon Transcribe Medical; if there's a mismatch between the value that you specify and the value detected, your job fails. Therefore, in most cases, it's advised to omit MediaSampleRateHertz and let Amazon Transcribe Medical determine the sample rate.

Type: Integer

Valid Range: Minimum value of 16000. Maximum value of 48000.

**Required: No** 

#### MedicalTranscriptionJobName

A unique name, chosen by you, for your medical transcription job. The name that you specify is also used as the default name of your transcription output file. If you want to specify a different name for your transcription output, use the OutputKey parameter.

This name is case sensitive, cannot contain spaces, and must be unique within an Amazon Web Services account. If you try to create a new job with the same name as an existing job, you get a ConflictException error.

Type: String

Length Constraints: Minimum length of 1. Maximum length of 200.

Pattern: ^[0-9a-zA-Z.\_-]+

**Required: Yes** 

### **OutputBucketName**

The name of the Amazon S3 bucket where you want your medical transcription output stored. Do not include the S3:// prefix of the specified bucket.

If you want your output to go to a sub-folder of this bucket, specify it using the OutputKey parameter; OutputBucketName only accepts the name of a bucket.

For example, if you want your output stored in S3://DOC-EXAMPLE-BUCKET, set OutputBucketName to DOC-EXAMPLE-BUCKET. However, if you want your output stored in S3://DOC-EXAMPLE-BUCKET/test-files/, set OutputBucketName to DOC-EXAMPLE-BUCKET and OutputKey to test-files/.

Note that Amazon Transcribe must have permission to use the specified location. You can change Amazon S3 permissions using the <u>Amazon Web Services Management Console</u>. See also Permissions Required for IAM User Roles.

Type: String

Length Constraints: Maximum length of 64.

Pattern: [a-z0-9][\.\-a-z0-9]{1,61}[a-z0-9]

Required: Yes

## OutputEncryptionKMSKeyId

The KMS key you want to use to encrypt your medical transcription output.

If using a key located in the **current** Amazon Web Services account, you can specify your KMS key in one of four ways:

- 1. Use the KMS key ID itself. For example, 1234abcd-12ab-34cd-56ef-1234567890ab.
- 2. Use an alias for the KMS key ID. For example, alias/ExampleAlias.
- 3. Use the Amazon Resource Name (ARN) for the KMS key ID. For example, arn:aws:kms:region:account-ID:key/1234abcd-12ab-34cd-56ef-1234567890ab.
- 4. Use the ARN for the KMS key alias. For example, arn:aws:kms:region:account-ID:alias/ExampleAlias.

If using a key located in a **different** Amazon Web Services account than the current Amazon Web Services account, you can specify your KMS key in one of two ways:

- Use the ARN for the KMS key ID. For example, arn:aws:kms:region:account-ID:key/1234abcd-12ab-34cd-56ef-1234567890ab.
- 2. Use the ARN for the KMS key alias. For example, arn:aws:kms:region:account-ID:alias/ExampleAlias.

If you do not specify an encryption key, your output is encrypted with the default Amazon S3 key (SSE-S3).

If you specify a KMS key to encrypt your output, you must also specify an output location using the OutputLocation parameter.

Note that the role making the <u>StartCallAnalyticsJob</u> request must have permission to use the specified KMS key.

Type: String

Length Constraints: Minimum length of 1. Maximum length of 2048.

Pattern: ^[A-Za-z0-9][A-Za-z0-9:\_/+=,@.-]{0,2048}\$

Required: No

#### OutputKey

Use in combination with OutputBucketName to specify the output location of your transcript and, optionally, a unique name for your output file. The default name for your transcription output is the same as the name you specified for your medical transcription job (MedicalTranscriptionJobName).

Here are some examples of how you can use OutputKey:

- If you specify 'DOC-EXAMPLE-BUCKET' as the OutputBucketName and 'my-transcript.json' as the OutputKey, your transcription output path is s3://DOC-EXAMPLE-BUCKET/mytranscript.json.
- If you specify 'my-first-transcription' as the MedicalTranscriptionJobName, 'DOC-EXAMPLE-BUCKET' as the OutputBucketName, and 'my-transcript' as the OutputKey, your transcription output path is s3://DOC-EXAMPLE-BUCKET/my-transcript/my-firsttranscription.json.
- If you specify 'DOC-EXAMPLE-BUCKET' as the OutputBucketName and 'test-files/mytranscript.json' as the OutputKey, your transcription output path is s3://DOC-EXAMPLE-BUCKET/test-files/my-transcript.json.
- If you specify 'my-first-transcription' as the MedicalTranscriptionJobName, 'DOC-EXAMPLE-BUCKET' as the OutputBucketName, and 'test-files/my-transcript' as the OutputKey, your transcription output path is s3://DOC-EXAMPLE-BUCKET/test-files/ my-transcript/my-first-transcription.json.

If you specify the name of an Amazon S3 bucket sub-folder that doesn't exist, one is created for you.

Type: String

Length Constraints: Minimum length of 1. Maximum length of 1024.

Pattern: [a-zA-Z0-9-\_.!\*'()/]{1,1024}\$

**Required:** No

## **Settings**

Specify additional optional settings in your <u>StartMedicalTranscriptionJob</u> request, including channel identification, alternative transcriptions, and speaker partitioning. You can use that to apply custom vocabularies to your transcription job.

Type: MedicalTranscriptionSetting object

Required: No

## **Specialty**

Specify the predominant medical specialty represented in your media. For batch transcriptions, PRIMARYCARE is the only valid value. If you require additional specialties, refer to <u>StartMedicalStreamTranscription</u>.

Type: String

Valid Values: PRIMARYCARE

Required: Yes

## Tags

Adds one or more custom tags, each in the form of a key:value pair, to a new medical transcription job at the time you start this new job.

To learn more about using tags with Amazon Transcribe, refer to Tagging resources.

Type: Array of Tag objects

Array Members: Minimum number of 1 item. Maximum number of 200 items.

**Required: No** 

## Туре

Specify whether your input media contains only one person (DICTATION) or contains a conversation between two people (CONVERSATION).

For example, DICTATION could be used for a medical professional wanting to transcribe voice memos; CONVERSATION could be used for transcribing the doctor-patient dialogue during the patient's office visit.

Type: String

Valid Values: CONVERSATION | DICTATION

**Required: Yes** 

## **Response Syntax**

```
{
    "MedicalTranscriptionJob": {
        "CompletionTime": number,
        "ContentIdentificationType": "string",
        "CreationTime": number,
        "FailureReason": "string",
        "LanguageCode": "string",
```

```
"Media": {
      "MediaFileUri": "string",
      "RedactedMediaFileUri": "string"
   },
   "MediaFormat": "string",
   "MediaSampleRateHertz": number,
   "MedicalTranscriptionJobName": "string",
   "Settings": {
      "ChannelIdentification": boolean,
      "MaxAlternatives": number,
      "MaxSpeakerLabels": number,
      "ShowAlternatives": boolean,
      "ShowSpeakerLabels": boolean,
      "VocabularyName": "string"
   },
   "Specialty": "string",
   "StartTime": number,
   "Tags": [
      {
         "Key": "string",
         "Value": "string"
      }
   ],
   "Transcript": {
      "TranscriptFileUri": "string"
   },
   "TranscriptionJobStatus": "string",
   "Type": "string"
}
```

## **Response Elements**

}

If the action is successful, the service sends back an HTTP 200 response.

The following data is returned in JSON format by the service.

## **MedicalTranscriptionJob**

Provides detailed information about the current medical transcription job, including job status and, if applicable, failure reason.

Type: MedicalTranscriptionJob object

## Errors

For information about the errors that are common to all actions, see <u>Common Errors</u>.

### BadRequestException

Your request didn't pass one or more validation tests. This can occur when the entity you're trying to delete doesn't exist or if it's in a non-terminal state (such as IN PROGRESS). See the exception message field for more information.

HTTP Status Code: 400

### ConflictException

A resource already exists with this name. Resource names must be unique within an Amazon Web Services account.

HTTP Status Code: 400

### InternalFailureException

There was an internal error. Check the error message, correct the issue, and try your request again.

HTTP Status Code: 500

### LimitExceededException

You've either sent too many requests or your input file is too long. Wait before retrying your request, or use a smaller file and try your request again.

HTTP Status Code: 400

## See Also

For more information about using this API in one of the language-specific Amazon SDKs, see the following:

- Amazon Command Line Interface
- Amazon SDK for .NET
- Amazon SDK for C++
- Amazon SDK for Go v2

- Amazon SDK for Java V2
- Amazon SDK for JavaScript V3
- Amazon SDK for Kotlin
- Amazon SDK for PHP V3
- Amazon SDK for Python
- Amazon SDK for Ruby V3

# StartTranscriptionJob

Service: Amazon Transcribe Service

Transcribes the audio from a media file and applies any additional Request Parameters you choose to include in your request.

To make a StartTranscriptionJob request, you must first upload your media file into an Amazon S3 bucket; you can then specify the Amazon S3 location of the file using the Media parameter.

You must include the following parameters in your StartTranscriptionJob request:

- region: The Amazon Web Services Region where you are making your request. For a list of Amazon Web Services Regions supported with Amazon Transcribe, refer to <u>Amazon Transcribe</u> endpoints and quotas.
- TranscriptionJobName: A custom name you create for your transcription job that is unique within your Amazon Web Services account.
- Media (MediaFileUri): The Amazon S3 location of your media file.
- One of LanguageCode, IdentifyLanguage, or IdentifyMultipleLanguages: If you know the language of your media file, specify it using the LanguageCode parameter; you can find all valid language codes in the <u>Supported languages</u> table. If you do not know the languages spoken in your media, use either IdentifyLanguage or IdentifyMultipleLanguages and let Amazon Transcribe identify the languages for you.

## **Request Syntax**

```
{
    "ContentRedaction": {
        "PiiEntityTypes": [ "string" ],
        "RedactionOutput": "string",
        "RedactionType": "string"
    },
    "IdentifyLanguage": boolean,
    "IdentifyMultipleLanguages": boolean,
    "JobExecutionSettings": {
        "AllowDeferredExecution": boolean,
        "DataAccessRoleArn": "string"
    },
    "KMSEncryptionContext": {
```

```
"string" : "string"
},
"LanguageCode": "string",
"LanguageIdSettings": {
   "string" : {
      "LanguageModelName": "string",
      "VocabularyFilterName": "string",
      "VocabularyName": "string"
   }
},
"LanguageOptions": [ "string" ],
"Media": {
   "MediaFileUri": "string",
   "RedactedMediaFileUri": "string"
},
"MediaFormat": "string",
"MediaSampleRateHertz": number,
"ModelSettings": {
   "LanguageModelName": "string"
},
"OutputBucketName": "string",
"OutputEncryptionKMSKeyId": "string",
"OutputKey": "string",
"Settings": {
   "ChannelIdentification": boolean,
   "MaxAlternatives": number,
   "<u>MaxSpeakerLabels</u>": number,
   "ShowAlternatives": boolean,
   "ShowSpeakerLabels": boolean,
   "VocabularyFilterMethod": "string",
   "VocabularyFilterName": "string",
   "VocabularyName": "string"
},
"Subtitles": {
   "Formats": [ "string" ],
   "OutputStartIndex": number
},
"Tags": [
   {
      "Key": "string",
      "Value": "string"
   }
],
"ToxicityDetection": [
```

```
{
    "ToxicityCategories": [ "string" ]
    }
],
    "TranscriptionJobName": "string"
}
```

## **Request Parameters**

For information about the parameters that are common to all actions, see Common Parameters.

The request accepts the following data in JSON format.

### ContentRedaction

#### 🚯 Note

Redaction is not supported in all regions.

Makes it possible to redact or flag specified personally identifiable information (PII) in your transcript. If you use ContentRedaction, you must also include the sub-parameters: RedactionOutput and RedactionType. You can optionally include PiiEntityTypes to choose which types of PII you want to redact. If you do not include PiiEntityTypes in your request, all PII is redacted.

Type: ContentRedaction object

**Required: No** 

#### **IdentifyLanguage**

## 1 Note

Language identification is not supported in all regions.

Enables automatic language identification in your transcription job request. Use this parameter if your media file contains only one language. If your media contains multiple languages, use IdentifyMultipleLanguages instead.

If you include IdentifyLanguage, you can optionally include a list of language codes, using LanguageOptions, that you think may be present in your media file. Including LanguageOptions restricts IdentifyLanguage to only the language options that you specify, which can improve transcription accuracy.

If you want to apply a custom language model, a custom vocabulary, or a custom vocabulary filter to your automatic language identification request, include LanguageIdSettings with the relevant sub-parameters (VocabularyName, LanguageModelName, and VocabularyFilterName). If you include LanguageIdSettings, also include LanguageOptions.

Note that you must include one of LanguageCode, IdentifyLanguage, or IdentifyMultipleLanguages in your request. If you include more than one of these parameters, your transcription job fails.

Type: Boolean

**Required: No** 

## **IdentifyMultipleLanguages**

#### 🚯 Note

Language identification is not supported in all regions.

Enables automatic multi-language identification in your transcription job request. Use this parameter if your media file contains more than one language. If your media contains only one language, use IdentifyLanguage instead.

If you include IdentifyMultipleLanguages, you can optionally include a list of language codes, using LanguageOptions, that you think may be present in your media file. Including LanguageOptions restricts IdentifyLanguage to only the language options that you specify, which can improve transcription accuracy.

If you want to apply a custom vocabulary or a custom vocabulary filter to your automatic language identification request, include LanguageIdSettings with the relevant sub-parameters (VocabularyName and VocabularyFilterName). If you include LanguageIdSettings, also include LanguageOptions.

Note that you must include one of LanguageCode, IdentifyLanguage, or IdentifyMultipleLanguages in your request. If you include more than one of these parameters, your transcription job fails.

Type: Boolean

**Required: No** 

### **JobExecutionSettings**

Makes it possible to control how your transcription job is processed. Currently, the only JobExecutionSettings modification you can choose is enabling job queueing using the AllowDeferredExecution sub-parameter.

If you include JobExecutionSettings in your request, you must also include the subparameters: AllowDeferredExecution and DataAccessRoleArn.

Type: JobExecutionSettings object

**Required: No** 

#### **KMSEncryptionContext**

A map of plain text, non-secret key:value pairs, known as encryption context pairs, that provide an added layer of security for your data. For more information, see <u>Amazon KMS encryption</u> context and Asymmetric keys in Amazon KMS.

Type: String to string map

Map Entries: Maximum number of 10 items.

Key Length Constraints: Minimum length of 1. Maximum length of 2000.

Key Pattern: .\*\S.\*

Value Length Constraints: Minimum length of 1. Maximum length of 2000.

Value Pattern: .\*\S.\*

**Required: No** 

#### LanguageCode

The language code that represents the language spoken in the input media file.

If you're unsure of the language spoken in your media file, consider using IdentifyLanguage or IdentifyMultipleLanguages to enable automatic language identification.

Note that you must include one of LanguageCode, IdentifyLanguage, or IdentifyMultipleLanguages in your request. If you include more than one of these parameters, your transcription job fails.

For a list of supported languages and their associated language codes, refer to the <u>Supported</u> <u>languages</u> table.

## 🚺 Note

To transcribe speech in Modern Standard Arabic (ar-SA) in Amazon GovCloud (US) (US-West, us-gov-west-1), Amazon GovCloud (US) (US-East, us-gov-east-1), Canada (Calgary, ca-west-1) and Africa (Cape Town, af-south-1), your media file must be encoded at a sample rate of 16,000 Hz or higher.

## Type: String

```
Valid Values: af-ZA | ar-AE | ar-SA | da-DK | de-CH | de-DE | en-AB | en-AU
| en-GB | en-IE | en-IN | en-US | en-WL | es-ES | es-US | fa-IR | fr-CA
| fr-FR | he-IL | hi-IN | id-ID | it-IT | ja-JP | ko-KR | ms-MY | nl-NL
| pt-BR | pt-PT | ru-RU | ta-IN | te-IN | tr-TR | zh-CN | zh-TW | th-TH
| en-ZA | en-NZ | vi-VN | sv-SE | ab-GE | ast-ES | az-AZ | ba-RU | be-
BY | bg-BG | bn-IN | bs-BA | ca-ES | ckb-IQ | ckb-IR | cs-CZ | cy-WL |
el-GR | et-ET | eu-ES | fi-FI | gl-ES | gu-IN | ha-NG | hr-HR | hu-HU |
hy-AM | is-IS | ka-GE | kab-DZ | kk-KZ | kn-IN | ky-KG | lg-IN | lt-LT |
lv-LV | mhr-RU | mi-NZ | mk-MK | ml-IN | mn-MN | mr-IN | mt-MT | no-NO |
or-IN | pa-IN | pl-PL | ps-AF | ro-RO | rw-RW | si-LK | sk-SK | sl-SI |
so-SO | sr-RS | su-ID | sw-BI | sw-KE | sw-RW | sw-TZ | sw-UG | tl-PH |
tt-RU | ug-CN | uk-UA | uz-UZ | wo-SN | zh-HK | zu-ZA
```

**Required: No** 

## LanguageIdSettings

If using automatic language identification in your request and you want to apply a custom language model, a custom vocabulary, or a custom vocabulary filter, include

LanguageIdSettings with the relevant sub-parameters (VocabularyName, LanguageModelName, and VocabularyFilterName). Note that multi-language identification (IdentifyMultipleLanguages) doesn't support custom language models.

LanguageIdSettings supports two to five language codes. Each language code you include can have an associated custom language model, custom vocabulary, and custom vocabulary filter. The language codes that you specify must match the languages of the associated custom language models, custom vocabularies, and custom vocabulary filters.

It's recommended that you include LanguageOptions when using LanguageIdSettings to ensure that the correct language dialect is identified. For example, if you specify a custom vocabulary that is in en-US but Amazon Transcribe determines that the language spoken in your media is en-AU, your custom vocabulary *is not* applied to your transcription. If you include LanguageOptions and include en-US as the only English language dialect, your custom vocabulary *is* applied to your transcription.

If you want to include a custom language model with your request but **do not** want to use automatic language identification, use instead the <u>ModelSettings</u> parameter with the LanguageModelName sub-parameter. If you want to include a custom vocabulary or a custom vocabulary filter (or both) with your request but **do not** want to use automatic language identification, use instead the <u>Settings</u> parameter with the VocabularyName or VocabularyFilterName (or both) sub-parameter.

Type: String to LanguageIdSettings object map

Map Entries: Maximum number of 5 items.

```
Valid Keys: af-ZA | ar-AE | ar-SA | da-DK | de-CH | de-DE | en-AB | en-AU |
en-GB | en-IE | en-IN | en-US | en-WL | es-ES | es-US | fa-IR | fr-CA |
fr-FR | he-IL | hi-IN | id-ID | it-IT | ja-JP | ko-KR | ms-MY | nl-NL |
pt-BR | pt-PT | ru-RU | ta-IN | te-IN | tr-TR | zh-CN | zh-TW | th-TH |
en-ZA | en-NZ | vi-VN | sv-SE | ab-GE | ast-ES | az-AZ | ba-RU | be-BY |
bg-BG | bn-IN | bs-BA | ca-ES | ckb-IQ | ckb-IR | cs-CZ | cy-WL | el-GR
| et-ET | eu-ES | fi-FI | gl-ES | gu-IN | ha-NG | hr-HR | hu-HU | hy-AM
| is-IS | ka-GE | kab-DZ | kk-KZ | kn-IN | ky-KG | lg-IN | lt-LT | lv-LV
| mhr-RU | mi-NZ | mk-MK | ml-IN | mn-MN | mr-IN | mt-MT | no-NO | or-IN
| pa-IN | pl-PL | ps-AF | ro-RO | rw-RW | si-LK | sk-SK | sl-SI | so-SO
| sr-RS | su-ID | sw-BI | sw-KE | sw-RW | sw-TZ | sw-UG | tl-PH | tt-RU
| ug-CN | uk-UA | uz-UZ | wo-SN | zh-HK | zu-ZA
```

#### **Required: No**

### LanguageOptions

You can specify two or more language codes that represent the languages you think may be present in your media. Including more than five is not recommended. If you're unsure what languages are present, do not include this parameter.

If you include LanguageOptions in your request, you must also include IdentifyLanguage.

For more information, refer to Supported languages.

To transcribe speech in Modern Standard Arabic (ar-SA)in Amazon GovCloud (US) (US-West, us-gov-west-1), Amazon GovCloud (US) (US-East, us-gov-east-1), in Canada (Calgary) ca-west-1 and Africa (Cape Town) af-south-1, your media file must be encoded at a sample rate of 16,000 Hz or higher.

Type: Array of strings

Array Members: Minimum number of 1 item.

```
Valid Values: af-ZA | ar-AE | ar-SA | da-DK | de-CH | de-DE | en-AB | en-AU
| en-GB | en-IE | en-IN | en-US | en-WL | es-ES | es-US | fa-IR | fr-CA
| fr-FR | he-IL | hi-IN | id-ID | it-IT | ja-JP | ko-KR | ms-MY | nl-NL
| pt-BR | pt-PT | ru-RU | ta-IN | te-IN | tr-TR | zh-CN | zh-TW | th-TH
| en-ZA | en-NZ | vi-VN | sv-SE | ab-GE | ast-ES | az-AZ | ba-RU | be-
BY | bg-BG | bn-IN | bs-BA | ca-ES | ckb-IQ | ckb-IR | cs-CZ | cy-WL |
el-GR | et-ET | eu-ES | fi-FI | gl-ES | gu-IN | ha-NG | hr-HR | hu-HU |
hy-AM | is-IS | ka-GE | kab-DZ | kk-KZ | kn-IN | ky-KG | lg-IN | lt-LT |
lv-LV | mhr-RU | mi-NZ | mk-MK | ml-IN | mn-MN | mr-IN | mt-MT | no-NO |
or-IN | pa-IN | pl-PL | ps-AF | ro-RO | rw-RW | si-LK | sk-SK | sl-SI |
so-SO | sr-RS | su-ID | sw-BI | sw-KE | sw-RW | sw-TZ | sw-UG | tl-PH |
tt-RU | ug-CN | uk-UA | uz-UZ | wo-SN | zh-HK | zu-ZA
```

Required: No

#### Media

Describes the Amazon S3 location of the media file you want to use in your request.

Type: Media object

#### **Required: Yes**

#### **MediaFormat**

Specify the format of your input media file.

Type: String

Valid Values: mp3 | mp4 | wav | flac | ogg | amr | webm | m4a

**Required: No** 

#### MediaSampleRateHertz

The sample rate, in hertz, of the audio track in your input media file.

If you do not specify the media sample rate, Amazon Transcribe determines it for you. If you specify the sample rate, it must match the rate detected by Amazon Transcribe. If there's a mismatch between the value that you specify and the value detected, your job fails. In most cases, you can omit MediaSampleRateHertz and let Amazon Transcribe determine the sample rate.

Type: Integer

Valid Range: Minimum value of 8000. Maximum value of 48000.

Required: No

#### ModelSettings

Specify the custom language model you want to include with your transcription job. If you include ModelSettings in your request, you must include the LanguageModelName sub-parameter.

For more information, see <u>Custom language models</u>.

Type: ModelSettings object

**Required: No** 

#### **OutputBucketName**

The name of the Amazon S3 bucket where you want your transcription output stored. Do not include the S3:// prefix of the specified bucket.

If you want your output to go to a sub-folder of this bucket, specify it using the OutputKey parameter; OutputBucketName only accepts the name of a bucket.

For example, if you want your output stored in S3://DOC-EXAMPLE-BUCKET, set OutputBucketName to DOC-EXAMPLE-BUCKET. However, if you want your output stored in S3://DOC-EXAMPLE-BUCKET/test-files/, set OutputBucketName to DOC-EXAMPLE-BUCKET and OutputKey to test-files/.

Note that Amazon Transcribe must have permission to use the specified location. You can change Amazon S3 permissions using the <u>Amazon Web Services Management Console</u>. See also Permissions Required for IAM User Roles.

If you do not specify OutputBucketName, your transcript is placed in a service-managed Amazon S3 bucket and you are provided with a URI to access your transcript.

Type: String

Length Constraints: Maximum length of 64.

Pattern: [a-z0-9][\.\-a-z0-9]{1,61}[a-z0-9]

Required: No

## OutputEncryptionKMSKeyId

The KMS key you want to use to encrypt your transcription output.

If using a key located in the **current** Amazon Web Services account, you can specify your KMS key in one of four ways:

- 1. Use the KMS key ID itself. For example, 1234abcd-12ab-34cd-56ef-1234567890ab.
- 2. Use an alias for the KMS key ID. For example, alias/ExampleAlias.
- 3. Use the Amazon Resource Name (ARN) for the KMS key ID. For example, arn:aws:kms:region:account-ID:key/1234abcd-12ab-34cd-56ef-1234567890ab.
- 4. Use the ARN for the KMS key alias. For example, arn:aws:kms:region:account-ID:alias/ExampleAlias.

If using a key located in a **different** Amazon Web Services account than the current Amazon Web Services account, you can specify your KMS key in one of two ways:

1. Use the ARN for the KMS key ID. For example, arn:aws:kms:region:account-ID:key/1234abcd-12ab-34cd-56ef-1234567890ab. 2. Use the ARN for the KMS key alias. For example, arn:aws:kms:region:account-ID:alias/ExampleAlias.

If you do not specify an encryption key, your output is encrypted with the default Amazon S3 key (SSE-S3).

If you specify a KMS key to encrypt your output, you must also specify an output location using the OutputLocation parameter.

Note that the role making the <u>StartCallAnalyticsJob</u> request must have permission to use the specified KMS key.

Type: String

Length Constraints: Minimum length of 1. Maximum length of 2048.

Pattern: ^[A-Za-z0-9][A-Za-z0-9:\_/+=,@.-]{0,2048}\$

**Required: No** 

#### OutputKey

Use in combination with OutputBucketName to specify the output location of your transcript and, optionally, a unique name for your output file. The default name for your transcription output is the same as the name you specified for your transcription job (TranscriptionJobName).

Here are some examples of how you can use OutputKey:

- If you specify 'DOC-EXAMPLE-BUCKET' as the OutputBucketName and 'my-transcript.json' as the OutputKey, your transcription output path is s3://DOC-EXAMPLE-BUCKET/mytranscript.json.
- If you specify 'my-first-transcription' as the TranscriptionJobName, 'DOC-EXAMPLE-BUCKET' as the OutputBucketName, and 'my-transcript' as the OutputKey, your transcription output path is s3://DOC-EXAMPLE-BUCKET/my-transcript/my-firsttranscription.json.
- If you specify 'DOC-EXAMPLE-BUCKET' as the OutputBucketName and 'test-files/mytranscript.json' as the OutputKey, your transcription output path is s3://DOC-EXAMPLE-BUCKET/test-files/my-transcript.json.
- If you specify 'my-first-transcription' as the TranscriptionJobName, 'DOC-EXAMPLE-BUCKET' as the OutputBucketName, and 'test-files/my-transcript' as the OutputKey, your

transcription output path is s3://DOC-EXAMPLE-BUCKET/test-files/my-transcript/
my-first-transcription.json.

If you specify the name of an Amazon S3 bucket sub-folder that doesn't exist, one is created for you.

Type: String

Length Constraints: Minimum length of 1. Maximum length of 1024.

Pattern: [a-zA-Z0-9-\_.!\*'()/]{1,1024}\$

**Required: No** 

#### Settings

Specify additional optional settings in your <u>StartTranscriptionJob</u> request, including channel identification, alternative transcriptions, speaker partitioning. You can use that to apply custom vocabularies and vocabulary filters.

If you want to include a custom vocabulary or a custom vocabulary filter (or both) with your request but **do not** want to use automatic language identification, use Settings with the VocabularyName or VocabularyFilterName (or both) sub-parameter.

If you're using automatic language identification with your request and want to include a custom language model, a custom vocabulary, or a custom vocabulary filter, use instead the <a href="mailto:LanguageIdSettings">LanguageIdSettings</a> parameter with the LanguageModelName, VocabularyName or VocabularyFilterName sub-parameters.

Type: <u>Settings</u> object

**Required: No** 

#### **Subtitles**

Produces subtitle files for your input media. You can specify WebVTT (\*.vtt) and SubRip (\*.srt) formats.

Type: <u>Subtitles</u> object

Required: No

### <u>Tags</u>

Adds one or more custom tags, each in the form of a key:value pair, to a new transcription job at the time you start this new job.

To learn more about using tags with Amazon Transcribe, refer to Tagging resources.

Type: Array of Tag objects

Array Members: Minimum number of 1 item. Maximum number of 200 items.

Required: No

#### **ToxicityDetection**

Enables toxic speech detection in your transcript. If you include ToxicityDetection in your request, you must also include ToxicityCategories.

For information on the types of toxic speech Amazon Transcribe can detect, see <u>Detecting toxic</u> <u>speech</u>.

Type: Array of <u>ToxicityDetectionSettings</u> objects

Array Members: Fixed number of 1 item.

Required: No

#### TranscriptionJobName

A unique name, chosen by you, for your transcription job. The name that you specify is also used as the default name of your transcription output file. If you want to specify a different name for your transcription output, use the OutputKey parameter.

This name is case sensitive, cannot contain spaces, and must be unique within an Amazon Web Services account. If you try to create a new job with the same name as an existing job, you get a ConflictException error.

Type: String

Length Constraints: Minimum length of 1. Maximum length of 200.

Pattern: ^[0-9a-zA-Z.\_-]+

{

#### **Required: Yes**

# **Response Syntax**

```
"TranscriptionJob": {
   "CompletionTime": number,
   "ContentRedaction": {
      "PiiEntityTypes": [ "string" ],
      "RedactionOutput": "string",
      "RedactionType": "string"
  },
  "CreationTime": number,
  "FailureReason": "string",
  "IdentifiedLanguageScore": number,
  "IdentifyLanguage": boolean,
  "IdentifyMultipleLanguages": boolean,
  "JobExecutionSettings": {
      "AllowDeferredExecution": boolean,
      "DataAccessRoleArn": "string"
  },
  "LanguageCode": "string",
  "LanguageCodes": [
      {
         "DurationInSeconds": number,
         "LanguageCode": "string"
     }
  ],
  "LanguageIdSettings": {
      "string" : {
         "LanguageModelName": "string",
         "VocabularyFilterName": "string",
         "VocabularyName": "string"
     }
  },
  "LanguageOptions": [ "string" ],
  "Media": {
      "MediaFileUri": "string",
      "RedactedMediaFileUri": "string"
  },
  "MediaFormat": "string",
   "MediaSampleRateHertz": number,
  "ModelSettings": {
```

```
"LanguageModelName": "string"
      },
      "Settings": {
         "ChannelIdentification": boolean,
         "MaxAlternatives": number,
         "MaxSpeakerLabels": number,
         "ShowAlternatives": boolean,
         "ShowSpeakerLabels": boolean,
         "VocabularyFilterMethod": "string",
         "VocabularyFilterName": "string",
         "VocabularyName": "string"
      },
      "StartTime": number,
      "Subtitles": {
         "Formats": [ "string" ],
         "OutputStartIndex": number,
         "SubtitleFileUris": [ "string" ]
      },
      "Tags": [
         {
            "Key": "string",
            "Value": "string"
         }
      ],
      "ToxicityDetection": [
         {
            "ToxicityCategories": [ "string" ]
         }
      ],
      "Transcript": {
         "RedactedTranscriptFileUri": "string",
         "TranscriptFileUri": "string"
      },
      "TranscriptionJobName": "string",
      "TranscriptionJobStatus": "string"
   }
}
```

# **Response Elements**

If the action is successful, the service sends back an HTTP 200 response.

The following data is returned in JSON format by the service.

### **TranscriptionJob**

Provides detailed information about the current transcription job, including job status and, if applicable, failure reason.

Type: TranscriptionJob object

# Errors

For information about the errors that are common to all actions, see Common Errors.

#### BadRequestException

Your request didn't pass one or more validation tests. This can occur when the entity you're trying to delete doesn't exist or if it's in a non-terminal state (such as IN PROGRESS). See the exception message field for more information.

HTTP Status Code: 400

### ConflictException

A resource already exists with this name. Resource names must be unique within an Amazon Web Services account.

HTTP Status Code: 400

#### InternalFailureException

There was an internal error. Check the error message, correct the issue, and try your request again.

HTTP Status Code: 500

#### LimitExceededException

You've either sent too many requests or your input file is too long. Wait before retrying your request, or use a smaller file and try your request again.

HTTP Status Code: 400

# See Also

For more information about using this API in one of the language-specific Amazon SDKs, see the following:

StartTranscriptionJob

- Amazon Command Line Interface
- <u>Amazon SDK for .NET</u>
- Amazon SDK for C++
- Amazon SDK for Go v2
- Amazon SDK for Java V2
- Amazon SDK for JavaScript V3
- Amazon SDK for Kotlin
- Amazon SDK for PHP V3
- Amazon SDK for Python
- Amazon SDK for Ruby V3

# TagResource

Service: Amazon Transcribe Service

Adds one or more custom tags, each in the form of a key:value pair, to the specified resource.

To learn more about using tags with Amazon Transcribe, refer to Tagging resources.

# **Request Syntax**

# **Request Parameters**

For information about the parameters that are common to all actions, see Common Parameters.

The request accepts the following data in JSON format.

#### ResourceArn

The Amazon Resource Name (ARN) of the resource you want to tag. ARNs have the format arn:partition:service:region:account-id:resource-type/resource-id.

For example, arn:aws:transcribe:us-west-2:111122223333:transcription-job/ transcription-job-name.

Valid values for resource-type are: transcription-job, medical-transcription-job, vocabulary, medical-vocabulary, vocabulary-filter, and language-model.

Type: String

Length Constraints: Minimum length of 1. Maximum length of 1011.

```
Pattern: arn:aws(-[^:]+)?:transcribe:[a-zA-Z0-9-]*:[0-9]{12}:[a-zA-Z-]*/
[0-9a-zA-Z._-]+
```

#### **Required: Yes**

### Tags

Adds one or more custom tags, each in the form of a key:value pair, to the specified resource.

To learn more about using tags with Amazon Transcribe, refer to Tagging resources.

Type: Array of Tag objects

Array Members: Minimum number of 1 item. Maximum number of 200 items.

**Required: Yes** 

## **Response Elements**

If the action is successful, the service sends back an HTTP 200 response with an empty HTTP body.

### **Errors**

For information about the errors that are common to all actions, see Common Errors.

#### BadRequestException

Your request didn't pass one or more validation tests. This can occur when the entity you're trying to delete doesn't exist or if it's in a non-terminal state (such as IN PROGRESS). See the exception message field for more information.

HTTP Status Code: 400

#### ConflictException

A resource already exists with this name. Resource names must be unique within an Amazon Web Services account.

HTTP Status Code: 400

#### InternalFailureException

There was an internal error. Check the error message, correct the issue, and try your request again.

HTTP Status Code: 500

#### LimitExceededException

You've either sent too many requests or your input file is too long. Wait before retrying your request, or use a smaller file and try your request again.

HTTP Status Code: 400

### NotFoundException

We can't find the requested resource. Check that the specified name is correct and try your request again.

HTTP Status Code: 400

# See Also

For more information about using this API in one of the language-specific Amazon SDKs, see the following:

- Amazon Command Line Interface
- Amazon SDK for .NET
- Amazon SDK for C++
- <u>Amazon SDK for Go v2</u>
- <u>Amazon SDK for Java V2</u>
- Amazon SDK for JavaScript V3
- Amazon SDK for Kotlin
- Amazon SDK for PHP V3
- Amazon SDK for Python
- Amazon SDK for Ruby V3

# UntagResource

Service: Amazon Transcribe Service

Removes the specified tags from the specified Amazon Transcribe resource.

If you include UntagResource in your request, you must also include ResourceArn and TagKeys.

# **Request Syntax**

```
{
    "ResourceArn": "string",
    "TagKeys": [ "string" ]
}
```

# **Request Parameters**

For information about the parameters that are common to all actions, see <u>Common Parameters</u>.

The request accepts the following data in JSON format.

#### **ResourceArn**

The Amazon Resource Name (ARN) of the Amazon Transcribe resource you want to remove tags from. ARNs have the format arn:partition:service:region:account-id:resource-type/resource-id.

```
For example, arn:aws:transcribe:us-west-2:111122223333:transcription-job/
transcription-job-name.
```

Valid values for resource-type are: transcription-job, medical-transcription-job, vocabulary, medical-vocabulary, vocabulary-filter, and language-model.

Type: String

Length Constraints: Minimum length of 1. Maximum length of 1011.

```
Pattern: arn:aws(-[^:]+)?:transcribe:[a-zA-Z0-9-]*:[0-9]{12}:[a-zA-Z-]*/
[0-9a-zA-Z._-]+
```

**Required: Yes** 

### **TagKeys**

Removes the specified tag keys from the specified Amazon Transcribe resource.

Type: Array of strings

Array Members: Minimum number of 1 item. Maximum number of 200 items.

Length Constraints: Minimum length of 1. Maximum length of 128.

**Required: Yes** 

# **Response Elements**

If the action is successful, the service sends back an HTTP 200 response with an empty HTTP body.

## Errors

For information about the errors that are common to all actions, see <u>Common Errors</u>.

#### BadRequestException

Your request didn't pass one or more validation tests. This can occur when the entity you're trying to delete doesn't exist or if it's in a non-terminal state (such as IN PROGRESS). See the exception message field for more information.

HTTP Status Code: 400

#### ConflictException

A resource already exists with this name. Resource names must be unique within an Amazon Web Services account.

HTTP Status Code: 400

#### InternalFailureException

There was an internal error. Check the error message, correct the issue, and try your request again.

HTTP Status Code: 500

UntagResource

#### LimitExceededException

You've either sent too many requests or your input file is too long. Wait before retrying your request, or use a smaller file and try your request again.

HTTP Status Code: 400

#### NotFoundException

We can't find the requested resource. Check that the specified name is correct and try your request again.

HTTP Status Code: 400

# See Also

For more information about using this API in one of the language-specific Amazon SDKs, see the following:

- Amazon Command Line Interface
- <u>Amazon SDK for .NET</u>
- Amazon SDK for C++
- <u>Amazon SDK for Go v2</u>
- <u>Amazon SDK for Java V2</u>
- Amazon SDK for JavaScript V3
- Amazon SDK for Kotlin
- Amazon SDK for PHP V3
- Amazon SDK for Python
- Amazon SDK for Ruby V3

# **UpdateCallAnalyticsCategory**

Service: Amazon Transcribe Service

## 🚯 Note

Call Analytics is not supported in all regions.

Updates the specified Call Analytics category with new rules. Note that the UpdateCallAnalyticsCategory operation overwrites all existing rules contained in the specified category. You cannot append additional rules onto an existing category.

To create a new category, see CreateCallAnalyticsCategory.

# **Request Syntax**

```
{
    "CategoryName": "string",
    "InputType": "string",
    "Rules": [
        { ... }
    ]
}
```

# **Request Parameters**

For information about the parameters that are common to all actions, see Common Parameters.

The request accepts the following data in JSON format.

#### CategoryName

The name of the Call Analytics category you want to update. Category names are case sensitive.

Type: String

Length Constraints: Minimum length of 1. Maximum length of 200.

Pattern: ^[0-9a-zA-Z.\_-]+

**Required: Yes** 

### **InputType**

Choose whether you want to update a real-time or a post-call category. The input type you specify must match the input type specified when the category was created. For example, if you created a category with the POST\_CALL input type, you must use POST\_CALL as the input type when updating this category.

Type: String

Valid Values: REAL\_TIME | POST\_CALL

Required: No

#### **Rules**

The rules used for the updated Call Analytics category. The rules you provide in this field replace the ones that are currently being used in the specified category.

Type: Array of Rule objects

Array Members: Minimum number of 1 item. Maximum number of 20 items.

**Required: Yes** 

# **Response Syntax**

```
{
   "CategoryProperties": {
      "CategoryName": "string",
      "CreateTime": number,
      "InputType": "string",
      "LastUpdateTime": number,
      "Rules": [
         \{ \dots \}
      ],
      "Tags": [
          {
             "Key": "string",
             "Value": "string"
          }
      ]
   }
}
```

# **Response Elements**

If the action is successful, the service sends back an HTTP 200 response.

The following data is returned in JSON format by the service.

### CategoryProperties

Provides you with the properties of the Call Analytics category you specified in your UpdateCallAnalyticsCategory request.

Type: CategoryProperties object

# Errors

For information about the errors that are common to all actions, see <u>Common Errors</u>.

#### BadRequestException

Your request didn't pass one or more validation tests. This can occur when the entity you're trying to delete doesn't exist or if it's in a non-terminal state (such as IN PROGRESS). See the exception message field for more information.

HTTP Status Code: 400

#### ConflictException

A resource already exists with this name. Resource names must be unique within an Amazon Web Services account.

HTTP Status Code: 400

#### InternalFailureException

There was an internal error. Check the error message, correct the issue, and try your request again.

HTTP Status Code: 500

#### LimitExceededException

You've either sent too many requests or your input file is too long. Wait before retrying your request, or use a smaller file and try your request again.

### HTTP Status Code: 400

### NotFoundException

We can't find the requested resource. Check that the specified name is correct and try your request again.

HTTP Status Code: 400

# See Also

For more information about using this API in one of the language-specific Amazon SDKs, see the following:

- Amazon Command Line Interface
- Amazon SDK for .NET
- Amazon SDK for C++
- <u>Amazon SDK for Go v2</u>
- Amazon SDK for Java V2
- Amazon SDK for JavaScript V3
- Amazon SDK for Kotlin
- Amazon SDK for PHP V3
- <u>Amazon SDK for Python</u>
- Amazon SDK for Ruby V3

# UpdateMedicalVocabulary

Service: Amazon Transcribe Service

## 🚯 Note

Amazon Transcribe Medical is not supported in all regions.

Updates an existing custom medical vocabulary with new values. This operation overwrites all existing information with your new values; you cannot append new terms onto an existing custom vocabulary.

# **Request Syntax**

```
{
    "LanguageCode": "string",
    "VocabularyFileUri": "string",
    "VocabularyName": "string"
}
```

# **Request Parameters**

For information about the parameters that are common to all actions, see Common Parameters.

The request accepts the following data in JSON format.

## LanguageCode

The language code that represents the language of the entries in the custom vocabulary you want to update. US English (en-US) is the only language supported with Amazon Transcribe Medical.

Type: String

```
Valid Values: af-ZA | ar-AE | ar-SA | da-DK | de-CH | de-DE | en-AB | en-AU
| en-GB | en-IE | en-IN | en-US | en-WL | es-ES | es-US | fa-IR | fr-CA
| fr-FR | he-IL | hi-IN | id-ID | it-IT | ja-JP | ko-KR | ms-MY | nl-NL
| pt-BR | pt-PT | ru-RU | ta-IN | te-IN | tr-TR | zh-CN | zh-TW | th-TH
| en-ZA | en-NZ | vi-VN | sv-SE | ab-GE | ast-ES | az-AZ | ba-RU | be-
BY | bg-BG | bn-IN | bs-BA | ca-ES | ckb-IQ | ckb-IR | cs-CZ | cy-WL |
```

| el-GR   et-ET   eu-ES   fi-FI   gl-ES   gu-IN   ha-NG   hr-HR   hu-HU  |
|------------------------------------------------------------------------|
| hy-AM   is-IS   ka-GE   kab-DZ   kk-KZ   kn-IN   ky-KG   lg-IN   lt-LT |
| lv-LV   mhr-RU   mi-NZ   mk-MK   ml-IN   mn-MN   mr-IN   mt-MT   no-NO |
| or-IN   pa-IN   pl-PL   ps-AF   ro-RO   rw-RW   si-LK   sk-SK   sl-SI  |
| so-SO   sr-RS   su-ID   sw-BI   sw-KE   sw-RW   sw-TZ   sw-UG   tl-PH  |
| tt-RU   ug-CN   uk-UA   uz-UZ   wo-SN   zh-HK   zu-ZA                  |

**Required: Yes** 

#### VocabularyFileUri

The Amazon S3 location of the text file that contains your custom medical vocabulary. The URI must be located in the same Amazon Web Services Region as the resource you're calling.

Here's an example URI path: s3://DOC-EXAMPLE-BUCKET/my-vocab-file.txt

Type: String

Length Constraints: Minimum length of 1. Maximum length of 2000.

```
Pattern: (s3://|http(s*)://).+
```

**Required: Yes** 

#### **VocabularyName**

The name of the custom medical vocabulary you want to update. Custom medical vocabulary names are case sensitive.

Type: String

Length Constraints: Minimum length of 1. Maximum length of 200.

```
Pattern: ^[0-9a-zA-Z._-]+
```

**Required: Yes** 

## **Response Syntax**

```
{
    "LanguageCode": "string",
    "LastModifiedTime": number,
```

}

```
API Reference
```

```
"<u>VocabularyName</u>": "string",
"<u>VocabularyState</u>": "string"
```

# **Response Elements**

If the action is successful, the service sends back an HTTP 200 response.

The following data is returned in JSON format by the service.

## LanguageCode

The language code you selected for your custom medical vocabulary. US English (en-US) is the only language supported with Amazon Transcribe Medical.

Type: String

| Valid Values: af-ZA   ar-AE   ar-SA   da-DK   de-CH   de-DE   en-AB   en-AU |
|-----------------------------------------------------------------------------|
| en-GB   en-IE   en-IN   en-US   en-WL   es-ES   es-US   fa-IR   fr-CA       |
| fr-FR   he-IL   hi-IN   id-ID   it-IT   ja-JP   ko-KR   ms-MY   nl-NL       |
| pt-BR   pt-PT   ru-RU   ta-IN   te-IN   tr-TR   zh-CN   zh-TW   th-TH       |
| en-ZA   en-NZ   vi-VN   sv-SE   ab-GE   ast-ES   az-AZ   ba-RU   be-        |
| BY   bg-BG   bn-IN   bs-BA   ca-ES   ckb-IQ   ckb-IR   cs-CZ   cy-WL        |
| el-GR   et-ET   eu-ES   fi-FI   gl-ES   gu-IN   ha-NG   hr-HR   hu-HU       |
| hy-AM   is-IS   ka-GE   kab-DZ   kk-KZ   kn-IN   ky-KG   lg-IN   lt-LT      |
| lv-LV   mhr-RU   mi-NZ   mk-MK   ml-IN   mn-MN   mr-IN   mt-MT   no-NO      |
| or-IN   pa-IN   pl-PL   ps-AF   ro-RO   rw-RW   si-LK   sk-SK   sl-SI       |
| so-SO   sr-RS   su-ID   sw-BI   sw-KE   sw-RW   sw-TZ   sw-UG   tl-PH       |
| tt-RU   ug-CN   uk-UA   uz-UZ   wo-SN   zh-HK   zu-ZA                       |
|                                                                             |

## **LastModifiedTime**

The date and time the specified custom medical vocabulary was last updated.

Timestamps are in the format YYYY-MM-DD'T'HH:MM:SS.SSSSS-UTC. For example, 2022-05-04T12:32:58.761000-07:00 represents 12:32 PM UTC-7 on May 4, 2022.

Type: Timestamp

## VocabularyName

The name of the updated custom medical vocabulary.

Type: String

Length Constraints: Minimum length of 1. Maximum length of 200.

Pattern: ^[0-9a-zA-Z.\_-]+

#### VocabularyState

The processing state of your custom medical vocabulary. If the state is READY, you can use the custom vocabulary in a StartMedicalTranscriptionJob request.

Type: String

Valid Values: PENDING | READY | FAILED

#### Errors

For information about the errors that are common to all actions, see Common Errors.

#### BadRequestException

Your request didn't pass one or more validation tests. This can occur when the entity you're trying to delete doesn't exist or if it's in a non-terminal state (such as IN PROGRESS). See the exception message field for more information.

HTTP Status Code: 400

#### ConflictException

A resource already exists with this name. Resource names must be unique within an Amazon Web Services account.

HTTP Status Code: 400

#### InternalFailureException

There was an internal error. Check the error message, correct the issue, and try your request again.

HTTP Status Code: 500

#### LimitExceededException

You've either sent too many requests or your input file is too long. Wait before retrying your request, or use a smaller file and try your request again.

### HTTP Status Code: 400

### NotFoundException

We can't find the requested resource. Check that the specified name is correct and try your request again.

HTTP Status Code: 400

# See Also

For more information about using this API in one of the language-specific Amazon SDKs, see the following:

- Amazon Command Line Interface
- Amazon SDK for .NET
- Amazon SDK for C++
- <u>Amazon SDK for Go v2</u>
- Amazon SDK for Java V2
- Amazon SDK for JavaScript V3
- Amazon SDK for Kotlin
- Amazon SDK for PHP V3
- <u>Amazon SDK for Python</u>
- Amazon SDK for Ruby V3

# **UpdateVocabulary**

Service: Amazon Transcribe Service

Updates an existing custom vocabulary with new values. This operation overwrites all existing information with your new values; you cannot append new terms onto an existing custom vocabulary.

# **Request Syntax**

```
{
    "DataAccessRoleArn": "string",
    "LanguageCode": "string",
    "Phrases": [ "string" ],
    "VocabularyFileUri": "string",
    "VocabularyName": "string"
}
```

# **Request Parameters**

For information about the parameters that are common to all actions, see Common Parameters.

The request accepts the following data in JSON format.

## DataAccessRoleArn

The Amazon Resource Name (ARN) of an IAM role that has permissions to access the Amazon S3 bucket that contains your input files (in this case, your custom vocabulary). If the role that you specify doesn't have the appropriate permissions to access the specified Amazon S3 location, your request fails.

IAM role ARNs have the format arn:partition:iam::account:role/role-name-withpath. For example: arn:aws:iam::111122223333:role/Admin.

For more information, see <u>IAM ARNs</u>.

Type: String

Length Constraints: Minimum length of 20. Maximum length of 2048.

Pattern: ^arn:(aws|aws-cn|aws-us-gov|aws-iso-{0,1}[a-z]{0,1}):iam::[0-9] {0,63}:role/[A-Za-z0-9:\_/+=,@.-]{0,1024}\$

#### **Required: No**

#### LanguageCode

The language code that represents the language of the entries in the custom vocabulary you want to update. Each custom vocabulary must contain terms in only one language.

A custom vocabulary can only be used to transcribe files in the same language as the custom vocabulary. For example, if you create a custom vocabulary using US English (en-US), you can only apply this custom vocabulary to files that contain English audio.

For a list of supported languages and their associated language codes, refer to the <u>Supported</u> <u>languages</u> table.

Type: String

| Valid Values: af-ZA   ar-AE   ar-SA   da-DK   de-CH   de-DE   en-AB   en-AU |
|-----------------------------------------------------------------------------|
| en-GB   en-IE   en-IN   en-US   en-WL   es-ES   es-US   fa-IR   fr-CA       |
| fr-FR   he-IL   hi-IN   id-ID   it-IT   ja-JP   ko-KR   ms-MY   nl-NL       |
| pt-BR   pt-PT   ru-RU   ta-IN   te-IN   tr-TR   zh-CN   zh-TW   th-TH       |
| en-ZA   en-NZ   vi-VN   sv-SE   ab-GE   ast-ES   az-AZ   ba-RU   be-        |
| BY   bg-BG   bn-IN   bs-BA   ca-ES   ckb-IQ   ckb-IR   cs-CZ   cy-WL        |
| el-GR   et-ET   eu-ES   fi-FI   gl-ES   gu-IN   ha-NG   hr-HR   hu-HU       |
| hy-AM   is-IS   ka-GE   kab-DZ   kk-KZ   kn-IN   ky-KG   lg-IN   lt-LT      |
| lv-LV   mhr-RU   mi-NZ   mk-MK   ml-IN   mn-MN   mr-IN   mt-MT   no-NO      |
| or-IN   pa-IN   pl-PL   ps-AF   ro-RO   rw-RW   si-LK   sk-SK   sl-SI       |
| so-SO   sr-RS   su-ID   sw-BI   sw-KE   sw-RW   sw-TZ   sw-UG   tl-PH       |
| tt-RU   ug-CN   uk-UA   uz-UZ   wo-SN   zh-HK   zu-ZA                       |

**Required: Yes** 

#### **Phrases**

Use this parameter if you want to update your custom vocabulary by including all desired terms, as comma-separated values, within your request. The other option for updating your custom vocabulary is to save your entries in a text file and upload them to an Amazon S3 bucket, then specify the location of your file using the VocabularyFileUri parameter.

Note that if you include Phrases in your request, you cannot use VocabularyFileUri; you must choose one or the other.

Each language has a character set that contains all allowed characters for that specific language. If you use unsupported characters, your custom vocabulary filter request fails. Refer to <u>Character Sets for Custom Vocabularies</u> to get the character set for your language.

Type: Array of strings

Length Constraints: Minimum length of 0. Maximum length of 256.

Pattern: .+

**Required: No** 

#### VocabularyFileUri

The Amazon S3 location of the text file that contains your custom vocabulary. The URI must be located in the same Amazon Web Services Region as the resource you're calling.

Here's an example URI path: s3://DOC-EXAMPLE-BUCKET/my-vocab-file.txt

Note that if you include VocabularyFileUri in your request, you cannot use the Phrases flag; you must choose one or the other.

Type: String

Length Constraints: Minimum length of 1. Maximum length of 2000.

Pattern: (s3://|http(s\*)://).+

**Required: No** 

#### VocabularyName

The name of the custom vocabulary you want to update. Custom vocabulary names are case sensitive.

Type: String

Length Constraints: Minimum length of 1. Maximum length of 200.

Pattern: ^[0-9a-zA-Z.\_-]+

Required: Yes

# **Response Syntax**

```
{
    "LanguageCode": "string",
    "LastModifiedTime": number,
    "VocabularyName": "string",
    "VocabularyState": "string"
}
```

# **Response Elements**

If the action is successful, the service sends back an HTTP 200 response.

The following data is returned in JSON format by the service.

### LanguageCode

The language code you selected for your custom vocabulary.

Type: String

```
Valid Values: af-ZA | ar-AE | ar-SA | da-DK | de-CH | de-DE | en-AB | en-AU
| en-GB | en-IE | en-IN | en-US | en-WL | es-ES | es-US | fa-IR | fr-CA
| fr-FR | he-IL | hi-IN | id-ID | it-IT | ja-JP | ko-KR | ms-MY | nl-NL
| pt-BR | pt-PT | ru-RU | ta-IN | te-IN | tr-TR | zh-CN | zh-TW | th-TH
| en-ZA | en-NZ | vi-VN | sv-SE | ab-GE | ast-ES | az-AZ | ba-RU | be-
BY | bg-BG | bn-IN | bs-BA | ca-ES | ckb-IQ | ckb-IR | cs-CZ | cy-WL |
el-GR | et-ET | eu-ES | fi-FI | gl-ES | gu-IN | ha-NG | hr-HR | hu-HU |
hy-AM | is-IS | ka-GE | kab-DZ | kk-KZ | kn-IN | ky-KG | lg-IN | lt-LT |
lv-LV | mhr-RU | mi-NZ | mk-MK | ml-IN | mn-MN | mr-IN | mt-MT | no-NO |
or-IN | pa-IN | pl-PL | ps-AF | ro-RO | rw-RW | si-LK | sk-SK | sl-SI |
so-SO | sr-RS | su-ID | sw-BI | sw-KE | sw-RW | sw-TZ | sw-UG | tl-PH |
tt-RU | ug-CN | uk-UA | uz-UZ | wo-SN | zh-HK | zu-ZA
```

#### LastModifiedTime

The date and time the specified custom vocabulary was last updated.

Timestamps are in the format YYYY-MM-DD'T'HH:MM:SS.SSSSS-UTC. For example, 2022-05-04T12:32:58.761000-07:00 represents 12:32 PM UTC-7 on May 4, 2022.

Type: Timestamp

#### VocabularyName

The name of the updated custom vocabulary.

Type: String

Length Constraints: Minimum length of 1. Maximum length of 200.

Pattern: ^[0-9a-zA-Z.\_-]+

#### VocabularyState

The processing state of your custom vocabulary. If the state is READY, you can use the custom vocabulary in a StartTranscriptionJob request.

Type: String

Valid Values: PENDING | READY | FAILED

## Errors

For information about the errors that are common to all actions, see Common Errors.

#### BadRequestException

Your request didn't pass one or more validation tests. This can occur when the entity you're trying to delete doesn't exist or if it's in a non-terminal state (such as IN PROGRESS). See the exception message field for more information.

HTTP Status Code: 400

#### ConflictException

A resource already exists with this name. Resource names must be unique within an Amazon Web Services account.

HTTP Status Code: 400

#### InternalFailureException

There was an internal error. Check the error message, correct the issue, and try your request again.

### HTTP Status Code: 500

### LimitExceededException

You've either sent too many requests or your input file is too long. Wait before retrying your request, or use a smaller file and try your request again.

HTTP Status Code: 400

### NotFoundException

We can't find the requested resource. Check that the specified name is correct and try your request again.

HTTP Status Code: 400

## See Also

For more information about using this API in one of the language-specific Amazon SDKs, see the following:

- Amazon Command Line Interface
- <u>Amazon SDK for .NET</u>
- Amazon SDK for C++
- <u>Amazon SDK for Go v2</u>
- Amazon SDK for Java V2
- Amazon SDK for JavaScript V3
- Amazon SDK for Kotlin
- Amazon SDK for PHP V3
- Amazon SDK for Python
- Amazon SDK for Ruby V3

# UpdateVocabularyFilter

Service: Amazon Transcribe Service

Updates an existing custom vocabulary filter with a new list of words. The new list you provide overwrites all previous entries; you cannot append new terms onto an existing custom vocabulary filter.

# **Request Syntax**

```
{
    "DataAccessRoleArn": "string",
    "VocabularyFilterFileUri": "string",
    "VocabularyFilterName": "string",
    "Words": [ "string" ]
}
```

# **Request Parameters**

For information about the parameters that are common to all actions, see Common Parameters.

The request accepts the following data in JSON format.

## DataAccessRoleArn

The Amazon Resource Name (ARN) of an IAM role that has permissions to access the Amazon S3 bucket that contains your input files (in this case, your custom vocabulary filter). If the role that you specify doesn't have the appropriate permissions to access the specified Amazon S3 location, your request fails.

IAM role ARNs have the format arn:partition:iam::account:role/role-name-with-path. For example: arn:aws:iam::111122223333:role/Admin.

For more information, see IAM ARNs.

Type: String

Length Constraints: Minimum length of 20. Maximum length of 2048.

Pattern: ^arn:(aws|aws-cn|aws-us-gov|aws-iso-{0,1}[a-z]{0,1}):iam::[0-9] {0,63}:role/[A-Za-z0-9:\_/+=,@.-]{0,1024}\$

## **Required: No**

# **VocabularyFilterFileUri**

The Amazon S3 location of the text file that contains your custom vocabulary filter terms. The URI must be located in the same Amazon Web Services Region as the resource you're calling.

Here's an example URI path: s3://DOC-EXAMPLE-BUCKET/my-vocab-filter-file.txt

Note that if you include VocabularyFilterFileUri in your request, you cannot use Words; you must choose one or the other.

Type: String

Length Constraints: Minimum length of 1. Maximum length of 2000.

Pattern: (s3://|http(s\*)://).+

Required: No

#### VocabularyFilterName

The name of the custom vocabulary filter you want to update. Custom vocabulary filter names are case sensitive.

Type: String

Length Constraints: Minimum length of 1. Maximum length of 200.

Pattern: ^[0-9a-zA-Z.\_-]+

Required: Yes

#### Words

Use this parameter if you want to update your custom vocabulary filter by including all desired terms, as comma-separated values, within your request. The other option for updating your vocabulary filter is to save your entries in a text file and upload them to an Amazon S3 bucket, then specify the location of your file using the VocabularyFilterFileUri parameter.

Note that if you include Words in your request, you cannot use VocabularyFilterFileUri; you must choose one or the other.

Each language has a character set that contains all allowed characters for that specific language. If you use unsupported characters, your custom vocabulary filter request fails. Refer to Character Sets for Custom Vocabularies to get the character set for your language.

Type: Array of strings

Array Members: Minimum number of 1 item.

Length Constraints: Minimum length of 1. Maximum length of 256.

Required: No

# **Response Syntax**

```
{
    "LanguageCode": "string",
    "LastModifiedTime": number,
    "VocabularyFilterName": "string"
}
```

# **Response Elements**

If the action is successful, the service sends back an HTTP 200 response.

The following data is returned in JSON format by the service.

#### LanguageCode

The language code you selected for your custom vocabulary filter.

Type: String

```
Valid Values: af-ZA | ar-AE | ar-SA | da-DK | de-CH | de-DE | en-AB | en-AU
| en-GB | en-IE | en-IN | en-US | en-WL | es-ES | es-US | fa-IR | fr-CA
| fr-FR | he-IL | hi-IN | id-ID | it-IT | ja-JP | ko-KR | ms-MY | nl-NL
| pt-BR | pt-PT | ru-RU | ta-IN | te-IN | tr-TR | zh-CN | zh-TW | th-TH
| en-ZA | en-NZ | vi-VN | sv-SE | ab-GE | ast-ES | az-AZ | ba-RU | be-
BY | bg-BG | bn-IN | bs-BA | ca-ES | ckb-IQ | ckb-IR | cs-CZ | cy-WL |
el-GR | et-ET | eu-ES | fi-FI | gl-ES | gu-IN | ha-NG | hr-HR | hu-HU |
hy-AM | is-IS | ka-GE | kab-DZ | kk-KZ | kn-IN | ky-KG | lg-IN | lt-LT |
lv-LV | mhr-RU | mi-NZ | mk-MK | ml-IN | mn-MN | mr-IN | mt-MT | no-NO |
or-IN | pa-IN | pl-PL | ps-AF | ro-RO | rw-RW | si-LK | sk-SK | sl-SI |
so-SO | sr-RS | su-ID | sw-BI | sw-KE | sw-RW | sw-TZ | sw-UG | tl-PH |
tt-RU | ug-CN | uk-UA | uz-UZ | wo-SN | zh-HK | zu-ZA
```

## LastModifiedTime

The date and time the specified custom vocabulary filter was last updated.

Timestamps are in the format YYYY-MM-DD'T'HH:MM:SS.SSSSS-UTC. For example, 2022-05-04T12:32:58.761000-07:00 represents 12:32 PM UTC-7 on May 4, 2022.

Type: Timestamp

#### VocabularyFilterName

The name of the updated custom vocabulary filter.

Type: String

Length Constraints: Minimum length of 1. Maximum length of 200.

Pattern: ^[0-9a-zA-Z.\_-]+

#### **Errors**

For information about the errors that are common to all actions, see Common Errors.

#### BadRequestException

Your request didn't pass one or more validation tests. This can occur when the entity you're trying to delete doesn't exist or if it's in a non-terminal state (such as IN PROGRESS). See the exception message field for more information.

HTTP Status Code: 400

#### InternalFailureException

There was an internal error. Check the error message, correct the issue, and try your request again.

HTTP Status Code: 500

#### LimitExceededException

You've either sent too many requests or your input file is too long. Wait before retrying your request, or use a smaller file and try your request again.

HTTP Status Code: 400

UpdateVocabularyFilter

# NotFoundException

We can't find the requested resource. Check that the specified name is correct and try your request again.

HTTP Status Code: 400

# See Also

For more information about using this API in one of the language-specific Amazon SDKs, see the following:

- Amazon Command Line Interface
- Amazon SDK for .NET
- <u>Amazon SDK for C++</u>
- Amazon SDK for Go v2
- Amazon SDK for Java V2
- Amazon SDK for JavaScript V3
- Amazon SDK for Kotlin
- Amazon SDK for PHP V3
- Amazon SDK for Python
- Amazon SDK for Ruby V3

# **Amazon Transcribe Streaming Service**

The following actions are supported by Amazon Transcribe Streaming Service:

- GetMedicalScribeStream
- <u>StartCallAnalyticsStreamTranscription</u>
- <u>StartMedicalScribeStream</u>
- <u>StartMedicalStreamTranscription</u>
- StartStreamTranscription

# GetMedicalScribeStream

Service: Amazon Transcribe Streaming Service

Provides details about the specified Amazon HealthScribe streaming session. To view the status of the streaming session, check the StreamStatus field in the response. To get the details of post-stream analytics, including its status, check the PostStreamAnalyticsResult field in the response.

# **Request Syntax**

```
GET /medical-scribe-stream/SessionId HTTP/1.1
```

# **URI Request Parameters**

The request uses the following URI parameters.

## SessionId

The identifier of the HealthScribe streaming session you want information about.

Length Constraints: Fixed length of 36.

Pattern: [a-fA-F0-9]{8}-[a-fA-F0-9]{4}-[a-fA-F0-9]{4}-[a-fA-F0-9]{4}-[a-fA-F0-9]{12}

**Required: Yes** 

# **Request Body**

The request does not have a request body.

# **Response Syntax**

```
HTTP/1.1 200
Content-type: application/json
{
    "MedicalScribeStreamDetails": {
        "ChannelDefinitions": [
```

```
{
         "ChannelId": number,
         "ParticipantRole": "string"
      }
   ],
   "EncryptionSettings": {
      "KmsEncryptionContext": {
         "string" : "string"
      },
      "KmsKeyId": "string"
   },
   "LanguageCode": "string",
   "MediaEncoding": "string",
   "MediaSampleRateHertz": number,
   "PostStreamAnalyticsResult": {
      "ClinicalNoteGenerationResult": {
         "ClinicalNoteOutputLocation": "string",
         "FailureReason": "string",
         "Status": "string",
         "TranscriptOutputLocation": "string"
      }
   },
   "PostStreamAnalyticsSettings": {
      "ClinicalNoteGenerationSettings": {
         "NoteTemplate": "string",
         "OutputBucketName": "string"
      }
   },
   "ResourceAccessRoleArn": "string",
   "SessionId": "string",
   "StreamCreatedAt": number,
   "StreamEndedAt": number,
   "StreamStatus": "string",
   "VocabularyFilterMethod": "string",
   "VocabularyFilterName": "string",
   "VocabularyName": "string"
}
```

# **Response Elements**

}

If the action is successful, the service sends back an HTTP 200 response.

The following data is returned in JSON format by the service.

## MedicalScribeStreamDetails

Provides details about a HealthScribe streaming session.

Type: MedicalScribeStreamDetails object

# **Errors**

For information about the errors that are common to all actions, see Common Errors.

#### BadRequestException

One or more arguments to the StartStreamTranscription,

StartMedicalStreamTranscription, or StartCallAnalyticsStreamTranscription operation was not valid. For example, MediaEncoding or LanguageCode used unsupported values. Check the specified parameters and try your request again.

HTTP Status Code: 400

#### InternalFailureException

A problem occurred while processing the audio. Amazon Transcribe terminated processing.

HTTP Status Code: 500

#### LimitExceededException

Your client has exceeded one of the Amazon Transcribe limits. This is typically the audio length limit. Break your audio stream into smaller chunks and try your request again.

HTTP Status Code: 429

#### ResourceNotFoundException

The request references a resource which doesn't exist.

HTTP Status Code: 404

# See Also

For more information about using this API in one of the language-specific Amazon SDKs, see the following:

GetMedicalScribeStream

- Amazon Command Line Interface
- <u>Amazon SDK for .NET</u>
- Amazon SDK for C++
- Amazon SDK for Go v2
- Amazon SDK for Java V2
- Amazon SDK for JavaScript V3
- Amazon SDK for Kotlin
- Amazon SDK for PHP V3
- Amazon SDK for Python
- Amazon SDK for Ruby V3

# StartCallAnalyticsStreamTranscription

Service: Amazon Transcribe Streaming Service

# 🚺 Note

Call Analytics is not supported in all regions.

Starts a bidirectional HTTP/2 or WebSocket stream where audio is streamed to Amazon Transcribe and the transcription results are streamed to your application. Use this operation for <u>Call Analytics</u> transcriptions.

The following parameters are required:

- language-code
- media-encoding
- sample-rate

For more information on streaming with Amazon Transcribe, see Transcribing streaming audio.

# **Request Syntax**

```
POST /call-analytics-stream-transcription HTTP/1.1
x-amzn-transcribe-language-code: LanguageCode
x-amzn-transcribe-sample-rate: MediaSampleRateHertz
x-amzn-transcribe-media-encoding: MediaEncoding
x-amzn-transcribe-vocabulary-name: VocabularyName
x-amzn-transcribe-session-id: SessionId
x-amzn-transcribe-vocabulary-filter-name: VocabularyFilterName
x-amzn-transcribe-vocabulary-filter-method: VocabularyFilterMethod
x-amzn-transcribe-language-model-name: LanguageModelName
x-amzn-transcribe-enable-partial-results-
stabilization: EnablePartialResultsStabilization
x-amzn-transcribe-partial-results-stability: PartialResultsStability
x-amzn-transcribe-content-identification-type: ContentIdentificationType
x-amzn-transcribe-content-redaction-type: ContentRedactionType
x-amzn-transcribe-pii-entity-types: PiiEntityTypes
Content-type: application/json
```

```
"AudioEvent": {
      "AudioChunk": blob
   },
   "ConfigurationEvent": {
      "ChannelDefinitions": [
         {
            "ChannelId": number,
            "ParticipantRole": "string"
         }
      ],
      "PostCallAnalyticsSettings": {
         "ContentRedactionOutput": "string",
         "DataAccessRoleArn": "string",
         "OutputEncryptionKMSKeyId": "string",
         "OutputLocation": "string"
      }
   }
}
```

# **URI Request Parameters**

The request uses the following URI parameters.

# ContentIdentificationType

Labels all personally identifiable information (PII) identified in your transcript.

Content identification is performed at the segment level; PII specified in PiiEntityTypes is flagged upon complete transcription of an audio segment. If you don't include PiiEntityTypes in your request, all PII is identified.

You can't set ContentIdentificationType and ContentRedactionType in the same request. If you set both, your request returns a BadRequestException.

For more information, see Redacting or identifying personally identifiable information.

Valid Values: PII

# **ContentRedactionType**

Redacts all personally identifiable information (PII) identified in your transcript.

Content redaction is performed at the segment level; PII specified in PiiEntityTypes is redacted upon complete transcription of an audio segment. If you don't include PiiEntityTypes in your request, all PII is redacted.

You can't set ContentRedactionType and ContentIdentificationType in the same request. If you set both, your request returns a BadRequestException.

For more information, see Redacting or identifying personally identifiable information.

Valid Values: PII

# **EnablePartialResultsStabilization**

Enables partial result stabilization for your transcription. Partial result stabilization can reduce latency in your output, but may impact accuracy. For more information, see <u>Partial-result</u> <u>stabilization</u>.

#### LanguageCode

Specify the language code that represents the language spoken in your audio.

For a list of languages supported with real-time Call Analytics, refer to the <u>Supported</u> languages table.

```
Valid Values: en-US | en-GB | es-US | fr-CA | fr-FR | en-AU | it-IT | de-DE | pt-BR
```

**Required: Yes** 

## LanguageModelName

## 🚯 Note

Custom language models are not supported in all regions.

Specify the name of the custom language model that you want to use when processing your transcription. Note that language model names are case sensitive.

The language of the specified language model must match the language code you specify in your transcription request. If the languages don't match, the custom language model isn't applied. There are no errors or warnings associated with a language mismatch. For more information, see Custom language models.

Length Constraints: Minimum length of 1. Maximum length of 200.

Pattern: ^[0-9a-zA-Z.\_-]+

### MediaEncoding

Specify the encoding of your input audio. Supported formats are:

- FLAC
- OPUS-encoded audio in an Ogg container
- PCM (only signed 16-bit little-endian audio formats, which does not include WAV)

For more information, see Media formats.

Valid Values: pcm | ogg-opus | flac

**Required: Yes** 

## MediaSampleRateHertz

The sample rate of the input audio (in hertz). Low-quality audio, such as telephone audio, is typically around 8,000 Hz. High-quality audio typically ranges from 16,000 Hz to 48,000 Hz. Note that the sample rate you specify must match that of your audio.

Valid Range: Minimum value of 8000. Maximum value of 48000.

Required: Yes

## PartialResultsStability

Specify the level of stability to use when you enable partial results stabilization (EnablePartialResultsStabilization).

Low stability provides the highest accuracy. High stability transcribes faster, but with slightly lower accuracy.

For more information, see <u>Partial-result stabilization</u>.

Valid Values: high | medium | low

#### **PiiEntityTypes**

Specify which types of personally identifiable information (PII) you want to redact in your transcript. You can include as many types as you'd like, or you can select ALL.

Values must be comma-separated and can include: ADDRESS, BANK\_ACCOUNT\_NUMBER, BANK\_ROUTING, CREDIT\_DEBIT\_CVV, CREDIT\_DEBIT\_EXPIRY, CREDIT\_DEBIT\_NUMBER, EMAIL, NAME, PHONE, PIN, SSN, or ALL.

Note that if you include PiiEntityTypes in your request, you must also include ContentIdentificationType or ContentRedactionType.

If you include ContentRedactionType or ContentIdentificationType in your request, but do not include PiiEntityTypes, all PII is redacted or identified.

Length Constraints: Minimum length of 1. Maximum length of 300.

```
Pattern: ^ [A-Z_, ]+
```

## SessionId

Specify a name for your Call Analytics transcription session. If you don't include this parameter in your request, Amazon Transcribe generates an ID and returns it in the response.

Length Constraints: Fixed length of 36.

Pattern: [a-fA-F0-9]{8}-[a-fA-F0-9]{4}-[a-fA-F0-9]{4}-[a-fA-F0-9]{4}-[a-fA-F0-9]{4}-[a-fA-F0-9]{12}

VocabularyFilterMethod

Specify how you want your vocabulary filter applied to your transcript.

To replace words with \*\*\*, choose mask.

To delete words, choose remove.

To flag words without changing them, choose tag.

Valid Values: remove | mask | tag

#### VocabularyFilterName

Specify the name of the custom vocabulary filter that you want to use when processing your transcription. Note that vocabulary filter names are case sensitive.

If the language of the specified custom vocabulary filter doesn't match the language identified in your media, the vocabulary filter is not applied to your transcription.

For more information, see Using vocabulary filtering with unwanted words.

Length Constraints: Minimum length of 1. Maximum length of 200.

Pattern: ^[0-9a-zA-Z.\_-]+

#### VocabularyName

Specify the name of the custom vocabulary that you want to use when processing your transcription. Note that vocabulary names are case sensitive.

If the language of the specified custom vocabulary doesn't match the language identified in your media, the custom vocabulary is not applied to your transcription.

For more information, see Custom vocabularies.

Length Constraints: Minimum length of 1. Maximum length of 200.

```
Pattern: ^[0-9a-zA-Z._-]+
```

# **Request Body**

The request accepts the following data in JSON format.

#### **AudioEvent**

A blob of audio from your application. Your audio stream consists of one or more audio events.

For more information, see Event stream encoding.

Type: AudioEvent object

Required: No

#### ConfigurationEvent

Contains audio channel definitions and post-call analytics settings.

Type: ConfigurationEvent object

**Required: No** 

# **Response Syntax**

```
HTTP/1.1 200
x-amzn-request-id: RequestId
x-amzn-transcribe-language-code: LanguageCode
```

```
x-amzn-transcribe-sample-rate: MediaSampleRateHertz
x-amzn-transcribe-media-encoding: MediaEncoding
x-amzn-transcribe-vocabulary-name: VocabularyName
x-amzn-transcribe-session-id: SessionId
x-amzn-transcribe-vocabulary-filter-name: VocabularyFilterName
x-amzn-transcribe-vocabulary-filter-method: VocabularyFilterMethod
x-amzn-transcribe-language-model-name: LanguageModelName
x-amzn-transcribe-enable-partial-results-
stabilization: EnablePartialResultsStabilization
x-amzn-transcribe-partial-results-stability: PartialResultsStability
x-amzn-transcribe-content-identification-type: ContentIdentificationType
x-amzn-transcribe-content-redaction-type: ContentRedactionType
x-amzn-transcribe-pii-entity-types: PiiEntityTypes
Content-type: application/json
{
   "BadRequestException": {
   },
   "CategoryEvent": {
      "MatchedCategories": [ "string" ],
      "MatchedDetails": {
         "string" : {
            "TimestampRanges": [
               {
                  "BeginOffsetMillis": number,
                  "EndOffsetMillis": number
               }
            ]
         }
      }
   },
   "ConflictException": {
   },
   "InternalFailureException": {
   },
   "LimitExceededException": {
   },
   "ServiceUnavailableException": {
   },
   "UtteranceEvent": {
      "BeginOffsetMillis": number,
      "EndOffsetMillis": number,
      "Entities": [
         {
```

```
"BeginOffsetMillis": number,
            "Category": "string",
            "Confidence": number,
            "Content": "string",
            "EndOffsetMillis": number,
            "Type": "string"
         }
      ],
      "IsPartial": boolean,
      "IssuesDetected": [
         {
            "CharacterOffsets": {
                "Begin": number,
                "End": number
            }
         }
      ],
      "<u>Items</u>": [
         {
            "BeginOffsetMillis": number,
            "Confidence": number,
            "Content": "string",
            "EndOffsetMillis": number,
            "Stable": boolean,
            "Type": "string",
            "VocabularyFilterMatch": boolean
         }
      ],
      "ParticipantRole": "string",
      "Sentiment": "string",
      "Transcript": "string",
      "UtteranceId": "string"
   }
}
```

# **Response Elements**

If the action is successful, the service sends back an HTTP 200 response.

The response returns the following HTTP headers.

# **ContentIdentificationType**

Shows whether content identification was enabled for your Call Analytics transcription.

#### Valid Values: PII

#### ContentRedactionType

Shows whether content redaction was enabled for your Call Analytics transcription.

Valid Values: PII

#### **EnablePartialResultsStabilization**

Shows whether partial results stabilization was enabled for your Call Analytics transcription.

#### LanguageCode

Provides the language code that you specified in your Call Analytics request.

```
Valid Values: en-US | en-GB | es-US | fr-CA | fr-FR | en-AU | it-IT | de-DE | pt-BR
```

#### LanguageModelName

Provides the name of the custom language model that you specified in your Call Analytics request.

Length Constraints: Minimum length of 1. Maximum length of 200.

Pattern: ^[0-9a-zA-Z.\_-]+

#### MediaEncoding

Provides the media encoding you specified in your Call Analytics request.

Valid Values: pcm | ogg-opus | flac

#### MediaSampleRateHertz

Provides the sample rate that you specified in your Call Analytics request.

Valid Range: Minimum value of 8000. Maximum value of 48000.

#### **PartialResultsStability**

Provides the stabilization level used for your transcription.

Valid Values: high | medium | low

# PiiEntityTypes

Lists the PII entity types you specified in your Call Analytics request.

Length Constraints: Minimum length of 1. Maximum length of 300.

Pattern: ^ [A-Z\_, ]+

#### RequestId

Provides the identifier for your real-time Call Analytics request.

#### SessionId

Provides the identifier for your Call Analytics transcription session.

Length Constraints: Fixed length of 36.

Pattern: [a-fA-F0-9]{8}-[a-fA-F0-9]{4}-[a-fA-F0-9]{4}-[a-fA-F0-9]{4}-[a-fA-F0-9]{4}-[a-fA-F0-9]{12}

## VocabularyFilterMethod

Provides the vocabulary filtering method used in your Call Analytics transcription.

Valid Values: remove | mask | tag

## VocabularyFilterName

Provides the name of the custom vocabulary filter that you specified in your Call Analytics request.

Length Constraints: Minimum length of 1. Maximum length of 200.

Pattern: ^[0-9a-zA-Z.\_-]+

#### VocabularyName

Provides the name of the custom vocabulary that you specified in your Call Analytics request.

Length Constraints: Minimum length of 1. Maximum length of 200.

Pattern: ^[0-9a-zA-Z.\_-]+

The following data is returned in JSON format by the service.

# BadRequestException

One or more arguments to the StartStreamTranscription,

StartMedicalStreamTranscription, or StartCallAnalyticsStreamTranscription operation was not valid. For example, MediaEncoding or LanguageCode used unsupported values. Check the specified parameters and try your request again.

Type: Exception HTTP Status Code: 400

### CategoryEvent

Provides information on matched categories that were used to generate real-time supervisor alerts.

Type: CategoryEvent object

#### ConflictException

A new stream started with the same session ID. The current stream has been terminated.

Type: Exception HTTP Status Code: 409

#### **InternalFailureException**

A problem occurred while processing the audio. Amazon Transcribe terminated processing.

Type: Exception HTTP Status Code: 500

#### LimitExceededException

Your client has exceeded one of the Amazon Transcribe limits. This is typically the audio length limit. Break your audio stream into smaller chunks and try your request again.

Type: Exception HTTP Status Code: 429

**ServiceUnavailableException** 

The service is currently unavailable. Try your request later.

Type: Exception HTTP Status Code: 503

## **UtteranceEvent**

Contains set of transcription results from one or more audio segments, along with additional information per your request parameters. This can include information relating to channel definitions, partial result stabilization, sentiment, issue detection, and other transcription-related data.

Type: UtteranceEvent object

# **Errors**

For information about the errors that are common to all actions, see Common Errors.

## BadRequestException

One or more arguments to the StartStreamTranscription,

StartMedicalStreamTranscription, or StartCallAnalyticsStreamTranscription operation was not valid. For example, MediaEncoding or LanguageCode used unsupported values. Check the specified parameters and try your request again.

HTTP Status Code: 400

## ConflictException

A new stream started with the same session ID. The current stream has been terminated.

HTTP Status Code: 409

## InternalFailureException

A problem occurred while processing the audio. Amazon Transcribe terminated processing.

HTTP Status Code: 500

## LimitExceededException

Your client has exceeded one of the Amazon Transcribe limits. This is typically the audio length limit. Break your audio stream into smaller chunks and try your request again.

HTTP Status Code: 429

## ServiceUnavailableException

The service is currently unavailable. Try your request later.

# HTTP Status Code: 503

# See Also

For more information about using this API in one of the language-specific Amazon SDKs, see the following:

- Amazon Command Line Interface
- Amazon SDK for .NET
- Amazon SDK for C++
- <u>Amazon SDK for Go v2</u>
- Amazon SDK for Java V2
- Amazon SDK for JavaScript V3
- Amazon SDK for Kotlin
- Amazon SDK for PHP V3
- Amazon SDK for Python
- Amazon SDK for Ruby V3

# StartMedicalScribeStream

Service: Amazon Transcribe Streaming Service

Starts a bidirectional HTTP/2 stream, where audio is streamed to Amazon HealthScribe and the transcription results are streamed to your application.

When you start a stream, you first specify the stream configuration in a MedicalScribeConfigurationEvent. This event includes channel definitions, encryption settings, and post-stream analytics settings, such as the output configuration for aggregated transcript and clinical note generation. These are additional streaming session configurations beyond those provided in your initial start request headers. Whether you are starting a new session or resuming an existing session, your first event must be a MedicalScribeConfigurationEvent.

After you send a MedicalScribeConfigurationEvent, you start AudioEvents and Amazon HealthScribe responds with real-time transcription results. When you are finished, to start processing the results with the post-stream analytics, send a MedicalScribeSessionControlEvent with a Type of END\_OF\_SESSION and Amazon HealthScribe starts the analytics.

You can pause or resume streaming. To pause streaming, complete the input stream without sending the MedicalScribeSessionControlEvent. To resume streaming, call the StartMedicalScribeStream and specify the same SessionId you used to start the stream.

The following parameters are required:

- language-code
- media-encoding
- media-sample-rate-hertz

For more information on streaming with Amazon HealthScribe, see <u>Amazon HealthScribe</u>.

# **Request Syntax**

```
POST /medical-scribe-stream HTTP/1.1
x-amzn-transcribe-session-id: SessionId
x-amzn-transcribe-language-code: LanguageCode
x-amzn-transcribe-sample-rate: MediaSampleRateHertz
x-amzn-transcribe-media-encoding: MediaEncoding
```

```
Content-type: application/json
{
   "AudioEvent": {
      "AudioChunk": blob
   },
   "ConfigurationEvent": {
      "ChannelDefinitions": [
         {
            "ChannelId": number,
            "ParticipantRole": "string"
         }
      ],
      "EncryptionSettings": {
         "KmsEncryptionContext": {
            "string" : "string"
         },
         "KmsKeyId": "string"
      },
      "PostStreamAnalyticsSettings": {
         "ClinicalNoteGenerationSettings": {
            "NoteTemplate": "string",
            "OutputBucketName": "string"
         }
      },
      "ResourceAccessRoleArn": "string",
      "VocabularyFilterMethod": "string",
      "VocabularyFilterName": "string",
      "VocabularyName": "string"
   },
   "SessionControlEvent": {
      "Type": "string"
   }
}
```

# **URI Request Parameters**

The request uses the following URI parameters.

# LanguageCode

Specify the language code for your HealthScribe streaming session.

Valid Values: en-US

#### **Required: Yes**

#### **MediaEncoding**

Specify the encoding used for the input audio.

Supported formats are:

- FLAC
- OPUS-encoded audio in an Ogg container
- PCM (only signed 16-bit little-endian audio formats, which does not include WAV)

For more information, see Media formats.

Valid Values: pcm | ogg-opus | flac

**Required: Yes** 

## MediaSampleRateHertz

Specify the sample rate of the input audio (in hertz). Amazon HealthScribe supports a range from 16,000 Hz to 48,000 Hz. The sample rate you specify must match that of your audio.

Valid Range: Minimum value of 16000. Maximum value of 48000.

Required: Yes

#### SessionId

Specify an identifier for your streaming session (in UUID format). If you don't include a SessionId in your request, Amazon HealthScribe generates an ID and returns it in the response.

Length Constraints: Fixed length of 36.

Pattern: [a-fA-F0-9]{8}-[a-fA-F0-9]{4}-[a-fA-F0-9]{4}-[a-fA-F0-9]{4}-[a-fA-F0-9]{12}

# **Request Body**

The request accepts the following data in JSON format.

# <u>AudioEvent</u>

A wrapper for your audio chunks

StartMedicalScribeStream

For more information, see Event stream encoding.

Type: MedicalScribeAudioEvent object

**Required: No** 

# ConfigurationEvent

Specify additional streaming session configurations beyond those provided in your initial start request headers. For example, specify channel definitions, encryption settings, and post-stream analytics settings.

Whether you are starting a new session or resuming an existing session, your first event must be a MedicalScribeConfigurationEvent.

Type: MedicalScribeConfigurationEvent object

Required: No

## **SessionControlEvent**

Specify the lifecycle of your streaming session, such as ending the session.

Type: MedicalScribeSessionControlEvent object

Required: No

# **Response Syntax**

```
HTTP/1.1 200
x-amzn-transcribe-session-id: SessionId
x-amzn-request-id: RequestId
x-amzn-transcribe-language-code: LanguageCode
x-amzn-transcribe-sample-rate: MediaSampleRateHertz
x-amzn-transcribe-media-encoding: MediaEncoding
Content-type: application/json
{
    "BadRequestException": {
    },
    "ConflictException": {
    },
    "InternalFailureException": {
}
```

```
},
   "LimitExceededException": {
   },
   "ServiceUnavailableException": {
   },
   "TranscriptEvent": {
      "TranscriptSegment": {
         "BeginAudioTime": number,
         "ChannelId": "string",
         "Content": "string",
         "EndAudioTime": number,
         "IsPartial": boolean,
         "Items": [
            {
                "BeginAudioTime": number,
               "Confidence": number,
                "Content": "string",
                "EndAudioTime": number,
               "Type": "string",
               "VocabularyFilterMatch": boolean
            }
         ],
         "SegmentId": "string"
      }
   }
}
```

# **Response Elements**

If the action is successful, the service sends back an HTTP 200 response.

The response returns the following HTTP headers.

# LanguageCode

The Language Code that you specified in your request. Same as provided in the StartMedicalScribeStreamRequest.

Valid Values: en-US

# MediaEncoding

The Media Encoding you specified in your request. Same as provided in the StartMedicalScribeStreamRequest

Valid Values: pcm | ogg-opus | flac

#### MediaSampleRateHertz

The sample rate (in hertz) that you specified in your request. Same as provided in the StartMedicalScribeStreamRequest

Valid Range: Minimum value of 16000. Maximum value of 48000.

#### RequestId

The unique identifier for your streaming request.

#### SessionId

The identifier (in UUID format) for your streaming session.

If you already started streaming, this is same ID as the one you specified in your initial StartMedicalScribeStreamRequest.

Length Constraints: Fixed length of 36.

Pattern:  $[a-fA-F0-9]{8}-[a-fA-F0-9]{4}-[a-fA-F0-9]{4}-[a-fA-F0-9]{4}-[a-fA-F0-9]{4}-[a-fA-F0-9]{12}$ 

The following data is returned in JSON format by the service.

#### **BadRequestException**

One or more arguments to the StartStreamTranscription,

StartMedicalStreamTranscription, or StartCallAnalyticsStreamTranscription operation was not valid. For example, MediaEncoding or LanguageCode used unsupported values. Check the specified parameters and try your request again.

Type: Exception HTTP Status Code: 400

#### ConflictException

A new stream started with the same session ID. The current stream has been terminated.

Type: Exception HTTP Status Code: 409

# **InternalFailureException**

A problem occurred while processing the audio. Amazon Transcribe terminated processing.

Type: Exception HTTP Status Code: 500

## LimitExceededException

Your client has exceeded one of the Amazon Transcribe limits. This is typically the audio length limit. Break your audio stream into smaller chunks and try your request again.

Type: Exception HTTP Status Code: 429

#### **ServiceUnavailableException**

The service is currently unavailable. Try your request later.

Type: Exception HTTP Status Code: 503

#### **TranscriptEvent**

The transcript event that contains real-time transcription results.

Type: MedicalScribeTranscriptEvent object

## **Errors**

For information about the errors that are common to all actions, see Common Errors.

#### BadRequestException

One or more arguments to the StartStreamTranscription,

StartMedicalStreamTranscription, or StartCallAnalyticsStreamTranscription operation was not valid. For example, MediaEncoding or LanguageCode used unsupported values. Check the specified parameters and try your request again.

HTTP Status Code: 400

#### ConflictException

A new stream started with the same session ID. The current stream has been terminated.

### HTTP Status Code: 409

### InternalFailureException

A problem occurred while processing the audio. Amazon Transcribe terminated processing.

HTTP Status Code: 500

### LimitExceededException

Your client has exceeded one of the Amazon Transcribe limits. This is typically the audio length limit. Break your audio stream into smaller chunks and try your request again.

HTTP Status Code: 429

#### ServiceUnavailableException

The service is currently unavailable. Try your request later.

HTTP Status Code: 503

# See Also

For more information about using this API in one of the language-specific Amazon SDKs, see the following:

- Amazon Command Line Interface
- Amazon SDK for .NET
- Amazon SDK for C++
- Amazon SDK for Go v2
- Amazon SDK for Java V2
- Amazon SDK for JavaScript V3
- Amazon SDK for Kotlin
- Amazon SDK for PHP V3
- Amazon SDK for Python
- Amazon SDK for Ruby V3

# StartMedicalStreamTranscription

Service: Amazon Transcribe Streaming Service

## Note

Amazon Transcribe Medical is not supported in all regions.

Starts a bidirectional HTTP/2 or WebSocket stream where audio is streamed to Amazon Transcribe Medical and the transcription results are streamed to your application.

The following parameters are required:

- language-code
- media-encoding
- sample-rate

For more information on streaming with Amazon Transcribe Medical, see <u>Transcribing streaming</u> audio.

# **Request Syntax**

```
POST /medical-stream-transcription HTTP/1.1
x-amzn-transcribe-language-code: LanguageCode
x-amzn-transcribe-sample-rate: MediaSampleRateHertz
x-amzn-transcribe-media-encoding: MediaEncoding
x-amzn-transcribe-vocabulary-name: VocabularyName
x-amzn-transcribe-specialty: Specialty
x-amzn-transcribe-type: Type
x-amzn-transcribe-show-speaker-label: ShowSpeakerLabel
x-amzn-transcribe-session-id: SessionId
x-amzn-transcribe-enable-channel-identification: EnableChannelIdentification
x-amzn-transcribe-number-of-channels: NumberOfChannels
x-amzn-transcribe-content-identification-type: ContentIdentificationType
Content-type: application/json
{
   "AudioEvent": {
      "AudioChunk": blob
   },
```

StartMedicalStreamTranscription

```
"ConfigurationEvent": {
    "ChannelDefinitions": [
        {
            "ChannelId": number,
            "ParticipantRole": "string"
        }
    ],
    "PostCallAnalyticsSettings": {
            "ContentRedactionOutput": "string",
            "DataAccessRoleArn": "string",
            "OutputEncryptionKMSKeyId": "string",
            "OutputLocation": "string"
    }
}
```

# **URI Request Parameters**

The request uses the following URI parameters.

# **ContentIdentificationType**

Labels all personal health information (PHI) identified in your transcript.

Content identification is performed at the segment level; PHI is flagged upon complete transcription of an audio segment.

For more information, see Identifying personal health information (PHI) in a transcription.

Valid Values: PHI

## EnableChannelIdentification

Enables channel identification in multi-channel audio.

Channel identification transcribes the audio on each channel independently, then appends the output for each channel into one transcript.

If you have multi-channel audio and do not enable channel identification, your audio is transcribed in a continuous manner and your transcript is not separated by channel.

If you include EnableChannelIdentification in your request, you must also include NumberOfChannels.

For more information, see Transcribing multi-channel audio.

#### LanguageCode

Specify the language code that represents the language spoken in your audio.

#### A Important

Amazon Transcribe Medical only supports US English (en-US).

```
Valid Values: en-US | en-GB | es-US | fr-CA | fr-FR | en-AU | it-IT | de-DE
| pt-BR | ja-JP | ko-KR | zh-CN | th-TH | es-ES | ar-SA | pt-PT | ca-ES
| ar-AE | hi-IN | zh-HK | nl-NL | no-NO | sv-SE | pl-PL | fi-FI | zh-TW
| en-IN | en-IE | en-NZ | en-AB | en-ZA | en-WL | de-CH | af-ZA | eu-ES
| hr-HR | cs-CZ | da-DK | fa-IR | gl-ES | el-GR | he-IL | id-ID | lv-LV
| ms-MY | ro-RO | ru-RU | sr-RS | sk-SK | so-SO | tl-PH | uk-UA | vi-VN
| zu-ZA
```

**Required: Yes** 

#### MediaEncoding

Specify the encoding used for the input audio. Supported formats are:

- FLAC
- OPUS-encoded audio in an Ogg container
- PCM (only signed 16-bit little-endian audio formats, which does not include WAV)

For more information, see Media formats.

Valid Values: pcm | ogg-opus | flac

**Required: Yes** 

#### MediaSampleRateHertz

The sample rate of the input audio (in hertz). Amazon Transcribe Medical supports a range from 16,000 Hz to 48,000 Hz. Note that the sample rate you specify must match that of your audio.

Valid Range: Minimum value of 8000. Maximum value of 48000.

**Required: Yes** 

# **NumberOfChannels**

Specify the number of channels in your audio stream. This value must be 2, as only two channels are supported. If your audio doesn't contain multiple channels, do not include this parameter in your request.

If you include NumberOfChannels in your request, you must also include EnableChannelIdentification.

Valid Range: Minimum value of 2.

#### SessionId

Specify a name for your transcription session. If you don't include this parameter in your request, Amazon Transcribe Medical generates an ID and returns it in the response.

Length Constraints: Fixed length of 36.

Pattern: [a-fA-F0-9]{8}-[a-fA-F0-9]{4}-[a-fA-F0-9]{4}-[a-fA-F0-9]{4}-[a-fA-F0-9]{12}

#### **ShowSpeakerLabel**

Enables speaker partitioning (diarization) in your transcription output. Speaker partitioning labels the speech from individual speakers in your media file.

For more information, see Partitioning speakers (diarization).

#### Specialty

Specify the medical specialty contained in your audio.

```
Valid Values: PRIMARYCARE | CARDIOLOGY | NEUROLOGY | ONCOLOGY | RADIOLOGY | UROLOGY
```

Required: Yes

#### Туре

Specify the type of input audio. For example, choose DICTATION for a provider dictating patient notes and CONVERSATION for a dialogue between a patient and a medical professional.

Valid Values: CONVERSATION | DICTATION

**Required: Yes** 

## VocabularyName

Specify the name of the custom vocabulary that you want to use when processing your transcription. Note that vocabulary names are case sensitive.

Length Constraints: Minimum length of 1. Maximum length of 200.

```
Pattern: ^[0-9a-zA-Z._-]+
```

# **Request Body**

The request accepts the following data in JSON format.

#### **AudioEvent**

A blob of audio from your application. Your audio stream consists of one or more audio events.

For more information, see Event stream encoding.

Type: AudioEvent object

Required: No

#### **ConfigurationEvent**

Contains audio channel definitions and post-call analytics settings.

Type: ConfigurationEvent object

**Required: No** 

# **Response Syntax**

```
HTTP/1.1 200
x-amzn-request-id: RequestId
x-amzn-transcribe-language-code: LanguageCode
x-amzn-transcribe-sample-rate: MediaSampleRateHertz
x-amzn-transcribe-media-encoding: MediaEncoding
x-amzn-transcribe-vocabulary-name: VocabularyName
x-amzn-transcribe-specialty: Specialty
x-amzn-transcribe-specialty: Specialty
x-amzn-transcribe-type: Type
x-amzn-transcribe-show-speaker-label: ShowSpeakerLabel
x-amzn-transcribe-session-id: SessionId
x-amzn-transcribe-enable-channel-identification: EnableChannelIdentification
```

```
x-amzn-transcribe-number-of-channels: NumberOfChannels
x-amzn-transcribe-content-identification-type: ContentIdentificationType
Content-type: application/json
{
   "BadRequestException": {
   },
   "ConflictException": {
   },
   "InternalFailureException": {
   },
   "LimitExceededException": {
   },
   "ServiceUnavailableException": {
   },
   "TranscriptEvent": {
      "Transcript": {
         "Results": [
            {
               "Alternatives": [
                  {
                      "Entities": [
                         {
                            "Category": "string",
                            "Confidence": number,
                            "Content": "string",
                            "EndTime": number,
                            "StartTime": number
                         }
                      ],
                      "Items": [
                         {
                            "Confidence": number,
                            "Content": "string",
                            "EndTime": number,
                            "Speaker": "string",
                            "StartTime": number,
                            "Type": "string"
                         }
                      ],
                      "Transcript": "string"
                  }
               ],
                "ChannelId": "string",
```

```
"EndTime": number,
"IsPartial": boolean,
"ResultId": "string",
"StartTime": number
}
]
}
}
```

# **Response Elements**

If the action is successful, the service sends back an HTTP 200 response.

The response returns the following HTTP headers.

## ContentIdentificationType

Shows whether content identification was enabled for your transcription.

Valid Values: PHI

EnableChannelIdentification

Shows whether channel identification was enabled for your transcription.

LanguageCode

Provides the language code that you specified in your request. This must be en-US.

| Valid Values: en-US   en-GB   es-US   fr-CA   fr-FR   en-AU   it-IT   de-DE |
|-----------------------------------------------------------------------------|
| pt-BR   ja-JP   ko-KR   zh-CN   th-TH   es-ES   ar-SA   pt-PT   ca-ES       |
| ar-AE   hi-IN   zh-HK   nl-NL   no-NO   sv-SE   pl-PL   fi-FI   zh-TW       |
| en-IN   en-IE   en-NZ   en-AB   en-ZA   en-WL   de-CH   af-ZA   eu-ES       |
| hr-HR   cs-CZ   da-DK   fa-IR   gl-ES   el-GR   he-IL   id-ID   lv-LV       |
| ms-MY   ro-RO   ru-RU   sr-RS   sk-SK   so-SO   tl-PH   uk-UA   vi-VN       |
| zu-ZA                                                                       |

# MediaEncoding

Provides the media encoding you specified in your request.

```
Valid Values: pcm | ogg-opus | flac
```

#### MediaSampleRateHertz

Provides the sample rate that you specified in your request.

Valid Range: Minimum value of 8000. Maximum value of 48000.

#### NumberOfChannels

Provides the number of channels that you specified in your request.

Valid Range: Minimum value of 2.

#### RequestId

Provides the identifier for your streaming request.

#### SessionId

Provides the identifier for your transcription session.

Length Constraints: Fixed length of 36.

Pattern: [a-fA-F0-9]{8}-[a-fA-F0-9]{4}-[a-fA-F0-9]{4}-[a-fA-F0-9]{4}-[a-fA-F0-9]{12}

#### ShowSpeakerLabel

Shows whether speaker partitioning was enabled for your transcription.

#### Specialty

Provides the medical specialty that you specified in your request.

```
Valid Values: PRIMARYCARE | CARDIOLOGY | NEUROLOGY | ONCOLOGY | RADIOLOGY | UROLOGY
```

#### Туре

Provides the type of audio you specified in your request.

Valid Values: CONVERSATION | DICTATION

#### VocabularyName

Provides the name of the custom vocabulary that you specified in your request.

Length Constraints: Minimum length of 1. Maximum length of 200.

Pattern: ^[0-9a-zA-Z.\_-]+

The following data is returned in JSON format by the service.

## BadRequestException

One or more arguments to the StartStreamTranscription,

StartMedicalStreamTranscription, or StartCallAnalyticsStreamTranscription operation was not valid. For example, MediaEncoding or LanguageCode used unsupported values. Check the specified parameters and try your request again.

Type: Exception HTTP Status Code: 400

## ConflictException

A new stream started with the same session ID. The current stream has been terminated.

Type: Exception HTTP Status Code: 409

## InternalFailureException

A problem occurred while processing the audio. Amazon Transcribe terminated processing.

Type: Exception HTTP Status Code: 500

## LimitExceededException

Your client has exceeded one of the Amazon Transcribe limits. This is typically the audio length limit. Break your audio stream into smaller chunks and try your request again.

Type: Exception HTTP Status Code: 429

## **ServiceUnavailableException**

The service is currently unavailable. Try your request later.

Type: Exception HTTP Status Code: 503

## TranscriptEvent

The MedicalTranscriptEvent associated with a MedicalTranscriptResultStream.

Contains a set of transcription results from one or more audio segments, along with additional information per your request parameters. This can include information relating to alternative transcriptions, channel identification, partial result stabilization, language identification, and other transcription-related data.

Type: <u>MedicalTranscriptEvent</u> object

# **Errors**

For information about the errors that are common to all actions, see Common Errors.

## BadRequestException

One or more arguments to the StartStreamTranscription,

StartMedicalStreamTranscription, or StartCallAnalyticsStreamTranscription operation was not valid. For example, MediaEncoding or LanguageCode used unsupported values. Check the specified parameters and try your request again.

HTTP Status Code: 400

## ConflictException

A new stream started with the same session ID. The current stream has been terminated.

HTTP Status Code: 409

## InternalFailureException

A problem occurred while processing the audio. Amazon Transcribe terminated processing.

HTTP Status Code: 500

## LimitExceededException

Your client has exceeded one of the Amazon Transcribe limits. This is typically the audio length limit. Break your audio stream into smaller chunks and try your request again.

HTTP Status Code: 429

## ServiceUnavailableException

The service is currently unavailable. Try your request later.

HTTP Status Code: 503

# See Also

For more information about using this API in one of the language-specific Amazon SDKs, see the following:

- Amazon Command Line Interface
- Amazon SDK for .NET
- Amazon SDK for C++
- <u>Amazon SDK for Go v2</u>
- Amazon SDK for Java V2
- Amazon SDK for JavaScript V3
- Amazon SDK for Kotlin
- Amazon SDK for PHP V3
- Amazon SDK for Python
- Amazon SDK for Ruby V3

# **StartStreamTranscription**

Service: Amazon Transcribe Streaming Service

Starts a bidirectional HTTP/2 or WebSocket stream where audio is streamed to Amazon Transcribe and the transcription results are streamed to your application.

The following parameters are required:

- language-code or identify-language or identify-multiple-language
- media-encoding
- sample-rate

For more information on streaming with Amazon Transcribe, see <u>Transcribing streaming audio</u>.

# **Request Syntax**

```
POST /stream-transcription HTTP/1.1
x-amzn-transcribe-language-code: LanguageCode
x-amzn-transcribe-sample-rate: MediaSampleRateHertz
x-amzn-transcribe-media-encoding: MediaEncoding
x-amzn-transcribe-vocabulary-name: VocabularyName
x-amzn-transcribe-session-id: SessionId
x-amzn-transcribe-vocabulary-filter-name: VocabularyFilterName
x-amzn-transcribe-vocabulary-filter-method: VocabularyFilterMethod
x-amzn-transcribe-show-speaker-label: ShowSpeakerLabel
x-amzn-transcribe-enable-channel-identification: EnableChannelIdentification
x-amzn-transcribe-number-of-channels: NumberOfChannels
x-amzn-transcribe-enable-partial-results-
stabilization: EnablePartialResultsStabilization
x-amzn-transcribe-partial-results-stability: PartialResultsStability
x-amzn-transcribe-content-identification-type: ContentIdentificationType
x-amzn-transcribe-content-redaction-type: ContentRedactionType
x-amzn-transcribe-pii-entity-types: PiiEntityTypes
x-amzn-transcribe-language-model-name: LanguageModelName
x-amzn-transcribe-identify-language: IdentifyLanguage
x-amzn-transcribe-language-options: LanguageOptions
x-amzn-transcribe-preferred-language: PreferredLanguage
x-amzn-transcribe-identify-multiple-languages: IdentifyMultipleLanguages
x-amzn-transcribe-vocabulary-names: VocabularyNames
x-amzn-transcribe-vocabulary-filter-names: VocabularyFilterNames
Content-type: application/json
```

```
{
   "AudioEvent": {
      "AudioChunk": blob
   },
   "ConfigurationEvent": {
      "ChannelDefinitions": [
         {
            "ChannelId": number,
            "ParticipantRole": "string"
         }
      ],
      "PostCallAnalyticsSettings": {
         "ContentRedactionOutput": "string",
         "DataAccessRoleArn": "string",
         "OutputEncryptionKMSKeyId": "string",
         "OutputLocation": "string"
      }
   }
}
```

# **URI Request Parameters**

The request uses the following URI parameters.

## ContentIdentificationType

Labels all personally identifiable information (PII) identified in your transcript.

Content identification is performed at the segment level; PII specified in PiiEntityTypes is flagged upon complete transcription of an audio segment. If you don't include PiiEntityTypes in your request, all PII is identified.

You can't set ContentIdentificationType and ContentRedactionType in the same request. If you set both, your request returns a BadRequestException.

For more information, see Redacting or identifying personally identifiable information.

Valid Values: PII

## ContentRedactionType

Redacts all personally identifiable information (PII) identified in your transcript.

Content redaction is performed at the segment level; PII specified in PiiEntityTypes is redacted upon complete transcription of an audio segment. If you don't include PiiEntityTypes in your request, all PII is redacted.

You can't set ContentRedactionType and ContentIdentificationType in the same request. If you set both, your request returns a BadRequestException.

For more information, see <u>Redacting or identifying personally identifiable information</u>.

Valid Values: PII

## EnableChannelIdentification

Enables channel identification in multi-channel audio.

Channel identification transcribes the audio on each channel independently, then appends the output for each channel into one transcript.

If you have multi-channel audio and do not enable channel identification, your audio is transcribed in a continuous manner and your transcript is not separated by channel.

If you include EnableChannelIdentification in your request, you must also include NumberOfChannels.

For more information, see Transcribing multi-channel audio.

## EnablePartialResultsStabilization

Enables partial result stabilization for your transcription. Partial result stabilization can reduce latency in your output, but may impact accuracy. For more information, see <u>Partial-result</u> stabilization.

## IdentifyLanguage

## Note

Language identification is not supported in all regions.

Enables automatic language identification for your transcription.

If you include IdentifyLanguage, you must include a list of language codes, using LanguageOptions, that you think may be present in your audio stream.

You can also include a preferred language using PreferredLanguage. Adding a preferred language can help Amazon Transcribe identify the language faster than if you omit this parameter.

If you have multi-channel audio that contains different languages on each channel, and you've enabled channel identification, automatic language identification identifies the dominant language on each audio channel.

Note that you must include either LanguageCode or IdentifyLanguage or IdentifyMultipleLanguages in your request. If you include more than one of these parameters, your transcription job fails.

Streaming language identification can't be combined with custom language models or redaction.

# **IdentifyMultipleLanguages**

## i Note

Language identification is not supported in all regions.

Enables automatic multi-language identification in your transcription job request. Use this parameter if your stream contains more than one language. If your stream contains only one language, use IdentifyLanguage instead.

If you include IdentifyMultipleLanguages, you must include a list of language codes, using LanguageOptions, that you think may be present in your stream.

If you want to apply a custom vocabulary or a custom vocabulary filter to your automatic multiple language identification request, include VocabularyNames or VocabularyFilterNames.

Note that you must include one of LanguageCode, IdentifyLanguage, or IdentifyMultipleLanguages in your request. If you include more than one of these parameters, your transcription job fails.

## LanguageCode

Specify the language code that represents the language spoken in your audio.

**API Reference** 

If you're unsure of the language spoken in your audio, consider using IdentifyLanguage to enable automatic language identification.

For a list of languages supported with Amazon Transcribe streaming, refer to the <u>Supported</u> <u>languages</u> table.

```
Valid Values: en-US | en-GB | es-US | fr-CA | fr-FR | en-AU | it-IT | de-DE
| pt-BR | ja-JP | ko-KR | zh-CN | th-TH | es-ES | ar-SA | pt-PT | ca-ES
| ar-AE | hi-IN | zh-HK | nl-NL | no-NO | sv-SE | pl-PL | fi-FI | zh-TW
| en-IN | en-IE | en-NZ | en-AB | en-ZA | en-WL | de-CH | af-ZA | eu-ES
| hr-HR | cs-CZ | da-DK | fa-IR | gl-ES | el-GR | he-IL | id-ID | lv-LV
| ms-MY | ro-RO | ru-RU | sr-RS | sk-SK | so-SO | tl-PH | uk-UA | vi-VN
| zu-ZA
```

## LanguageModelName

#### Note

Custom language models are not supported in all regions.

Specify the name of the custom language model that you want to use when processing your transcription. Note that language model names are case sensitive.

The language of the specified language model must match the language code you specify in your transcription request. If the languages don't match, the custom language model isn't applied. There are no errors or warnings associated with a language mismatch.

For more information, see <u>Custom language models</u>.

Length Constraints: Minimum length of 1. Maximum length of 200.

```
Pattern: ^[0-9a-zA-Z._-]+
```

# LanguageOptions

Specify two or more language codes that represent the languages you think may be present in your media; including more than five is not recommended.

Including language options can improve the accuracy of language identification.

If you include LanguageOptions in your request, you must also include IdentifyLanguage or IdentifyMultipleLanguages.

For a list of languages supported with Amazon Transcribe streaming, refer to the <u>Supported</u> languages table.

# ▲ Important

You can only include one language dialect per language per stream. For example, you cannot include en-US and en-AU in the same request.

Length Constraints: Minimum length of 1. Maximum length of 200.

```
Pattern: ^[a-zA-Z-,]+
```

## MediaEncoding

Specify the encoding of your input audio. Supported formats are:

- FLAC
- OPUS-encoded audio in an Ogg container
- PCM (only signed 16-bit little-endian audio formats, which does not include WAV)

For more information, see Media formats.

```
Valid Values: pcm | ogg-opus | flac
```

**Required: Yes** 

## MediaSampleRateHertz

The sample rate of the input audio (in hertz). Low-quality audio, such as telephone audio, is typically around 8,000 Hz. High-quality audio typically ranges from 16,000 Hz to 48,000 Hz. Note that the sample rate you specify must match that of your audio.

Valid Range: Minimum value of 8000. Maximum value of 48000.

**Required: Yes** 

## NumberOfChannels

Specify the number of channels in your audio stream. This value must be 2, as only two channels are supported. If your audio doesn't contain multiple channels, do not include this parameter in your request.

If you include NumberOfChannels in your request, you must also include EnableChannelIdentification.

Valid Range: Minimum value of 2.

## **PartialResultsStability**

Specify the level of stability to use when you enable partial results stabilization (EnablePartialResultsStabilization).

Low stability provides the highest accuracy. High stability transcribes faster, but with slightly lower accuracy.

For more information, see Partial-result stabilization.

Valid Values: high | medium | low

## **PiiEntityTypes**

Specify which types of personally identifiable information (PII) you want to redact in your transcript. You can include as many types as you'd like, or you can select ALL.

Values must be comma-separated and can include: ADDRESS, BANK\_ACCOUNT\_NUMBER, BANK\_ROUTING, CREDIT\_DEBIT\_CVV, CREDIT\_DEBIT\_EXPIRY, CREDIT\_DEBIT\_NUMBER, EMAIL, NAME, PHONE, PIN, SSN, or ALL.

Note that if you include PiiEntityTypes in your request, you must also include ContentIdentificationType or ContentRedactionType.

If you include ContentRedactionType or ContentIdentificationType in your request, but do not include PiiEntityTypes, all PII is redacted or identified.

Length Constraints: Minimum length of 1. Maximum length of 300.

Pattern: ^ [A-Z\_, ]+

## PreferredLanguage

Specify a preferred language from the subset of languages codes you specified in LanguageOptions.

You can only use this parameter if you've included IdentifyLanguage and LanguageOptions in your request.

| Valid Values: en-US   en-GB   es-US   fr-CA   fr-FR   en-AU   it-IT   de-DE |
|-----------------------------------------------------------------------------|
| pt-BR   ja-JP   ko-KR   zh-CN   th-TH   es-ES   ar-SA   pt-PT   ca-ES       |
| ar-AE   hi-IN   zh-HK   nl-NL   no-NO   sv-SE   pl-PL   fi-FI   zh-TW       |
| en-IN   en-IE   en-NZ   en-AB   en-ZA   en-WL   de-CH   af-ZA   eu-ES       |
| hr-HR   cs-CZ   da-DK   fa-IR   gl-ES   el-GR   he-IL   id-ID   lv-LV       |
| ms-MY   ro-RO   ru-RU   sr-RS   sk-SK   so-SO   tl-PH   uk-UA   vi-VN       |
| zu-ZA                                                                       |

## SessionId

Specify a name for your transcription session. If you don't include this parameter in your request, Amazon Transcribe generates an ID and returns it in the response.

Length Constraints: Fixed length of 36.

Pattern: [a-fA-F0-9]{8}-[a-fA-F0-9]{4}-[a-fA-F0-9]{4}-[a-fA-F0-9]{4}-[a-fA-F0-9]{12}

## **ShowSpeakerLabel**

Enables speaker partitioning (diarization) in your transcription output. Speaker partitioning labels the speech from individual speakers in your media file.

For more information, see Partitioning speakers (diarization).

## VocabularyFilterMethod

Specify how you want your vocabulary filter applied to your transcript.

To replace words with \*\*\*, choose mask.

To delete words, choose remove.

To flag words without changing them, choose tag.

Valid Values: remove | mask | tag

#### VocabularyFilterName

Specify the name of the custom vocabulary filter that you want to use when processing your transcription. Note that vocabulary filter names are case sensitive.

If the language of the specified custom vocabulary filter doesn't match the language identified in your media, the vocabulary filter is not applied to your transcription.

# A Important

This parameter is **not** intended for use with the IdentifyLanguage parameter. If you're including IdentifyLanguage in your request and want to use one or more vocabulary filters with your transcription, use the VocabularyFilterNames parameter instead.

For more information, see Using vocabulary filtering with unwanted words.

Length Constraints: Minimum length of 1. Maximum length of 200.

Pattern: ^[0-9a-zA-Z.\_-]+

## VocabularyFilterNames

Specify the names of the custom vocabulary filters that you want to use when processing your transcription. Note that vocabulary filter names are case sensitive.

If none of the languages of the specified custom vocabulary filters match the language identified in your media, your job fails.

## 🔥 Important

This parameter is only intended for use **with** the IdentifyLanguage parameter. If you're **not** including IdentifyLanguage in your request and want to use a custom vocabulary filter with your transcription, use the VocabularyFilterName parameter instead.

For more information, see Using vocabulary filtering with unwanted words.

Length Constraints: Minimum length of 1. Maximum length of 3000.

Pattern: ^[a-zA-Z0-9,-.\_]+

## VocabularyName

Specify the name of the custom vocabulary that you want to use when processing your transcription. Note that vocabulary names are case sensitive.

If the language of the specified custom vocabulary doesn't match the language identified in your media, the custom vocabulary is not applied to your transcription.

# A Important

This parameter is **not** intended for use with the IdentifyLanguage parameter. If you're including IdentifyLanguage in your request and want to use one or more custom vocabularies with your transcription, use the VocabularyNames parameter instead.

For more information, see Custom vocabularies.

Length Constraints: Minimum length of 1. Maximum length of 200.

Pattern: ^[0-9a-zA-Z.\_-]+

## VocabularyNames

Specify the names of the custom vocabularies that you want to use when processing your transcription. Note that vocabulary names are case sensitive.

If none of the languages of the specified custom vocabularies match the language identified in your media, your job fails.

## 🛕 Important

This parameter is only intended for use **with** the IdentifyLanguage parameter. If you're **not** including IdentifyLanguage in your request and want to use a custom vocabulary with your transcription, use the VocabularyName parameter instead.

For more information, see Custom vocabularies.

Length Constraints: Minimum length of 1. Maximum length of 3000.

Pattern: ^[a-zA-Z0-9,-.\_]+

# **Request Body**

The request accepts the following data in JSON format.

#### AudioEvent

A blob of audio from your application. Your audio stream consists of one or more audio events.

For more information, see **Event stream encoding**.

Type: <u>AudioEvent</u> object

**Required: No** 

#### ConfigurationEvent

Contains audio channel definitions and post-call analytics settings.

Type: ConfigurationEvent object

Required: No

## **Response Syntax**

```
HTTP/1.1 200
x-amzn-request-id: RequestId
x-amzn-transcribe-language-code: LanguageCode
x-amzn-transcribe-sample-rate: MediaSampleRateHertz
x-amzn-transcribe-media-encoding: MediaEncoding
x-amzn-transcribe-vocabulary-name: VocabularyName
x-amzn-transcribe-session-id: SessionId
x-amzn-transcribe-vocabulary-filter-name: VocabularyFilterName
x-amzn-transcribe-vocabulary-filter-method: VocabularyFilterMethod
x-amzn-transcribe-show-speaker-label: ShowSpeakerLabel
x-amzn-transcribe-enable-channel-identification: EnableChannelIdentification
x-amzn-transcribe-number-of-channels: NumberOfChannels
x-amzn-transcribe-enable-partial-results-
stabilization: EnablePartialResultsStabilization
x-amzn-transcribe-partial-results-stability: PartialResultsStability
x-amzn-transcribe-content-identification-type: ContentIdentificationType
x-amzn-transcribe-content-redaction-type: ContentRedactionType
x-amzn-transcribe-pii-entity-types: PiiEntityTypes
x-amzn-transcribe-language-model-name: LanguageModelName
x-amzn-transcribe-identify-language: IdentifyLanguage
x-amzn-transcribe-language-options: LanguageOptions
x-amzn-transcribe-preferred-language: PreferredLanguage
x-amzn-transcribe-identify-multiple-languages: IdentifyMultipleLanguages
x-amzn-transcribe-vocabulary-names: VocabularyNames
```

```
x-amzn-transcribe-vocabulary-filter-names: VocabularyFilterNames
Content-type: application/json
{
   "BadRequestException": {
   },
   "ConflictException": {
   },
   "InternalFailureException": {
   },
   "LimitExceededException": {
   },
   "ServiceUnavailableException": {
   },
   "TranscriptEvent": {
      "Transcript": {
         "Results": [
            {
                "Alternatives": [
                   {
                      "<u>Entities</u>": [
                         {
                            "Category": "string",
                            "Confidence": number,
                            "Content": "string",
                            "EndTime": number,
                            "StartTime": number,
                            "Type": "string"
                         }
                      ],
                      "Items": [
                         {
                            "Confidence": number,
                            "<u>Content</u>": "string",
                            "EndTime": number,
                            "Speaker": "string",
                            "Stable": boolean,
                            "StartTime": number,
                            "Type": "string",
                            "VocabularyFilterMatch": boolean
                         }
                      ],
                      "Transcript": "string"
                   }
```

```
],
                "ChannelId": "string",
                "EndTime": number,
                "IsPartial": boolean,
                "LanguageCode": "string",
                "LanguageIdentification": [
                    {
                       "LanguageCode": "string",
                       "Score": number
                    }
                ],
                "<u>ResultId</u>": "string",
                "StartTime": number
             }
          ]
      }
   }
}
```

# **Response Elements**

If the action is successful, the service sends back an HTTP 200 response.

The response returns the following HTTP headers.

## ContentIdentificationType

Shows whether content identification was enabled for your transcription.

Valid Values: PII

## ContentRedactionType

Shows whether content redaction was enabled for your transcription.

Valid Values: PII

# **EnableChannelIdentification**

Shows whether channel identification was enabled for your transcription.

# **EnablePartialResultsStabilization**

Shows whether partial results stabilization was enabled for your transcription.

## **IdentifyLanguage**

Shows whether automatic language identification was enabled for your transcription.

#### IdentifyMultipleLanguages

Shows whether automatic multi-language identification was enabled for your transcription.

#### LanguageCode

Provides the language code that you specified in your request.

| Valid Values: en-US   en-GB   es-US   fr-CA   fr-FR   en-AU   it-IT   de-DI |
|-----------------------------------------------------------------------------|
| pt-BR   ja-JP   ko-KR   zh-CN   th-TH   es-ES   ar-SA   pt-PT   ca-ES       |
| ar-AE   hi-IN   zh-HK   nl-NL   no-NO   sv-SE   pl-PL   fi-FI   zh-T\       |
| en-IN   en-IE   en-NZ   en-AB   en-ZA   en-WL   de-CH   af-ZA   eu-ES       |
| hr-HR   cs-CZ   da-DK   fa-IR   gl-ES   el-GR   he-IL   id-ID   lv-L        |
| ms-MY   ro-RO   ru-RU   sr-RS   sk-SK   so-SO   tl-PH   uk-UA   vi-VI       |
| zu-ZA                                                                       |

LanguageModelName

Provides the name of the custom language model that you specified in your request.

Length Constraints: Minimum length of 1. Maximum length of 200.

Pattern: ^[0-9a-zA-Z.\_-]+

#### LanguageOptions

Provides the language codes that you specified in your request.

Length Constraints: Minimum length of 1. Maximum length of 200.

Pattern: ^[a-zA-Z-,]+

#### MediaEncoding

Provides the media encoding you specified in your request.

Valid Values: pcm | ogg-opus | flac

#### MediaSampleRateHertz

Provides the sample rate that you specified in your request.

Valid Range: Minimum value of 8000. Maximum value of 48000.

## NumberOfChannels

Provides the number of channels that you specified in your request.

Valid Range: Minimum value of 2.

## **PartialResultsStability**

Provides the stabilization level used for your transcription.

Valid Values: high | medium | low

#### **PiiEntityTypes**

Lists the PII entity types you specified in your request.

Length Constraints: Minimum length of 1. Maximum length of 300.

Pattern: ^ [A-Z\_, ]+

## PreferredLanguage

Provides the preferred language that you specified in your request.

```
Valid Values: en-US | en-GB | es-US | fr-CA | fr-FR | en-AU | it-IT | de-DE
| pt-BR | ja-JP | ko-KR | zh-CN | th-TH | es-ES | ar-SA | pt-PT | ca-ES
| ar-AE | hi-IN | zh-HK | nl-NL | no-NO | sv-SE | pl-PL | fi-FI | zh-TW
| en-IN | en-IE | en-NZ | en-AB | en-ZA | en-WL | de-CH | af-ZA | eu-ES
| hr-HR | cs-CZ | da-DK | fa-IR | gl-ES | el-GR | he-IL | id-ID | lv-LV
| ms-MY | ro-RO | ru-RU | sr-RS | sk-SK | so-SO | tl-PH | uk-UA | vi-VN
| zu-ZA
```

## RequestId

Provides the identifier for your streaming request.

#### SessionId

Provides the identifier for your transcription session.

Length Constraints: Fixed length of 36.

Pattern: [a-fA-F0-9]{8}-[a-fA-F0-9]{4}-[a-fA-F0-9]{4}-[a-fA-F0-9]{4}-[a-fA-F0-9]{12}

## **ShowSpeakerLabel**

Shows whether speaker partitioning was enabled for your transcription.

#### VocabularyFilterMethod

Provides the vocabulary filtering method used in your transcription.

Valid Values: remove | mask | tag

#### VocabularyFilterName

Provides the name of the custom vocabulary filter that you specified in your request.

Length Constraints: Minimum length of 1. Maximum length of 200.

Pattern: ^[0-9a-zA-Z.\_-]+

#### VocabularyFilterNames

Provides the names of the custom vocabulary filters that you specified in your request.

Length Constraints: Minimum length of 1. Maximum length of 3000.

Pattern: ^[a-zA-Z0-9,-.\_]+

#### VocabularyName

Provides the name of the custom vocabulary that you specified in your request.

Length Constraints: Minimum length of 1. Maximum length of 200.

Pattern: ^[0-9a-zA-Z.\_-]+

#### VocabularyNames

Provides the names of the custom vocabularies that you specified in your request.

Length Constraints: Minimum length of 1. Maximum length of 3000.

Pattern: ^[a-zA-Z0-9,-.\_]+

The following data is returned in JSON format by the service.

#### BadRequestException

A client error occurred when the stream was created. Check the parameters of the request and try your request again.

Type: Exception HTTP Status Code: 400

## **ConflictException**

A new stream started with the same session ID. The current stream has been terminated.

Type: Exception HTTP Status Code: 409

## InternalFailureException

A problem occurred while processing the audio. Amazon Transcribe terminated processing.

Type: Exception HTTP Status Code: 500

#### LimitExceededException

Your client has exceeded one of the Amazon Transcribe limits. This is typically the audio length limit. Break your audio stream into smaller chunks and try your request again.

Type: Exception HTTP Status Code: 429

## **ServiceUnavailableException**

The service is currently unavailable. Try your request later.

Type: Exception HTTP Status Code: 503

#### **TranscriptEvent**

Contains Transcript, which contains Results. The <u>Result</u> object contains a set of transcription results from one or more audio segments, along with additional information per your request parameters.

Type: TranscriptEvent object

## Errors

For information about the errors that are common to all actions, see Common Errors.

## BadRequestException

One or more arguments to the StartStreamTranscription,

StartMedicalStreamTranscription, or StartCallAnalyticsStreamTranscription operation was not valid. For example, MediaEncoding or LanguageCode used unsupported values. Check the specified parameters and try your request again.

HTTP Status Code: 400

## ConflictException

A new stream started with the same session ID. The current stream has been terminated.

HTTP Status Code: 409

#### InternalFailureException

A problem occurred while processing the audio. Amazon Transcribe terminated processing.

HTTP Status Code: 500

#### LimitExceededException

Your client has exceeded one of the Amazon Transcribe limits. This is typically the audio length limit. Break your audio stream into smaller chunks and try your request again.

HTTP Status Code: 429

## ServiceUnavailableException

The service is currently unavailable. Try your request later.

HTTP Status Code: 503

# See Also

For more information about using this API in one of the language-specific Amazon SDKs, see the following:

- Amazon Command Line Interface
- Amazon SDK for .NET
- Amazon SDK for C++
- Amazon SDK for Go v2

- Amazon SDK for Java V2
- Amazon SDK for JavaScript V3
- Amazon SDK for Kotlin
- Amazon SDK for PHP V3
- Amazon SDK for Python
- Amazon SDK for Ruby V3

# **Data Types**

The following data types are supported by Amazon Transcribe Service:

- AbsoluteTimeRange
- CallAnalyticsJob
- CallAnalyticsJobDetails
- CallAnalyticsJobSettings
- CallAnalyticsJobSummary
- CallAnalyticsSkippedFeature
- <u>CategoryProperties</u>
- <u>ChannelDefinition</u>
- <u>ClinicalNoteGenerationSettings</u>
- ContentRedaction
- InputDataConfig
- InterruptionFilter
- JobExecutionSettings
- LanguageCodeItem
- LanguageIdSettings
- LanguageModel
- Media
- MedicalScribeChannelDefinition
- MedicalScribeJob
- MedicalScribeJobSummary
- MedicalScribeOutput
- MedicalScribeSettings
- MedicalTranscript
- <u>MedicalTranscriptionJob</u>
- MedicalTranscriptionJobSummary
- MedicalTranscriptionSetting
- ModelSettings

- NonTalkTimeFilter
- RelativeTimeRange
- <u>Rule</u>
- SentimentFilter
- <u>Settings</u>
- Subtitles
- SubtitlesOutput
- Summarization
- Tag
- ToxicityDetectionSettings
- Transcript
- TranscriptFilter
- TranscriptionJob
- TranscriptionJobSummary
- VocabularyFilterInfo
- VocabularyInfo

The following data types are supported by Amazon Transcribe Streaming Service:

- Alternative
- AudioEvent
- <u>AudioStream</u>
- CallAnalyticsEntity
- CallAnalyticsItem
- CallAnalyticsTranscriptResultStream
- CategoryEvent
- ChannelDefinition
- <u>CharacterOffsets</u>
- ClinicalNoteGenerationResult
- <u>ClinicalNoteGenerationSettings</u>
- ConfigurationEvent

- Entity
- IssueDetected
- <u>Item</u>
- LanguageWithScore
- MedicalAlternative
- MedicalEntity
- MedicalItem
- MedicalResult
- MedicalScribeAudioEvent
- MedicalScribeChannelDefinition
- MedicalScribeConfigurationEvent
- <u>MedicalScribeEncryptionSettings</u>
- MedicalScribeInputStream
- MedicalScribePostStreamAnalyticsResult
- MedicalScribePostStreamAnalyticsSettings
- MedicalScribeResultStream
- MedicalScribeSessionControlEvent
- MedicalScribeStreamDetails
- MedicalScribeTranscriptEvent
- MedicalScribeTranscriptItem
- MedicalScribeTranscriptSegment
- MedicalTranscript
- MedicalTranscriptEvent
- <u>MedicalTranscriptResultStream</u>
- PointsOfInterest
- PostCallAnalyticsSettings
- <u>Result</u>
- TimestampRange
- Transcript
- TranscriptEvent

- TranscriptResultStream
- UtteranceEvent

# **Amazon Transcribe Service**

The following data types are supported by Amazon Transcribe Service:

- AbsoluteTimeRange
- CallAnalyticsJob
- CallAnalyticsJobDetails
- CallAnalyticsJobSettings
- CallAnalyticsJobSummary
- CallAnalyticsSkippedFeature
- CategoryProperties
- ChannelDefinition
- <u>ClinicalNoteGenerationSettings</u>
- ContentRedaction
- InputDataConfig
- InterruptionFilter
- JobExecutionSettings
- LanguageCodeItem
- LanguageIdSettings
- LanguageModel
- Media
- MedicalScribeChannelDefinition
- MedicalScribeJob
- MedicalScribeJobSummary
- MedicalScribeOutput
- MedicalScribeSettings
- MedicalTranscript
- MedicalTranscriptionJob

- MedicalTranscriptionJobSummary
- MedicalTranscriptionSetting
- ModelSettings
- NonTalkTimeFilter
- RelativeTimeRange
- <u>Rule</u>
- SentimentFilter
- <u>Settings</u>
- Subtitles
- SubtitlesOutput
- Summarization
- Tag
- ToxicityDetectionSettings
- Transcript
- TranscriptFilter
- TranscriptionJob
- TranscriptionJobSummary
- VocabularyFilterInfo
- VocabularyInfo

# AbsoluteTimeRange

Service: Amazon Transcribe Service

A time range, in milliseconds, between two points in your media file.

You can use StartTime and EndTime to search a custom segment. For example, setting StartTime to 10000 and EndTime to 50000 only searches for your specified criteria in the audio contained between the 10,000 millisecond mark and the 50,000 millisecond mark of your media file. You must use StartTime and EndTime as a set; that is, if you include one, you must include both.

You can use also First to search from the start of the audio until the time that you specify, or Last to search from the time that you specify until the end of the audio. For example, setting First to 50000 only searches for your specified criteria in the audio contained between the start of the media file to the 50,000 millisecond mark. You can use First and Last independently of each other.

If you prefer to use percentage instead of milliseconds, see <u>RelativeTimeRange</u>.

# Contents

## EndTime

The time, in milliseconds, when Amazon Transcribe stops searching for the specified criteria in your audio. If you include EndTime in your request, you must also include StartTime.

Type: Long

Valid Range: Minimum value of 0. Maximum value of 14400000.

Required: No

## First

The time, in milliseconds, from the start of your media file until the specified value. Amazon Transcribe searches for your specified criteria in this time segment.

Type: Long

Valid Range: Minimum value of 0. Maximum value of 14400000.

Required: No

#### Last

The time, in milliseconds, from the specified value until the end of your media file. Amazon Transcribe searches for your specified criteria in this time segment.

Type: Long

Valid Range: Minimum value of 0. Maximum value of 14400000.

Required: No

## StartTime

The time, in milliseconds, when Amazon Transcribe starts searching for the specified criteria in your audio. If you include StartTime in your request, you must also include EndTime.

Type: Long

Valid Range: Minimum value of 0. Maximum value of 14400000.

**Required: No** 

# See Also

For more information about using this API in one of the language-specific Amazon SDKs, see the following:

- Amazon SDK for C++
- Amazon SDK for Java V2
- Amazon SDK for Ruby V3

# CallAnalyticsJob

Service: Amazon Transcribe Service

Provides detailed information about a Call Analytics job.

To view the job's status, refer to CallAnalyticsJobStatus. If the status is COMPLETED, the job is finished. You can find your completed transcript at the URI specified in TranscriptFileUri. If the status is FAILED, FailureReason provides details on why your transcription job failed.

If you enabled personally identifiable information (PII) redaction, the redacted transcript appears at the location specified in RedactedTranscriptFileUri.

If you chose to redact the audio in your media file, you can find your redacted media file at the location specified in the RedactedMediaFileUri field of your response.

# Contents

# CallAnalyticsJobDetails

Provides detailed information about a call analytics job, including information about skipped analytics features.

Type: CallAnalyticsJobDetails object

**Required: No** 

## CallAnalyticsJobName

The name of the Call Analytics job. Job names are case sensitive and must be unique within an Amazon Web Services account.

Type: String

Length Constraints: Minimum length of 1. Maximum length of 200.

Pattern: ^[0-9a-zA-Z.\_-]+

**Required: No** 

## CallAnalyticsJobStatus

Provides the status of the specified Call Analytics job.

If the status is COMPLETED, the job is finished and you can find the results at the location specified in TranscriptFileUri (or RedactedTranscriptFileUri, if you requested transcript redaction). If the status is FAILED, FailureReason provides details on why your transcription job failed.

Type: String

Valid Values: QUEUED | IN\_PROGRESS | FAILED | COMPLETED

**Required: No** 

## ChannelDefinitions

Indicates which speaker is on which channel.

Type: Array of ChannelDefinition objects

Array Members: Fixed number of 2 items.

Required: No

## CompletionTime

The date and time the specified Call Analytics job finished processing.

Timestamps are in the format YYYY-MM-DD'T'HH:MM:SS.SSSSS-UTC. For example, 2022-05-04T12:33:13.922000-07:00 represents a transcription job that started processing at 12:33 PM UTC-7 on May 4, 2022.

Type: Timestamp

Required: No

## CreationTime

The date and time the specified Call Analytics job request was made.

Timestamps are in the format YYYY-MM-DD'T'HH:MM:SS.SSSSS-UTC. For example, 2022-05-04T12:32:58.761000-07:00 represents a transcription job that started processing at 12:32 PM UTC-7 on May 4, 2022.

Type: Timestamp

Required: No

## DataAccessRoleArn

The Amazon Resource Name (ARN) you included in your request.

Type: String

Length Constraints: Minimum length of 20. Maximum length of 2048.

Pattern: ^arn:(aws|aws-cn|aws-us-gov|aws-iso-{0,1}[a-z]{0,1}):iam::[0-9] {0,63}:role/[A-Za-z0-9:\_/+=,@.-]{0,1024}\$

**Required: No** 

## FailureReason

If CallAnalyticsJobStatus is FAILED, FailureReason contains information about why the Call Analytics job request failed.

The FailureReason field contains one of the following values:

• Unsupported media format.

The media format specified in MediaFormat isn't valid. Refer to refer to the MediaFormat parameter for a list of supported formats.

• The media format provided does not match the detected media format.

The media format specified in MediaFormat doesn't match the format of the input file. Check the media format of your media file and correct the specified value.

• Invalid sample rate for audio file.

The sample rate specified in MediaSampleRateHertz isn't valid. The sample rate must be between 8,000 and 48,000 hertz.

• The sample rate provided does not match the detected sample rate.

The sample rate specified in MediaSampleRateHertz doesn't match the sample rate detected in your input media file. Check the sample rate of your media file and correct the specified value.

• Invalid file size: file size too large.

The size of your media file is larger than what Amazon Transcribe can process. For more information, refer to Service quotas.

• Invalid number of channels: number of channels too large.

Your audio contains more channels than Amazon Transcribe is able to process. For more information, refer to <u>Service quotas</u>.

Type: String

**Required:** No

#### IdentifiedLanguageScore

The confidence score associated with the language identified in your media file.

Confidence scores are values between 0 and 1; a larger value indicates a higher probability that the identified language correctly matches the language spoken in your media.

Type: Float

**Required: No** 

#### LanguageCode

The language code used to create your Call Analytics job. For a list of supported languages and their associated language codes, refer to the <u>Supported languages</u> table.

If you do not know the language spoken in your media file, you can omit this field and let Amazon Transcribe automatically identify the language of your media. To improve the accuracy of language identification, you can include several language codes and Amazon Transcribe chooses the closest match for your transcription.

Type: String

```
Valid Values: af-ZA | ar-AE | ar-SA | da-DK | de-CH | de-DE | en-AB | en-AU
| en-GB | en-IE | en-IN | en-US | en-WL | es-ES | es-US | fa-IR | fr-CA
| fr-FR | he-IL | hi-IN | id-ID | it-IT | ja-JP | ko-KR | ms-MY | nl-NL
| pt-BR | pt-PT | ru-RU | ta-IN | te-IN | tr-TR | zh-CN | zh-TW | th-TH
| en-ZA | en-NZ | vi-VN | sv-SE | ab-GE | ast-ES | az-AZ | ba-RU | be-
BY | bg-BG | bn-IN | bs-BA | ca-ES | ckb-IQ | ckb-IR | cs-CZ | cy-WL |
el-GR | et-ET | eu-ES | fi-FI | gl-ES | gu-IN | ha-NG | hr-HR | hu-HU |
hy-AM | is-IS | ka-GE | kab-DZ | kk-KZ | kn-IN | ky-KG | lg-IN | lt-LT |
lv-LV | mhr-RU | mi-NZ | mk-MK | ml-IN | mn-MN | mr-IN | mt-MT | no-NO |
or-IN | pa-IN | pl-PL | ps-AF | ro-RO | rw-RW | si-LK | sk-SK | sl-SI |
```

so-SO | sr-RS | su-ID | sw-BI | sw-KE | sw-RW | sw-TZ | sw-UG | tl-PH | tt-RU | ug-CN | uk-UA | uz-UZ | wo-SN | zh-HK | zu-ZA

Required: No

#### Media

Provides the Amazon S3 location of the media file you used in your Call Analytics request.

Type: Media object

Required: No

#### MediaFormat

The format of the input media file.

Type: String

Valid Values: mp3 | mp4 | wav | flac | ogg | amr | webm | m4a

Required: No

#### MediaSampleRateHertz

The sample rate, in hertz, of the audio track in your input media file.

Type: Integer

Valid Range: Minimum value of 8000. Maximum value of 48000.

Required: No

#### Settings

Provides information on any additional settings that were included in your request. Additional settings include content redaction and language identification settings.

Type: CallAnalyticsJobSettings object

Required: No

## StartTime

The date and time the specified Call Analytics job began processing.

Timestamps are in the format YYYY-MM-DD'T'HH:MM:SS.SSSSS-UTC. For example, 2022-05-04T12:32:58.789000-07:00 represents a transcription job that started processing at 12:32 PM UTC-7 on May 4, 2022.

Type: Timestamp

Required: No

#### Tags

The tags, each in the form of a key:value pair, assigned to the specified call analytics job.

Type: Array of Tag objects

Array Members: Minimum number of 1 item. Maximum number of 200 items.

Required: No

### Transcript

Provides you with the Amazon S3 URI you can use to access your transcript.

Type: Transcript object

Required: No

## See Also

- Amazon SDK for C++
- <u>Amazon SDK for Java V2</u>
- Amazon SDK for Ruby V3

# CallAnalyticsJobDetails

Service: Amazon Transcribe Service

Contains details about a call analytics job, including information about skipped analytics features.

## Contents

## Skipped

Contains information about any skipped analytics features during the analysis of a call analytics job.

This array lists all the analytics features that were skipped, along with their corresponding reason code and message.

Type: Array of <u>CallAnalyticsSkippedFeature</u> objects

Required: No

## See Also

- Amazon SDK for C++
- Amazon SDK for Java V2
- Amazon SDK for Ruby V3

# CallAnalyticsJobSettings

Service: Amazon Transcribe Service

Provides additional optional settings for your <u>StartCallAnalyticsJob</u> request, including content redaction, automatic language identification; allows you to apply custom language models, custom vocabulary filters, and custom vocabularies.

## Contents

## ContentRedaction

Makes it possible to redact or flag specified personally identifiable information (PII) in your transcript. If you use ContentRedaction, you must also include the sub-parameters: RedactionOutput and RedactionType. You can optionally include PiiEntityTypes to choose which types of PII you want to redact.

Type: ContentRedaction object

**Required: No** 

## LanguageIdSettings

If using automatic language identification in your request and you want to apply a custom language model, a custom vocabulary, or a custom vocabulary filter, include LanguageIdSettings with the relevant sub-parameters (VocabularyName, LanguageModelName, and VocabularyFilterName).

LanguageIdSettings supports two to five language codes. Each language code you include can have an associated custom language model, custom vocabulary, and custom vocabulary filter. The language codes that you specify must match the languages of the associated custom language models, custom vocabularies, and custom vocabulary filters.

It's recommended that you include LanguageOptions when using LanguageIdSettings to ensure that the correct language dialect is identified. For example, if you specify a custom vocabulary that is in en-US but Amazon Transcribe determines that the language spoken in your media is en-AU, your custom vocabulary *is not* applied to your transcription. If you include LanguageOptions and include en-US as the only English language dialect, your custom vocabulary *is* applied to your transcription.

If you want to include a custom language model, custom vocabulary, or custom vocabulary filter with your request but **do not** want to use automatic language identification, use

instead the <u>CallAnalyticsJobSettings</u> parameter with the LanguageModelName, VocabularyName, or VocabularyFilterName sub-parameters.

For a list of languages supported with Call Analytics, refer to <u>Supported languages and</u> <u>language-specific features</u>.

Type: String to LanguageIdSettings object map

Map Entries: Maximum number of 5 items.

Valid Keys: af-ZA | ar-AE | ar-SA | da-DK | de-CH | de-DE | en-AB | en-AU | en-GB | en-IE | en-IN | en-US | en-WL | es-ES | es-US | fa-IR | fr-CA | fr-FR | he-IL | hi-IN | id-ID | it-IT | ja-JP | ko-KR | ms-MY | nl-NL | pt-BR | pt-PT | ru-RU | ta-IN | te-IN | tr-TR | zh-CN | zh-TW | th-TH | en-ZA | en-NZ | vi-VN | sv-SE | ab-GE | ast-ES | az-AZ | ba-RU | be-BY | bg-BG | bn-IN | bs-BA | ca-ES | ckb-IQ | ckb-IR | cs-CZ | cy-WL | el-GR | et-ET | eu-ES | fi-FI | gl-ES | gu-IN | ha-NG | hr-HR | hu-HU | hy-AM | is-IS | ka-GE | kab-DZ | kk-KZ | kn-IN | ky-KG | lg-IN | lt-LT | lv-LV | mhr-RU | mi-NZ | mk-MK | ml-IN | mn-MN | mr-IN | mt-MT | no-NO | or-IN | pa-IN | pl-PL | ps-AF | ro-RO | rw-RW | si-LK | sk-SK | sl-SI | so-SO | sr-RS | su-ID | sw-BI | sw-KE | sw-RW | sw-TZ | sw-UG | tl-PH | tt-RU | ug-CN | uk-UA | uz-UZ | wo-SN | zh-HK | zu-ZA

Required: No

#### LanguageModelName

The name of the custom language model you want to use when processing your Call Analytics job. Note that custom language model names are case sensitive.

The language of the specified custom language model must match the language code that you specify in your transcription request. If the languages do not match, the custom language model isn't applied. There are no errors or warnings associated with a language mismatch.

Type: String

Length Constraints: Minimum length of 1. Maximum length of 200.

Pattern: ^[0-9a-zA-Z.\_-]+

## LanguageOptions

You can specify two or more language codes that represent the languages you think may be present in your media. Including more than five is not recommended. If you're unsure what languages are present, do not include this parameter.

Including language options can improve the accuracy of language identification.

For a list of languages supported with Call Analytics, refer to the <u>Supported languages</u> table.

To transcribe speech in Modern Standard Arabic (ar-SA) in Amazon GovCloud (US) (US-West, us-gov-west-1), Amazon GovCloud (US) (US-East, us-gov-east-1), Canada (Calgary) ca-west-1 and Africa (Cape Town) af-south-1, your media file must be encoded at a sample rate of 16,000 Hz or higher.

Type: Array of strings

Array Members: Minimum number of 1 item.

| Valid Values: af-ZA   ar-AE   ar-SA   da-DK   de-CH   de-DE   en-AB   en-AU |
|-----------------------------------------------------------------------------|
| en-GB   en-IE   en-IN   en-US   en-WL   es-ES   es-US   fa-IR   fr-CA       |
| fr-FR   he-IL   hi-IN   id-ID   it-IT   ja-JP   ko-KR   ms-MY   nl-NL       |
| pt-BR   pt-PT   ru-RU   ta-IN   te-IN   tr-TR   zh-CN   zh-TW   th-TH       |
| en-ZA   en-NZ   vi-VN   sv-SE   ab-GE   ast-ES   az-AZ   ba-RU   be-        |
| BY   bg-BG   bn-IN   bs-BA   ca-ES   ckb-IQ   ckb-IR   cs-CZ   cy-WL        |
| el-GR   et-ET   eu-ES   fi-FI   gl-ES   gu-IN   ha-NG   hr-HR   hu-HU       |
| hy-AM   is-IS   ka-GE   kab-DZ   kk-KZ   kn-IN   ky-KG   lg-IN   lt-LT      |
| lv-LV   mhr-RU   mi-NZ   mk-MK   ml-IN   mn-MN   mr-IN   mt-MT   no-NO      |
| or-IN   pa-IN   pl-PL   ps-AF   ro-RO   rw-RW   si-LK   sk-SK   sl-SI       |
| so-SO   sr-RS   su-ID   sw-BI   sw-KE   sw-RW   sw-TZ   sw-UG   tl-PH       |
| tt-RU   ug-CN   uk-UA   uz-UZ   wo-SN   zh-HK   zu-ZA                       |

Required: No

### Summarization

Contains GenerateAbstractiveSummary, which is a required parameter if you want to enable Generative call summarization in your Call Analytics request.

Type: Summarization object

### VocabularyFilterMethod

Specify how you want your custom vocabulary filter applied to your transcript.

To replace words with \*\*\*, choose mask.

To delete words, choose remove.

To flag words without changing them, choose tag.

Type: String

Valid Values: remove | mask | tag

**Required: No** 

#### VocabularyFilterName

The name of the custom vocabulary filter you want to include in your Call Analytics transcription request. Custom vocabulary filter names are case sensitive.

Note that if you include VocabularyFilterName in your request, you must also include VocabularyFilterMethod.

Type: String

Length Constraints: Minimum length of 1. Maximum length of 200.

```
Pattern: ^[0-9a-zA-Z._-]+
```

**Required: No** 

#### VocabularyName

The name of the custom vocabulary you want to include in your Call Analytics transcription request. Custom vocabulary names are case sensitive.

Type: String

Length Constraints: Minimum length of 1. Maximum length of 200.

Pattern: ^[0-9a-zA-Z.\_-]+

## See Also

- Amazon SDK for C++
- <u>Amazon SDK for Java V2</u>
- Amazon SDK for Ruby V3

# CallAnalyticsJobSummary

Service: Amazon Transcribe Service

Provides detailed information about a specific Call Analytics job.

## Contents

## CallAnalyticsJobDetails

Provides detailed information about a call analytics job, including information about skipped analytics features.

Type: CallAnalyticsJobDetails object

**Required: No** 

### CallAnalyticsJobName

The name of the Call Analytics job. Job names are case sensitive and must be unique within an Amazon Web Services account.

Type: String

Length Constraints: Minimum length of 1. Maximum length of 200.

Pattern: ^[0-9a-zA-Z.\_-]+

**Required: No** 

#### CallAnalyticsJobStatus

Provides the status of your Call Analytics job.

If the status is COMPLETED, the job is finished and you can find the results at the location specified in TranscriptFileUri (or RedactedTranscriptFileUri, if you requested transcript redaction). If the status is FAILED, FailureReason provides details on why your transcription job failed.

Type: String

Valid Values: QUEUED | IN\_PROGRESS | FAILED | COMPLETED

## CompletionTime

The date and time the specified Call Analytics job finished processing.

Timestamps are in the format YYYY-MM-DD'T'HH:MM:SS.SSSSS-UTC. For example, 2022-05-04T12:33:13.922000-07:00 represents a transcription job that started processing at 12:33 PM UTC-7 on May 4, 2022.

Type: Timestamp

Required: No

## CreationTime

The date and time the specified Call Analytics job request was made.

Timestamps are in the format YYYY-MM-DD'T'HH:MM:SS.SSSSS-UTC. For example, 2022-05-04T12:32:58.761000-07:00 represents a transcription job that started processing at 12:32 PM UTC-7 on May 4, 2022.

Type: Timestamp

Required: No

#### FailureReason

If CallAnalyticsJobStatus is FAILED, FailureReason contains information about why the Call Analytics job failed. See also: <u>Common Errors</u>.

Type: String

**Required: No** 

## LanguageCode

The language code used to create your Call Analytics transcription.

Type: String

Valid Values: af-ZA | ar-AE | ar-SA | da-DK | de-CH | de-DE | en-AB | en-AU | en-GB | en-IE | en-IN | en-US | en-WL | es-ES | es-US | fa-IR | fr-CA | fr-FR | he-IL | hi-IN | id-ID | it-IT | ja-JP | ko-KR | ms-MY | nl-NL | pt-BR | pt-PT | ru-RU | ta-IN | te-IN | tr-TR | zh-CN | zh-TW | th-TH | en-ZA | en-NZ | vi-VN | sv-SE | ab-GE | ast-ES | az-AZ | ba-RU | be-

| BY   bg-BG   bn-IN   bs-BA   ca-ES   ckb-IQ   ckb-IR   cs-CZ   cy-WL   |
|------------------------------------------------------------------------|
| el-GR   et-ET   eu-ES   fi-FI   gl-ES   gu-IN   ha-NG   hr-HR   hu-HU  |
| hy-AM   is-IS   ka-GE   kab-DZ   kk-KZ   kn-IN   ky-KG   lg-IN   lt-LT |
| lv-LV   mhr-RU   mi-NZ   mk-MK   ml-IN   mn-MN   mr-IN   mt-MT   no-NO |
| or-IN   pa-IN   pl-PL   ps-AF   ro-RO   rw-RW   si-LK   sk-SK   sl-SI  |
| so-SO   sr-RS   su-ID   sw-BI   sw-KE   sw-RW   sw-TZ   sw-UG   tl-PH  |
| tt-RU   ug-CN   uk-UA   uz-UZ   wo-SN   zh-HK   zu-ZA                  |

**Required: No** 

## StartTime

The date and time your Call Analytics job began processing.

Timestamps are in the format YYYY-MM-DD'T'HH:MM:SS.SSSSS-UTC. For example, 2022-05-04T12:32:58.789000-07:00 represents a transcription job that started processing at 12:32 PM UTC-7 on May 4, 2022.

Type: Timestamp

**Required: No** 

## See Also

- Amazon SDK for C++
- Amazon SDK for Java V2
- Amazon SDK for Ruby V3

# CallAnalyticsSkippedFeature

Service: Amazon Transcribe Service

Represents a skipped analytics feature during the analysis of a call analytics job.

The Feature field indicates the type of analytics feature that was skipped.

The Message field contains additional information or a message explaining why the analytics feature was skipped.

The ReasonCode field provides a code indicating the reason why the analytics feature was skipped.

## Contents

### Feature

Indicates the type of analytics feature that was skipped during the analysis of a call analytics job.

Type: String

Valid Values: GENERATIVE\_SUMMARIZATION

Required: No

#### Message

Contains additional information or a message explaining why a specific analytics feature was skipped during the analysis of a call analytics job.

Type: String

**Required: No** 

## ReasonCode

Provides a code indicating the reason why a specific analytics feature was skipped during the analysis of a call analytics job.

Type: String

Valid Values: INSUFFICIENT\_CONVERSATION\_CONTENT | FAILED\_SAFETY\_GUIDELINES

**Required: No** 

## See Also

- Amazon SDK for C++
- Amazon SDK for Java V2
- Amazon SDK for Ruby V3

## CategoryProperties

Service: Amazon Transcribe Service

Provides you with the properties of the Call Analytics category you specified in your request. This includes the list of rules that define the specified category.

## Contents

## CategoryName

The name of the Call Analytics category. Category names are case sensitive and must be unique within an Amazon Web Services account.

Type: String

Length Constraints: Minimum length of 1. Maximum length of 200.

Pattern: ^[0-9a-zA-Z.\_-]+

Required: No

### CreateTime

The date and time the specified Call Analytics category was created.

Timestamps are in the format YYYY-MM-DD'T'HH:MM:SS.SSSSS-UTC. For example, 2022-05-04T12:32:58.761000-07:00 represents 12:32 PM UTC-7 on May 4, 2022.

Type: Timestamp

Required: No

### InputType

The input type associated with the specified category. POST\_CALL refers to a category that is applied to batch transcriptions; REAL\_TIME refers to a category that is applied to streaming transcriptions.

Type: String

Valid Values: REAL\_TIME | POST\_CALL

## LastUpdateTime

The date and time the specified Call Analytics category was last updated.

Timestamps are in the format YYYY-MM-DD'T'HH:MM:SS.SSSSS-UTC. For example, 2022-05-05T12:45:32.691000-07:00 represents 12:45 PM UTC-7 on May 5, 2022.

Type: Timestamp

Required: No

#### Rules

The rules used to define a Call Analytics category. Each category can have between 1 and 20 rules.

Type: Array of <u>Rule</u> objects

Array Members: Minimum number of 1 item. Maximum number of 20 items.

Required: No

#### Tags

The tags, each in the form of a key:value pair, assigned to the specified call analytics category.

Type: Array of Tag objects

Array Members: Minimum number of 1 item. Maximum number of 200 items.

Required: No

## See Also

- Amazon SDK for C++
- <u>Amazon SDK for Java V2</u>
- Amazon SDK for Ruby V3

# ChannelDefinition

Service: Amazon Transcribe Service

Makes it possible to specify which speaker is on which channel. For example, if your agent is the first participant to speak, you would set ChannelId to 0 (to indicate the first channel) and ParticipantRole to AGENT (to indicate that it's the agent speaking).

## Contents

## ChannelId

Specify the audio channel you want to define.

Type: Integer

Valid Range: Minimum value of 0. Maximum value of 1.

Required: No

### ParticipantRole

Specify the speaker you want to define. Omitting this parameter is equivalent to specifying both participants.

Type: String

Valid Values: AGENT | CUSTOMER

**Required: No** 

## See Also

- Amazon SDK for C++
- Amazon SDK for Java V2
- Amazon SDK for Ruby V3

# ClinicalNoteGenerationSettings

Service: Amazon Transcribe Service

The output configuration for clinical note generation.

## Contents

## NoteTemplate

Specify one of the following templates to use for the clinical note summary. The default is HISTORY\_AND\_PHYSICAL.

- HISTORY\_AND\_PHYSICAL: Provides summaries for key sections of the clinical documentation. Examples of sections include Chief Complaint, History of Present Illness, Review of Systems, Past Medical History, Assessment, and Plan.
- GIRPP: Provides summaries based on the patients progress toward goals. Examples of sections include Goal, Intervention, Response, Progress, and Plan.
- BIRP: Focuses on the patient's behavioral patterns and responses. Examples of sections include Behavior, Intervention, Response, and Plan.
- SIRP: Emphasizes the situational context of therapy. Examples of sections include Situation, Intervention, Response, and Plan.
- DAP: Provides a simplified format for clinical documentation. Examples of sections include Data, Assessment, and Plan.
- BEHAVIORAL\_SOAP: Behavioral health focused documentation format. Examples of sections include Subjective, Objective, Assessment, and Plan.
- PHYSICAL\_SOAP: Physical health focused documentation format. Examples of sections include Subjective, Objective, Assessment, and Plan.

Type: String

Valid Values: HISTORY\_AND\_PHYSICAL | GIRPP | BIRP | SIRP | DAP | BEHAVIORAL\_SOAP | PHYSICAL\_SOAP

Required: No

## See Also

For more information about using this API in one of the language-specific Amazon SDKs, see the following:

ClinicalNoteGenerationSettings

- Amazon SDK for C++
- Amazon SDK for Java V2
- Amazon SDK for Ruby V3

# ContentRedaction

Service: Amazon Transcribe Service

Makes it possible to redact or flag specified personally identifiable information (PII) in your transcript. If you use ContentRedaction, you must also include the sub-parameters: RedactionOutput and RedactionType. You can optionally include PiiEntityTypes to choose which types of PII you want to redact.

## Contents

## RedactionOutput

Specify if you want only a redacted transcript, or if you want a redacted and an unredacted transcript.

When you choose redacted Amazon Transcribe creates only a redacted transcript.

When you choose redacted\_and\_unredacted Amazon Transcribe creates a redacted and an unredacted transcript (as two separate files).

Type: String

Valid Values: redacted | redacted\_and\_unredacted

Required: Yes

## RedactionType

Specify the category of information you want to redact; PII (personally identifiable information) is the only valid value. You can use PiiEntityTypes to choose which types of PII you want to redact. If you do not include PiiEntityTypes in your request, all PII is redacted.

Type: String

Valid Values: PII

**Required: Yes** 

## PiiEntityTypes

Specify which types of personally identifiable information (PII) you want to redact in your transcript. You can include as many types as you'd like, or you can select ALL. If you do not include PiiEntityTypes in your request, all PII is redacted.

Type: Array of strings

Array Members: Minimum number of 0 items. Maximum number of 11 items.

Valid Values: BANK\_ACCOUNT\_NUMBER | BANK\_ROUTING | CREDIT\_DEBIT\_NUMBER | CREDIT\_DEBIT\_CVV | CREDIT\_DEBIT\_EXPIRY | PIN | EMAIL | ADDRESS | NAME | PHONE | SSN | ALL

**Required: No** 

## See Also

- Amazon SDK for C++
- Amazon SDK for Java V2
- Amazon SDK for Ruby V3

# InputDataConfig

Service: Amazon Transcribe Service

Contains the Amazon S3 location of the training data you want to use to create a new custom language model, and permissions to access this location.

When using InputDataConfig, you must include these sub-parameters: S3Uri and DataAccessRoleArn. You can optionally include TuningDataS3Uri.

## Contents

## DataAccessRoleArn

The Amazon Resource Name (ARN) of an IAM role that has permissions to access the Amazon S3 bucket that contains your input files. If the role that you specify doesn't have the appropriate permissions to access the specified Amazon S3 location, your request fails.

IAM role ARNs have the format arn:partition:iam::account:role/role-name-with-path. For example: arn:aws:iam::111122223333:role/Admin.

For more information, see IAM ARNs.

Type: String

Length Constraints: Minimum length of 20. Maximum length of 2048.

```
Pattern: ^arn:(aws|aws-cn|aws-us-gov|aws-iso-{0,1}[a-z]{0,1}):iam::[0-9]
{0,63}:role/[A-Za-z0-9:_/+=,@.-]{0,1024}$
```

**Required: Yes** 

#### S3Uri

The Amazon S3 location (URI) of the text files you want to use to train your custom language model.

Here's an example URI path: s3://DOC-EXAMPLE-BUCKET/my-model-training-data/

Type: String

Length Constraints: Minimum length of 1. Maximum length of 2000.

Pattern: (s3://|http(s\*)://).+

## **Required: Yes**

## TuningDataS3Uri

The Amazon S3 location (URI) of the text files you want to use to tune your custom language model.

Here's an example URI path: s3://DOC-EXAMPLE-BUCKET/my-model-tuning-data/

Type: String

Length Constraints: Minimum length of 1. Maximum length of 2000.

```
Pattern: (s3://|http(s*)://).+
```

Required: No

## See Also

- Amazon SDK for C++
- Amazon SDK for Java V2
- Amazon SDK for Ruby V3

## InterruptionFilter

Service: Amazon Transcribe Service

Flag the presence or absence of interruptions in your Call Analytics transcription output.

Rules using InterruptionFilter are designed to match:

- · Instances where an agent interrupts a customer
- Instances where a customer interrupts an agent
- Either participant interrupting the other
- A lack of interruptions

See <u>Rule criteria for post-call categories</u> for usage examples.

## Contents

### AbsoluteTimeRange

Makes it possible to specify a time range (in milliseconds) in your audio, during which you want to search for an interruption. See AbsoluteTimeRange for more detail.

Type: AbsoluteTimeRange object

Required: No

#### Negate

Set to TRUE to flag speech that does not contain interruptions. Set to FALSE to flag speech that contains interruptions.

Type: Boolean

Required: No

#### ParticipantRole

Specify the interrupter that you want to flag. Omitting this parameter is equivalent to specifying both participants.

Type: String

Valid Values: AGENT | CUSTOMER

### **Required: No**

### RelativeTimeRange

Makes it possible to specify a time range (in percentage) in your media file, during which you want to search for an interruption. See RelativeTimeRange for more detail.

Type: RelativeTimeRange object

Required: No

## Threshold

Specify the duration of the interruptions in milliseconds. For example, you can flag speech that contains more than 10,000 milliseconds of interruptions.

Type: Long

Valid Range: Minimum value of 0. Maximum value of 14400000.

Required: No

## See Also

- Amazon SDK for C++
- Amazon SDK for Java V2
- Amazon SDK for Ruby V3

# JobExecutionSettings

Service: Amazon Transcribe Service

Makes it possible to control how your transcription job is processed. Currently, the only JobExecutionSettings modification you can choose is enabling job queueing using the AllowDeferredExecution sub-parameter.

If you include JobExecutionSettings in your request, you must also include the subparameters: AllowDeferredExecution and DataAccessRoleArn.

## Contents

## AllowDeferredExecution

Makes it possible to enable job queuing when your concurrent request limit is exceeded. When AllowDeferredExecution is set to true, transcription job requests are placed in a queue until the number of jobs falls below the concurrent request limit. If AllowDeferredExecution is set to false and the number of transcription job requests exceed the concurrent request limit, you get a LimitExceededException error.

If you include AllowDeferredExecution in your request, you must also include DataAccessRoleArn.

Type: Boolean

**Required:** No

## DataAccessRoleArn

The Amazon Resource Name (ARN) of an IAM role that has permissions to access the Amazon S3 bucket that contains your input files. If the role that you specify doesn't have the appropriate permissions to access the specified Amazon S3 location, your request fails.

IAM role ARNs have the format arn:partition:iam::account:role/role-name-withpath. For example: arn:aws:iam::111122223333:role/Admin. For more information, see IAM ARNs.

Note that if you include DataAccessRoleArn in your request, you must also include AllowDeferredExecution.

## Type: String

Length Constraints: Minimum length of 20. Maximum length of 2048.

```
Pattern: ^arn:(aws|aws-cn|aws-us-gov|aws-iso-{0,1}[a-z]{0,1}):iam::[0-9]
{0,63}:role/[A-Za-z0-9:_/+=,@.-]{0,1024}$
```

Required: No

## See Also

- Amazon SDK for C++
- Amazon SDK for Java V2
- Amazon SDK for Ruby V3

## LanguageCodeltem

Service: Amazon Transcribe Service

Provides information on the speech contained in a discreet utterance when multi-language identification is enabled in your request. This utterance represents a block of speech consisting of one language, preceded or followed by a block of speech in a different language.

## Contents

### DurationInSeconds

Provides the total time, in seconds, each identified language is spoken in your media.

Type: Float

**Required: No** 

### LanguageCode

Provides the language code for each language identified in your media.

Type: String

```
Valid Values: af-ZA | ar-AE | ar-SA | da-DK | de-CH | de-DE | en-AB | en-AU
| en-GB | en-IE | en-IN | en-US | en-WL | es-ES | es-US | fa-IR | fr-CA
| fr-FR | he-IL | hi-IN | id-ID | it-IT | ja-JP | ko-KR | ms-MY | nl-NL
| pt-BR | pt-PT | ru-RU | ta-IN | te-IN | tr-TR | zh-CN | zh-TW | th-TH
| en-ZA | en-NZ | vi-VN | sv-SE | ab-GE | ast-ES | az-AZ | ba-RU | be-
BY | bg-BG | bn-IN | bs-BA | ca-ES | ckb-IQ | ckb-IR | cs-CZ | cy-WL |
el-GR | et-ET | eu-ES | fi-FI | gl-ES | gu-IN | ha-NG | hr-HR | hu-HU |
hy-AM | is-IS | ka-GE | kab-DZ | kk-KZ | kn-IN | ky-KG | lg-IN | lt-LT |
lv-LV | mhr-RU | mi-NZ | mk-MK | ml-IN | mn-MN | mr-IN | mt-MT | no-NO |
or-IN | pa-IN | pl-PL | ps-AF | ro-RO | rw-RW | si-LK | sk-SK | sl-SI |
so-SO | sr-RS | su-ID | sw-BI | sw-KE | sw-RW | sw-TZ | sw-UG | tl-PH |
tt-RU | ug-CN | uk-UA | uz-UZ | wo-SN | zh-HK | zu-ZA
```

## See Also

- Amazon SDK for C++
- Amazon SDK for Java V2
- Amazon SDK for Ruby V3

# LanguageIdSettings

Service: Amazon Transcribe Service

If using automatic language identification in your request and you want to apply a custom language model, a custom vocabulary, or a custom vocabulary filter, include LanguageIdSettings with the relevant sub-parameters (VocabularyName, LanguageModelName, and VocabularyFilterName). Note that multi-language identification (IdentifyMultipleLanguages) doesn't support custom language models.

LanguageIdSettings supports two to five language codes. Each language code you include can have an associated custom language model, custom vocabulary, and custom vocabulary filter. The language codes that you specify must match the languages of the associated custom language models, custom vocabularies, and custom vocabulary filters.

It's recommended that you include LanguageOptions when using LanguageIdSettings to ensure that the correct language dialect is identified. For example, if you specify a custom vocabulary that is in en-US but Amazon Transcribe determines that the language spoken in your media is en-AU, your custom vocabulary *is not* applied to your transcription. If you include LanguageOptions and include en-US as the only English language dialect, your custom vocabulary *is* applied to your transcription.

If you want to include a custom language model with your request but **do not** want to use automatic language identification, use instead the <u>ModelSettings</u> parameter with the LanguageModelName sub-parameter. If you want to include a custom vocabulary or a custom vocabulary filter (or both) with your request but **do not** want to use automatic language identification, use instead the <u>Settings</u> parameter with the VocabularyName or VocabularyFilterName (or both) sub-parameter.

## Contents

## LanguageModelName

The name of the custom language model you want to use when processing your transcription job. Note that custom language model names are case sensitive.

The language of the specified custom language model must match the language code that you specify in your transcription request. If the languages do not match, the custom language model isn't applied. There are no errors or warnings associated with a language mismatch.

Type: String

Length Constraints: Minimum length of 1. Maximum length of 200.

Pattern: ^[0-9a-zA-Z.\_-]+

**Required: No** 

## VocabularyFilterName

The name of the custom vocabulary filter you want to use when processing your transcription job. Custom vocabulary filter names are case sensitive.

The language of the specified custom vocabulary filter must match the language code that you specify in your transcription request. If the languages do not match, the custom vocabulary filter isn't applied. There are no errors or warnings associated with a language mismatch.

Note that if you include VocabularyFilterName in your request, you must also include VocabularyFilterMethod.

Type: String

Length Constraints: Minimum length of 1. Maximum length of 200.

```
Pattern: ^[0-9a-zA-Z._-]+
```

**Required: No** 

## VocabularyName

The name of the custom vocabulary you want to use when processing your transcription job. Custom vocabulary names are case sensitive.

The language of the specified custom vocabulary must match the language code that you specify in your transcription request. If the languages do not match, the custom vocabulary isn't applied. There are no errors or warnings associated with a language mismatch.

Type: String

Length Constraints: Minimum length of 1. Maximum length of 200.

Pattern: ^[0-9a-zA-Z.\_-]+

## See Also

- Amazon SDK for C++
- Amazon SDK for Java V2
- Amazon SDK for Ruby V3

## LanguageModel

Service: Amazon Transcribe Service

Provides information about a custom language model, including:

- The base model name
- When the model was created
- The location of the files used to train the model
- When the model was last modified
- The name you chose for the model
- The model's language
- The model's processing state
- Any available upgrades for the base model

## Contents

#### BaseModelName

The Amazon Transcribe standard language model, or base model, used to create your custom language model.

Type: String

Valid Values: NarrowBand | WideBand

Required: No

### CreateTime

The date and time the specified custom language model was created.

Timestamps are in the format YYYY-MM-DD'T'HH:MM:SS.SSSSS-UTC. For example, 2022-05-04T12:32:58.761000-07:00 represents 12:32 PM UTC-7 on May 4, 2022.

Type: Timestamp

### FailureReason

If ModelStatus is FAILED, FailureReason contains information about why the custom language model request failed. See also: Common Errors.

Type: String

Required: No

### InputDataConfig

The Amazon S3 location of the input files used to train and tune your custom language model, in addition to the data access role ARN (Amazon Resource Name) that has permissions to access these data.

Type: InputDataConfig object

**Required: No** 

### LanguageCode

The language code used to create your custom language model. Each custom language model must contain terms in only one language, and the language you select for your custom language model must match the language of your training and tuning data.

For a list of supported languages and their associated language codes, refer to the <u>Supported</u> <u>languages</u> table. Note that US English (en-US) is the only language supported with Amazon Transcribe Medical.

Type: String

```
Valid Values: en-US | hi-IN | es-US | en-GB | en-AU | de-DE | ja-JP
```

**Required: No** 

#### LastModifiedTime

The date and time the specified custom language model was last modified.

Timestamps are in the format YYYY-MM-DD'T'HH:MM:SS.SSSSS-UTC. For example, 2022-05-04T12:32:58.761000-07:00 represents 12:32 PM UTC-7 on May 4, 2022.

Type: Timestamp

#### **Required: No**

### ModelName

A unique name, chosen by you, for your custom language model.

This name is case sensitive, cannot contain spaces, and must be unique within an Amazon Web Services account.

Type: String

Length Constraints: Minimum length of 1. Maximum length of 200.

```
Pattern: ^[0-9a-zA-Z._-]+
```

**Required: No** 

### ModelStatus

The status of the specified custom language model. When the status displays as COMPLETED the model is ready for use.

Type: String

Valid Values: IN\_PROGRESS | FAILED | COMPLETED

**Required: No** 

#### UpgradeAvailability

Shows if a more current base model is available for use with the specified custom language model.

If false, your custom language model is using the most up-to-date base model.

If true, there is a newer base model available than the one your language model is using.

Note that to update a base model, you must recreate the custom language model using the new base model. Base model upgrades for existing custom language models are not supported.

Type: Boolean

## See Also

- Amazon SDK for C++
- Amazon SDK for Java V2
- Amazon SDK for Ruby V3

# Media

Service: Amazon Transcribe Service

Describes the Amazon S3 location of the media file you want to use in your request.

For information on supported media formats, refer to the MediaFormat parameter or the Media formats section in the Amazon S3 Developer Guide.

## Contents

## MediaFileUri

The Amazon S3 location of the media file you want to transcribe. For example:

- s3://DOC-EXAMPLE-BUCKET/my-media-file.flac
- s3://DOC-EXAMPLE-BUCKET/media-files/my-media-file.flac

Note that the Amazon S3 bucket that contains your input media must be located in the same Amazon Web Services Region where you're making your transcription request.

Type: String

Length Constraints: Minimum length of 1. Maximum length of 2000.

```
Pattern: (s3://|http(s*)://).+
```

**Required: No** 

## RedactedMediaFileUri

The Amazon S3 location of the media file you want to redact. For example:

- s3://DOC-EXAMPLE-BUCKET/my-media-file.flac
- s3://DOC-EXAMPLE-BUCKET/media-files/my-media-file.flac

Note that the Amazon S3 bucket that contains your input media must be located in the same Amazon Web Services Region where you're making your transcription request.

## <u> Important</u>

RedactedMediaFileUri produces a redacted audio file in addition to a redacted transcript. It is only supported for Call Analytics (StartCallAnalyticsJob) transcription requests.

Type: String

Length Constraints: Minimum length of 1. Maximum length of 2000.

```
Pattern: (s3://|http(s*)://).+
```

**Required: No** 

## See Also

- Amazon SDK for C++
- <u>Amazon SDK for Java V2</u>
- Amazon SDK for Ruby V3

# MedicalScribeChannelDefinition

Service: Amazon Transcribe Service

Indicates which speaker is on which channel. The options are CLINICIAN and PATIENT

## Contents

### ChannelId

Specify the audio channel you want to define.

Type: Integer

Valid Range: Minimum value of 0. Maximum value of 1.

**Required: Yes** 

#### ParticipantRole

Specify the participant that you want to flag. The options are CLINICIAN and PATIENT

Type: String

Valid Values: PATIENT | CLINICIAN

**Required: Yes** 

# See Also

- Amazon SDK for C++
- <u>Amazon SDK for Java V2</u>
- Amazon SDK for Ruby V3

# MedicalScribeJob

Service: Amazon Transcribe Service

Provides detailed information about a Medical Scribe job.

To view the status of the specified Medical Scribe job, check the MedicalScribeJobStatus field. If the status is COMPLETED, the job is finished and you can find the results at the locations specified in MedicalScribeOutput. If the status is FAILED, FailureReason provides details on why your Medical Scribe job failed.

# Contents

## ChannelDefinitions

Makes it possible to specify which speaker is on which channel. For example, if the clinician is the first participant to speak, you would set ChannelId of the first ChannelDefinition in the list to 0 (to indicate the first channel) and ParticipantRole to CLINICIAN (to indicate that it's the clinician speaking). Then you would set the ChannelId of the second ChannelDefinition in the list to 1 (to indicate the second channel) and ParticipantRole to PATIENT (to indicate that it's the patient speaking).

Type: Array of MedicalScribeChannelDefinition objects

Array Members: Fixed number of 2 items.

**Required: No** 

#### CompletionTime

The date and time the specified Medical Scribe job finished processing.

Timestamps are in the format YYYY-MM-DD'T'HH:MM:SS.SSSSS-UTC. For example, 2022-05-04T12:32:58.761000-07:00 represents a Medical Scribe job that finished processing at 12:32 PM UTC-7 on May 4, 2022.

Type: Timestamp

**Required:** No

#### CreationTime

The date and time the specified Medical Scribe job request was made.

Timestamps are in the format YYYY-MM-DD'T'HH:MM:SS.SSSSS-UTC. For example, 2022-05-04T12:32:58.761000-07:00 represents a Medical Scribe job that started processing at 12:32 PM UTC-7 on May 4, 2022.

Type: Timestamp

**Required:** No

#### DataAccessRoleArn

The Amazon Resource Name (ARN) of an IAM role that has permissions to access the Amazon S3 bucket that contains your input files, write to the output bucket, and use your Amazon KMS key if supplied. If the role that you specify doesn't have the appropriate permissions your request fails.

IAM role ARNs have the format arn:partition:iam::account:role/role-name-withpath. For example: arn:aws:iam::111122223333:role/Admin.

For more information, see IAM ARNs.

Type: String

Length Constraints: Minimum length of 20. Maximum length of 2048.

Pattern: ^arn:(aws|aws-cn|aws-us-gov|aws-iso-{0,1}[a-z]{0,1}):iam::[0-9] {0,63}:role/[A-Za-z0-9:\_/+=,@.-]{0,1024}\$

**Required: No** 

#### FailureReason

If MedicalScribeJobStatus is FAILED, FailureReason contains information about why the transcription job failed. See also: <u>Common Errors</u>.

Type: String

**Required:** No

#### LanguageCode

The language code used to create your Medical Scribe job. US English (en-US) is the only supported language for Medical Scribe jobs.

Type: String

Valid Values: en-US

Required: No

### Media

Describes the Amazon S3 location of the media file you want to use in your request.

For information on supported media formats, refer to the MediaFormat parameter or the Media formats section in the Amazon S3 Developer Guide.

Type: Media object

Required: No

#### MedicalScribeJobName

The name of the Medical Scribe job. Job names are case sensitive and must be unique within an Amazon Web Services account.

Type: String

Length Constraints: Minimum length of 1. Maximum length of 200.

Pattern: ^[0-9a-zA-Z.\_-]+

**Required: No** 

#### MedicalScribeJobStatus

Provides the status of the specified Medical Scribe job.

If the status is COMPLETED, the job is finished and you can find the results at the location specified in MedicalScribeOutput If the status is FAILED, FailureReason provides details on why your Medical Scribe job failed.

Type: String

Valid Values: QUEUED | IN\_PROGRESS | FAILED | COMPLETED

Required: No

### MedicalScribeOutput

The location of the output of your Medical Scribe job. ClinicalDocumentUri holds the Amazon S3 URI for the Clinical Document and TranscriptFileUri holds the Amazon S3 URI for the Transcript.

Type: MedicalScribeOutput object

Required: No

#### Settings

Makes it possible to control how your Medical Scribe job is processed using a MedicalScribeSettings object. Specify ChannelIdentification if ChannelDefinitions are set. Enabled ShowSpeakerLabels if ChannelIdentification and ChannelDefinitions are not set. One and only one of ChannelIdentification and ShowSpeakerLabels must be set. If ShowSpeakerLabels is set, MaxSpeakerLabels must also be set. Use Settings to specify a vocabulary or vocabulary filter or both using VocabularyName, VocabularyFilterName. VocabularyFilterMethod must be specified if VocabularyFilterName is set.

Type: <u>MedicalScribeSettings</u> object

**Required: No** 

#### StartTime

The date and time your Medical Scribe job began processing.

Timestamps are in the format YYYY-MM-DD'T'HH:MM:SS.SSSSS-UTC. For example, 2022-05-04T12:32:58.789000-07:00 represents a Medical Scribe job that started processing at 12:32 PM UTC-7 on May 4, 2022.

Type: Timestamp

Required: No

#### Tags

Adds one or more custom tags, each in the form of a key:value pair, to the Medica Scribe job.

To learn more about using tags with Amazon Transcribe, refer to Tagging resources.

Type: Array of Tag objects

Array Members: Minimum number of 1 item. Maximum number of 200 items.

Required: No

# See Also

- Amazon SDK for C++
- Amazon SDK for Java V2
- Amazon SDK for Ruby V3

# MedicalScribeJobSummary

Service: Amazon Transcribe Service

Provides detailed information about a specific Medical Scribe job.

## Contents

#### CompletionTime

The date and time the specified Medical Scribe job finished processing.

Timestamps are in the format YYYY-MM-DD'T'HH:MM:SS.SSSSS-UTC. For example, 2022-05-04T12:32:58.761000-07:00 represents a Medical Scribe job that finished processing at 12:32 PM UTC-7 on May 4, 2022.

Type: Timestamp

Required: No

### CreationTime

The date and time the specified Medical Scribe job request was made.

Timestamps are in the format YYYY-MM-DD'T'HH:MM:SS.SSSSS-UTC. For example, 2022-05-04T12:32:58.761000-07:00 represents a Medical Scribe job that started processing at 12:32 PM UTC-7 on May 4, 2022.

Type: Timestamp

Required: No

#### FailureReason

If MedicalScribeJobStatus is FAILED, FailureReason contains information about why the transcription job failed. See also: Common Errors.

Type: String

**Required:** No

#### LanguageCode

The language code used to create your Medical Scribe job. US English (en-US) is the only supported language for Medical Scribe jobs.

Type: String

Valid Values: en-US

Required: No

## MedicalScribeJobName

The name of the Medical Scribe job. Job names are case sensitive and must be unique within an Amazon Web Services account.

Type: String

Length Constraints: Minimum length of 1. Maximum length of 200.

Pattern: ^[0-9a-zA-Z.\_-]+

Required: No

## MedicalScribeJobStatus

Provides the status of the specified Medical Scribe job.

If the status is COMPLETED, the job is finished and you can find the results at the location specified in MedicalScribeOutput If the status is FAILED, FailureReason provides details on why your Medical Scribe job failed.

Type: String

Valid Values: QUEUED | IN\_PROGRESS | FAILED | COMPLETED

**Required:** No

### StartTime

The date and time your Medical Scribe job began processing.

Timestamps are in the format YYYY-MM-DD'T'HH:MM:SS.SSSSS-UTC. For example, 2022-05-04T12:32:58.789000-07:00 represents a Medical Scribe job that started processing at 12:32 PM UTC-7 on May 4, 2022.

Type: Timestamp

**Required: No** 

# See Also

- Amazon SDK for C++
- Amazon SDK for Java V2
- Amazon SDK for Ruby V3

# MedicalScribeOutput

Service: Amazon Transcribe Service

The location of the output of your Medical Scribe job. ClinicalDocumentUri holds the Amazon S3 URI for the Clinical Document and TranscriptFileUri holds the Amazon S3 URI for the Transcript.

## Contents

#### ClinicalDocumentUri

Holds the Amazon S3 URI for the Clinical Document.

Type: String

Length Constraints: Minimum length of 1. Maximum length of 2000.

```
Pattern: (s3://|http(s*)://).+
```

**Required: Yes** 

#### TranscriptFileUri

Holds the Amazon S3 URI for the Transcript.

Type: String

Length Constraints: Minimum length of 1. Maximum length of 2000.

```
Pattern: (s3://|http(s*)://).+
```

Required: Yes

## See Also

- Amazon SDK for C++
- <u>Amazon SDK for Java V2</u>
- Amazon SDK for Ruby V3

# MedicalScribeSettings

Service: Amazon Transcribe Service

Makes it possible to control how your Medical Scribe job is processed using a MedicalScribeSettings object. Specify ChannelIdentification if ChannelDefinitions are set. Enabled ShowSpeakerLabels if ChannelIdentification and ChannelDefinitions are not set. One and only one of ChannelIdentification and ShowSpeakerLabels must be set. If ShowSpeakerLabels is set, MaxSpeakerLabels must also be set. Use Settings to specify a vocabulary or vocabulary filter or both using VocabularyName, VocabularyFilterName. VocabularyFilterMethod must be specified if VocabularyFilterName is set.

## Contents

#### ChannelIdentification

Enables channel identification in multi-channel audio.

Channel identification transcribes the audio on each channel independently, then appends the output for each channel into one transcript.

For more information, see Transcribing multi-channel audio.

Type: Boolean

Required: No

#### ClinicalNoteGenerationSettings

Specify settings for the clinical note generation.

Type: <u>ClinicalNoteGenerationSettings</u> object

Required: No

#### MaxSpeakerLabels

Specify the maximum number of speakers you want to partition in your media.

Note that if your media contains more speakers than the specified number, multiple speakers are treated as a single speaker.

If you specify the MaxSpeakerLabels field, you must set the ShowSpeakerLabels field to true.

## Type: Integer

Valid Range: Minimum value of 2. Maximum value of 30.

Required: No

## ShowSpeakerLabels

Enables speaker partitioning (diarization) in your Medical Scribe output. Speaker partitioning labels the speech from individual speakers in your media file.

If you enable ShowSpeakerLabels in your request, you must also include MaxSpeakerLabels.

For more information, see Partitioning speakers (diarization).

Type: Boolean

**Required:** No

## VocabularyFilterMethod

Specify how you want your custom vocabulary filter applied to your transcript.

To replace words with \*\*\*, choose mask.

To delete words, choose remove.

To flag words without changing them, choose tag.

Type: String

Valid Values: remove | mask | tag

**Required: No** 

#### VocabularyFilterName

The name of the custom vocabulary filter you want to include in your Medical Scribe request. Custom vocabulary filter names are case sensitive.

Note that if you include VocabularyFilterName in your request, you must also include VocabularyFilterMethod.

Type: String

Length Constraints: Minimum length of 1. Maximum length of 200.

Pattern: ^[0-9a-zA-Z.\_-]+

Required: No

### VocabularyName

The name of the custom vocabulary you want to include in your Medical Scribe request. Custom vocabulary names are case sensitive.

Type: String

Length Constraints: Minimum length of 1. Maximum length of 200.

Pattern: ^[0-9a-zA-Z.\_-]+

**Required: No** 

## See Also

- Amazon SDK for C++
- <u>Amazon SDK for Java V2</u>
- Amazon SDK for Ruby V3

# MedicalTranscript

Service: Amazon Transcribe Service

Provides you with the Amazon S3 URI you can use to access your transcript.

## Contents

### TranscriptFileUri

The Amazon S3 location of your transcript. You can use this URI to access or download your transcript.

Note that this is the Amazon S3 location you specified in your request using the OutputBucketName parameter.

Type: String

Length Constraints: Minimum length of 1. Maximum length of 2000.

```
Pattern: (s3://|http(s*)://).+
```

**Required: No** 

## See Also

- Amazon SDK for C++
- <u>Amazon SDK for Java V2</u>
- Amazon SDK for Ruby V3

# MedicalTranscriptionJob

Service: Amazon Transcribe Service

Provides detailed information about a medical transcription job.

To view the status of the specified medical transcription job, check the TranscriptionJobStatus field. If the status is COMPLETED, the job is finished and you can find the results at the location specified in TranscriptFileUri. If the status is FAILED, FailureReason provides details on why your transcription job failed.

## Contents

#### CompletionTime

The date and time the specified medical transcription job finished processing.

Timestamps are in the format YYYY-MM-DD'T'HH:MM:SS.SSSSS-UTC. For example, 2022-05-04T12:33:13.922000-07:00 represents a transcription job that started processing at 12:33 PM UTC-7 on May 4, 2022.

Type: Timestamp

**Required: No** 

#### ContentIdentificationType

Indicates whether content identification was enabled for your transcription request.

Type: String

Valid Values: PHI

Required: No

#### CreationTime

The date and time the specified medical transcription job request was made.

Timestamps are in the format YYYY-MM-DD'T'HH:MM:SS.SSSSS-UTC. For example, 2022-05-04T12:32:58.761000-07:00 represents a transcription job that started processing at 12:32 PM UTC-7 on May 4, 2022.

Type: Timestamp

Required: No

#### FailureReason

If TranscriptionJobStatus is FAILED, FailureReason contains information about why the transcription job request failed.

The FailureReason field contains one of the following values:

• Unsupported media format.

The media format specified in MediaFormat isn't valid. Refer to refer to the MediaFormat parameter for a list of supported formats.

• The media format provided does not match the detected media format.

The media format specified in MediaFormat doesn't match the format of the input file. Check the media format of your media file and correct the specified value.

• Invalid sample rate for audio file.

The sample rate specified in MediaSampleRateHertz isn't valid. The sample rate must be between 16,000 and 48,000 hertz.

• The sample rate provided does not match the detected sample rate.

The sample rate specified in MediaSampleRateHertz doesn't match the sample rate detected in your input media file. Check the sample rate of your media file and correct the specified value.

• Invalid file size: file size too large.

The size of your media file is larger than what Amazon Transcribe can process. For more information, refer to <u>Service quotas</u>.

• Invalid number of channels: number of channels too large.

Your audio contains more channels than Amazon Transcribe is able to process. For more information, refer to Service quotas.

Type: String

**Required: No** 

#### LanguageCode

The language code used to create your medical transcription job. US English (en-US) is the only supported language for medical transcriptions.

Type: String

**Required:** No

#### Media

Describes the Amazon S3 location of the media file you want to use in your request.

For information on supported media formats, refer to the MediaFormat parameter or the Media formats section in the Amazon S3 Developer Guide.

Type: Media object

Required: No

## MediaFormat

The format of the input media file.

Type: String

Valid Values: mp3 | mp4 | wav | flac | ogg | amr | webm | m4a

**Required: No** 

#### MediaSampleRateHertz

The sample rate, in hertz, of the audio track in your input media file.

Type: Integer

Valid Range: Minimum value of 16000. Maximum value of 48000.

#### Required: No

### MedicalTranscriptionJobName

The name of the medical transcription job. Job names are case sensitive and must be unique within an Amazon Web Services account.

Type: String

Length Constraints: Minimum length of 1. Maximum length of 200.

Pattern: ^[0-9a-zA-Z.\_-]+

Required: No

#### Settings

Provides information on any additional settings that were included in your request. Additional settings include channel identification, alternative transcriptions, speaker partitioning, custom vocabularies, and custom vocabulary filters.

Type: MedicalTranscriptionSetting object

**Required: No** 

#### Specialty

Describes the medical specialty represented in your media.

Type: String

Valid Values: PRIMARYCARE

Required: No

## StartTime

The date and time the specified medical transcription job began processing.

Timestamps are in the format YYYY-MM-DD'T'HH:MM:SS.SSSSS-UTC. For example, 2022-05-04T12:32:58.789000-07:00 represents a transcription job that started processing at 12:32 PM UTC-7 on May 4, 2022.

Type: Timestamp

## **Required: No**

## Tags

The tags, each in the form of a key:value pair, assigned to the specified medical transcription job.

Type: Array of Tag objects

Array Members: Minimum number of 1 item. Maximum number of 200 items.

Required: No

#### Transcript

Provides you with the Amazon S3 URI you can use to access your transcript.

Type: MedicalTranscript object

Required: No

## TranscriptionJobStatus

Provides the status of the specified medical transcription job.

If the status is COMPLETED, the job is finished and you can find the results at the location specified in TranscriptFileUri. If the status is FAILED, FailureReason provides details on why your transcription job failed.

Type: String

Valid Values: QUEUED | IN\_PROGRESS | FAILED | COMPLETED

Required: No

#### Туре

Indicates whether the input media is a dictation or a conversation, as specified in the StartMedicalTranscriptionJob request.

Type: String

Valid Values: CONVERSATION | DICTATION

**Required: No** 

# See Also

- Amazon SDK for C++
- Amazon SDK for Java V2
- Amazon SDK for Ruby V3

# MedicalTranscriptionJobSummary

Service: Amazon Transcribe Service

Provides detailed information about a specific medical transcription job.

# Contents

### CompletionTime

The date and time the specified medical transcription job finished processing.

Timestamps are in the format YYYY-MM-DD'T'HH:MM:SS.SSSSS-UTC. For example, 2022-05-04T12:33:13.922000-07:00 represents a transcription job that started processing at 12:33 PM UTC-7 on May 4, 2022.

Type: Timestamp

**Required:** No

#### ContentIdentificationType

Labels all personal health information (PHI) identified in your transcript. For more information, see Identifying personal health information (PHI) in a transcription.

Type: String

Valid Values: PHI

**Required: No** 

#### CreationTime

The date and time the specified medical transcription job request was made.

Timestamps are in the format YYYY-MM-DD'T'HH:MM:SS.SSSSS-UTC. For example, 2022-05-04T12:32:58.761000-07:00 represents a transcription job that started processing at 12:32 PM UTC-7 on May 4, 2022.

Type: Timestamp

Required: No

#### FailureReason

If TranscriptionJobStatus is FAILED, FailureReason contains information about why the transcription job failed. See also: <u>Common Errors</u>.

Type: String

**Required: No** 

## LanguageCode

The language code used to create your medical transcription. US English (en-US) is the only supported language for medical transcriptions.

Type: String

| Valid Values: af-ZA   ar-AE   ar-SA   da-DK   de-CH   de-DE   en-AB   en-AU |
|-----------------------------------------------------------------------------|
| en-GB   en-IE   en-IN   en-US   en-WL   es-ES   es-US   fa-IR   fr-CA       |
| fr-FR   he-IL   hi-IN   id-ID   it-IT   ja-JP   ko-KR   ms-MY   nl-NL       |
| pt-BR   pt-PT   ru-RU   ta-IN   te-IN   tr-TR   zh-CN   zh-TW   th-TH       |
| en-ZA   en-NZ   vi-VN   sv-SE   ab-GE   ast-ES   az-AZ   ba-RU   be-        |
| BY   bg-BG   bn-IN   bs-BA   ca-ES   ckb-IQ   ckb-IR   cs-CZ   cy-WL        |
| el-GR   et-ET   eu-ES   fi-FI   gl-ES   gu-IN   ha-NG   hr-HR   hu-HU       |
| hy-AM   is-IS   ka-GE   kab-DZ   kk-KZ   kn-IN   ky-KG   lg-IN   lt-LT      |
| lv-LV   mhr-RU   mi-NZ   mk-MK   ml-IN   mn-MN   mr-IN   mt-MT   no-NO      |
| or-IN   pa-IN   pl-PL   ps-AF   ro-RO   rw-RW   si-LK   sk-SK   sl-SI       |
| so-SO   sr-RS   su-ID   sw-BI   sw-KE   sw-RW   sw-TZ   sw-UG   tl-PH       |
| tt-RU   ug-CN   uk-UA   uz-UZ   wo-SN   zh-HK   zu-ZA                       |

Required: No

# MedicalTranscriptionJobName

The name of the medical transcription job. Job names are case sensitive and must be unique within an Amazon Web Services account.

Type: String

Length Constraints: Minimum length of 1. Maximum length of 200.

Pattern: ^[0-9a-zA-Z.\_-]+

**Required: No** 

## OutputLocationType

Indicates where the specified medical transcription output is stored.

If the value is CUSTOMER\_BUCKET, the location is the Amazon S3 bucket you specified using the OutputBucketName parameter in your <u>StartMedicalTranscriptionJob</u> request. If you also included OutputKey in your request, your output is located in the path you specified in your request.

If the value is SERVICE\_BUCKET, the location is a service-managed Amazon S3 bucket. To access a transcript stored in a service-managed bucket, use the URI shown in the TranscriptFileUri field.

Type: String

Valid Values: CUSTOMER\_BUCKET | SERVICE\_BUCKET

Required: No

## Specialty

Provides the medical specialty represented in your media.

Type: String

Valid Values: PRIMARYCARE

Required: No

### StartTime

The date and time your medical transcription job began processing.

Timestamps are in the format YYYY-MM-DD'T'HH:MM:SS.SSSSS-UTC. For example, 2022-05-04T12:32:58.789000-07:00 represents a transcription job that started processing at 12:32 PM UTC-7 on May 4, 2022.

Type: Timestamp

**Required: No** 

#### TranscriptionJobStatus

Provides the status of your medical transcription job.

If the status is COMPLETED, the job is finished and you can find the results at the location specified in TranscriptFileUri. If the status is FAILED, FailureReason provides details on why your transcription job failed.

Type: String

Valid Values: QUEUED | IN\_PROGRESS | FAILED | COMPLETED

Required: No

### Туре

Indicates whether the input media is a dictation or a conversation, as specified in the StartMedicalTranscriptionJob request.

Type: String

Valid Values: CONVERSATION | DICTATION

Required: No

## See Also

- Amazon SDK for C++
- <u>Amazon SDK for Java V2</u>
- Amazon SDK for Ruby V3

# MedicalTranscriptionSetting

Service: Amazon Transcribe Service

Allows additional optional settings in your <u>StartMedicalTranscriptionJob</u> request, including channel identification, alternative transcriptions, and speaker partitioning. You can use that to apply custom vocabularies to your medical transcription job.

# Contents

#### ChannelIdentification

Enables channel identification in multi-channel audio.

Channel identification transcribes the audio on each channel independently, then appends the output for each channel into one transcript.

If you have multi-channel audio and do not enable channel identification, your audio is transcribed in a continuous manner and your transcript does not separate the speech by channel.

For more information, see Transcribing multi-channel audio.

Type: Boolean

Required: No

#### MaxAlternatives

Indicate the maximum number of alternative transcriptions you want Amazon Transcribe Medical to include in your transcript.

If you select a number greater than the number of alternative transcriptions generated by Amazon Transcribe Medical, only the actual number of alternative transcriptions are included.

If you include MaxAlternatives in your request, you must also include ShowAlternatives with a value of true.

For more information, see <u>Alternative transcriptions</u>.

Type: Integer

Valid Range: Minimum value of 2. Maximum value of 10.

#### **Required: No**

#### MaxSpeakerLabels

Specify the maximum number of speakers you want to partition in your media.

Note that if your media contains more speakers than the specified number, multiple speakers are treated as a single speaker.

If you specify the MaxSpeakerLabels field, you must set the ShowSpeakerLabels field to true.

Type: Integer

Valid Range: Minimum value of 2. Maximum value of 30.

Required: No

#### ShowAlternatives

To include alternative transcriptions within your transcription output, include ShowAlternatives in your transcription request.

If you include ShowAlternatives, you must also include MaxAlternatives, which is the maximum number of alternative transcriptions you want Amazon Transcribe Medical to generate.

For more information, see <u>Alternative transcriptions</u>.

Type: Boolean

Required: No

#### ShowSpeakerLabels

Enables speaker partitioning (diarization) in your transcription output. Speaker partitioning labels the speech from individual speakers in your media file.

If you enable ShowSpeakerLabels in your request, you must also include MaxSpeakerLabels.

For more information, see Partitioning speakers (diarization).

Type: Boolean

# Required: No VocabularyName

The name of the custom vocabulary you want to use when processing your medical transcription job. Custom vocabulary names are case sensitive.

The language of the specified custom vocabulary must match the language code that you specify in your transcription request. If the languages do not match, the custom vocabulary isn't applied. There are no errors or warnings associated with a language mismatch. US English (en-US) is the only valid language for Amazon Transcribe Medical.

Type: String

Length Constraints: Minimum length of 1. Maximum length of 200.

Pattern: ^[0-9a-zA-Z.\_-]+

Required: No

# See Also

- Amazon SDK for C++
- Amazon SDK for Java V2
- Amazon SDK for Ruby V3

# ModelSettings

Service: Amazon Transcribe Service

Provides the name of the custom language model that was included in the specified transcription job.

Only use ModelSettings with the LanguageModelName sub-parameter if you're **not** using automatic language identification ( <u>LanguageIdSettings</u> ). If using LanguageIdSettings in your request, this parameter contains a LanguageModelName sub-parameter.

# Contents

#### LanguageModelName

The name of the custom language model you want to use when processing your transcription job. Note that custom language model names are case sensitive.

The language of the specified custom language model must match the language code that you specify in your transcription request. If the languages do not match, the custom language model isn't applied. There are no errors or warnings associated with a language mismatch.

Type: String

Length Constraints: Minimum length of 1. Maximum length of 200.

```
Pattern: ^[0-9a-zA-Z._-]+
```

**Required: No** 

## See Also

- Amazon SDK for C++
- Amazon SDK for Java V2
- Amazon SDK for Ruby V3

# NonTalkTimeFilter

Service: Amazon Transcribe Service

Flag the presence or absence of periods of silence in your Call Analytics transcription output.

Rules using NonTalkTimeFilter are designed to match:

- The presence of silence at specified periods throughout the call
- The presence of speech at specified periods throughout the call

See <u>Rule criteria for post-call categories</u> for usage examples.

## Contents

#### AbsoluteTimeRange

Makes it possible to specify a time range (in milliseconds) in your audio, during which you want to search for a period of silence. See <u>AbsoluteTimeRange</u> for more detail.

Type: <u>AbsoluteTimeRange</u> object

Required: No

#### Negate

Set to TRUE to flag periods of speech. Set to FALSE to flag periods of silence

Type: Boolean

Required: No

#### RelativeTimeRange

Makes it possible to specify a time range (in percentage) in your media file, during which you want to search for a period of silence. See RelativeTimeRange for more detail.

Type: RelativeTimeRange object

**Required: No** 

#### Threshold

Specify the duration, in milliseconds, of the period of silence that you want to flag. For example, you can flag a silent period that lasts 30,000 milliseconds.

Type: Long

Valid Range: Minimum value of 0. Maximum value of 14400000.

Required: No

# See Also

- Amazon SDK for C++
- Amazon SDK for Java V2
- Amazon SDK for Ruby V3

# RelativeTimeRange

Service: Amazon Transcribe Service

A time range, in percentage, between two points in your media file.

You can use StartPercentage and EndPercentage to search a custom segment. For example, setting StartPercentage to 10 and EndPercentage to 50 only searches for your specified criteria in the audio contained between the 10 percent mark and the 50 percent mark of your media file.

You can use also First to search from the start of the media file until the time that you specify. Or use Last to search from the time that you specify until the end of the media file. For example, setting First to 10 only searches for your specified criteria in the audio contained in the first 10 percent of the media file.

If you prefer to use milliseconds instead of percentage, see <u>AbsoluteTimeRange</u>.

# Contents

## EndPercentage

The time, in percentage, when Amazon Transcribe stops searching for the specified criteria in your media file. If you include EndPercentage in your request, you must also include StartPercentage.

Type: Integer

Valid Range: Minimum value of 0. Maximum value of 100.

Required: No

#### First

The time, in percentage, from the start of your media file until the specified value. Amazon Transcribe searches for your specified criteria in this time segment.

Type: Integer

Valid Range: Minimum value of 0. Maximum value of 100.

#### Required: No

#### Last

The time, in percentage, from the specified value until the end of your media file. Amazon Transcribe searches for your specified criteria in this time segment.

Type: Integer

Valid Range: Minimum value of 0. Maximum value of 100.

Required: No

#### StartPercentage

The time, in percentage, when Amazon Transcribe starts searching for the specified criteria in your media file. If you include StartPercentage in your request, you must also include EndPercentage.

Type: Integer

Valid Range: Minimum value of 0. Maximum value of 100.

**Required: No** 

# See Also

- Amazon SDK for C++
- Amazon SDK for Java V2
- Amazon SDK for Ruby V3

# Rule

Service: Amazon Transcribe Service

A rule is a set of criteria that you can specify to flag an attribute in your Call Analytics output. Rules define a Call Analytics category.

Rules can include these parameters: <u>InterruptionFilter</u>, <u>NonTalkTimeFilter</u>, <u>SentimentFilter</u>, and <u>TranscriptFilter</u>.

To learn more about Call Analytics rules and categories, see <u>Creating categories for post-call</u> transcriptions and Creating categories for real-time transcriptions.

To learn more about Call Analytics, see Analyzing call center audio with Call Analytics.

# Contents

## <u> Important</u>

This data type is a UNION, so only one of the following members can be specified when used or returned.

#### InterruptionFilter

Flag the presence or absence of interruptions in your Call Analytics transcription output. Refer to InterruptionFilter for more detail.

Type: InterruptionFilter object

**Required: No** 

### NonTalkTimeFilter

Flag the presence or absence of periods of silence in your Call Analytics transcription output. Refer to NonTalkTimeFilter for more detail.

Type: NonTalkTimeFilter object

**Required: No** 

#### SentimentFilter

Flag the presence or absence of specific sentiments in your Call Analytics transcription output. Refer to SentimentFilter for more detail. Type: <u>SentimentFilter</u> object

Required: No

## TranscriptFilter

Flag the presence or absence of specific words or phrases in your Call Analytics transcription output. Refer to TranscriptFilter for more detail.

Type: TranscriptFilter object

Required: No

# See Also

- Amazon SDK for C++
- Amazon SDK for Java V2
- Amazon SDK for Ruby V3

# SentimentFilter

Service: Amazon Transcribe Service

Flag the presence or absence of specific sentiments detected in your Call Analytics transcription output.

Rules using SentimentFilter are designed to match:

- The presence or absence of a positive sentiment felt by the customer, agent, or both at specified points in the call
- The presence or absence of a negative sentiment felt by the customer, agent, or both at specified points in the call
- The presence or absence of a neutral sentiment felt by the customer, agent, or both at specified points in the call
- The presence or absence of a mixed sentiment felt by the customer, the agent, or both at specified points in the call

See <u>Rule criteria for post-call categories</u> for usage examples.

# Contents

#### Sentiments

Specify the sentiments that you want to flag.

Type: Array of strings

Array Members: Fixed number of 1 item.

Valid Values: POSITIVE | NEGATIVE | NEUTRAL | MIXED

Required: Yes

#### AbsoluteTimeRange

Makes it possible to specify a time range (in milliseconds) in your audio, during which you want to search for the specified sentiments. See AbsoluteTimeRange for more detail.

Type: <u>AbsoluteTimeRange</u> object

Required: No

#### Negate

Set to TRUE to flag the sentiments that you didn't include in your request. Set to FALSE to flag the sentiments that you specified in your request.

Type: Boolean

Required: No

#### ParticipantRole

Specify the participant that you want to flag. Omitting this parameter is equivalent to specifying both participants.

Type: String

Valid Values: AGENT | CUSTOMER

**Required: No** 

#### RelativeTimeRange

Makes it possible to specify a time range (in percentage) in your media file, during which you want to search for the specified sentiments. See <u>RelativeTimeRange</u> for more detail.

Type: RelativeTimeRange object

**Required: No** 

## See Also

- Amazon SDK for C++
- Amazon SDK for Java V2
- Amazon SDK for Ruby V3

## Settings

Service: Amazon Transcribe Service

Allows additional optional settings in your <u>StartTranscriptionJob</u> request, including channel identification, alternative transcriptions, and speaker partitioning. You can use that to apply custom vocabularies to your transcription job.

### Contents

#### ChannelIdentification

Enables channel identification in multi-channel audio.

Channel identification transcribes the audio on each channel independently, then appends the output for each channel into one transcript.

For more information, see <u>Transcribing multi-channel audio</u>.

Type: Boolean

**Required: No** 

#### MaxAlternatives

Indicate the maximum number of alternative transcriptions you want Amazon Transcribe to include in your transcript.

If you select a number greater than the number of alternative transcriptions generated by Amazon Transcribe, only the actual number of alternative transcriptions are included.

If you include MaxAlternatives in your request, you must also include ShowAlternatives with a value of true.

For more information, see <u>Alternative transcriptions</u>.

Type: Integer

Valid Range: Minimum value of 2. Maximum value of 10.

**Required: No** 

#### MaxSpeakerLabels

Specify the maximum number of speakers you want to partition in your media.

Note that if your media contains more speakers than the specified number, multiple speakers are treated as a single speaker.

If you specify the MaxSpeakerLabels field, you must set the ShowSpeakerLabels field to true.

Type: Integer

Valid Range: Minimum value of 2. Maximum value of 30.

Required: No

#### ShowAlternatives

To include alternative transcriptions within your transcription output, include ShowAlternatives in your transcription request.

If you have multi-channel audio and do not enable channel identification, your audio is transcribed in a continuous manner and your transcript does not separate the speech by channel.

If you include ShowAlternatives, you must also include MaxAlternatives, which is the maximum number of alternative transcriptions you want Amazon Transcribe to generate.

For more information, see Alternative transcriptions.

Type: Boolean

Required: No

#### ShowSpeakerLabels

Enables speaker partitioning (diarization) in your transcription output. Speaker partitioning labels the speech from individual speakers in your media file.

If you enable ShowSpeakerLabels in your request, you must also include MaxSpeakerLabels.

For more information, see Partitioning speakers (diarization).

Type: Boolean

Required: No

#### VocabularyFilterMethod

Specify how you want your custom vocabulary filter applied to your transcript.

To replace words with \*\*\*, choose mask.

To delete words, choose remove.

To flag words without changing them, choose tag.

Type: String

Valid Values: remove | mask | tag

**Required: No** 

#### VocabularyFilterName

The name of the custom vocabulary filter you want to use in your transcription job request. This name is case sensitive, cannot contain spaces, and must be unique within an Amazon Web Services account.

Note that if you include VocabularyFilterName in your request, you must also include VocabularyFilterMethod.

Type: String

Length Constraints: Minimum length of 1. Maximum length of 200.

Pattern: ^[0-9a-zA-Z.\_-]+

**Required: No** 

#### VocabularyName

The name of the custom vocabulary you want to use in your transcription job request. This name is case sensitive, cannot contain spaces, and must be unique within an Amazon Web Services account.

Type: String

Length Constraints: Minimum length of 1. Maximum length of 200.

Pattern: ^[0-9a-zA-Z.\_-]+

## See Also

- Amazon SDK for C++
- Amazon SDK for Java V2
- Amazon SDK for Ruby V3

## Subtitles

Service: Amazon Transcribe Service

Generate subtitles for your media file with your transcription request.

You can choose a start index of 0 or 1, and you can specify either WebVTT or SubRip (or both) as your output format.

Note that your subtitle files are placed in the same location as your transcription output.

## Contents

#### Formats

Specify the output format for your subtitle file; if you select both WebVTT (vtt) and SubRip (srt) formats, two output files are generated.

Type: Array of strings

Valid Values: vtt | srt

**Required:** No

#### OutputStartIndex

Specify the starting value that is assigned to the first subtitle segment.

The default start index for Amazon Transcribe is 0, which differs from the more widely used standard of 1. If you're uncertain which value to use, we recommend choosing 1, as this may improve compatibility with other services.

Type: Integer

Valid Range: Minimum value of 0. Maximum value of 1.

Required: No

## See Also

- Amazon SDK for C++
- Amazon SDK for Java V2
- Amazon SDK for Ruby V3

## SubtitlesOutput

Service: Amazon Transcribe Service

Provides information about your subtitle file, including format, start index, and Amazon S3 location.

## Contents

#### Formats

Provides the format of your subtitle files. If your request included both WebVTT (vtt) and SubRip (srt) formats, both formats are shown.

Type: Array of strings

Valid Values: vtt | srt

**Required: No** 

#### OutputStartIndex

Provides the start index value for your subtitle files. If you did not specify a value in your request, the default value of 0 is used.

Type: Integer

Valid Range: Minimum value of 0. Maximum value of 1.

**Required:** No

#### SubtitleFileUris

The Amazon S3 location of your transcript. You can use this URI to access or download your subtitle file. Your subtitle file is stored in the same location as your transcript. If you specified both WebVTT and SubRip subtitle formats, two URIs are provided.

If you included OutputBucketName in your transcription job request, this is the URI of that bucket. If you also included OutputKey in your request, your output is located in the path you specified in your request.

If you didn't include OutputBucketName in your transcription job request, your subtitle file is stored in a service-managed bucket, and TranscriptFileUri provides you with a temporary URI you can use for secure access to your subtitle file.

## 🚯 Note

Temporary URIs for service-managed Amazon S3 buckets are only valid for 15 minutes. If you get an AccesDenied error, you can get a new temporary URI by running a GetTranscriptionJob or ListTranscriptionJob request.

Type: Array of strings

Length Constraints: Minimum length of 1. Maximum length of 2000.

```
Pattern: (s3://|http(s*)://).+
```

Required: No

## See Also

- Amazon SDK for C++
- Amazon SDK for Java V2
- Amazon SDK for Ruby V3

## Summarization

Service: Amazon Transcribe Service

Contains GenerateAbstractiveSummary, which is a required parameter if you want to enable Generative call summarization in your Call Analytics request.

## Contents

#### GenerateAbstractiveSummary

Enables Generative call summarization in your Call Analytics request

Generative call summarization provides a summary of the transcript including important components discussed in the conversation.

For more information, see Enabling generative call summarization.

Type: Boolean

**Required: Yes** 

## See Also

- Amazon SDK for C++
- Amazon SDK for Java V2
- Amazon SDK for Ruby V3

## Tag

Service: Amazon Transcribe Service

Adds metadata, in the form of a key:value pair, to the specified resource.

For example, you could add the tag Department: Sales to a resource to indicate that it pertains to your organization's sales department. You can also use tags for tag-based access control.

To learn more about tagging, see Tagging resources.

## Contents

#### Key

The first part of a key:value pair that forms a tag associated with a given resource. For example, in the tag Department: Sales, the key is 'Department'.

Type: String

Length Constraints: Minimum length of 1. Maximum length of 128.

**Required: Yes** 

#### Value

The second part of a key:value pair that forms a tag associated with a given resource. For example, in the tag Department:Sales, the value is 'Sales'.

Note that you can set the value of a tag to an empty string, but you can't set the value of a tag to null. Omitting the tag value is the same as using an empty string.

Type: String

Length Constraints: Minimum length of 0. Maximum length of 256.

Required: Yes

## See Also

- Amazon SDK for C++
- Amazon SDK for Java V2
- Amazon SDK for Ruby V3

## ToxicityDetectionSettings

Service: Amazon Transcribe Service

Contains ToxicityCategories, which is a required parameter if you want to enable toxicity detection (ToxicityDetection) in your transcription request.

### Contents

#### ToxicityCategories

If you include ToxicityDetection in your transcription request, you must also include ToxicityCategories. The only accepted value for this parameter is ALL.

Type: Array of strings

Array Members: Fixed number of 1 item.

Valid Values: ALL

Required: Yes

### See Also

- Amazon SDK for C++
- Amazon SDK for Java V2
- Amazon SDK for Ruby V3

# Transcript

Service: Amazon Transcribe Service

Provides you with the Amazon S3 URI you can use to access your transcript.

## Contents

## RedactedTranscriptFileUri

The Amazon S3 location of your redacted transcript. You can use this URI to access or download your transcript.

If you included OutputBucketName in your transcription job request, this is the URI of that bucket. If you also included OutputKey in your request, your output is located in the path you specified in your request.

If you didn't include OutputBucketName in your transcription job request, your transcript is stored in a service-managed bucket, and RedactedTranscriptFileUri provides you with a temporary URI you can use for secure access to your transcript.

### 🚺 Note

Temporary URIs for service-managed Amazon S3 buckets are only valid for 15 minutes. If you get an AccesDenied error, you can get a new temporary URI by running a GetTranscriptionJob or ListTranscriptionJob request.

Type: String

Length Constraints: Minimum length of 1. Maximum length of 2000.

```
Pattern: (s3://|http(s*)://).+
```

**Required: No** 

## TranscriptFileUri

The Amazon S3 location of your transcript. You can use this URI to access or download your transcript.

If you included OutputBucketName in your transcription job request, this is the URI of that bucket. If you also included OutputKey in your request, your output is located in the path you specified in your request.

If you didn't include OutputBucketName in your transcription job request, your transcript is stored in a service-managed bucket, and TranscriptFileUri provides you with a temporary URI you can use for secure access to your transcript.

### 🚯 Note

Temporary URIs for service-managed Amazon S3 buckets are only valid for 15 minutes. If you get an AccesDenied error, you can get a new temporary URI by running a GetTranscriptionJob or ListTranscriptionJob request.

Type: String

Length Constraints: Minimum length of 1. Maximum length of 2000.

```
Pattern: (s3://|http(s*)://).+
```

Required: No

## See Also

- Amazon SDK for C++
- Amazon SDK for Java V2
- Amazon SDK for Ruby V3

## TranscriptFilter

Service: Amazon Transcribe Service

Flag the presence or absence of specific words or phrases detected in your Call Analytics transcription output.

Rules using TranscriptFilter are designed to match:

- Custom words or phrases spoken by the agent, the customer, or both
- Custom words or phrases **not** spoken by the agent, the customer, or either
- Custom words or phrases that occur at a specific time frame

See <u>Rule criteria for post-call categories</u> and <u>Rule criteria for streaming categories</u> for usage examples.

## Contents

#### Targets

Specify the phrases that you want to flag.

Type: Array of strings

Array Members: Minimum number of 1 item.

Length Constraints: Minimum length of 1. Maximum length of 2000.

Pattern: .\*\S.\*

**Required: Yes** 

#### TranscriptFilterType

Flag the presence or absence of an exact match to the phrases that you specify. For example, if you specify the phrase "speak to a manager" as your Targets value, only that exact phrase is flagged.

Note that semantic matching is not supported. For example, if your customer says "speak to *the* manager", instead of "speak to *a* manager", your content is not flagged.

Type: String

Valid Values: EXACT

**Required: Yes** 

#### AbsoluteTimeRange

Makes it possible to specify a time range (in milliseconds) in your audio, during which you want to search for the specified key words or phrases. See AbsoluteTimeRange for more detail.

Type: <u>AbsoluteTimeRange</u> object

Required: No

#### Negate

Set to TRUE to flag the absence of the phrase that you specified in your request. Set to FALSE to flag the presence of the phrase that you specified in your request.

Type: Boolean

**Required: No** 

#### ParticipantRole

Specify the participant that you want to flag. Omitting this parameter is equivalent to specifying both participants.

Type: String

Valid Values: AGENT | CUSTOMER

**Required: No** 

#### RelativeTimeRange

Makes it possible to specify a time range (in percentage) in your media file, during which you want to search for the specified key words or phrases. See RelativeTimeRange for more detail.

Type: RelativeTimeRange object

Required: No

### See Also

For more information about using this API in one of the language-specific Amazon SDKs, see the following:

TranscriptFilter

- Amazon SDK for C++
- Amazon SDK for Java V2
- Amazon SDK for Ruby V3

## TranscriptionJob

Service: Amazon Transcribe Service

Provides detailed information about a transcription job.

To view the status of the specified transcription job, check the TranscriptionJobStatus field. If the status is COMPLETED, the job is finished and you can find the results at the location specified in TranscriptFileUri. If the status is FAILED, FailureReason provides details on why your transcription job failed.

If you enabled content redaction, the redacted transcript can be found at the location specified in RedactedTranscriptFileUri.

## Contents

### CompletionTime

The date and time the specified transcription job finished processing.

Timestamps are in the format YYYY-MM-DD'T'HH:MM:SS.SSSSS-UTC. For example, 2022-05-04T12:33:13.922000-07:00 represents a transcription job that started processing at 12:33 PM UTC-7 on May 4, 2022.

Type: Timestamp

**Required:** No

#### ContentRedaction

Indicates whether redaction was enabled in your transcript.

Type: ContentRedaction object

Required: No

#### CreationTime

The date and time the specified transcription job request was made.

Timestamps are in the format YYYY-MM-DD'T'HH:MM:SS.SSSSS-UTC. For example, 2022-05-04T12:32:58.761000-07:00 represents a transcription job that started processing at 12:32 PM UTC-7 on May 4, 2022.

Type: Timestamp

#### FailureReason

If TranscriptionJobStatus is FAILED, FailureReason contains information about why the transcription job request failed.

The FailureReason field contains one of the following values:

• Unsupported media format.

The media format specified in MediaFormat isn't valid. Refer to refer to the MediaFormat parameter for a list of supported formats.

• The media format provided does not match the detected media format.

The media format specified in MediaFormat doesn't match the format of the input file. Check the media format of your media file and correct the specified value.

• Invalid sample rate for audio file.

The sample rate specified in MediaSampleRateHertz isn't valid. The sample rate must be between 8,000 and 48,000 hertz.

• The sample rate provided does not match the detected sample rate.

The sample rate specified in MediaSampleRateHertz doesn't match the sample rate detected in your input media file. Check the sample rate of your media file and correct the specified value.

• Invalid file size: file size too large.

The size of your media file is larger than what Amazon Transcribe can process. For more information, refer to Service quotas.

• Invalid number of channels: number of channels too large.

Your audio contains more channels than Amazon Transcribe is able to process. For more information, refer to <u>Service quotas</u>.

Type: String

**Required: No** 

#### IdentifiedLanguageScore

The confidence score associated with the language identified in your media file.

Confidence scores are values between 0 and 1; a larger value indicates a higher probability that the identified language correctly matches the language spoken in your media.

Type: Float

Required: No

#### IdentifyLanguage

Indicates whether automatic language identification was enabled (TRUE) for the specified transcription job.

Type: Boolean

**Required: No** 

#### IdentifyMultipleLanguages

Indicates whether automatic multi-language identification was enabled (TRUE) for the specified transcription job.

Type: Boolean

**Required: No** 

#### JobExecutionSettings

Provides information about how your transcription job was processed. This parameter shows if your request was queued and what data access role was used.

Type: JobExecutionSettings object

**Required: No** 

#### LanguageCode

The language code used to create your transcription job. This parameter is used with singlelanguage identification. For multi-language identification requests, refer to the plural version of this parameter, LanguageCodes.

Type: String

```
Valid Values: af-ZA | ar-AE | ar-SA | da-DK | de-CH | de-DE | en-AB | en-AU
| en-GB | en-IE | en-IN | en-US | en-WL | es-ES | es-US | fa-IR | fr-CA
| fr-FR | he-IL | hi-IN | id-ID | it-IT | ja-JP | ko-KR | ms-MY | nl-NL
```

| pt-BR   pt-PT   ru-RU   ta-IN   te-IN   tr-TR   zh-CN   zh-TW   th-TH  |
|------------------------------------------------------------------------|
| en-ZA   en-NZ   vi-VN   sv-SE   ab-GE   ast-ES   az-AZ   ba-RU   be-   |
| BY   bg-BG   bn-IN   bs-BA   ca-ES   ckb-IQ   ckb-IR   cs-CZ   cy-WL   |
| el-GR   et-ET   eu-ES   fi-FI   gl-ES   gu-IN   ha-NG   hr-HR   hu-HU  |
| hy-AM   is-IS   ka-GE   kab-DZ   kk-KZ   kn-IN   ky-KG   lg-IN   lt-LT |
| lv-LV   mhr-RU   mi-NZ   mk-MK   ml-IN   mn-MN   mr-IN   mt-MT   no-NO |
| or-IN   pa-IN   pl-PL   ps-AF   ro-RO   rw-RW   si-LK   sk-SK   sl-SI  |
| so-SO   sr-RS   su-ID   sw-BI   sw-KE   sw-RW   sw-TZ   sw-UG   tl-PH  |
| tt-RU   ug-CN   uk-UA   uz-UZ   wo-SN   zh-HK   zu-ZA                  |

#### LanguageCodes

The language codes used to create your transcription job. This parameter is used with multilanguage identification. For single-language identification requests, refer to the singular version of this parameter, LanguageCode.

Type: Array of LanguageCodeItem objects

**Required: No** 

#### LanguageIdSettings

Provides the name and language of all custom language models, custom vocabularies, and custom vocabulary filters that you included in your request.

Type: String to LanguageIdSettings object map

Map Entries: Maximum number of 5 items.

```
Valid Keys: af-ZA | ar-AE | ar-SA | da-DK | de-CH | de-DE | en-AB | en-AU |
en-GB | en-IE | en-IN | en-US | en-WL | es-ES | es-US | fa-IR | fr-CA |
fr-FR | he-IL | hi-IN | id-ID | it-IT | ja-JP | ko-KR | ms-MY | nl-NL |
pt-BR | pt-PT | ru-RU | ta-IN | te-IN | tr-TR | zh-CN | zh-TW | th-TH |
en-ZA | en-NZ | vi-VN | sv-SE | ab-GE | ast-ES | az-AZ | ba-RU | be-BY |
bg-BG | bn-IN | bs-BA | ca-ES | ckb-IQ | ckb-IR | cs-CZ | cy-WL | el-GR
| et-ET | eu-ES | fi-FI | gl-ES | gu-IN | ha-NG | hr-HR | hu-HU | hy-AM
| is-IS | ka-GE | kab-DZ | kk-KZ | kn-IN | ky-KG | lg-IN | lt-LT | lv-LV
| mhr-RU | mi-NZ | mk-MK | ml-IN | mn-MN | mr-IN | mt-MT | no-NO | or-IN
| pa-IN | pl-PL | ps-AF | ro-RO | rw-RW | si-LK | sk-SK | sl-SI | so-SO
```

| sr-RS | su-ID | sw-BI | sw-KE | sw-RW | sw-TZ | sw-UG | tl-PH | tt-RU | ug-CN | uk-UA | uz-UZ | wo-SN | zh-HK | zu-ZA

**Required: No** 

#### LanguageOptions

Provides the language codes you specified in your request.

Type: Array of strings

Array Members: Minimum number of 1 item.

Required: No

#### Media

Provides the Amazon S3 location of the media file you used in your request.

Type: Media object

Required: No

#### MediaFormat

The format of the input media file.

Type: String

Valid Values: mp3 | mp4 | wav | flac | ogg | amr | webm | m4a

#### MediaSampleRateHertz

The sample rate, in hertz, of the audio track in your input media file.

Type: Integer

Valid Range: Minimum value of 8000. Maximum value of 48000.

Required: No

#### ModelSettings

Provides information on the custom language model you included in your request.

Type: ModelSettings object

**Required: No** 

#### Settings

Provides information on any additional settings that were included in your request. Additional settings include channel identification, alternative transcriptions, speaker partitioning, custom vocabularies, and custom vocabulary filters.

Type: <u>Settings</u> object

**Required: No** 

#### StartTime

The date and time the specified transcription job began processing.

Timestamps are in the format YYYY-MM-DD'T'HH:MM:SS.SSSSS-UTC. For example, 2022-05-04T12:32:58.789000-07:00 represents a transcription job that started processing at 12:32 PM UTC-7 on May 4, 2022.

Type: Timestamp

Required: No

#### Subtitles

Indicates whether subtitles were generated with your transcription.

Type: SubtitlesOutput object

TranscriptionJob

#### Tags

The tags, each in the form of a key:value pair, assigned to the specified transcription job.

Type: Array of Tag objects

Array Members: Minimum number of 1 item. Maximum number of 200 items.

**Required: No** 

#### ToxicityDetection

Provides information about the toxicity detection settings applied to your transcription.

Type: Array of **ToxicityDetectionSettings** objects

Array Members: Fixed number of 1 item.

Required: No

#### Transcript

Provides you with the Amazon S3 URI you can use to access your transcript.

Type: Transcript object

**Required: No** 

#### TranscriptionJobName

The name of the transcription job. Job names are case sensitive and must be unique within an Amazon Web Services account.

Type: String

Length Constraints: Minimum length of 1. Maximum length of 200.

Pattern: ^[0-9a-zA-Z.\_-]+

**Required: No** 

#### TranscriptionJobStatus

Provides the status of the specified transcription job.

If the status is COMPLETED, the job is finished and you can find the results at the location specified in TranscriptFileUri (or RedactedTranscriptFileUri, if you requested transcript redaction). If the status is FAILED, FailureReason provides details on why your transcription job failed.

Type: String

Valid Values: QUEUED | IN\_PROGRESS | FAILED | COMPLETED

**Required: No** 

## See Also

- Amazon SDK for C++
- Amazon SDK for Java V2
- Amazon SDK for Ruby V3

## TranscriptionJobSummary

Service: Amazon Transcribe Service

Provides detailed information about a specific transcription job.

## Contents

#### CompletionTime

The date and time the specified transcription job finished processing.

Timestamps are in the format YYYY-MM-DD'T'HH:MM:SS.SSSSS-UTC. For example, 2022-05-04T12:33:13.922000-07:00 represents a transcription job that started processing at 12:33 PM UTC-7 on May 4, 2022.

Type: Timestamp

**Required: No** 

#### ContentRedaction

The content redaction settings of the transcription job.

Type: ContentRedaction object

**Required: No** 

#### CreationTime

The date and time the specified transcription job request was made.

Timestamps are in the format YYYY-MM-DD'T'HH:MM:SS.SSSSS-UTC. For example, 2022-05-04T12:32:58.761000-07:00 represents a transcription job that started processing at 12:32 PM UTC-7 on May 4, 2022.

Type: Timestamp

Required: No

#### FailureReason

If TranscriptionJobStatus is FAILED, FailureReason contains information about why the transcription job failed. See also: <u>Common Errors</u>.

Type: String

TranscriptionJobSummary

#### IdentifiedLanguageScore

The confidence score associated with the language identified in your media file.

Confidence scores are values between 0 and 1; a larger value indicates a higher probability that the identified language correctly matches the language spoken in your media.

Type: Float

**Required: No** 

#### IdentifyLanguage

Indicates whether automatic language identification was enabled (TRUE) for the specified transcription job.

Type: Boolean

**Required: No** 

#### IdentifyMultipleLanguages

Indicates whether automatic multi-language identification was enabled (TRUE) for the specified transcription job.

Type: Boolean

**Required: No** 

#### LanguageCode

The language code used to create your transcription.

Type: String

```
Valid Values: af-ZA | ar-AE | ar-SA | da-DK | de-CH | de-DE | en-AB | en-AU
| en-GB | en-IE | en-IN | en-US | en-WL | es-ES | es-US | fa-IR | fr-CA
| fr-FR | he-IL | hi-IN | id-ID | it-IT | ja-JP | ko-KR | ms-MY | nl-NL
| pt-BR | pt-PT | ru-RU | ta-IN | te-IN | tr-TR | zh-CN | zh-TW | th-TH
| en-ZA | en-NZ | vi-VN | sv-SE | ab-GE | ast-ES | az-AZ | ba-RU | be-
BY | bg-BG | bn-IN | bs-BA | ca-ES | ckb-IQ | ckb-IR | cs-CZ | cy-WL |
el-GR | et-ET | eu-ES | fi-FI | gl-ES | gu-IN | ha-NG | hr-HR | hu-HU |
hy-AM | is-IS | ka-GE | kab-DZ | kk-KZ | kn-IN | ky-KG | lg-IN | lt-LT |
```

| lv-LV   mhr-RU   mi-NZ   mk-MK   ml-IN   mn-MN   mr-IN   mt-MT   no-NO |
|------------------------------------------------------------------------|
| or-IN   pa-IN   pl-PL   ps-AF   ro-RO   rw-RW   si-LK   sk-SK   sl-SI  |
| so-SO   sr-RS   su-ID   sw-BI   sw-KE   sw-RW   sw-TZ   sw-UG   tl-PH  |
| tt-RU   ug-CN   uk-UA   uz-UZ   wo-SN   zh-HK   zu-ZA                  |

#### LanguageCodes

The language codes used to create your transcription job. This parameter is used with multilanguage identification. For single-language identification, the singular version of this parameter, LanguageCode, is present.

Type: Array of LanguageCodeItem objects

**Required: No** 

#### ModelSettings

Provides the name of the custom language model that was included in the specified transcription job.

Only use ModelSettings with the LanguageModelName sub-parameter if you're **not** using automatic language identification ( <u>LanguageIdSettings</u> ). If using LanguageIdSettings in your request, this parameter contains a LanguageModelName sub-parameter.

Type: ModelSettings object

**Required: No** 

#### OutputLocationType

Indicates where the specified transcription output is stored.

If the value is CUSTOMER\_BUCKET, the location is the Amazon S3 bucket you specified using the OutputBucketName parameter in your <u>StartTranscriptionJob</u> request. If you also included OutputKey in your request, your output is located in the path you specified in your request.

If the value is SERVICE\_BUCKET, the location is a service-managed Amazon S3 bucket. To access a transcript stored in a service-managed bucket, use the URI shown in the TranscriptFileUri or RedactedTranscriptFileUri field.

Type: String

#### Valid Values: CUSTOMER\_BUCKET | SERVICE\_BUCKET

Required: No

#### StartTime

The date and time your transcription job began processing.

Timestamps are in the format YYYY-MM-DD'T'HH:MM:SS.SSSSS-UTC. For example, 2022-05-04T12:32:58.789000-07:00 represents a transcription job that started processing at 12:32 PM UTC-7 on May 4, 2022.

Type: Timestamp

**Required:** No

#### ToxicityDetection

Indicates whether toxicity detection was enabled for the specified transcription job.

Type: Array of <u>ToxicityDetectionSettings</u> objects

Array Members: Fixed number of 1 item.

Required: No

#### TranscriptionJobName

The name of the transcription job. Job names are case sensitive and must be unique within an Amazon Web Services account.

Type: String

Length Constraints: Minimum length of 1. Maximum length of 200.

Pattern: ^[0-9a-zA-Z.\_-]+

**Required: No** 

#### TranscriptionJobStatus

Provides the status of your transcription job.

If the status is COMPLETED, the job is finished and you can find the results at the location specified in TranscriptFileUri (or RedactedTranscriptFileUri, if you requested

transcript redaction). If the status is FAILED, FailureReason provides details on why your transcription job failed.

Type: String

Valid Values: QUEUED | IN\_PROGRESS | FAILED | COMPLETED

**Required: No** 

## See Also

- Amazon SDK for C++
- Amazon SDK for Java V2
- Amazon SDK for Ruby V3

## VocabularyFilterInfo

Service: Amazon Transcribe Service

Provides information about a custom vocabulary filter, including the language of the filter, when it was last modified, and its name.

## Contents

#### LanguageCode

The language code that represents the language of the entries in your vocabulary filter. Each custom vocabulary filter must contain terms in only one language.

A custom vocabulary filter can only be used to transcribe files in the same language as the filter. For example, if you create a custom vocabulary filter using US English (en-US), you can only apply this filter to files that contain English audio.

For a list of supported languages and their associated language codes, refer to the <u>Supported</u> <u>languages</u> table.

Type: String

```
Valid Values: af-ZA | ar-AE | ar-SA | da-DK | de-CH | de-DE | en-AB | en-AU
| en-GB | en-IE | en-IN | en-US | en-WL | es-ES | es-US | fa-IR | fr-CA
| fr-FR | he-IL | hi-IN | id-ID | it-IT | ja-JP | ko-KR | ms-MY | nl-NL
| pt-BR | pt-PT | ru-RU | ta-IN | te-IN | tr-TR | zh-CN | zh-TW | th-TH
| en-ZA | en-NZ | vi-VN | sv-SE | ab-GE | ast-ES | az-AZ | ba-RU | be-
BY | bg-BG | bn-IN | bs-BA | ca-ES | ckb-IQ | ckb-IR | cs-CZ | cy-WL |
el-GR | et-ET | eu-ES | fi-FI | gl-ES | gu-IN | ha-NG | hr-HR | hu-HU |
hy-AM | is-IS | ka-GE | kab-DZ | kk-KZ | kn-IN | ky-KG | lg-IN | lt-LT |
lv-LV | mhr-RU | mi-NZ | mk-MK | ml-IN | mn-MN | mr-IN | mt-MT | no-NO |
or-IN | pa-IN | pl-PL | ps-AF | ro-RO | rw-RW | si-LK | sk-SK | sl-SI |
so-SO | sr-RS | su-ID | sw-BI | sw-KE | sw-RW | sw-TZ | sw-UG | tl-PH |
tt-RU | ug-CN | uk-UA | uz-UZ | wo-SN | zh-HK | zu-ZA
```

**Required: No** 

#### LastModifiedTime

The date and time the specified custom vocabulary filter was last modified.

Timestamps are in the format YYYY-MM-DD'T'HH:MM:SS.SSSSS-UTC. For example, 2022-05-04T12:32:58.761000-07:00 represents 12:32 PM UTC-7 on May 4, 2022.

Type: Timestamp

**Required:** No

#### VocabularyFilterName

A unique name, chosen by you, for your custom vocabulary filter. This name is case sensitive, cannot contain spaces, and must be unique within an Amazon Web Services account.

Type: String

Length Constraints: Minimum length of 1. Maximum length of 200.

```
Pattern: ^[0-9a-zA-Z._-]+
```

**Required: No** 

## See Also

- Amazon SDK for C++
- Amazon SDK for Java V2
- Amazon SDK for Ruby V3

## VocabularyInfo

Service: Amazon Transcribe Service

Provides information about a custom vocabulary, including the language of the custom vocabulary, when it was last modified, its name, and the processing state.

## Contents

#### LanguageCode

The language code used to create your custom vocabulary. Each custom vocabulary must contain terms in only one language.

A custom vocabulary can only be used to transcribe files in the same language as the custom vocabulary. For example, if you create a custom vocabulary using US English (en-US), you can only apply this custom vocabulary to files that contain English audio.

Type: String

Required: No

#### LastModifiedTime

The date and time the specified custom vocabulary was last modified.

Timestamps are in the format YYYY-MM-DD'T'HH:MM:SS.SSSSS-UTC. For example, 2022-05-04T12:32:58.761000-07:00 represents 12:32 PM UTC-7 on May 4, 2022.

Type: Timestamp

Required: No

#### VocabularyName

A unique name, chosen by you, for your custom vocabulary. This name is case sensitive, cannot contain spaces, and must be unique within an Amazon Web Services account.

Type: String

Length Constraints: Minimum length of 1. Maximum length of 200.

Pattern: ^[0-9a-zA-Z.\_-]+

Required: No

#### VocabularyState

The processing state of your custom vocabulary. If the state is READY, you can use the custom vocabulary in a StartTranscriptionJob request.

Type: String

Valid Values: PENDING | READY | FAILED

**Required: No** 

## See Also

For more information about using this API in one of the language-specific Amazon SDKs, see the following:

- Amazon SDK for C++
- <u>Amazon SDK for Java V2</u>
- Amazon SDK for Ruby V3

# **Amazon Transcribe Streaming Service**

The following data types are supported by Amazon Transcribe Streaming Service:

• Alternative

Amazon Transcribe Streaming Service

- AudioEvent
- AudioStream
- CallAnalyticsEntity
- CallAnalyticsItem
- CallAnalyticsTranscriptResultStream
- CategoryEvent
- ChannelDefinition
- CharacterOffsets
- ClinicalNoteGenerationResult
- ClinicalNoteGenerationSettings
- ConfigurationEvent
- Entity
- IssueDetected
- <u>Item</u>
- LanguageWithScore
- MedicalAlternative
- MedicalEntity
- MedicalItem
- MedicalResult
- MedicalScribeAudioEvent
- MedicalScribeChannelDefinition
- MedicalScribeConfigurationEvent
- MedicalScribeEncryptionSettings
- MedicalScribeInputStream
- MedicalScribePostStreamAnalyticsResult
- MedicalScribePostStreamAnalyticsSettings
- MedicalScribeResultStream
- MedicalScribeSessionControlEvent
- MedicalScribeStreamDetails
- MedicalScribeTranscriptEvent

- MedicalScribeTranscriptItem
- MedicalScribeTranscriptSegment
- MedicalTranscript
- MedicalTranscriptEvent
- MedicalTranscriptResultStream
- PointsOfInterest
- PostCallAnalyticsSettings
- Result
- TimestampRange
- Transcript
- TranscriptEvent
- TranscriptResultStream
- UtteranceEvent

## Alternative

Service: Amazon Transcribe Streaming Service

A list of possible alternative transcriptions for the input audio. Each alternative may contain one or more of Items, Entities, or Transcript.

## Contents

#### Entities

Contains entities identified as personally identifiable information (PII) in your transcription output.

Type: Array of Entity objects

Required: No

#### Items

Contains words, phrases, or punctuation marks in your transcription output.

Type: Array of Item objects

Required: No

#### Transcript

Contains transcribed text.

Type: String

**Required: No** 

#### See Also

- Amazon SDK for C++
- <u>Amazon SDK for Java V2</u>
- Amazon SDK for Ruby V3

# AudioEvent

Service: Amazon Transcribe Streaming Service

A wrapper for your audio chunks. Your audio stream consists of one or more audio events, which consist of one or more audio chunks.

For more information, see Event stream encoding.

### Contents

#### AudioChunk

An audio blob containing the next segment of audio from your application, with a maximum duration of 1 second. The maximum size in bytes varies based on audio properties.

Find recommended size in Transcribing streaming best practices.

```
Size calculation: Duration (s) * Sample Rate (Hz) * Number of Channels * 2 (Bytes per Sample)
```

For example, a 1-second chunk of 16 kHz, 2-channel, 16-bit audio would be 1 \* 16000 \* 2 \* 2 = 64000 bytes.

For 8 kHz, 1-channel, 16-bit audio, a 1-second chunk would be 1 \* 8000 \* 1 \* 2 = 16000 bytes.

Type: Base64-encoded binary data object

**Required: No** 

## See Also

- Amazon SDK for C++
- Amazon SDK for Java V2
- Amazon SDK for Ruby V3

# AudioStream

Service: Amazon Transcribe Streaming Service

An encoded stream of audio blobs. Audio streams are encoded as either HTTP/2 or WebSocket data frames.

For more information, see <u>Transcribing streaming audio</u>.

### Contents

#### AudioEvent

A blob of audio from your application. Your audio stream consists of one or more audio events.

For more information, see **Event stream encoding**.

Type: <u>AudioEvent</u> object

Required: No

#### ConfigurationEvent

Contains audio channel definitions and post-call analytics settings.

Type: ConfigurationEvent object

**Required: No** 

## See Also

- Amazon SDK for C++
- Amazon SDK for Java V2
- Amazon SDK for Ruby V3

# CallAnalyticsEntity

Service: Amazon Transcribe Streaming Service

Contains entities identified as personally identifiable information (PII) in your transcription output, along with various associated attributes. Examples include category, confidence score, content, type, and start and end times.

### Contents

#### BeginOffsetMillis

The time, in milliseconds, from the beginning of the audio stream to the start of the identified entity.

Type: Long

**Required: No** 

#### Category

The category of information identified. For example, PII.

Type: String

**Required: No** 

#### Confidence

The confidence score associated with the identification of an entity in your transcript.

Confidence scores are values between 0 and 1. A larger value indicates a higher probability that the identified entity correctly matches the entity spoken in your media.

Type: Double

Required: No

#### Content

The word or words that represent the identified entity.

Type: String

**Required: No** 

#### EndOffsetMillis

The time, in milliseconds, from the beginning of the audio stream to the end of the identified entity.

Type: Long

**Required: No** 

#### Туре

The type of PII identified. For example, NAME or CREDIT\_DEBIT\_NUMBER.

Type: String

Required: No

## See Also

- Amazon SDK for C++
- <u>Amazon SDK for Java V2</u>
- Amazon SDK for Ruby V3

## CallAnalyticsItem

Service: Amazon Transcribe Streaming Service

A word, phrase, or punctuation mark in your Call Analytics transcription output, along with various associated attributes, such as confidence score, type, and start and end times.

## Contents

#### **BeginOffsetMillis**

The time, in milliseconds, from the beginning of the audio stream to the start of the identified item.

Type: Long

**Required: No** 

#### Confidence

The confidence score associated with a word or phrase in your transcript.

Confidence scores are values between 0 and 1. A larger value indicates a higher probability that the identified item correctly matches the item spoken in your media.

Type: Double

**Required:** No

#### Content

The word or punctuation that was transcribed.

Type: String

**Required: No** 

#### EndOffsetMillis

The time, in milliseconds, from the beginning of the audio stream to the end of the identified item.

Type: Long

**Required: No** 

#### Stable

If partial result stabilization is enabled, Stable indicates whether the specified item is stable (true) or if it may change when the segment is complete (false).

Type: Boolean

Required: No

### Туре

The type of item identified. Options are: PRONUNCIATION (spoken words) and PUNCTUATION.

Type: String

Valid Values: pronunciation | punctuation

**Required: No** 

#### VocabularyFilterMatch

Indicates whether the specified item matches a word in the vocabulary filter included in your Call Analytics request. If true, there is a vocabulary filter match.

Type: Boolean

**Required: No** 

## See Also

- Amazon SDK for C++
- Amazon SDK for Java V2
- Amazon SDK for Ruby V3

# CallAnalyticsTranscriptResultStream

Service: Amazon Transcribe Streaming Service

Contains detailed information about your real-time Call Analytics session. These details are provided in the UtteranceEvent and CategoryEvent objects.

## Contents

#### BadRequestException

One or more arguments to the StartStreamTranscription,

StartMedicalStreamTranscription, or StartCallAnalyticsStreamTranscription operation was not valid. For example, MediaEncoding or LanguageCode used unsupported values. Check the specified parameters and try your request again.

Type: Exception HTTP Status Code: 400

**Required: No** 

#### CategoryEvent

Provides information on matched categories that were used to generate real-time supervisor alerts.

Type: CategoryEvent object

**Required: No** 

#### ConflictException

A new stream started with the same session ID. The current stream has been terminated.

Type: Exception HTTP Status Code: 409

**Required: No** 

#### InternalFailureException

A problem occurred while processing the audio. Amazon Transcribe terminated processing.

Type: Exception

CallAnalyticsTranscriptResultStream

HTTP Status Code: 500

**Required: No** 

#### LimitExceededException

Your client has exceeded one of the Amazon Transcribe limits. This is typically the audio length limit. Break your audio stream into smaller chunks and try your request again.

Type: Exception HTTP Status Code: 429

**Required: No** 

#### ServiceUnavailableException

The service is currently unavailable. Try your request later.

Type: Exception HTTP Status Code: 503

**Required: No** 

#### UtteranceEvent

Contains set of transcription results from one or more audio segments, along with additional information per your request parameters. This can include information relating to channel definitions, partial result stabilization, sentiment, issue detection, and other transcription-related data.

Type: UtteranceEvent object

**Required: No** 

### See Also

- Amazon SDK for C++
- Amazon SDK for Java V2
- Amazon SDK for Ruby V3

## CategoryEvent

Service: Amazon Transcribe Streaming Service

Provides information on any TranscriptFilterType categories that matched your transcription output. Matches are identified for each segment upon completion of that segment.

## Contents

#### MatchedCategories

Lists the categories that were matched in your audio segment.

Type: Array of strings

Required: No

#### MatchedDetails

Contains information about the matched categories, including category names and timestamps.

Type: String to **PointsOfInterest** object map

Required: No

## See Also

- Amazon SDK for C++
- Amazon SDK for Java V2
- Amazon SDK for Ruby V3

## ChannelDefinition

Service: Amazon Transcribe Streaming Service

Makes it possible to specify which speaker is on which audio channel. For example, if your agent is the first participant to speak, you would set ChannelId to 0 (to indicate the first channel) and ParticipantRole to AGENT (to indicate that it's the agent speaking).

## Contents

#### ChannelId

Specify the audio channel you want to define.

Type: Integer

Valid Range: Minimum value of 0. Maximum value of 1.

Required: Yes

#### ParticipantRole

Specify the speaker you want to define. Omitting this parameter is equivalent to specifying both participants.

Type: String

Valid Values: AGENT | CUSTOMER

**Required: Yes** 

### See Also

- Amazon SDK for C++
- Amazon SDK for Java V2
- Amazon SDK for Ruby V3

# CharacterOffsets

Service: Amazon Transcribe Streaming Service

Provides the location, using character count, in your transcript where a match is identified. For example, the location of an issue or a category match within a segment.

## Contents

#### Begin

Provides the character count of the first character where a match is identified. For example, the first character associated with an issue or a category match in a segment transcript.

Type: Integer

**Required: No** 

#### End

Provides the character count of the last character where a match is identified. For example, the last character associated with an issue or a category match in a segment transcript.

Type: Integer

Required: No

## See Also

- Amazon SDK for C++
- <u>Amazon SDK for Java V2</u>
- Amazon SDK for Ruby V3

# ClinicalNoteGenerationResult

Service: Amazon Transcribe Streaming Service

The details for clinical note generation, including status, and output locations for clinical note and aggregated transcript if the analytics completed, or failure reason if the analytics failed.

## Contents

#### ClinicalNoteOutputLocation

Holds the Amazon S3 URI for the output Clinical Note.

Type: String

Length Constraints: Minimum length of 1. Maximum length of 2000.

Pattern: (s3://|http(s\*)://).+

Required: No

#### FailureReason

If ClinicalNoteGenerationResult is FAILED, information about why it failed.

Type: String

**Required: No** 

#### Status

The status of the clinical note generation.

Possible Values:

- IN\_PROGRESS
- FAILED
- COMPLETED

After audio streaming finishes, and you send a MedicalScribeSessionControlEvent event (with END\_OF\_SESSION as the Type), the status is set to IN\_PROGRESS. If the status is COMPLETED, the analytics completed successfully, and you can find the results at the locations specified in ClinicalNoteOutputLocation and TranscriptOutputLocation. If the status is FAILED, FailureReason provides details about the failure. Type: String

Valid Values: IN\_PROGRESS | FAILED | COMPLETED

Required: No

#### TranscriptOutputLocation

Holds the Amazon S3 URI for the output Transcript.

Type: String

Length Constraints: Minimum length of 1. Maximum length of 2000.

```
Pattern: (s3://|http(s*)://).+
```

**Required: No** 

### See Also

- Amazon SDK for C++
- Amazon SDK for Java V2
- Amazon SDK for Ruby V3

# ClinicalNoteGenerationSettings

Service: Amazon Transcribe Streaming Service

The output configuration for aggregated transcript and clinical note generation.

## Contents

#### OutputBucketName

The name of the Amazon S3 bucket where you want the output of Amazon HealthScribe poststream analytics stored. Don't include the S3:// prefix of the specified bucket.

HealthScribe outputs transcript and clinical note files under the prefix: S3://\$outputbucket-name/healthscribe-streaming/session-id/post-stream-analytics/ clinical-notes

The role ResourceAccessRoleArn specified in the MedicalScribeConfigurationEvent must have permission to use the specified location. You can change Amazon S3 permissions using the <u>Amazon Web Services Management Console</u>. See also <u>Permissions Required for IAM</u> <u>User Roles</u>.

Type: String

Length Constraints: Maximum length of 64.

Pattern: [a-z0-9][\.\-a-z0-9]{1,61}[a-z0-9]

**Required: Yes** 

#### NoteTemplate

Specify one of the following templates to use for the clinical note summary. The default is HISTORY\_AND\_PHYSICAL.

- HISTORY\_AND\_PHYSICAL: Provides summaries for key sections of the clinical documentation. Examples of sections include Chief Complaint, History of Present Illness, Review of Systems, Past Medical History, Assessment, and Plan.
- GIRPP: Provides summaries based on the patients progress toward goals. Examples of sections include Goal, Intervention, Response, Progress, and Plan.
- BIRP: Focuses on the patient's behavioral patterns and responses. Examples of sections include Behavior, Intervention, Response, and Plan.

- SIRP: Emphasizes the situational context of therapy. Examples of sections include Situation, Intervention, Response, and Plan.
- DAP: Provides a simplified format for clinical documentation. Examples of sections include Data, Assessment, and Plan.
- BEHAVIORAL\_SOAP: Behavioral health focused documentation format. Examples of sections include Subjective, Objective, Assessment, and Plan.
- PHYSICAL\_SOAP: Physical health focused documentation format. Examples of sections include Subjective, Objective, Assessment, and Plan.

Type: String

Valid Values: HISTORY\_AND\_PHYSICAL | GIRPP | DAP | SIRP | BIRP | BEHAVIORAL\_SOAP | PHYSICAL\_SOAP

Required: No

## See Also

- Amazon SDK for C++
- <u>Amazon SDK for Java V2</u>
- Amazon SDK for Ruby V3

## ConfigurationEvent

Service: Amazon Transcribe Streaming Service

Allows you to set audio channel definitions and post-call analytics settings.

## Contents

#### ChannelDefinitions

Indicates which speaker is on which audio channel.

Type: Array of ChannelDefinition objects

Array Members: Fixed number of 2 items.

**Required: No** 

#### PostCallAnalyticsSettings

Provides additional optional settings for your Call Analytics post-call request, including encryption and output locations for your redacted transcript.

PostCallAnalyticsSettings provides you with the same insights as a Call Analytics postcall transcription. Refer to Post-call analytics for more information on this feature.

Type: PostCallAnalyticsSettings object

Required: No

## See Also

- Amazon SDK for C++
- Amazon SDK for Java V2
- Amazon SDK for Ruby V3

# Entity

Service: Amazon Transcribe Streaming Service

Contains entities identified as personally identifiable information (PII) in your transcription output, along with various associated attributes. Examples include category, confidence score, type, stability score, and start and end times.

## Contents

#### Category

The category of information identified. The only category is PII.

Type: String

**Required: No** 

#### Confidence

The confidence score associated with the identified PII entity in your audio.

Confidence scores are values between 0 and 1. A larger value indicates a higher probability that the identified entity correctly matches the entity spoken in your media.

Type: Double

**Required: No** 

#### Content

The word or words identified as PII.

Type: String

**Required: No** 

#### EndTime

The end time of the utterance that was identified as PII in seconds, with millisecond precision (e.g., 1.056)

Type: Double

**Required: No** 

#### StartTime

The start time of the utterance that was identified as PII in seconds, with millisecond precision (e.g., 1.056)

Type: Double

**Required: No** 

### Туре

The type of PII identified. For example, NAME or CREDIT\_DEBIT\_NUMBER.

Type: String

Required: No

## See Also

- Amazon SDK for C++
- Amazon SDK for Java V2
- <u>Amazon SDK for Ruby V3</u>

## IssueDetected

Service: Amazon Transcribe Streaming Service

Lists the issues that were identified in your audio segment.

## Contents

#### CharacterOffsets

Provides the timestamps that identify when in an audio segment the specified issue occurs.

Type: CharacterOffsets object

Required: No

## See Also

- Amazon SDK for C++
- <u>Amazon SDK for Java V2</u>
- Amazon SDK for Ruby V3

## ltem

Service: Amazon Transcribe Streaming Service

A word, phrase, or punctuation mark in your transcription output, along with various associated attributes, such as confidence score, type, and start and end times.

## Contents

### Confidence

The confidence score associated with a word or phrase in your transcript.

Confidence scores are values between 0 and 1. A larger value indicates a higher probability that the identified item correctly matches the item spoken in your media.

Type: Double

**Required: No** 

#### Content

The word or punctuation that was transcribed.

Type: String

**Required: No** 

#### EndTime

The end time of the transcribed item in seconds, with millisecond precision (e.g., 1.056)

Type: Double

Required: No

#### Speaker

If speaker partitioning is enabled, Speaker labels the speaker of the specified item.

Type: String

**Required: No** 

#### Stable

If partial result stabilization is enabled, Stable indicates whether the specified item is stable (true) or if it may change when the segment is complete (false).

Type: Boolean

Required: No

#### StartTime

The start time of the transcribed item in seconds, with millisecond precision (e.g., 1.056)

Type: Double

Required: No

#### Туре

The type of item identified. Options are: PRONUNCIATION (spoken words) and PUNCTUATION.

Type: String

Valid Values: pronunciation | punctuation

**Required: No** 

#### VocabularyFilterMatch

Indicates whether the specified item matches a word in the vocabulary filter included in your request. If true, there is a vocabulary filter match.

Type: Boolean

**Required: No** 

## See Also

- Amazon SDK for C++
- Amazon SDK for Java V2
- Amazon SDK for Ruby V3

#### **API** Reference

## LanguageWithScore

Service: Amazon Transcribe Streaming Service

The language code that represents the language identified in your audio, including the associated confidence score. If you enabled channel identification in your request and each channel contained a different language, you will have more than one LanguageWithScore result.

### Contents

#### LanguageCode

The language code of the identified language.

Type: String

```
Valid Values: en-US | en-GB | es-US | fr-CA | fr-FR | en-AU | it-IT | de-DE
| pt-BR | ja-JP | ko-KR | zh-CN | th-TH | es-ES | ar-SA | pt-PT | ca-ES
| ar-AE | hi-IN | zh-HK | nl-NL | no-NO | sv-SE | pl-PL | fi-FI | zh-TW
| en-IN | en-IE | en-NZ | en-AB | en-ZA | en-WL | de-CH | af-ZA | eu-ES
| hr-HR | cs-CZ | da-DK | fa-IR | gl-ES | el-GR | he-IL | id-ID | lv-LV
| ms-MY | ro-RO | ru-RU | sr-RS | sk-SK | so-SO | tl-PH | uk-UA | vi-VN
| zu-ZA
```

**Required: No** 

#### Score

The confidence score associated with the identified language code. Confidence scores are values between zero and one; larger values indicate a higher confidence in the identified language.

Type: Double

**Required: No** 

#### See Also

- Amazon SDK for C++
- Amazon SDK for Java V2

## Amazon SDK for Ruby V3

## MedicalAlternative

Service: Amazon Transcribe Streaming Service

A list of possible alternative transcriptions for the input audio. Each alternative may contain one or more of Items, Entities, or Transcript.

## Contents

#### Entities

Contains entities identified as personal health information (PHI) in your transcription output.

Type: Array of MedicalEntity objects

Required: No

#### Items

Contains words, phrases, or punctuation marks in your transcription output.

Type: Array of MedicalItem objects

**Required: No** 

#### Transcript

Contains transcribed text.

Type: String

**Required: No** 

### See Also

- Amazon SDK for C++
- Amazon SDK for Java V2
- Amazon SDK for Ruby V3

# MedicalEntity

Service: Amazon Transcribe Streaming Service

Contains entities identified as personal health information (PHI) in your transcription output, along with various associated attributes. Examples include category, confidence score, type, stability score, and start and end times.

## Contents

#### Category

The category of information identified. The only category is PHI.

Type: String

**Required: No** 

#### Confidence

The confidence score associated with the identified PHI entity in your audio.

Confidence scores are values between 0 and 1. A larger value indicates a higher probability that the identified entity correctly matches the entity spoken in your media.

Type: Double

**Required: No** 

#### Content

The word or words identified as PHI.

Type: String

**Required: No** 

#### EndTime

The end time, in seconds, of the utterance that was identified as PHI.

Type: Double

**Required: No** 

#### StartTime

The start time, in seconds, of the utterance that was identified as PHI.

Type: Double

Required: No

## See Also

- Amazon SDK for C++
- Amazon SDK for Java V2
- Amazon SDK for Ruby V3

# MedicalItem

Service: Amazon Transcribe Streaming Service

A word, phrase, or punctuation mark in your transcription output, along with various associated attributes, such as confidence score, type, and start and end times.

## Contents

#### Confidence

The confidence score associated with a word or phrase in your transcript.

Confidence scores are values between 0 and 1. A larger value indicates a higher probability that the identified item correctly matches the item spoken in your media.

Type: Double

**Required: No** 

#### Content

The word or punctuation that was transcribed.

Type: String

**Required: No** 

#### EndTime

The end time, in seconds, of the transcribed item.

Type: Double

Required: No

#### Speaker

If speaker partitioning is enabled, Speaker labels the speaker of the specified item.

Type: String

**Required: No** 

#### StartTime

The start time, in seconds, of the transcribed item.

Type: Double

Required: No

### Туре

The type of item identified. Options are: PRONUNCIATION (spoken words) and PUNCTUATION.

Type: String

Valid Values: pronunciation | punctuation

Required: No

## See Also

- Amazon SDK for C++
- Amazon SDK for Java V2
- Amazon SDK for Ruby V3

# MedicalResult

Service: Amazon Transcribe Streaming Service

The Result associated with a <u>MedicalTranscript</u> .

Contains a set of transcription results from one or more audio segments, along with additional information per your request parameters. This can include information relating to alternative transcriptions, channel identification, partial result stabilization, language identification, and other transcription-related data.

## Contents

## Alternatives

A list of possible alternative transcriptions for the input audio. Each alternative may contain one or more of Items, Entities, or Transcript.

Type: Array of MedicalAlternative objects

**Required:** No

### ChannelId

Indicates the channel identified for the Result.

Type: String

**Required:** No

#### EndTime

The end time, in seconds, of the Result.

Type: Double

**Required: No** 

#### IsPartial

Indicates if the segment is complete.

If IsPartial is true, the segment is not complete. If IsPartial is false, the segment is complete.

Type: Boolean

Required: No

### ResultId

Provides a unique identifier for the Result.

Type: String

**Required: No** 

#### StartTime

The start time, in seconds, of the Result.

Type: Double

**Required: No** 

## See Also

- Amazon SDK for C++
- Amazon SDK for Java V2
- Amazon SDK for Ruby V3

## MedicalScribeAudioEvent

Service: Amazon Transcribe Streaming Service

A wrapper for your audio chunks

For more information, see Event stream encoding.

#### Contents

#### AudioChunk

An audio blob containing the next segment of audio from your application, with a maximum duration of 1 second. The maximum size in bytes varies based on audio properties.

Find recommended size in Transcribing streaming best practices.

```
Size calculation: Duration (s) * Sample Rate (Hz) * Number of Channels * 2 (Bytes per Sample)
```

```
For example, a 1-second chunk of 16 kHz, 2-channel, 16-bit audio would be 1 * 16000 * 2 * 2 = 64000 bytes.
```

```
For 8 kHz, 1-channel, 16-bit audio, a 1-second chunk would be 1 * 8000 * 1 * 2 = 16000 bytes.
```

Type: Base64-encoded binary data object

**Required: Yes** 

### See Also

- Amazon SDK for C++
- <u>Amazon SDK for Java V2</u>
- Amazon SDK for Ruby V3

# MedicalScribeChannelDefinition

Service: Amazon Transcribe Streaming Service

Makes it possible to specify which speaker is on which channel. For example, if the clinician is the first participant to speak, you would set the ChannelId of the first ChannelDefinition in the list to 0 (to indicate the first channel) and ParticipantRole to CLINICIAN (to indicate that it's the clinician speaking). Then you would set the ChannelId of the second ChannelDefinition in the list to 1 (to indicate the second channel) and ParticipantRole to PATIENT (to indicate that it's the patient speaking).

If you don't specify a channel definition, HealthScribe will diarize the transcription and identify speaker roles for each speaker.

## Contents

#### ChannelId

Specify the audio channel you want to define.

Type: Integer

Valid Range: Minimum value of 0. Maximum value of 1.

**Required: Yes** 

#### ParticipantRole

Specify the participant that you want to flag. The allowed options are CLINICIAN and PATIENT.

Type: String

Valid Values: PATIENT | CLINICIAN

**Required: Yes** 

## See Also

For more information about using this API in one of the language-specific Amazon SDKs, see the following:

Amazon SDK for C++

- Amazon SDK for Java V2
- Amazon SDK for Ruby V3

# MedicalScribeConfigurationEvent

Service: Amazon Transcribe Streaming Service

Specify details to configure the streaming session, including channel definitions, encryption settings, post-stream analytics settings, resource access role ARN and vocabulary settings.

Whether you are starting a new session or resuming an existing session, your first event must be a MedicalScribeConfigurationEvent. If you are resuming a session, then this event must have the same configurations that you provided to start the session.

# Contents

## PostStreamAnalyticsSettings

Specify settings for post-stream analytics.

Type: MedicalScribePostStreamAnalyticsSettings object

**Required: Yes** 

#### ResourceAccessRoleArn

The Amazon Resource Name (ARN) of an IAM role that has permissions to access the Amazon S3 output bucket you specified, and use your Amazon KMS key if supplied. If the role that you specify doesn't have the appropriate permissions, your request fails.

IAM role ARNs have the format arn:partition:iam::account:role/role-name-withpath. For example: arn:aws:iam::111122223333:role/Admin.

For more information, see Amazon HealthScribe.

Type: String

Length Constraints: Minimum length of 20. Maximum length of 2048.

Pattern: ^arn:(aws|aws-cn|aws-us-gov|aws-iso-{0,1}[a-z]{0,1}):iam::[0-9]
{0,63}:role/[A-Za-z0-9:\_/+=,@.-]{0,1024}\$

**Required: Yes** 

#### ChannelDefinitions

Specify which speaker is on which audio channel.

Type: Array of MedicalScribeChannelDefinition objects

Array Members: Fixed number of 2 items.

Required: No

### EncryptionSettings

Specify the encryption settings for your streaming session.

Type: MedicalScribeEncryptionSettings object

**Required: No** 

#### VocabularyFilterMethod

Specify how you want your custom vocabulary filter applied to the streaming session.

To replace words with \*\*\*, specify mask.

To delete words, specify remove.

To flag words without changing them, specify tag.

Type: String

Valid Values: remove | mask | tag

**Required: No** 

#### VocabularyFilterName

Specify the name of the custom vocabulary filter you want to include in your streaming session. Custom vocabulary filter names are case-sensitive.

If you include VocabularyFilterName in the MedicalScribeConfigurationEvent, you must also include VocabularyFilterMethod.

Type: String

Length Constraints: Minimum length of 1. Maximum length of 200.

Pattern: ^[0-9a-zA-Z.\_-]+

Required: No

### VocabularyName

Specify the name of the custom vocabulary you want to use for your streaming session. Custom vocabulary names are case-sensitive.

Type: String

Length Constraints: Minimum length of 1. Maximum length of 200.

Pattern: ^[0-9a-zA-Z.\_-]+

**Required: No** 

## See Also

- Amazon SDK for C++
- Amazon SDK for Java V2
- Amazon SDK for Ruby V3

# MedicalScribeEncryptionSettings

Service: Amazon Transcribe Streaming Service

Contains encryption related settings to be used for data encryption with Amazon Key Management Service, including KmsEncryptionContext and KmsKeyId. The KmsKeyId is required, while KmsEncryptionContext is optional for additional layer of security.

By default, Amazon HealthScribe provides encryption at rest to protect sensitive customer data using Amazon S3-managed keys. HealthScribe uses the KMS key you specify as a second layer of encryption.

Your ResourceAccessRoleArn must permission to use your KMS key. For more information, see Data Encryption at rest for Amazon HealthScribe.

## Contents

## KmsKeyId

The ID of the KMS key you want to use for your streaming session. You can specify its KMS key ID, key Amazon Resource Name (ARN), alias name, or alias ARN. When using an alias name, prefix it with "alias/". To specify a KMS key in a different Amazon account, you must use the key ARN or alias ARN.

For example:

- Key ID: 1234abcd-12ab-34cd-56ef-1234567890ab
- Key ARN: arn:aws:kms:useast-2:111122223333:key/1234abcd-12ab-34cd-56ef-1234567890ab
- Alias name: alias/ExampleAlias
- Alias ARN: arn:aws:kms:us-east-2:111122223333:alias/ExampleAlias

To get the key ID and key ARN for a KMS key, use the <u>ListKeys</u> or <u>DescribeKey</u> KMS API operations. To get the alias name and alias ARN, use ListKeys API operation.

Type: String

Length Constraints: Minimum length of 1. Maximum length of 2048.

Pattern: ^[A-Za-z0-9][A-Za-z0-9:\_/+=,@.-]{0,2048}\$

Required: Yes

#### **KmsEncryptionContext**

A map of plain text, non-secret key:value pairs, known as encryption context pairs, that provide an added layer of security for your data. For more information, see <u>Amazon KMSencryption</u> context and Asymmetric keys in Amazon KMS.

Type: String to string map

Map Entries: Maximum number of 10 items.

Key Length Constraints: Minimum length of 1. Maximum length of 2000.

Key Pattern: .\*\S.\*

Value Length Constraints: Minimum length of 1. Maximum length of 2000.

Value Pattern: . \*\S.\*

Required: No

## See Also

- Amazon SDK for C++
- Amazon SDK for Java V2
- Amazon SDK for Ruby V3

# MedicalScribeInputStream

Service: Amazon Transcribe Streaming Service

An encoded stream of events. The stream is encoded as HTTP/2 data frames.

An input stream consists of the following types of events. The first element of the input stream must be the MedicalScribeConfigurationEvent event type.

- MedicalScribeConfigurationEvent
- MedicalScribeAudioEvent
- MedicalScribeSessionControlEvent

## Contents

#### AudioEvent

A wrapper for your audio chunks

For more information, see Event stream encoding.

Type: MedicalScribeAudioEvent object

Required: No

#### ConfigurationEvent

Specify additional streaming session configurations beyond those provided in your initial start request headers. For example, specify channel definitions, encryption settings, and post-stream analytics settings.

Whether you are starting a new session or resuming an existing session, your first event must be a MedicalScribeConfigurationEvent.

Type: <u>MedicalScribeConfigurationEvent</u> object

Required: No

#### SessionControlEvent

Specify the lifecycle of your streaming session, such as ending the session.

Type: MedicalScribeSessionControlEvent object

**Required: No** 

# See Also

- Amazon SDK for C++
- Amazon SDK for Java V2
- Amazon SDK for Ruby V3

# MedicalScribePostStreamAnalyticsResult

Service: Amazon Transcribe Streaming Service

Contains details for the result of post-stream analytics.

# Contents

## ClinicalNoteGenerationResult

Provides the Clinical Note Generation result for post-stream analytics.

Type: ClinicalNoteGenerationResult object

Required: No

# See Also

- Amazon SDK for C++
- <u>Amazon SDK for Java V2</u>
- Amazon SDK for Ruby V3

# **MedicalScribePostStreamAnalyticsSettings**

Service: Amazon Transcribe Streaming Service

The settings for post-stream analytics.

## Contents

## ClinicalNoteGenerationSettings

Specify settings for the post-stream clinical note generation.

Type: ClinicalNoteGenerationSettings object

**Required: Yes** 

# See Also

- Amazon SDK for C++
- <u>Amazon SDK for Java V2</u>
- Amazon SDK for Ruby V3

# MedicalScribeResultStream

Service: Amazon Transcribe Streaming Service

Result stream where you will receive the output events. The details are provided in the MedicalScribeTranscriptEvent object.

## Contents

#### BadRequestException

One or more arguments to the StartStreamTranscription,

StartMedicalStreamTranscription, or StartCallAnalyticsStreamTranscription operation was not valid. For example, MediaEncoding or LanguageCode used unsupported values. Check the specified parameters and try your request again.

Type: Exception HTTP Status Code: 400

**Required: No** 

#### ConflictException

A new stream started with the same session ID. The current stream has been terminated.

Type: Exception HTTP Status Code: 409

**Required: No** 

#### InternalFailureException

A problem occurred while processing the audio. Amazon Transcribe terminated processing.

Type: Exception HTTP Status Code: 500

**Required: No** 

#### LimitExceededException

Your client has exceeded one of the Amazon Transcribe limits. This is typically the audio length limit. Break your audio stream into smaller chunks and try your request again.

Type: Exception

HTTP Status Code: 429

**Required: No** 

## ServiceUnavailableException

The service is currently unavailable. Try your request later.

Type: Exception HTTP Status Code: 503

**Required: No** 

#### TranscriptEvent

The transcript event that contains real-time transcription results.

Type: MedicalScribeTranscriptEvent object

Required: No

# See Also

- Amazon SDK for C++
- Amazon SDK for Java V2
- Amazon SDK for Ruby V3

# MedicalScribeSessionControlEvent

Service: Amazon Transcribe Streaming Service

Specify the lifecycle of your streaming session.

## Contents

### Туре

The type of MedicalScribeSessionControlEvent.

Possible Values:

 END\_OF\_SESSION - Indicates the audio streaming is complete. After you send an END\_OF\_SESSION event, Amazon HealthScribe starts the post-stream analytics. The session can't be resumed after this event is sent. After Amazon HealthScribe processes the event, the real-time StreamStatus is COMPLETED. You get the StreamStatus and other stream details with the <u>GetMedicalScribeStream</u> API operation. For more information about different streaming statuses, see the StreamStatus description in the MedicalScribeStreamDetails.

Type: String

Valid Values: END\_OF\_SESSION

**Required: Yes** 

## See Also

- Amazon SDK for C++
- Amazon SDK for Java V2
- Amazon SDK for Ruby V3

# MedicalScribeStreamDetails

Service: Amazon Transcribe Streaming Service

Contains details about a Amazon HealthScribe streaming session.

## Contents

## ChannelDefinitions

The Channel Definitions of the HealthScribe streaming session.

Type: Array of MedicalScribeChannelDefinition objects

Array Members: Fixed number of 2 items.

Required: No

#### EncryptionSettings

The Encryption Settings of the HealthScribe streaming session.

Type: MedicalScribeEncryptionSettings object

Required: No

#### LanguageCode

The Language Code of the HealthScribe streaming session.

Type: String

Valid Values: en-US

Required: No

#### MediaEncoding

The Media Encoding of the HealthScribe streaming session.

Type: String

Valid Values: pcm | ogg-opus | flac

Required: No

#### **API Reference**

#### MediaSampleRateHertz

The sample rate (in hertz) of the HealthScribe streaming session.

Type: Integer

Valid Range: Minimum value of 16000. Maximum value of 48000.

Required: No

#### PostStreamAnalyticsResult

The result of post-stream analytics for the HealthScribe streaming session.

Type: MedicalScribePostStreamAnalyticsResult object

**Required: No** 

#### PostStreamAnalyticsSettings

The post-stream analytics settings of the HealthScribe streaming session.

Type: MedicalScribePostStreamAnalyticsSettings object

**Required: No** 

#### ResourceAccessRoleArn

The Amazon Resource Name (ARN) of the role used in the HealthScribe streaming session.

Type: String

Length Constraints: Minimum length of 20. Maximum length of 2048.

Pattern: ^arn:(aws|aws-cn|aws-us-gov|aws-iso-{0,1}[a-z]{0,1}):iam::[0-9] {0,63}:role/[A-Za-z0-9:\_/+=,@.-]{0,1024}\$

Required: No

#### SessionId

The identifier of the HealthScribe streaming session.

Type: String

Length Constraints: Fixed length of 36.

Pattern: [a-fA-F0-9]{8}-[a-fA-F0-9]{4}-[a-fA-F0-9]{4}-[a-fA-F0-9]{4}-[a-fA-F0-9]{12}

**Required: No** 

## StreamCreatedAt

The date and time when the HealthScribe streaming session was created.

Type: Timestamp

**Required: No** 

#### StreamEndedAt

The date and time when the HealthScribe streaming session was ended.

Type: Timestamp

**Required: No** 

#### StreamStatus

The streaming status of the HealthScribe streaming session.

Possible Values:

- IN\_PROGRESS
- PAUSED
- FAILED
- COMPLETED

## 1 Note

This status is specific to real-time streaming. A COMPLETED status doesn't mean that the post-stream analytics is complete. To get status of an analytics result, check the Status field for the analytics result within the MedicalScribePostStreamAnalyticsResult. For example, you can view the status of the ClinicalNoteGenerationResult.

#### Type: String

#### Valid Values: IN\_PROGRESS | PAUSED | FAILED | COMPLETED

#### **Required: No**

#### VocabularyFilterMethod

The method of the vocabulary filter for the HealthScribe streaming session.

Type: String

Valid Values: remove | mask | tag

**Required: No** 

#### VocabularyFilterName

The name of the vocabulary filter used for the HealthScribe streaming session .

Type: String

Length Constraints: Minimum length of 1. Maximum length of 200.

Pattern: ^[0-9a-zA-Z.\_-]+

**Required: No** 

#### VocabularyName

The vocabulary name of the HealthScribe streaming session.

Type: String

Length Constraints: Minimum length of 1. Maximum length of 200.

```
Pattern: ^[0-9a-zA-Z._-]+
```

Required: No

## See Also

For more information about using this API in one of the language-specific Amazon SDKs, see the following:

Amazon SDK for C++

MedicalScribeStreamDetails

- Amazon SDK for Java V2
- Amazon SDK for Ruby V3

# MedicalScribeTranscriptEvent

Service: Amazon Transcribe Streaming Service

The event associated with MedicalScribeResultStream.

Contains MedicalScribeTranscriptSegment, which contains segment related information.

## Contents

#### TranscriptSegment

The TranscriptSegment associated with a MedicalScribeTranscriptEvent.

Type: <u>MedicalScribeTranscriptSegment</u> object

**Required: No** 

## See Also

- Amazon SDK for C++
- Amazon SDK for Java V2
- Amazon SDK for Ruby V3

# MedicalScribeTranscriptItem

Service: Amazon Transcribe Streaming Service

A word, phrase, or punctuation mark in your transcription output, along with various associated attributes, such as confidence score, type, and start and end times.

## Contents

#### BeginAudioTime

The start time, in milliseconds, of the transcribed item.

Type: Double

Required: No

## Confidence

The confidence score associated with a word or phrase in your transcript.

Confidence scores are values between 0 and 1. A larger value indicates a higher probability that the identified item correctly matches the item spoken in your media.

Type: Double

**Required: No** 

#### Content

The word, phrase or punctuation mark that was transcribed.

Type: String

Required: No

#### EndAudioTime

The end time, in milliseconds, of the transcribed item.

Type: Double

Required: No

#### Туре

The type of item identified. Options are: PRONUNCIATION (spoken words) and PUNCTUATION.

### Type: String

Valid Values: pronunciation | punctuation

Required: No

## VocabularyFilterMatch

Indicates whether the specified item matches a word in the vocabulary filter included in your configuration event. If true, there is a vocabulary filter match.

Type: Boolean

Required: No

# See Also

- Amazon SDK for C++
- <u>Amazon SDK for Java V2</u>
- Amazon SDK for Ruby V3

# MedicalScribeTranscriptSegment

Service: Amazon Transcribe Streaming Service

Contains a set of transcription results, along with additional information of the segment.

## Contents

## BeginAudioTime

The start time, in milliseconds, of the segment.

Type: Double

Required: No

#### ChannelId

Indicates which audio channel is associated with the MedicalScribeTranscriptSegment.

If MedicalScribeChannelDefinition is not provided in the MedicalScribeConfigurationEvent, then this field will not be included.

Type: String

Required: No

#### Content

Contains transcribed text of the segment.

Type: String

**Required:** No

#### EndAudioTime

The end time, in milliseconds, of the segment.

Type: Double

**Required:** No

#### IsPartial

Indicates if the segment is complete.

If IsPartial is true, the segment is not complete. If IsPartial is false, the segment is complete.

Type: Boolean

Required: No

#### Items

Contains words, phrases, or punctuation marks in your segment.

Type: Array of MedicalScribeTranscriptItem objects

Required: No

## SegmentId

The identifier of the segment.

Type: String

**Required: No** 

# See Also

- Amazon SDK for C++
- Amazon SDK for Java V2
- Amazon SDK for Ruby V3

# MedicalTranscript

Service: Amazon Transcribe Streaming Service

The MedicalTranscript associated with a <u>MedicalTranscriptEvent</u> .

MedicalTranscript contains Results, which contains a set of transcription results from one or more audio segments, along with additional information per your request parameters.

## Contents

#### Results

Contains a set of transcription results from one or more audio segments, along with additional information per your request parameters. This can include information relating to alternative transcriptions, channel identification, partial result stabilization, language identification, and other transcription-related data.

Type: Array of <u>MedicalResult</u> objects

**Required: No** 

## See Also

- Amazon SDK for C++
- Amazon SDK for Java V2
- Amazon SDK for Ruby V3

# MedicalTranscriptEvent

Service: Amazon Transcribe Streaming Service

The MedicalTranscriptEvent associated with a MedicalTranscriptResultStream.

Contains a set of transcription results from one or more audio segments, along with additional information per your request parameters.

## Contents

## Transcript

Contains Results, which contains a set of transcription results from one or more audio segments, along with additional information per your request parameters. This can include information relating to alternative transcriptions, channel identification, partial result stabilization, language identification, and other transcription-related data.

Type: MedicalTranscript object

**Required: No** 

## See Also

- Amazon SDK for C++
- Amazon SDK for Java V2
- Amazon SDK for Ruby V3

# MedicalTranscriptResultStream

Service: Amazon Transcribe Streaming Service

Contains detailed information about your streaming session.

# Contents

## BadRequestException

One or more arguments to the StartStreamTranscription,

StartMedicalStreamTranscription, or StartCallAnalyticsStreamTranscription operation was not valid. For example, MediaEncoding or LanguageCode used unsupported values. Check the specified parameters and try your request again.

Type: Exception HTTP Status Code: 400

**Required: No** 

## ConflictException

A new stream started with the same session ID. The current stream has been terminated.

Type: Exception HTTP Status Code: 409

**Required: No** 

#### InternalFailureException

A problem occurred while processing the audio. Amazon Transcribe terminated processing.

Type: Exception HTTP Status Code: 500

**Required: No** 

#### LimitExceededException

Your client has exceeded one of the Amazon Transcribe limits. This is typically the audio length limit. Break your audio stream into smaller chunks and try your request again.

Type: Exception

HTTP Status Code: 429

**Required:** No

## ServiceUnavailableException

The service is currently unavailable. Try your request later.

Type: Exception HTTP Status Code: 503

**Required: No** 

#### TranscriptEvent

The MedicalTranscriptEvent associated with a MedicalTranscriptResultStream.

Contains a set of transcription results from one or more audio segments, along with additional information per your request parameters. This can include information relating to alternative transcriptions, channel identification, partial result stabilization, language identification, and other transcription-related data.

Type: <u>MedicalTranscriptEvent</u> object

Required: No

## See Also

- Amazon SDK for C++
- <u>Amazon SDK for Java V2</u>
- Amazon SDK for Ruby V3

# PointsOfInterest

Service: Amazon Transcribe Streaming Service

Contains the timestamps of matched categories.

## Contents

### TimestampRanges

Contains the timestamp ranges (start time through end time) of matched categories and rules.

Type: Array of <u>TimestampRange</u> objects

Required: No

# See Also

- Amazon SDK for C++
- <u>Amazon SDK for Java V2</u>
- Amazon SDK for Ruby V3

# PostCallAnalyticsSettings

Service: Amazon Transcribe Streaming Service

Allows you to specify additional settings for your Call Analytics post-call request, including output locations for your redacted transcript, which IAM role to use, and which encryption key to use.

DataAccessRoleArn and OutputLocation are required fields.

PostCallAnalyticsSettings provides you with the same insights as a Call Analytics post-call transcription. Refer to <u>Post-call analytics</u> for more information on this feature.

# Contents

## DataAccessRoleArn

The Amazon Resource Name (ARN) of an IAM role that has permissions to access the Amazon S3 bucket that contains your input files. If the role that you specify doesn't have the appropriate permissions to access the specified Amazon S3 location, your request fails.

IAM role ARNs have the format arn:partition:iam::account:role/role-name-withpath. For example: arn:aws:iam::111122223333:role/Admin. For more information, see IAM ARNs.

Type: String

**Required: Yes** 

#### OutputLocation

The Amazon S3 location where you want your Call Analytics post-call transcription output stored. You can use any of the following formats to specify the output location:

- 1. s3://DOC-EXAMPLE-BUCKET
- 2. s3://DOC-EXAMPLE-BUCKET/my-output-folder/
- 3. s3://DOC-EXAMPLE-BUCKET/my-output-folder/my-call-analytics-job.json

Type: String

Required: Yes

## ContentRedactionOutput

Specify whether you want only a redacted transcript or both a redacted and an unredacted transcript. If you choose redacted and unredacted, two JSON files are generated and stored in the Amazon S3 output location you specify.

Note that to include ContentRedactionOutput in your request, you must enable content redaction (ContentRedactionType).

Type: String

Valid Values: redacted | redacted\_and\_unredacted

**Required: No** 

#### OutputEncryptionKMSKeyId

The KMS key you want to use to encrypt your Call Analytics post-call output.

If using a key located in the **current** Amazon Web Services account, you can specify your KMS key in one of four ways:

- 1. Use the KMS key ID itself. For example, 1234abcd-12ab-34cd-56ef-1234567890ab.
- 2. Use an alias for the KMS key ID. For example, alias/ExampleAlias.
- 3. Use the Amazon Resource Name (ARN) for the KMS key ID. For example, arn:aws:kms:region:account-ID:key/1234abcd-12ab-34cd-56ef-1234567890ab.
- 4. Use the ARN for the KMS key alias. For example, arn:aws:kms:region:account-ID:alias/ExampleAlias.

If using a key located in a **different** Amazon Web Services account than the current Amazon Web Services account, you can specify your KMS key in one of two ways:

- 1. Use the ARN for the KMS key ID. For example, arn:aws:kms:region:account-ID:key/1234abcd-12ab-34cd-56ef-1234567890ab.
- 2. Use the ARN for the KMS key alias. For example, arn:aws:kms:region:account-ID:alias/ExampleAlias.

Note that the role making the <u>StartCallAnalyticsStreamTranscription</u> request must have permission to use the specified KMS key.

Type: String

**Required: No** 

# See Also

- Amazon SDK for C++
- Amazon SDK for Java V2
- Amazon SDK for Ruby V3

# Result

Service: Amazon Transcribe Streaming Service

The Result associated with a Transcript .

Contains a set of transcription results from one or more audio segments, along with additional information per your request parameters. This can include information relating to alternative transcriptions, channel identification, partial result stabilization, language identification, and other transcription-related data.

# Contents

## Alternatives

A list of possible alternative transcriptions for the input audio. Each alternative may contain one or more of Items, Entities, or Transcript.

Type: Array of <u>Alternative</u> objects

**Required: No** 

## ChannelId

Indicates which audio channel is associated with the Result.

Type: String

**Required: No** 

### EndTime

The end time of the Result in seconds, with millisecond precision (e.g., 1.056).

Type: Double

**Required: No** 

#### IsPartial

Indicates if the segment is complete.

If IsPartial is true, the segment is not complete. If IsPartial is false, the segment is complete.

Type: Boolean

**Required: No** 

## LanguageCode

The language code that represents the language spoken in your audio stream.

Type: String

| Valid Values: en-US   en-GB   es-US   fr-CA   fr-FR   en-AU   it-IT   de-DE |
|-----------------------------------------------------------------------------|
| pt-BR   ja-JP   ko-KR   zh-CN   th-TH   es-ES   ar-SA   pt-PT   ca-ES       |
| ar-AE   hi-IN   zh-HK   nl-NL   no-NO   sv-SE   pl-PL   fi-FI   zh-TW       |
| en-IN   en-IE   en-NZ   en-AB   en-ZA   en-WL   de-CH   af-ZA   eu-ES       |
| hr-HR   cs-CZ   da-DK   fa-IR   gl-ES   el-GR   he-IL   id-ID   lv-LV       |
| ms-MY   ro-RO   ru-RU   sr-RS   sk-SK   so-SO   tl-PH   uk-UA   vi-VN       |
| zu-ZA                                                                       |

**Required:** No

## LanguageIdentification

The language code of the dominant language identified in your stream.

If you enabled channel identification and each channel of your audio contains a different language, you may have more than one result.

Type: Array of LanguageWithScore objects

Required: No

#### ResultId

Provides a unique identifier for the Result.

Type: String

**Required: No** 

## StartTime

The start time of the Result in seconds, with millisecond precision (e.g., 1.056).

Type: Double

**Required: No** 

# See Also

- Amazon SDK for C++
- Amazon SDK for Java V2
- Amazon SDK for Ruby V3

# TimestampRange

Service: Amazon Transcribe Streaming Service

Contains the timestamp range (start time through end time) of a matched category.

## Contents

### BeginOffsetMillis

The time, in milliseconds, from the beginning of the audio stream to the start of the category match.

Type: Long

**Required: No** 

## EndOffsetMillis

The time, in milliseconds, from the beginning of the audio stream to the end of the category match.

Type: Long

Required: No

## See Also

- Amazon SDK for C++
- Amazon SDK for Java V2
- Amazon SDK for Ruby V3

# Transcript

Service: Amazon Transcribe Streaming Service

The Transcript associated with a TranscriptEvent .

Transcript contains Results, which contains a set of transcription results from one or more audio segments, along with additional information per your request parameters.

# Contents

## Results

Contains a set of transcription results from one or more audio segments, along with additional information per your request parameters. This can include information relating to alternative transcriptions, channel identification, partial result stabilization, language identification, and other transcription-related data.

Type: Array of <u>Result</u> objects

**Required: No** 

# See Also

- Amazon SDK for C++
- Amazon SDK for Java V2
- Amazon SDK for Ruby V3

# TranscriptEvent

Service: Amazon Transcribe Streaming Service

The TranscriptEvent associated with a TranscriptResultStream.

Contains a set of transcription results from one or more audio segments, along with additional information per your request parameters.

## Contents

## Transcript

Contains Results, which contains a set of transcription results from one or more audio segments, along with additional information per your request parameters. This can include information relating to alternative transcriptions, channel identification, partial result stabilization, language identification, and other transcription-related data.

Type: <u>Transcript</u> object

**Required: No** 

## See Also

- Amazon SDK for C++
- Amazon SDK for Java V2
- Amazon SDK for Ruby V3

# TranscriptResultStream

Service: Amazon Transcribe Streaming Service

Contains detailed information about your streaming session.

## Contents

#### BadRequestException

A client error occurred when the stream was created. Check the parameters of the request and try your request again.

Type: Exception HTTP Status Code: 400

Required: No

#### ConflictException

A new stream started with the same session ID. The current stream has been terminated.

Type: Exception HTTP Status Code: 409

**Required: No** 

#### InternalFailureException

A problem occurred while processing the audio. Amazon Transcribe terminated processing.

Type: Exception HTTP Status Code: 500

**Required: No** 

#### LimitExceededException

Your client has exceeded one of the Amazon Transcribe limits. This is typically the audio length limit. Break your audio stream into smaller chunks and try your request again.

Type: Exception HTTP Status Code: 429

Required: No

### ServiceUnavailableException

The service is currently unavailable. Try your request later.

Type: Exception HTTP Status Code: 503

Required: No

## TranscriptEvent

Contains Transcript, which contains Results. The <u>Result</u> object contains a set of transcription results from one or more audio segments, along with additional information per your request parameters.

Type: TranscriptEvent object

Required: No

## See Also

- Amazon SDK for C++
- Amazon SDK for Java V2
- Amazon SDK for Ruby V3

# UtteranceEvent

Service: Amazon Transcribe Streaming Service

Contains set of transcription results from one or more audio segments, along with additional information about the parameters included in your request. For example, channel definitions, partial result stabilization, sentiment, and issue detection.

## Contents

#### BeginOffsetMillis

The time, in milliseconds, from the beginning of the audio stream to the start of the UtteranceEvent.

Type: Long

**Required: No** 

### EndOffsetMillis

The time, in milliseconds, from the beginning of the audio stream to the start of the UtteranceEvent.

Type: Long

**Required: No** 

#### Entities

Contains entities identified as personally identifiable information (PII) in your transcription output.

Type: Array of CallAnalyticsEntity objects

Required: No

#### IsPartial

Indicates whether the segment in the UtteranceEvent is complete (FALSE) or partial (TRUE).

Type: Boolean

Required: No

#### IssuesDetected

Provides the issue that was detected in the specified segment.

Type: Array of IssueDetected objects

Required: No

#### Items

Contains words, phrases, or punctuation marks that are associated with the specified UtteranceEvent.

Type: Array of CallAnalyticsItem objects

**Required: No** 

### ParticipantRole

Provides the role of the speaker for each audio channel, either CUSTOMER or AGENT.

Type: String

Valid Values: AGENT | CUSTOMER

Required: No

#### Sentiment

Provides the sentiment that was detected in the specified segment.

Type: String

Valid Values: POSITIVE | NEGATIVE | MIXED | NEUTRAL

Required: No

## Transcript

Contains transcribed text.

Type: String

**Required: No** 

#### Utteranceld

The unique identifier that is associated with the specified UtteranceEvent.

Type: String

**Required: No** 

# See Also

- Amazon SDK for C++
- Amazon SDK for Java V2
- Amazon SDK for Ruby V3

# **Common Parameters**

The following list contains the parameters that all actions use for signing Signature Version 4 requests with a query string. Any action-specific parameters are listed in the topic for that action. For more information about Signature Version 4, see <u>Signing Amazon API requests</u> in the *IAM User Guide*.

## Action

The action to be performed.

Type: string

**Required: Yes** 

#### Version

The API version that the request is written for, expressed in the format YYYY-MM-DD.

Type: string

**Required: Yes** 

#### X-Amz-Algorithm

The hash algorithm that you used to create the request signature.

Condition: Specify this parameter when you include authentication information in a query string instead of in the HTTP authorization header.

Type: string

Valid Values: AWS4-HMAC-SHA256

**Required: Conditional** 

### X-Amz-Credential

The credential scope value, which is a string that includes your access key, the date, the region you are targeting, the service you are requesting, and a termination string ("aws4\_request"). The value is expressed in the following format: *access\_key/YYYYMMDD/region/service/* aws4\_request.

For more information, see Create a signed Amazon API request in the IAM User Guide.

Condition: Specify this parameter when you include authentication information in a query string instead of in the HTTP authorization header.

Type: string

**Required: Conditional** 

#### X-Amz-Date

The date that is used to create the signature. The format must be ISO 8601 basic format (YYYYMMDD'T'HHMMSS'Z'). For example, the following date time is a valid X-Amz-Date value: 20120325T120000Z.

Condition: X-Amz-Date is optional for all requests; it can be used to override the date used for signing requests. If the Date header is specified in the ISO 8601 basic format, X-Amz-Date is not required. When X-Amz-Date is used, it always overrides the value of the Date header. For more information, see <u>Elements of an Amazon API request signature</u> in the *IAM User Guide*.

Type: string

**Required: Conditional** 

#### X-Amz-Security-Token

The temporary security token that was obtained through a call to Amazon Security Token Service (Amazon STS). For a list of services that support temporary security credentials from Amazon STS, see Amazon Web Services services that work with IAM in the *IAM User Guide*.

Condition: If you're using temporary security credentials from Amazon STS, you must include the security token.

Type: string

**Required: Conditional** 

#### X-Amz-Signature

Specifies the hex-encoded signature that was calculated from the string to sign and the derived signing key.

Condition: Specify this parameter when you include authentication information in a query string instead of in the HTTP authorization header.

Type: string

**Required: Conditional** 

## X-Amz-SignedHeaders

Specifies all the HTTP headers that were included as part of the canonical request. For more information about specifying signed headers, see <u>Create a signed Amazon API request</u> in the *IAM User Guide*.

Condition: Specify this parameter when you include authentication information in a query string instead of in the HTTP authorization header.

Type: string

**Required: Conditional** 

# **Common Errors**

This section lists the errors common to the API actions of all Amazon services. For errors specific to an API action for this service, see the topic for that API action.

#### AccessDeniedException

You do not have sufficient access to perform this action.

HTTP Status Code: 400

#### IncompleteSignature

The request signature does not conform to Amazon standards.

HTTP Status Code: 400

#### InternalFailure

The request processing has failed because of an unknown error, exception or failure.

HTTP Status Code: 500

### InvalidAction

The action or operation requested is invalid. Verify that the action is typed correctly.

HTTP Status Code: 400

#### InvalidClientTokenId

The X.509 certificate or Amazon access key ID provided does not exist in our records.

HTTP Status Code: 403

#### NotAuthorized

You do not have permission to perform this action.

HTTP Status Code: 400

#### OptInRequired

The Amazon access key ID needs a subscription for the service.

HTTP Status Code: 403

### RequestExpired

The request reached the service more than 15 minutes after the date stamp on the request or more than 15 minutes after the request expiration date (such as for pre-signed URLs), or the date stamp on the request is more than 15 minutes in the future.

HTTP Status Code: 400

### ServiceUnavailable

The request has failed due to a temporary failure of the server.

HTTP Status Code: 503

### ThrottlingException

The request was denied due to request throttling.

HTTP Status Code: 400

#### ValidationError

The input fails to satisfy the constraints specified by an Amazon service.

HTTP Status Code: 400